# Oracle® Communications Billing and Revenue Management

Upgrade Guide

Release 7.5

E16723-10

December 2015

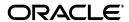

Oracle Communications Billing and Revenue Management Upgrade Guide, Release 7.5

E16723-10

Copyright © 2011, 2015, Oracle and/or its affiliates. All rights reserved.

This software and related documentation are provided under a license agreement containing restrictions on use and disclosure and are protected by intellectual property laws. Except as expressly permitted in your license agreement or allowed by law, you may not use, copy, reproduce, translate, broadcast, modify, license, transmit, distribute, exhibit, perform, publish, or display any part, in any form, or by any means. Reverse engineering, disassembly, or decompilation of this software, unless required by law for interoperability, is prohibited.

The information contained herein is subject to change without notice and is not warranted to be error-free. If you find any errors, please report them to us in writing.

If this is software or related documentation that is delivered to the U.S. Government or anyone licensing it on behalf of the U.S. Government, then the following notice is applicable:

U.S. GOVERNMENT END USERS: Oracle programs, including any operating system, integrated software, any programs installed on the hardware, and/or documentation, delivered to U.S. Government end users are "commercial computer software" pursuant to the applicable Federal Acquisition Regulation and agency-specific supplemental regulations. As such, use, duplication, disclosure, modification, and adaptation of the programs, including any operating system, integrated software, any programs installed on the hardware, and/or documentation, shall be subject to license terms and license restrictions applicable to the programs. No other rights are granted to the U.S. Government.

This software or hardware is developed for general use in a variety of information management applications. It is not developed or intended for use in any inherently dangerous applications, including applications that may create a risk of personal injury. If you use this software or hardware in dangerous applications, then you shall be responsible to take all appropriate fail-safe, backup, redundancy, and other measures to ensure its safe use. Oracle Corporation and its affiliates disclaim any liability for any damages caused by use of this software or hardware in dangerous applications.

Oracle and Java are registered trademarks of Oracle and/or its affiliates. Other names may be trademarks of their respective owners.

Intel and Intel Xeon are trademarks or registered trademarks of Intel Corporation. All SPARC trademarks are used under license and are trademarks or registered trademarks of SPARC International, Inc. AMD, Opteron, the AMD logo, and the AMD Opteron logo are trademarks or registered trademarks of Advanced Micro Devices. UNIX is a registered trademark of The Open Group.

This software or hardware and documentation may provide access to or information about content, products, and services from third parties. Oracle Corporation and its affiliates are not responsible for and expressly disclaim all warranties of any kind with respect to third-party content, products, and services unless otherwise set forth in an applicable agreement between you and Oracle. Oracle Corporation and its affiliates will not be responsible for any loss, costs, or damages incurred due to your access to or use of third-party content, products, or services, except as set forth in an applicable agreement between you and Oracle.

# Contents

| Pr | refacereface                                                               | xvii |
|----|----------------------------------------------------------------------------|------|
|    | Audience                                                                   | xvii |
|    | Downloading Oracle Communications Documentation                            | xvii |
|    | Documentation Accessibility                                                |      |
|    | Document Revision History                                                  |      |
| 1  | About Upgrading BRM Releases                                               |      |
|    | About Upgrading BRM to a New Release                                       | 1-1  |
|    | About Maintaining Access to the BRM System during the Upgrade Process      | 1-2  |
|    | Upgrading from BRM 7.4 to BRM 7.5                                          |      |
|    | Upgrading from Earlier Versions to BRM 7.4                                 |      |
|    | Direct and Incremental Upgrades                                            | 1-3  |
|    | Planning Your Upgrade                                                      |      |
|    | Identifying Your Upgrade Team                                              | 1-3  |
|    | Identifying Who Is Affected by the Upgrade                                 | 1-4  |
|    | Collecting Information about Your System                                   |      |
|    | Determining the Impact of New Features                                     | 1-5  |
|    | Estimating How Long the Upgrade Will Take                                  | 1-5  |
|    | How Long Will It Take to Run the Database Upgrade Scripts?                 | 1-5  |
|    | How Long Will It Take to Plan, Prepare for, Test, and Perform the Upgrade? | 1-6  |
|    | Updating Your System Environment                                           | 1-6  |
|    | Creating Test Environments                                                 | 1-6  |
|    | Old Baseline Release                                                       | 1-7  |
|    | Old Customized Release                                                     | 1-7  |
|    | New Baseline Release                                                       | 1-7  |
|    | New Customized Release (Test System)                                       | 1-7  |
|    | Transferring Customizations to the New Release                             | 1-8  |
|    | Upgrading Customized Policy Source Files                                   | 1-8  |
|    | Updating Configuration Files                                               | 1-9  |
|    | Updating Database Customizations                                           | 1-9  |
|    | Modifying the Content of Custom Tables                                     | 1-9  |
|    | Modifying the Structure of Custom Tables                                   | 1-9  |
|    | Fixing Standard Database Objects with Nonstandard Object IDs               | 1-9  |
|    | Updating Custom Reports                                                    | 1-9  |
|    | Updating Custom Applications                                               | 1-10 |

|   | Testing Your Upgraded System                                                | 1-10       |
|---|-----------------------------------------------------------------------------|------------|
|   | Running Old and New Versions in Parallel                                    | 1-10       |
|   | Testing the BRM Database                                                    |            |
|   | Troubleshooting Your Upgraded System                                        | 1-11       |
|   | Testing Checklist                                                           |            |
|   | Preparing for the Production System Upgrade                                 |            |
|   | Upgrading Your Production System                                            |            |
|   |                                                                             |            |
| 2 | Feature Changes from BRM 7.4 to BRM 7.5                                     |            |
|   | AAA Gateway                                                                 | 2-1        |
|   | AAA Gateway Manager Replaced by Online Mediation Controller                 | 2-1        |
|   | Customer Center                                                             | 2-1        |
|   | Correct Validity Period Set When Product Is Purchased Using Customer Center | 2-1        |
|   | Invoicing                                                                   | 2-1        |
|   | Enhanced Invoice Document                                                   | 2-2        |
|   | Invoice Utilities                                                           | 2-2        |
|   | Pipeline Manager                                                            | 2-2        |
|   | Rating Multiple Events for a Service                                        | 2-2        |
|   | System Administration                                                       | 2-2        |
|   | IMDB Cache Manager Replaces TIMOS DM                                        | 2-2        |
| _ | A A. A                                                                      |            |
| 3 | Storable Class Changes from BRM 7.4 to BRM 7.5                              |            |
|   | New Storable Classes                                                        | 3-1        |
|   | Changed Storable Classes                                                    | 3-1        |
|   | Obsoleted Storable Classes                                                  | 3-3        |
|   |                                                                             |            |
| 4 | Opcode Changes from BRM 7.4 to BRM 7.5                                      |            |
|   | New Policy Opcodes                                                          | 4-1        |
|   | Accounts Receivable FM Policy Opcodes                                       | 4-1        |
|   | Billing FM Policy Opcodes                                                   | 4-1        |
|   | Customer FM Policy Opcodes                                                  | 4-1        |
|   | General Ledger FM Policy Opcodes                                            | 4-2        |
|   | Number Manager FM Policy Opcodes                                            | 4-2        |
|   | New Standard Opcodes                                                        | 4-2        |
|   | Billing FM Standard Opcodes                                                 | 4-2        |
|   | Price List FM Standard Opcodes                                              | 4-2        |
|   | Changed Policy Opcodes                                                      | 4-2        |
|   | Billing FM Policy Opcodes                                                   |            |
|   | Customer FM Policy Opcodes                                                  |            |
|   | Payment FM Policy Opcodes                                                   |            |
|   | Rating FM Policy Opcodes                                                    |            |
|   | Subscription Management FM Policy Opcodes                                   |            |
|   | O                                                                           |            |
|   | Changed Standard Opcodes                                                    | 4-4        |
|   | Changed Standard Opcodes                                                    |            |
|   | Activity FM Standard Opcodes                                                | 4-4        |
|   |                                                                             | 4-4<br>4-4 |

|          | Billing FM Standard Opcodes                                                                                                    | ······ + 0                      |
|----------|----------------------------------------------------------------------------------------------------|---------------------------------|
|          | Collections FM Standard Opcodes                                                                                                    | 4-6                             |
|          | Customer FM Standard Opcodes                                                                                                    | 4-7                             |
|          | Number Manager FM Standard Opcodes                                                                                                    | 4-15                            |
|          | Payment FM Standard Opcodes                                                                                                    | 4-15                            |
|          | Pricing FM Standard Opcodes                                                                                                    | 4-16                            |
|          | Process Audit FM Standard Opcodes                                                                                                    |                                 |
|          | Rating FM Standard Opcodes                                                                                                    |                                 |
|          | Rerating FM Standard Opcodes                                                                                                    |                                 |
|          | SDK FM Standard Opcodes                                                                                                    |                                 |
|          | Services Framework AAA Manager FM Standard Opcodes                                                                                                    |                                 |
|          | Subscription Management FM Standard Opcodes                                                                                                    |                                 |
|          | Renamed Opcodes                                                                                                    |                                 |
|          | Obsoleted Policy Opcodes                                                                                                    |                                 |
|          | Collections FM Policy Opcodes                                                                                                    |                                 |
|          | Obsoleted Standard Opcodes                                                                                                    |                                 |
|          | Balance FM Standard Opcodes                                                                                                    |                                 |
|          | Billing FM Standard Opcodes                                                                                                    |                                 |
|          | Balance Monitoring FM Standard Opcodes                                                                                                    |                                 |
|          | Collections FM Standard Opcodes                                                                                                    |                                 |
| 5<br>6   | Utility Changes from BRM 7.4 to BRM 7.5  Changed Utilities  Notification Event Changes from BRM 7.4 to BRM 7.5                                                                                                    | 5-1                             |
|          | Changed Utilities                                                                                                    |                                 |
|          | Changed Utilities  Notification Event Changes from BRM 7.4 to BRM 7.5                                                                                                    |                                 |
| 6        | Notification Event Changes from BRM 7.4 to BRM 7.5  Changed Notification Events                                                                                                    | 6-1                             |
| ì        | Changed Utilities  Notification Event Changes from BRM 7.4 to BRM 7.5  Changed Notification Events  Feature Changes from BRM 7.3.1 to BRM 7.4                                                                                                    | 6-1                             |
| ;        | Changed Utilities  Notification Event Changes from BRM 7.4 to BRM 7.5  Changed Notification Events  Feature Changes from BRM 7.3.1 to BRM 7.4  AAA Gateway Manager                                                                                                    | 6-1<br>7-1<br>7-1               |
| ;        | Changed Utilities  Notification Event Changes from BRM 7.4 to BRM 7.5  Changed Notification Events  Feature Changes from BRM 7.3.1 to BRM 7.4  AAA Gateway Manager  Diameter Changes                                                                                                    | 6-1<br>7-1<br>7-1<br>7-1        |
| 6        | Changed Utilities                                                                                                    | 7-1<br>7-1<br>7-1<br>7-1        |
| 6        | Changed Utilities                                                                                                    | 7-1<br>7-1<br>7-1<br>7-1<br>7-2 |
| 6        | Changed Utilities                                                                                                    |                                 |
| <b>)</b> | Changed Utilities  Notification Event Changes from BRM 7.4 to BRM 7.5  Changed Notification Events  Feature Changes from BRM 7.3.1 to BRM 7.4  AAA Gateway Manager  Diameter Changes  Billing  Accounting Type Set at Bill Unit Level  GSM AAA Standard Opcodes  Pricing                                                                                                    |                                 |
| 6        | Changed Utilities                                                                                                    |                                 |
| •        | Changed Utilities  Notification Event Changes from BRM 7.4 to BRM 7.5  Changed Notification Events  Feature Changes from BRM 7.3.1 to BRM 7.4  AAA Gateway Manager  Diameter Changes.  Billing  Accounting Type Set at Bill Unit Level  GSM AAA Standard Opcodes  Pricing  LoadIfwConfig Enhancements  RADIUS Manager  RADIUS Configuration File Changes                               |                                 |
| <b>)</b> | Changed Utilities                                                                                                    |                                 |
| 6        | Changed Utilities  Notification Event Changes from BRM 7.4 to BRM 7.5  Changed Notification Events  Feature Changes from BRM 7.3.1 to BRM 7.4  AAA Gateway Manager  Diameter Changes  Billing  Accounting Type Set at Bill Unit Level  GSM AAA Standard Opcodes  Pricing  LoadIfwConfig Enhancements  RADIUS Manager  RADIUS Configuration File Changes  Roaming Manager               |                                 |
| 6        | Changed Utilities  Notification Event Changes from BRM 7.4 to BRM 7.5 Changed Notification Events  Feature Changes from BRM 7.3.1 to BRM 7.4  AAA Gateway Manager Diameter Changes Billing Accounting Type Set at Bill Unit Level  GSM AAA Standard Opcodes  Pricing LoadIfwConfig Enhancements  RADIUS Manager RADIUS Configuration File Changes  Roaming Manager  Services Framework |                                 |
| 6        | Changed Utilities                                                                                                    |                                 |
| 6        | Changed Utilities                                                                                                    |                                 |
| 6        | Changed Utilities                                                                                                    |                                 |

| 8 | Storable Class Changes from BRM 7.3.1 to BRM 7.4   |      |
|---|----------------------------------------------------|------|
|   | Changed Storable Classes                           | 8-1  |
|   | Obsoleted Storable Classes                         | 8-4  |
| 9 | Opcode Changes from BRM 7.3.1 to BRM 7.4           |      |
|   | Changed Policy Opcodes                             | 9-1  |
|   | Activity FM Policy Opcodes                         |      |
|   | Billing FM Policy Opcodes                          |      |
|   | Content Manager FM Policy Opcodes                  | 9-2  |
|   | Customer FM Policy Opcodes                         |      |
|   | GPRS Manager 3.0 FM Policy Opcodes                 | 9-6  |
|   | GSM AAA Manager FM Helper Policy Opcodes           | 9-6  |
|   | GSM Manager FM Policy Opcodes                      | 9-6  |
|   | IMT Manager FM Policy Opcodes                      | 9-7  |
|   | IP Address Manager FM Policy Opcodes               | 9-7  |
|   | Payment FM Policy Opcodes                          | 9-8  |
|   | Price List FM Policy Opcodes                       | 9-8  |
|   | Process Audit FM Policy Opcodes                    | 9-9  |
|   | Provisioning FM Policy Opcodes                     | 9-9  |
|   | RADIUS Manager FM Policy Opcodes                   | 9-10 |
|   | Rating FM Policy Opcodes                           | 9-10 |
|   | Resource Reservation FM Policy Opcodes             | 9-12 |
|   | Services Framework Manager FM Policy Opcodes       | 9-13 |
|   | Subscription Management FM Policy Opcodes          | 9-13 |
|   | Voucher Management FM Policy Opcodes               | 9-14 |
|   | Changed Standard Opcodes                           | 9-14 |
|   | Accounts Receivable FM Standard Opcodes            | 9-15 |
|   | Active Session Manager FM Standard Opcodes         | 9-17 |
|   | Activity FM Standard Opcodes                       | 9-18 |
|   | Balance FM Standard Opcodes                        | 9-21 |
|   | Billing FM Standard Opcodes                        |      |
|   | Collections FM Opcodes                             | 9-23 |
|   | Context Management Opcodes                         | 9-23 |
|   | Customer FM Standard Opcodes                       |      |
|   | GPRS Manager 3.0 FM Standard Opcodes               |      |
|   | GSM AAA Manager FM Standard Opcodes                |      |
|   | GSM Manager FM Standard Opcodes                    |      |
|   | Invoicing FM Standard Opcodes                      |      |
|   | Payment FM Standard Opcodes                        |      |
|   | Pricing FM Standard Opcodes                        |      |
|   | Process Audit FM Standard Opcodes                  |      |
|   | Provisioning FM Standard Opcodes                   |      |
|   | RADIUS Manager FM Standard Opcodes                 |      |
|   | Rating FM Standard Opcodes                         |      |
|   | Resource Reservation FM Standard Opcodes           |      |
|   | Services Framework AAA Manager FM Standard Opcodes |      |
|   | Services Framework Manager FM Provisioning Opcodes | 9-43 |

| m Portal 7.3 to BRM 7.3.1                         |       |
|---------------------------------------------------|-------|
|                                                   |       |
|                                                   |       |
| ges from Portal 7.3 to BRM 7.3.1                  |       |
| med to Services Framework                         |       |
|                                                   |       |
| -                                                 |       |
| Business Parameter Settings from the BRM Database |       |
| S                                                 |       |
| peline Changes                                    |       |
| I Registry File                                   |       |
| inges                                             |       |
| r and Mapping File Changes                        |       |
| Mapping File Changes                              |       |
| e Messages-to-Opcode Mapping Changes              |       |
| Ppcode Mapping Changes                            |       |
|                                                   |       |
| nanges                                            |       |
| m Portal 7.3 to BRM 7.3.1                         |       |
| nts                                               |       |
| anges from BRM 7.3.1 to BRM 7.4                   |       |
| S                                                 | ••••• |
| Fields                                            |       |
| Value List                                        |       |
| Packet Record                                     |       |
| De dest De seud                                   |       |
| ord Tax Packet                                    |       |
| ctension Record                                   |       |
| tension Record                                    |       |
|                                                   |       |
| rension Record                                    |       |
| Fields                                            |       |
| r Modules                                         |       |
| anges from BRM 7.3.1 to BRM 7.4                   |       |
|                                                   | ••••• |
| BRM 7.3.1 to BRM 7.4                              |       |
|                                                   |       |
|                                                   |       |
| standard Opcodes                                  |       |
| ent I                                             |       |

|    | Activity FM Policy Opcodes                       | . 15 |
|----|--------------------------------------------------|------|
|    | Accounts Receivable FM Policy Opcodes            | . 15 |
|    | Billing FM Policy Opcodes                        |      |
|    | Customer FM Policy Opcodes                       |      |
|    | GPRS AAA Manager FM Policy Opcodes               |      |
|    | GSM AAA Manager FM Policy Opcodes                |      |
|    | GSM Manager FM Policy Opcodes                    |      |
|    | Invoice Manager FM Policy Opcodes                |      |
|    | Number Manager Policy Opcodes                    |      |
|    | Payment FM Policy Opcodes                        |      |
|    | Pricing FM Policy Opcodes                        |      |
|    | Process Audit FM Policy Opcodes                  |      |
|    | Rating FM Policy Opcodes                         |      |
|    | Remittance FM Policy Opcodes                     |      |
|    | Resource Reservation FM Policy Opcodes           |      |
|    | SIM Card Manager FM Policy Opcodes               |      |
|    | Subscription FM Policy Opcodes                   |      |
|    | Services Framework AAA Manager FM Policy Opcodes |      |
|    | Voucher FM Policy Opcodes                        |      |
|    | Zone Map FM Policy Opcodes                       |      |
| Cł | nanged Standard Opcodes                          |      |
|    | Activity FM Standard Opcodes                     |      |
|    | Accounts Receivable (A/R) Standard Opcodes       |      |
|    | Balance FM Standard Opcodes                      |      |
|    | Balance Monitoring FM Standard Opcodes           |      |
|    | Base Opcodes                                     |      |
|    | Billing FM Standard Opcodes                      |      |
|    | Channel FM Standard Opcodes                      |      |
|    | Content Manager FM Standard Opcodes              |      |
|    | Customer FM Standard Opcodes                     |      |
|    | Device FM Standard Opcodes                       |      |
|    | Filter Set FM Standard Opcodes                   |      |
|    | Group FM Standard Opcodes                        | 15-  |
|    | GSM AAA Manager FM Standard Opcodes              | 15-  |
|    | GSM Manager FM Standard Opcodes                  | 15-  |
|    | IC FM Standard Opcodes                           | 15-  |
|    | Invoicing FM Standard Opcodes                    | 15-  |
|    | Number Manager FM Standard Opcodes               | 15-  |
|    | Order Manager FM Standard Opcodes                | 15-0 |
|    | Payment FM Standard Opcodes                      | 15-6 |
|    | Permissioning FM Standard Opcodes                | 15-  |
|    | Price FM Standard Opcodes                        | 15-  |
|    | Process Audit FM Standard Opcodes                | 15-  |
|    | RADIUS Manager FM Standard Opcodes               | 15-  |
|    | Rating FM Standard Opcodes                       | 15-  |
|    | Remittance FM Standard Opcodes                   | 15-  |
|    | Resource Reservation FM Standard Opcodes         | 15-  |
|    |                                                  |      |

|     | SDK FM Standard Opcodes                                                 | 15-76 |
|-----|-------------------------------------------------------------------------|-------|
|     | Subscription FM Standard Opcodes                                        | 15-78 |
|     | Suspense FM Standard Opcodes                                            | 15-85 |
|     | Services Framework AAA Manager FM Standard Opcodes                      | 15-86 |
|     | Voucher FM Standard Opcodes                                             | 15-88 |
|     | Renamed Opcodes                                                         | 15-88 |
| 16  | Utility Changes from Portal 7.3 to BRM 7.3.1                            |       |
| . • | Changed Utilities                                                       | 16-1  |
| 17  | Pipeline Manager Changes from Portal 7.3 to BRM 7.3.1                   |       |
|     | Changed Pipeline Manager Modules                                        | 17-1  |
|     | New EDR Container Fields                                                |       |
|     | Basic Detail Record                                                     |       |
|     | Associated Charge Breakdown Record - Update Balance Packet              |       |
|     | Associated Charge Breakdown Record - Supplementary Charge Packet Record |       |
|     | Split Charge Packet                                                     |       |
|     | Discount Sub-balance Packet                                             |       |
|     |                                                                         |       |
| 18  | Notification Event Changes from Portal 7.3 to BRM 7.3.1                 |       |
|     | Changed Notification Events                                             | 18-1  |
|     | Changed Notification Events                                             | 10-1  |
| 19  | Upgrading BRM and Pipeline Manager                                      |       |
|     | About the Upgrade                                                       | 19-1  |
|     | System Configurations Supported by This Upgrade                         | 19-1  |
|     | Oracle In-Memory Database (IMDB) Cache Manager                          | 19-2  |
|     | Online Charging Connectivity and BRM 7.5                                | 19-2  |
|     | Tasks Involved in the BRM 7.4-to-7.5 Upgrade Process                    | 19-2  |
|     | Shutting Down the Current Instance                                      | 19-3  |
|     | Turning Off BRM Service Authentication and Authorization                | 19-3  |
|     | Creating a Backup of the IMDB Cache Data                                | 19-4  |
|     | Backing Up Files                                                        |       |
|     | Backing Up Pipeline Manager Files                                       |       |
|     | Backing Up Your BRM 7.4 Database                                        | 19-5  |
|     | Installing BRM 7.5                                                      | 19-5  |
|     | Restricting Schema Creation                                             |       |
|     | Setting the Environment Variables                                       |       |
|     | Installing the BRM 7.5 Database Upgrade Package                         |       |
|     | Pointing the BRM 7.5 Installation to the New Database Schema            | 19-8  |
|     | Upgrading the BRM Database Schema to the BRM 7.5 Schema                 |       |
|     | Upgrading the Schema on Single Database Systems                         |       |
|     | Upgrading the Schema on Multidatabase Systems                           |       |
|     | Upgrading the Pipeline Manager Database Schema to the BRM 7.5 Schema    |       |
|     | Installing the BRM 7.5 Client Applications                              |       |
|     | Installing Optional Components                                          | 19-11 |

|     | Completing the Upgrade from INDB Cache Manager Version 1 to Version 2               |        |
|-----|-------------------------------------------------------------------------------------|--------|
|     | Installing Online Mediation Controller for Authentication/Authorization in BI 19-11 | QM 7.5 |
|     | Other Database Configurations                                                       | 19-12  |
|     | Update DM_IFW_SYNC Queue Database Configuration Setting                             | 19-12  |
|     | Verify IFW_SYNC_QUEUE Queue in the Database                                         | 19-12  |
|     | Update the Default Settings for the pin_rel Utility                                 |        |
|     | Restoring Customizations                                                            | 19-12  |
|     | BRM Production Systems and pin_virtual_time Configuration Entries                   |        |
|     | Post-Upgrade Procedures                                                             | 19-13  |
|     | Updating Pipeline Manager Configuration Data                                        |        |
|     | Creating an Oracle AQ Database Queue                                                |        |
|     | Loading the pin_notify File                                                         |        |
|     | Restoring Service to Your Customers                                                 |        |
|     | Rolling Back an Upgrade                                                             |        |
|     | 0 10                                                                                |        |
| 20  | Upgrading from BRM 7.3.1 to BRM 7.4                                                 |        |
|     | Upgrade Patches                                                                     | 20-1   |
|     | 7.3.1-to-7.4 Upgrade                                                                | 20-1   |
|     | Shutting Down the Current Instance                                                  | 20-2   |
|     | Backing Up Files                                                                    | 20-2   |
|     | Turning Off BRM Service Authentication and Authorization                            |        |
|     | Backing Up Your BRM 7.3.1 Database                                                  | 20-3   |
|     | Setting the Environment Variables                                                   |        |
|     | Installing the Overlay Upgrade Patch                                                |        |
|     | Upgrading the BRM Database Schema                                                   |        |
|     | Upgrading the Pipeline Manager Database Schema                                      |        |
|     | Installing the Overlay Upgrade Patch on a Multidatabase System                      |        |
|     | Installing BRM 7.4 Client Applications                                              |        |
|     | Adding Customizations                                                               |        |
|     | Restoring Service Authentication                                                    |        |
|     | Post-Upgrade Procedures                                                             |        |
|     | Creating an Oracle AQ Database Queue                                                |        |
|     | Loading pin_notify                                                                  |        |
|     | Removing the Unused Procedures and Packages from the BRM Database                   |        |
|     | Removing the xml.jar File (AIX Only)                                                |        |
|     | Uninstalling an Upgrade Package                                                     |        |
| 0.4 | Harmad'a a farm Bardal Z O ta BBM Z A                                               |        |
| 21  | Upgrading from Portal 7.3 to BRM 7.4                                                |        |
|     | Upgrade Patches                                                                     |        |
|     | 7.3-to-7.4 Upgrade                                                                  |        |
|     | Shutting Down the Current Instance                                                  |        |
|     | Backing Up Files                                                                    |        |
|     | Turning Off Portal Service Authentication and Authorization                         |        |
|     | Backing Up Your Portal 7.3 Database                                                 |        |
|     | Installing Portal 7.3 Patches                                                       |        |
|     | Setting the Environment Variables                                                   | 21-3   |

|    | Installing the Overlay Upgrade Patch                              | 21-3 |
|----|-------------------------------------------------------------------|------|
|    | Upgrading the Portal Database Schema                              | 21-4 |
|    | Upgrading the Pipeline Manager Database Schema                    | 21-4 |
|    | Installing the Overlay Upgrade Patch on a Multidatabase System    | 21-5 |
|    | Installing BRM 7.4 Client Applications                            |      |
|    | Adding Customizations                                             |      |
|    | Restoring Service Authentication                                  |      |
|    | Post-Upgrade Procedures                                           |      |
|    | Loading pin_notify                                                |      |
|    | Removing the Unused Procedures and Packages from the BRM Database |      |
|    | Uninstalling an Upgrade Package                                   |      |
| 22 | Upgrading from Portal 7.3 to BRM 7.3.1                            |      |
|    | Upgrade Patches                                                   | 22-1 |
|    | 7.3-to-7.3.1 Upgrade                                              |      |
|    | Shutting Down the Current Instance                                |      |
|    | Backing Up Files                                                  |      |
|    | Turning Off Portal Service Authentication and Authorization       |      |
|    | Backing Up Your Portal 7.3 Database                               |      |
|    | Installing Portal 7.3 Patches 5835756 and 5903622                 |      |
|    | Installing the JDK                                                |      |
|    | (UNIX Only) Setting the Environment Variables                     |      |
|    | Installing Upgrade Patch 6498580                                  |      |
|    | Installing Patches in a Conventional (ISMP) Environment           |      |
|    | Installing Patches in a Prepaid (RPM) Environment                 |      |
|    | Running the Database Upgrade Script                               |      |
|    | Installing the Upgrade Patch on a Multidatabase System            |      |
|    | Installing BRM 7.3.1 Client Applications                          |      |
|    | Upgrading Custom Client Applications                              |      |
|    | Adding Customizations                                             |      |
|    | Restoring Service Authentication                                  |      |
|    | Testing the Upgraded System                                       |      |
|    | Uninstalling Portal 7.3 Applications                              |      |
|    | Oninstaning Portal 7.5 Applications                               | 22-0 |
| 23 |                                                                   |      |
|    | About Upgrading GPRS Manager                                      |      |
|    | Important Information for System Administrators                   |      |
|    | Oracle Database Character Sets                                    |      |
|    | Preparing Your Environment for the Upgrade                        |      |
|    | Reviewing the Default Database Schema                             |      |
|    | Preparing an Oracle Database                                      |      |
|    | Upgrading GPRS Manager                                            |      |
|    | Backing Up GPRS Manager 2.0 Files                                 |      |
|    | Turning Off Portal Service Authentication and Authorization       |      |
|    | Shutting Down Portal                                              |      |
|    | Backing Up Your Portal Database                                   | 23-4 |

|    | Installing the Third-Party Software                                                                                                    | 23-4                                                                  |
|----|----------------------------------------------------------------------------------------------------|-----------------------------------------------------------------------|
|    | Installing GPRS Manager Server 3.0                                                                                                    | 23-4                                                                  |
|    | Installing the Upgrade Scripts                                                                                                    |                                                                       |
|    | Configuring the Upgrade Parameters                                                                                                    |                                                                       |
|    | Creating Required Database Objects and the Upgrade Log Directory                                                                                                    |                                                                       |
|    | Performing Pre-upgrade Sanity Checks                                                                                                    |                                                                       |
|    | Generating List of Tables and Indexes in 3.0 Schema                                                                                                    |                                                                       |
|    | Generating Your 3.0 Tables List                                                                                                    |                                                                       |
|    | Generating 3.0 Index List                                                                                                    |                                                                       |
|    | Running the Database Upgrade Scripts                                                                                                    |                                                                       |
|    | Running pin_setup to Configure GPRS Manager                                                                                                    |                                                                       |
|    | Restoring Service Authentication                                                                                                    |                                                                       |
|    | Dropping Obsolete Database Objects from the Database (Optional)                                                                                                    |                                                                       |
|    | Upgrading Events                                                                                                    |                                                                       |
|    | Command-Line Scripts                                                                                                    |                                                                       |
|    | About the upg_mgr.pl Script                                                                                                    |                                                                       |
|    | Syntax                                                                                                    |                                                                       |
|    | Parameters                                                                                                    |                                                                       |
|    | About the upgrade.pl Script                                                                                                    |                                                                       |
|    | About the Upgrade Scripts and Files                                                                                                    |                                                                       |
|    | Offline Scripts                                                                                                    |                                                                       |
|    | Online Scripts                                                                                                    |                                                                       |
|    | Miscellaneous Scripts and Files                                                                                                    |                                                                       |
| 24 | Upgrading from Pipeline Manager 7.2 to Pipeline Manager 7.3                                                                                                    |                                                                       |
| 24 | Upgrading from Pipeline Manager 7.2 to Pipeline Manager 7.3  Important Information for System Administrators                                                                                                    | 24-1                                                                  |
| 24 |                                                                                                    |                                                                       |
| 24 | Important Information for System Administrators                                                                                                    | 24-1                                                                  |
| 24 | Important Information for System Administrators  Oracle Database Character Sets                                                                                                    | 24-1<br>24-1                                                          |
| 24 | Important Information for System Administrators  Oracle Database Character Sets                                                                                                    | 24-1<br>24-1<br>24-2                                                  |
| 24 | Important Information for System Administrators  Oracle Database Character Sets  Verifying the Pipeline Manager Release Number  Upgrading the Oracle Software and Database                                                                                                    | 24-1<br>24-1<br>24-2                                                  |
| 24 | Important Information for System Administrators  Oracle Database Character Sets  Verifying the Pipeline Manager Release Number  Upgrading the Oracle Software and Database  Granting New Privileges to the Portal Integrate User  Upgrading Pipeline Manager                                                                                                    | 24-1<br>24-1<br>24-2<br>24-2                                          |
| 24 | Important Information for System Administrators  Oracle Database Character Sets  Verifying the Pipeline Manager Release Number  Upgrading the Oracle Software and Database  Granting New Privileges to the Portal Integrate User                                                                                                    | 24-1 24-1 24-2 24-2 24-3                                              |
| 24 | Important Information for System Administrators  Oracle Database Character Sets  Verifying the Pipeline Manager Release Number  Upgrading the Oracle Software and Database  Granting New Privileges to the Portal Integrate User  Upgrading Pipeline Manager  Shutting Down Pipeline Manager                                                                                                    | 24-1 24-1 24-2 24-2 24-3                                              |
| 24 | Important Information for System Administrators  Oracle Database Character Sets  Verifying the Pipeline Manager Release Number.  Upgrading the Oracle Software and Database  Granting New Privileges to the Portal Integrate User  Upgrading Pipeline Manager  Shutting Down Pipeline Manager  Uninstalling Pipeline Manager 7.2                                                                                                    | 24-1 24-2 24-2 24-2 24-3 24-3                                         |
| 24 | Important Information for System Administrators  Oracle Database Character Sets  Verifying the Pipeline Manager Release Number  Upgrading the Oracle Software and Database  Granting New Privileges to the Portal Integrate User  Upgrading Pipeline Manager  Shutting Down Pipeline Manager  Uninstalling Pipeline Manager 7.2  Installing the Third-Party software                                                                                                    | 24-1 24-2 24-2 24-3 24-3 24-3                                         |
| 24 | Important Information for System Administrators Oracle Database Character Sets. Verifying the Pipeline Manager Release Number Upgrading the Oracle Software and Database Granting New Privileges to the Portal Integrate User Upgrading Pipeline Manager. Shutting Down Pipeline Manager Uninstalling Pipeline Manager 7.2 Installing the Third-Party software Installing Pipeline Manager.                                                                                                    | 24-1 24-2 24-2 24-3 24-3 24-3                                         |
| 24 | Important Information for System Administrators Oracle Database Character Sets. Verifying the Pipeline Manager Release Number. Upgrading the Oracle Software and Database. Granting New Privileges to the Portal Integrate User Upgrading Pipeline Manager. Shutting Down Pipeline Manager Uninstalling Pipeline Manager 7.2 Installing the Third-Party software Installing Pipeline Manager Installing the Upgrade Scripts                                                                                                    | 24-1 24-2 24-2 24-3 24-3 24-3 24-3 24-3                               |
| 24 | Important Information for System Administrators  Oracle Database Character Sets  Verifying the Pipeline Manager Release Number  Upgrading the Oracle Software and Database  Granting New Privileges to the Portal Integrate User  Upgrading Pipeline Manager  Shutting Down Pipeline Manager  Uninstalling Pipeline Manager 7.2  Installing the Third-Party software  Installing Pipeline Manager  Installing the Upgrade Scripts  Configuring the Upgrade Parameters                                                                                                    | 24-1 24-2 24-2 24-3 24-3 24-3 24-3 24-3                               |
| 24 | Important Information for System Administrators  Oracle Database Character Sets                                                                                                    | 24-1 24-2 24-2 24-3 24-3 24-3 24-3 24-4                               |
| 24 | Important Information for System Administrators  Oracle Database Character Sets  Verifying the Pipeline Manager Release Number  Upgrading the Oracle Software and Database  Granting New Privileges to the Portal Integrate User  Upgrading Pipeline Manager  Shutting Down Pipeline Manager  Uninstalling Pipeline Manager 7.2  Installing the Third-Party software  Installing Pipeline Manager  Installing the Upgrade Scripts  Configuring the Upgrade Parameters  Creating Required Database Objects and the Upgrade Log Directory  Running the Database Upgrade Scripts                                                                                                    | 24-1 24-2 24-2 24-3 24-3 24-3 24-3 24-4 24-4                          |
| 24 | Important Information for System Administrators  Oracle Database Character Sets  Verifying the Pipeline Manager Release Number  Upgrading the Oracle Software and Database  Granting New Privileges to the Portal Integrate User  Upgrading Pipeline Manager  Shutting Down Pipeline Manager  Uninstalling Pipeline Manager 7.2  Installing the Third-Party software  Installing Pipeline Manager  Installing Pipeline Manager  Installing the Upgrade Scripts  Configuring the Upgrade Parameters  Creating Required Database Objects and the Upgrade Log Directory  Running the Database Upgrade Scripts  Re-creating Your Account Synchronization Queues                                                                                      | 24-1 24-2 24-2 24-3 24-3 24-3 24-4 24-4 24-5                          |
| 24 | Important Information for System Administrators Oracle Database Character Sets Verifying the Pipeline Manager Release Number.  Upgrading the Oracle Software and Database Granting New Privileges to the Portal Integrate User  Upgrading Pipeline Manager Shutting Down Pipeline Manager Uninstalling Pipeline Manager 7.2 Installing the Third-Party software Installing Pipeline Manager Installing the Upgrade Scripts Configuring the Upgrade Parameters Creating Required Database Objects and the Upgrade Log Directory Running the Database Upgrade Scripts Re-creating Your Account Synchronization Queues Enabling Auditable Fields                                                                                                    | 24-1 24-2 24-2 24-3 24-3 24-3 24-4 24-4 24-5 24-5                     |
| 24 | Important Information for System Administrators Oracle Database Character Sets Verifying the Pipeline Manager Release Number  Upgrading the Oracle Software and Database  Granting New Privileges to the Portal Integrate User  Upgrading Pipeline Manager Shutting Down Pipeline Manager Uninstalling Pipeline Manager 7.2 Installing the Third-Party software Installing Pipeline Manager Installing the Upgrade Scripts Configuring the Upgrade Parameters. Creating Required Database Objects and the Upgrade Log Directory Running the Database Upgrade Scripts Re-creating Your Account Synchronization Queues Enabling Auditable Fields Testing the Upgraded Pipeline System                                                              | 24-1 24-2 24-2 24-3 24-3 24-3 24-3 24-4 24-4 24-5 24-5                |
| 24 | Important Information for System Administrators Oracle Database Character Sets Verifying the Pipeline Manager Release Number Upgrading the Oracle Software and Database Granting New Privileges to the Portal Integrate User Upgrading Pipeline Manager Shutting Down Pipeline Manager Uninstalling Pipeline Manager 7.2 Installing the Third-Party software Installing Pipeline Manager Installing the Upgrade Scripts Configuring the Upgrade Parameters Creating Required Database Objects and the Upgrade Log Directory Running the Database Upgrade Scripts Re-creating Your Account Synchronization Queues Enabling Auditable Fields Testing the Upgraded Pipeline System Loading the Tailor-Made Stored Procedure                         | 24-1 24-2 24-2 24-3 24-3 24-3 24-4 24-4 24-5 24-5 24-5                |
| 24 | Important Information for System Administrators Oracle Database Character Sets Verifying the Pipeline Manager Release Number  Upgrading the Oracle Software and Database  Granting New Privileges to the Portal Integrate User  Upgrading Pipeline Manager Shutting Down Pipeline Manager Uninstalling Pipeline Manager 7.2 Installing the Third-Party software Installing Pipeline Manager Installing the Upgrade Scripts Configuring the Upgrade Parameters Creating Required Database Objects and the Upgrade Log Directory Running the Database Upgrade Scripts Re-creating Your Account Synchronization Queues Enabling Auditable Fields Testing the Upgraded Pipeline System Loading the Tailor-Made Stored Procedure Command-Line Scripts | 24-1 24-2 24-2 24-3 24-3 24-3 24-3 24-4 24-4 24-5 24-5 24-5 24-5 24-5 |

#### Upgrading IMDB Cache Manager from Version 1 to Version 2 25 Unloading All Cache Groups 25-3 Destroying the Data Store 25-4 Upgrading from GSM Manager Release 1.0 to Release 2.0 Reviewing the Default Database Schema 26-2 Preparing an Oracle Database 26-2

| Creating Required Database Objects and the Upgrade Log Directory             | 26-7    |
|------------------------------------------------------------------------------|---------|
| Performing Pre-upgrade Sanity Checks                                         | 26-7    |
| Generating a List of Tables and Indexes in the 2.0 Schema                    | 26-8    |
| Generating Your 2.0 Tables List                                              |         |
| Generating 2.0 Index List                                                    | 26-8    |
| Running the Database Upgrade Scripts                                         | 26-8    |
| Installing Patch 4489                                                        |         |
| Running pin_setup to Configure GSM Manager                                   |         |
| Restoring Service Authentication                                             | 26-9    |
| Dropping Obsolete Database Objects from the Database (Optional)              |         |
| Command-Line Scripts                                                         |         |
| About the upg_mgr.pl Script                                                  | 26-9    |
| Syntax                                                                       |         |
| Parameters                                                                   |         |
| About the Upgrade.pl Script                                                  |         |
| About the Upgrade Scripts and Files                                          |         |
| Offline Scripts                                                              |         |
| Online Scripts                                                               |         |
| Miscellaneous Scripts and Files                                              |         |
| Preparing Your Environment for the Upgrade                                   |         |
| Upgrading the Portal Database for Revenue Assurance Manager 3.0              |         |
| Backing Up Revenue Assurance Manager 2.0 Files                               |         |
| Loading Release 2.0 Batch Rating Data                                        |         |
| Shutting Down Portal                                                         |         |
| Backing Up Your Portal Database                                              |         |
| Installing the Third-Party Software                                          |         |
| Installing Revenue Assurance Manager Server 3.0                              |         |
| Installing the Upgrade Scripts                                               |         |
| Configuring the Upgrade Parameters                                           | 27-4    |
| Creating Required Database Objects and the Upgrade Log Directory             | 27-5    |
| Performing Pre-upgrade Sanity Checks                                         | 27-5    |
| Running the Database Upgrade Scripts                                         | 27-6    |
| Running pin_setup to Configure Revenue Assurance Manager                     | 27-6    |
| Restoring Service Authentication                                             | 27-7    |
| Dropping Obsolete Database Objects from the Database (Optional)              | 27-7    |
| Updating the Revenue Assurance Configuration                                 | 27-7    |
| Updating to Revenue Assurance Manager Release 3.0 Scenarios                  |         |
| Changing the Constraint on the IFW_AGGREGATION Table                         |         |
| Loading Release 3.0 Scenarios                                                |         |
| Loading New UE Loader Templates into the Portal Database                     |         |
| Updating All the Control Points to Collect Batch Processing Timestamps       |         |
| Changing the Date Format to Collect Call Processing Start and End Timestamps |         |
| Updating the Pipeline Registry to Track iScript File Name Changes            |         |
| Updating the CollectProcessAuditForIREL Trigger with the New SQL Script      | . 27-10 |

|    | (Optional) Tracking Changes in /process_audit/billing Objects                     | 27-10 |
|----|-----------------------------------------------------------------------------------|-------|
|    | (Optional) Changing Custom Revenue Assurance Aggregation Scenarios                | 27-11 |
|    | Command-Line Scripts                                                              | 27-11 |
|    | About the upg_mgr.pl Script                                                       | 27-12 |
|    | Syntax                                                                            | 27-12 |
|    | Parameters                                                                        | 27-12 |
|    | About the upgrade.pl Script                                                       | 27-12 |
|    | About the Upgrade Scripts and Files                                               | 27-12 |
|    | Offline Scripts                                                                   | 27-13 |
|    | Miscellaneous Scripts and Files                                                   | 27-13 |
| 28 | Understanding and Migrating Discount Data                                         |       |
|    | About Discount Data Migration                                                     | 28-1  |
|    | Discounting Differences between Infranet 6.5 and Portal 7.3                       | 28-2  |
|    | Migrating Discount Data                                                           | 28-3  |
|    | Overview of the Discount Data Migration Process                                   | 28-3  |
|    | Upgrading Your System to Portal 7.3                                               | 28-4  |
|    | Migrating Discount Data from the Pipeline 6.5 Database to the Portal 7.3 Database | 28-4  |
|    | Re-creating Your Custom Resource IDs on the Portal 7.3 Database                   | 28-4  |
|    | Retrieving the Discount Migration Utility                                         | 28-5  |
|    | Modifying Service Code Mappings                                                   | 28-5  |
|    | Extracting Discount Data from the Pipeline 6.5 Database                           | 28-6  |
|    | Loading Discount Configuration Data into the Portal 7.3 Database                  | 28-8  |
|    | Retaining Discount Model ERAs from Portal Release 6.5                             | 28-8  |
|    | Loading Subscription Mapping Data into the Portal 7.3 Database                    | 28-8  |
|    | Loading Discount Balance Data into the Portal 7.3 Database                        | 28-10 |
|    | Upgrading Your System to Pipeline Manager 7.3                                     | 28-11 |
|    | Performing Post-migration Updates                                                 | 28-11 |
|    | Updating Cross-Product Discounts after Migrating Discount Data                    | 28-11 |
|    | Creating System Discounts after Migrating Discount Data                           | 28-12 |
|    | Using Discount Data Migration Utilities                                           | 28-14 |
|    | DMTDscntMig                                                                       | 28-15 |
|    | migrate_discount_balances.pl                                                      | 28-18 |
|    | pin_smt                                                                           | 28-19 |

# **Preface**

This book provides information on how to upgrade your existing system to later versions of Oracle Communications Billing and Revenue Management (BRM) releases.

#### **Audience**

This document is intended for systems integrators, system administrators, database administrators, and other individuals who are responsible for installing and upgrading BRM from release to release.

# **Downloading Oracle Communications Documentation**

Product documentation is located on Oracle Help Center:

http://docs.oracle.com

Additional Oracle Communications documentation is available from the Oracle software delivery Web site:

https://edelivery.oracle.com

# **Documentation Accessibility**

For information about Oracle's commitment to accessibility, visit the Oracle Accessibility Program website at

http://www.oracle.com/pls/topic/lookup?ctx=acc&id=docacc.

#### **Access to Oracle Support**

Oracle customers that have purchased support have access to electronic support through My Oracle Support. For information, visit

http://www.oracle.com/pls/topic/lookup?ctx=acc&id=info or visit http://www.oracle.com/pls/topic/lookup?ctx=acc&id=trs if you are hearing impaired.

# **Document Revision History**

The following table lists the revision history for this book.

| Version   | Date          | Description      |
|-----------|---------------|------------------|
| E16723-01 | November 2011 | Initial release. |

| Version   | Date          | Description                                                                                                    |  |  |
|-----------|---------------|----------------------------------------------------------------------------------------------------|--|--|
| E16723-02 | May 2012      | Documentation updates for BRM 7.5 Patch Set 1.                                                                                               |  |  |
|           |               | <ul> <li>Made minor formatting and text changes.</li> </ul>                                                                                  |  |  |
| E16723-03 | December 2012 | Documentation updates for BRM 7.5 Patch Set 3.                                                                                               |  |  |
|           |               | <ul> <li>Made minor formatting and text changes.</li> </ul>                                                                                  |  |  |
|           |               | <ul> <li>Updated the "Upgrading the Portal Database<br/>Schema" section.</li> </ul>                                                          |  |  |
| E16723-04 | March 2013    | Documentation updates for BRM 7.5 Patch Set 4.                                                                                               |  |  |
|           |               | <ul> <li>Made minor formatting and text changes.</li> </ul>                                                                                  |  |  |
| E16723-05 | July 2013     | Documentation updates for BRM 7.5 Patch Set 5.                                                                                               |  |  |
|           |               | <ul> <li>Updated the "Subscription Management FM<br/>Standard Opcodes" section.</li> </ul>                                                   |  |  |
| E16723-06 | August 2013   | On HP-UX IA64, BRM 7.5 is certified as of BRM 7.5 Patch Set 5.                                                                               |  |  |
|           |               | Documentation added for HP-UX IA64.                                                                                                    |  |  |
| E16723-07 | October 2013  | Documentation updates for BRM 7.5 Patch Set 6.                                                                                               |  |  |
|           |               | <ul> <li>Added the "Removing the Unused Procedures<br/>and Packages from the BRM Database" section<br/>in the following chapters:</li> </ul> |  |  |
|           |               | Upgrading from Portal 7.3 to BRM 7.4                                                                                                    |  |  |
|           |               | Upgrading from BRM 7.3.1 to BRM 7.4                                                                                                    |  |  |
| E16723-08 | August 2014   | Documentation updates for BRM 7.5 Patch Set 9.                                                                                               |  |  |
|           |               | <ul> <li>Documentation added for RADIUS Manager.</li> </ul>                                                                                  |  |  |
| E16723-09 | October 2014  | Documentation updates for BRM 7.5 Patch Set 10.                                                                                              |  |  |
|           |               | ■ Updated the "Installing BRM 7.5" section.                                                                                                  |  |  |
| E16723-10 | December 2015 | Documentation updates for BRM 7.5 Patch Set 14.                                                                                              |  |  |
|           |               | Updated the following sections:                                                                                                    |  |  |
|           |               | Restricting Schema Creation                                                                                                    |  |  |
|           |               | Tasks Involved in the BRM 7.4-to-7.5 Upgrade Process                                                                                         |  |  |

# Part I

# **About Upgrading**

This part contains a general overview about upgrading your Oracle Communications Billing and Revenue Management (BRM) software.

Part I contains the following chapter:

About Upgrading BRM Releases

# **About Upgrading BRM Releases**

This chapter provides general information on how to upgrade your existing system to the latest Oracle Communications Billing and Revenue Management (BRM) release.

In this document, the BRM release running on your production system is called the *old* release. The release you are upgrading to is called the *new* release. For example, if you are upgrading from BRM 7.4 to BRM 7.5, BRM 7.4 is the old release, and BRM 7.5 is the new release.

# **About Upgrading BRM to a New Release**

Upgrading to a new release is a four-part process:

- Plan the upgrade process.
- Implement and test the upgrade on a test system.
- Prepare to upgrade your production system.
- Implement and test the upgrade on the production system.

The upgrade process includes these tasks:

- **Install BRM 7.5** (without installing the database schema).
- **Update the BRM database.** The new BRM release includes an updated database schema with new tables and indexes. You use upgrade scripts to update your BRM database to the new schema.
- **Update the Pipeline Manager database.** The new release includes an updated database schema with new tables and indexes. You use upgrade scripts to update your Pipeline Manager database to the new schema.
- Reimplement customizations.
  - Source code for policy opcodes can change in a new release. You must merge your old release customizations into the new policy source code and recompile the policy Foams.
  - To support new functionality, the new software includes new configuration files. You must update those files to include the customizations made to your old system.
  - Other customizations in your system; such as customized invoicing, reports, general ledger reporting, and client applications; might need to be updated to work with the new BRM software.
- **Implement new features.** You can implement new BRM functionality to improve your BRM system. See the information about new features in BRM Release Notes.

The basic steps for upgrading are:

- Back up files.
- Turn off service authentication and authorization.
- Shut down the old release.
- Back up your the old release's database.
- Install BRM 7.5 (without installing the database schema).
- Upgrade the BRM database schema. 6.
- **7.** Upgrade the Pipeline Manager database schema.
- Install BRM 7.5 client applications and optional components.
- Add customizations.
- **10.** Restore service authentication.

Note: There are additional steps if you use a multidatabase system, and optional steps for loading data.

#### About Maintaining Access to the BRM System during the Upgrade Process

Whether you can maintain access to the BRM system during the upgrade process:

- Upgrading from BRM 7.4 to BRM 7.5
- Upgrading from earlier versions to BRM 7.4

#### Upgrading from BRM 7.4 to BRM 7.5

**Important:** You cannot provide access to your BRM system while the upgrade is in progress.

This temporary stoppage of service is because of the following reasons:

BRM 7.5 does not support AAA Gateway Manager. It requires a migration to Oracle Communications Service Broker (OCSB) Online Mediation Controller.

> **Note:** Support for RADIUS Manager is added in BRM 7.5 Patch Set 9.

The migration process between the two systems does not permit any actions in the system being upgraded.

See Oracle Communications Online Charging Solution document for details on the migration process.

#### Upgrading from Earlier Versions to BRM 7.4

When you upgrade your production system, you must shut down BRM. This typically means that BRM cannot perform authentication and accounts cannot be created.

To minimize service outage while you upgrade, follow these tips:

- Upgrade the database during off-peak hours, and do a phased upgrade. Switch authentication to promiscuous mode. See BRM RADIUS Manager located in the Oracle Communications Billing and Revenue Management (BRM) 7.4 Documentation.
- Use custom applications to support authentication for services other than dialup services.
- Use a custom application to register customers over the Web and to store registered accounts, which can be loaded into BRM after the upgrade.

#### Direct and Incremental Upgrades

Direct upgrades are performed with a single set of upgrade scripts. This set directly transforms the old database into the new BRM database. BRM 7.5 includes one direct upgrade script, which is from BRM 7.4 to BRM 7.5.

Incremental upgrades involve multiple sets of upgrade scripts. If you are upgrading to BRM 7.5 from any release earlier than BRM 7.4, you must perform an incremental upgrade. That is, you must first upgrade your database to BRM 7.4, and then upgrade from BRM 7.4 to BRM 7.5. For example, to upgrade from BRM 7.3 to BRM 7.5, you first run a set of scripts to upgrade the BRM database from 7.3 to 7.4, and then you run another upgrade script to upgrade the database from BRM 7.4 to BRM 7.5. In this case, Release 7.4 is called the *interim release*.

To perform an incremental upgrade to BRM 7.5:

- Install the BRM 7.4 server software.
- Run the upgrade scripts to upgrade your database from the previous release to BRM 7.4.
- Run the BRM 7.4 pin\_setup scripts.
- Install BRM 7.5 (without installing the database schema).
- Run the upgrade script to upgrade your database from BRM 7.4 to BRM 7.5.

**Important:** You perform other upgrade tasks, such as updating policy source code, *only* in the new release.

# **Planning Your Upgrade**

To plan your upgrade, you can perform the following tasks:

- **Identifying Your Upgrade Team**
- Identifying Who Is Affected by the Upgrade
- **3.** Collecting Information about Your System
- Determining the Impact of New Features
- Estimating How Long the Upgrade Will Take

# Identifying Your Upgrade Team

Your upgrade team should include the following team members:

- A database administrator to manage the database upgrade and tune the database.
- A system administrator to manage the hardware and system architecture.

- A business analyst to make business decisions about changes to your BRM implementation.
- A customer service representative (CSR) supervisor to assess the impact on CSRs and to train CSRs on new client applications.

#### Identifying Who Is Affected by the Upgrade

You should identify who might be affected by the upgrade. For example:

- You might need to give your customers advance notice of any system downtime.
- If your branded service providers use BRM client applications, you should provide training to support new features. In addition, branded service providers might want to tell their customers about possible system downtime.
- Tell your system administrators in advance about any changes to the system architecture.
- Train CSRs on new client application functionality. If a separate staff handles customer management, they need the new client applications. In addition, if there are changes to service functionality, you can tell your CSR staff to expect more service calls than usual.
- If you have any software interfaces to third-party organizations, such as a credit card processor, inform them about anything that might affect your interface.
- Notify Oracle so that we can help you anticipate and avoid problems. Technical support might have additional information about upgrading BRM or information specific to your implementation.

#### Collecting Information about Your System

When you upgrade, you must know all the customizations you implemented in the old release. To prepare for the upgrade, find or create the following documents:

- **Implementation design documents**. When you first implemented BRM, you should have created documents that explained your business requirements and the customizations you made to meet those requirements. These documents help you create a list of customized components. You can also compare these documents with the documentation on new BRM features to find out whether any of your customizations can now be implemented by using standard BRM functionality.
- **List of customized components**. This should list every file created or modified for the original implementation. You need this list to know which files must be checked against the new release for changes.

Customizations might include the following:

- Additional Data Managers (DMs)
- Custom Facility Modules (FMs)
- Custom client applications
- Custom DLLs
- Custom reports
- Custom iScripts
- Merging container **DESC.dsc** files

- Updating registry files with new registry entries
- Modified storable classes
- Additional storable classes
- Custom table indexes
- Modified configuration, properties, and INI files
- Custom Web pages
- A gateway service that provides access to a legacy system

#### **Determining the Impact of New Features**

You might need to make changes to your current system to accommodate new functionality in the new release. For example, if the new release changes how resource rounding works, you might need to modify your price list to support the new rounding method.

See "Upgrading BRM and Pipeline Manager" for more information.

The following features are typically affected by new releases:

- Price lists (rating)
- Billing and invoicing
- General ledger (G/L IDs)
- Web pages
- BRM reports
- Client applications used by CSRs
- Components that integrate credit card processors and tax software
- Discount balancing

In addition, new features might include default functionality that you implemented as a customization. In that case, it is best to replace your customizations with the new feature.

# Estimating How Long the Upgrade Will Take

When estimating the time it will take to upgrade, consider the following:

- How Long Will It Take to Run the Database Upgrade Scripts?
- How Long Will It Take to Plan, Prepare for, Test, and Perform the Upgrade?

#### How Long Will It Take to Run the Database Upgrade Scripts?

This is an important consideration because services might be suspended and authentication and authorization might be unavailable while you upgrade the database.

The best way to determine how long the database upgrade will take is to run the upgrade scripts on a test system that duplicates the data in your production system (see "Creating Test Environments"). If this is not possible, you can estimate the time by installing and reviewing the upgrade scripts and the upgrade\_path\_schema\_diff.html file included with the upgrade scripts. This shows you which tables are affected by the upgrade. For example, adding columns to a very large EVENT\_T table can take a long time.

In general, it takes longer to upgrade large databases with large tables. A large database can take from 8 to 48 hours to upgrade.

#### Reducing BRM System Downtime by Purging or Archiving Old Data

The upgrade scripts convert your old release data to the new release format. The time required to complete an upgrade is directly proportional to the size of your database. To save time, purge or archive data that is no longer required before you shut down your production system to perform the upgrade.

Because event tables consume most of the space in a database, you can significantly reduce the size of the database by purging unneeded event objects. If you cannot purge event objects, archive those that are no longer needed.

#### How Long Will It Take to Plan, Prepare for, Test, and Perform the Upgrade?

Depending on the size and complexity of your BRM implementation, the entire upgrade process can take from 2 to 8 months. If your system architecture and customization documentation is complete and up-to-date, the time is significantly shorter.

For help with your upgrade, contact Oracle.

# **Updating Your System Environment**

Before upgrading, prepare your system environment:

Install the latest releases.

Install the latest BRM-supported release of your operating system and database software. Include the latest patches. If you are not running the latest supported release of Oracle, you might need to upgrade your database software before upgrading BRM. For more information, see the following:

- For a list of hardware and software supported by BRM, see "Hardware and Software Requirements" in BRM Installation Guide.
- For general database information, see "Database Configuration and Tuning" in BRM Installation Guide.
- Check disk space and memory.

Ensure that your test environments and production system include the disk space and memory required for the new BRM release. The requirements might differ from the requirements for the old release. For more information, see the following:

- For disk space requirements, see "Hardware and Software Requirements" in BRM Installation Guide.
- For information on memory configuration, see "Improving BRM Performance" in BRM System Administrator's Guide.
- Tune your system.

Upgrading is faster and easier if you *first* tune your system for optimal performance. For assistance with estimating the hardware and storage requirements for your BRM system, contact Oracle for more information.

#### **Creating Test Environments**

To test your upgrade, create the environments described in this section. You use these environments to do the following:

- Compare the default behavior of the old and new releases.
- Determine what customizations you made in the old release.
- Test the upgrade process and its results.

#### Tip:

- You can install multiple BRM instances on a single UNIX machine. See "Installing and Configuring Multiple Instances of BRM on One Machine" in BRM Installation Guide.
- If you install BRM on multiple systems, you can save time by compressing and moving folders and files instead of running the BRM installer on each system. When you copy the files to other systems, you might need to change some configuration file values, such as port numbers, manually if you do not use the automated installer.

#### Old Baseline Release

Your old baseline release system should run the old BRM release with the latest ServicePak but without any customizations. Use this system to do the following:

- Determine what default behavior in the old release has changed in the new release by comparing the old baseline release with the "New Baseline Release".
- Determine what customizations you made in the old release by comparing the old baseline release with your existing system, which this document calls the "Old Customized Release".

#### Old Customized Release

Your old customized release system should run the old BRM release with your customizations. This system should be identical to your current production system. To ensure that your test upgrade ("New Customized Release (Test System)") is working properly, compare the behavior of the new customized release with the old customized release.

#### **New Baseline Release**

Your new baseline release system should run the new BRM release without any customizations. Use this system to find out how the latest BRM release works.

#### New Customized Release (Test System)

Your new customized release (or test) system should run the new BRM release with your customizations and an upgraded BRM database. Use this system to test the following aspects of the upgrade:

The upgrade process. The procedures used to create this system should be as close as possible to the procedures used to upgrade your production system. This ensures that you test such tasks as turning authentication on and off and copying over configuration files.

For information on the standard procedure for upgrading a production system, see "Upgrading Your Production System".

**Tip:** To create this system, perform a test upgrade on your "Old Customized Release".

The upgrade results. To test the outcome of your upgrade process, run all tests on this system. See "Testing Your Upgraded System".

**Tip:** This system's database should include the same data as your "Old Customized Release" database. That way, you can run tests on the same data and compare the results

#### Transferring Customizations to the New Release

This section explains how to transfer customizations from the old release to the new release:

- Upgrading Customized Policy Source Files
- **Updating Configuration Files**
- **Updating Database Customizations**
- **Updating Custom Reports**
- **Updating Custom Applications**

**Tip:** When you upgrade to a new BRM release, you first install the default BRM server configuration, and you then install your customized files. To ensure that you add all your customized files to the new release, create a package that includes all your customized files.

#### **Upgrading Customized Policy Source Files**

New releases often include changes to policy opcodes. If you customized your policy opcodes, you might need to re-create your customizations after you install the new BRM release:

- See your internal documentation to find out what customizations were made to policy source files. If the customizations were not documented, use a diff tool to compare the source code in the "Old Baseline Release" with the source code in your "Old Customized Release". Source code is stored in the BRM\_Homelsource folder.
- 2. When you know what your customizations are, use a diff tool to compare your customized source code with the source code in the "New Baseline Release".
- Determine whether new features implement any of your customizations or make them irrelevant.
- Merge the policy source file customizations that you still need into the new release source code. As you do so, find any changes to input and output flists. It is common for fields to change or to change from required to optional (or vice versa).
- Using the libraries in the new release, recompile your custom code in the new release.
- Test the new source code by using the functionality that it customizes.

#### Updating Configuration Files

When you install a new BRM release, you install new configuration files, such as the Connection Manager (CM) pin.conf file. You must update these files to include the customizations you made to them in your old system. For more information, see "Using Configuration Files to Connect and Configure Components" in BRM System Administrator's Guide.

#### **Updating Database Customizations**

If you added custom classes to your old release, corresponding custom tables were added to your BRM database, and corresponding custom definitions were added to your BRM data dictionary. These customizations are *not* modified by the database upgrade scripts.

#### **Modifying the Content of Custom Tables**

Depending on how the new release differs from the old release, you might need to modify the old data in your custom tables to accommodate the new release. For example, a custom table might store phone numbers in the following format: 408-555-1212. Opcodes in the new release, however, might need a different format, such as 1-408-555-1212.

**Important:** To upgrade the old data to the new format, you should create custom SQL scripts and incorporate them into the upgrade configuration file, **upgrade.cfg**, before running the database upgrade scripts.

#### Modifying the Structure of Custom Tables

Depending on the changes introduced by the new release, you might need to modify the structure of your custom database tables. For example, you might need to add, delete, or change the size of a column. To make such changes, use either Developer Center or the pin\_deploy utility after running the database upgrade scripts. Those tools will automatically update your new database schema and data dictionary.

**Note:** To identify undocumented database customizations in your old release, compare the database schema in the "Old Baseline Release" with the database schema in your "Old Customized Release".

#### Fixing Standard Database Objects with Nonstandard Object IDs

When you run the database upgrade scripts, the scripts overwrite standard database objects. If you deleted standard objects and re-created them with nonstandard object IDs when customizing BRM, the upgrade scripts delete those objects.

To drop a standard object from the upgraded database and re-create the object with a nonstandard ID, use the testnap create 1 poid command. This command enables you to use the POID in the input file to re-create the object instead of using a value from the POID sequence.

# Updating Custom Reports

Since BRM reports read data stored in objects, changes to the database schema often require changes to reports. Sometimes it is easier to design new reports to work with the new database schema than to update old reports, especially when there are large-scale schema changes.

For more information, see "About BRM Reports" in BRM Reports.

#### **Updating Custom Applications**

Use your "New Customized Release (Test System)" to test all custom applications that call opcodes or manipulate data in the database. Changes to storable classes and opcodes in the new release might make such applications function differently.

**Note:** Event objects created before release 6.7 do not have a sub-balance array. You might need to take this into consideration when designing your BRM application.

**Important:** You must recompile your custom applications with the new BRM libraries.

# **Testing Your Upgraded System**

To test your "New Customized Release (Test System)", perform the tests listed in "Testing Checklist". When testing, cover all aspects of the system, including CSR activity, customer logins and service usage, and billing.

**Tip:** Create an upgrade process document that includes a checklist of the upgrade tasks. Part of your test is to ensure that the checklist is complete because you will use it when upgrading your production system.

When you have completed all your tests without finding any errors, run all the tests again, twice. You should run through the tests twice without error before considering the test cycle complete.

If you find any problems that indicate a BRM problem, submit it to Oracle.

**Important:** Document all customizations you make during the upgrade. You will need to know about them the next time you upgrade.

#### Running Old and New Versions in Parallel

A good way to test your upgraded BRM implementation is to run the old release and the new release in parallel. To do so, run the old system as your production system, and import all your data into the new system. You can then run billing and perform other tasks on both systems and compare the results.

#### Testing the BRM Database

When you install a new BRM release, you run upgrade scripts to update the database schema. The scripts update the database tables and fields, including the BRM database definition. The scripts modify only default BRM objects and do not affect custom objects.

You should load actual production data into the test environment to run the database upgrade scripts with your real information. If you do not have enough hardware to load the entire database, include at least some account information.

When running the upgrade scripts on your test system, look for the following:

- Data errors in your current database
- Custom tables and fields that are not being used

**Important:** If you are performing an incremental upgrade, you must run database upgrade scripts for *each* incremental release. For more information, see "Direct and Incremental Upgrades".

#### Troubleshooting Your Upgraded System

For information about BRM error messages and other problems that you encounter in your upgraded system, see the following documents:

- "Reference Guide to BRM Error Codes" in BRM System Administrator's Guide
- "Resolving Problems in Your BRM System" in BRM System Administrator's Guide

Upgrading BRM can expose implementation problems. While running tests, some problems you find might be caused in part by the following:

- Missing data. If your initial BRM implementation included the conversion and migration of legacy data, the conversion might not have created all necessary objects or fully populated all fields. In addition, data is sometimes mistakenly deleted. The missing data might not affect the existing BRM implementation, but later versions of BRM might need it.
- **Undocumented customizations**. If you find what appears to be an undocumented customization, compare the "Old Baseline Release" with your "Old Customized Release". If you find an undocumented customization, be sure to document it!
- **New functionality**. BRM functionality changes between releases. These changes might enable or require you to get rid of or change some of your customizations.
  - For information about how new functionality affects your system, see "Upgrading BRM and Pipeline Manager".

# Testing Checklist

You should have a list of tests that were performed during your initial BRM and Pipeline Manager implementation. In addition to running all those tests, you might run new tests to cover new functionality.

**Important:** Before running tests in a *production* environment, ensure that all entries for the **pin\_virtual\_time** utility were removed from configuration files. If you are running in a test environment, it is not necessary to remove entries for the pin\_virtual\_time utility.

These are the basic tests you should perform on your test system:

- Create accounts using the client applications and your Web interface.
- Run billing, including requesting and receiving payments. Check all log files and invoices after running billing.

Run the /pin\_ledger\_report utility on your "Old Customized Release" and your test system, and compare the results. If the database on both systems includes the same data, the results should be the same.

**Note:** New functionality, such as a change in how end times are computed, can produce different results.

- Run all the client applications that your implementation uses.
- Test your price list by committing it to the database and purchasing every plan and deal.
- Test all your optional components, such as LDAP Manager and GSM Manager. See "About Maintaining Access to the BRM System during the Upgrade Process".
- Test credit card processing, including a live connection to the credit card processor.
- Test tax calculation.
- Test Web pages.
- Test all localized client applications to ensure that they correctly display and handle data in the local language.
- Test all functionality that involves multiple currencies.
- Run all BRM reports that you use. If possible, run the reports against the same data in your "Old Customized Release" and your test system.
- Review all log files for warnings and errors. See "About Monitoring BRM" in BRM System Administrator's Guide.
- Test all interfaces to external systems.
- If you plan to import usage data into the database after running the upgrade scripts, test the import process with an importing tool such as Rated Event (RE) Loader.
- Develop and test a fallback plan in case you run into problems during the production system upgrade. For example, after you shut down your production system, you should create a full backup of the system in case you need to restore
- Run Pipeline Manager. Enter the input data to the /data/in/ directory.
- Run **pin\_rel** utility to load the rated CDRs to the BRM database.
- Test the Oracle database to check whether the account information from the Pipeline Manager database syncs with the BRM database.

#### **Preparing for the Production System Upgrade**

Before you upgrade your production system, do the following:

Make a backup of the data in your production system.

**Caution:** Do not begin your upgrade until you have backed up your production system.

- Ensure that all files required for customizing the system are available and ready to be copied to the upgraded system. This might include configuration files and Facility Modules (FMs). Test the procedure for copying these files to the upgraded system.
- Be prepared to run a full integration test on your production system after the upgrade scripts have run. Prepare any test scripts and test them before shutting down BRM.
- Inform anyone who needs to know about the upgrade. See "Identifying Who Is Affected by the Upgrade".
- Create a checklist for the upgrade procedure. (You should have created one while testing the upgrade. See "Testing Checklist".)
- Prepare a production staging system. This system includes the "New Baseline Release" with your customized files. You build this system after testing is complete. It serves as a clean system from which to copy files to your production system. To avoid resource contention, run this system on its own dedicated hardware to simulate production performance more accurately. If you have limited resources, you can use your "New Customized Release (Test System)" system as the production staging system.

# **Upgrading Your Production System**

The procedures used to upgrade your production system should be almost identical to the procedures used to create your "New Customized Release (Test System)".

To upgrade your production system from BRM 7.4 to BRM 7.5, see "Upgrading BRM and Pipeline Manager".

# Part II

# **Upgrade Impacts**

This part contains information on the impacts of upgrades from one release to another for different versions of the Oracle Communications Billing and Revenue Management (BRM) software.

Part II contains the following chapters:

- Feature Changes from BRM 7.4 to BRM 7.5
- Storable Class Changes from BRM 7.4 to BRM 7.5
- Opcode Changes from BRM 7.4 to BRM 7.5
- Utility Changes from BRM 7.4 to BRM 7.5
- Notification Event Changes from BRM 7.4 to BRM 7.5

## Feature Changes from BRM 7.4 to BRM 7.5

This chapter provides upgrade impact information for Oracle Communications Billing and Revenue Management (BRM) Release 7.4 to BRM 7.5. It describes the feature changes that affect your BRM system and what you must consider when you upgrade from 7.4 to 7.5.

For information on planning your upgrade implementation, such as setting up your development and test environments, see "About Upgrading BRM Releases".

## AAA Gateway

The following are the changes made to AAA Gateway in BRM 7.5.

## AAA Gateway Manager Replaced by Online Mediation Controller

BRM 7.5 no longer supports AAA Gateway Manager. You must now use Oracle Communications Service Broker (OCSB) Online Mediation Controller instead. You can also use Online Mediation Controller to interface with IMS networks, or you can use RADIUS Manager. Support for RADIUS Manager was added in BRM 7.5 Patch Set 9.

For more information, see the following documents:

- Oracle Communications Service Broker Concepts Guide
- Oracle Communications Service Broker Online Mediation Controller Implementation

These documents are part of the Oracle Communications Service Broker 6.0 documentation set.

#### Customer Center

The following are the changes made to Customer Center in BRM 7.5.

## Correct Validity Period Set When Product Is Purchased Using Customer Center

In earlier releases, the correct product validity period was not saved in the BRM database when doing product customizations. This issue is now fixed and Customer Center now passes the appropriate values for the unit and offset fields to the subscription and registration opcodes.

## Invoicing

The following are the changes made to invoicing in BRM 7.5.

#### **Enhanced Invoice Document**

The invoice document now displays the breakdown of usage charges, including the gross usage charges and applicable discounts and taxes. For example, if the net usage charge is \$355.08, the invoice document displays the breakdown as:

Gross Charge: 348, Discount: (25.20), and Tax: 32.28.

#### **Invoice Utilities**

Previously, the pin\_inv\_doc\_gen utility displayed an error message when the **InvoiceList.xml** file listed more than 14 account and bill unit pairs. Because the **InvoiceList.xml** file can now list more than 14 account and bill unit pairs, the utility no longer displays an error message.

For more information on generating invoices by using BI Publisher, see "Generating BI Publisher Invoice Documents for a List of Accounts" in BRM Designing and Generating Invoices.

## **Pipeline Manager**

The following are the changes made to Pipeline Manager in BRM 7.5.

## Rating Multiple Events for a Service

In previous releases, you could map multiple Pipeline Manager service codes to a single BRM service type. However, you could map only one event type to a single BRM service type. This implied that you could map only one event type to a Pipeline Manager service code. For example, to rate GSM usage events, you map the Pipeline Manager service code TEL to only one event type, /event/delayed/session/telco/gsm.

Now, the one-to-one event type and service type mapping restriction has been removed. You can now map multiple event types to a single service type to rate multiple events for a service. For example, to rate GSM and GSMTEL usage events for GSM Telephony service, you can map the /event/delayed/session/telco/gsm and /event/delayed/session/telco/gsmtel event types to the /service/telco/gsm/telephony service type.

For more information, see the discussion of mapping events to services in BRM Setting *Up Pricing and Rating.* 

## System Administration

The following are the changes made to system administration in BRM 7.5.

## IMDB Cache Manager Replaces TIMOS DM

BRM no longer supports Transactional In-Memory Object Store (TIMOS) DM. To cache a subset of BRM data in memory, you must now use In-Memory Database (IMDB) Cache Manager.

The following describes the differences between a BRM system with TIMOS DM and a BRM system with IMDB Cache Manager:

In a BRM system with TIMOS DM, BRM objects from the BRM database are cached in the TIMOS DM reference object cache (ROC). TIMOS DM handles all of the database operations in the TIMOS DM ROC. In this setup, all client requests for authentication, authorization, and accounting (AAA) flow through TIMOS

- DM. Requests for all other data, such as billing and customer service representative (CSR) operations, flow through Oracle DM and are forwarded to the BRM database.
- In a BRM system with IMDB Cache Manager, the ROC technology used in TIMOS DM is replaced with the Oracle IMDB Cache. BRM objects from the BRM database are cached in the Oracle IMDB Cache. The Oracle IMDB Cache caching agent handles the database operations in the Oracle IMDB Cache and sends requests for data that is not stored in the Oracle IMDB Cache to the BRM database. In this setup, all client requests (AAA, billing, CSR, and so on) flow through IMDB Cache DM (Oracle DM is not used).

For more information, see the discussion about IMDB Cache Manager in BRM System Administrator's Guide.

# **Storable Class Changes from BRM 7.4 to BRM**

This chapter provides upgrade impact information between Oracle Communications Billing and Revenue Management (BRM) Release 7.4 and BRM 7.5. It describes the storable class changes that affect your BRM system and what you must consider when you upgrade from BRM 7.4 to BRM 7.5. It also provides information about storable class index and schema changes.

See "About Upgrading BRM Releases" for information on planning your upgrade implementation, such as setting up your development and test environments.

## **New Storable Classes**

Table 3–1 lists all storable classes that were added between BRM 7.4 and BRM 7.5.

Table 3-1 New Storable Classes in BRM 7.5

| New Storable Class                 | Description                                                                                                    |
|------------------------------------|----------------------------------------------------------------------------------------------------|
| /config/lifecycle_states           | This class contains the state machine configuration for the prepaid lifecycle                                                                                                    |
| /config/service_state_map          | This class contains the mapping between STATUS, STATUS_FLAGS, and LIFECYCLE_STATE of the service object. The index of this array element is the value of LIFECYCLE_STATE.                                                        |
| /config/subscriber_preferences_map | This class contains the mapping between the preference name and the ID.                                                                                                    |
| /event/billing/corrective_bill     | This event object is created when a corrective bill is generated.                                                                                                    |
| /history_bills                     | This object represents a copy of the bill object. It is created when a corrective bill is generated.                                                                                                    |
| /profile/subscriber_preferences    | This class holds the subscriber preferences for the associated service or account.                                                                                                    |
| /status_dm                         | This object contains information on the DM. The first part of the information contains the PID, the memory usage, and the transaction queue. The next part of the information contains each of the back ends and the front ends. |

## **Changed Storable Classes**

Table 3–2 lists all storable classes that were changed between BRM 7.4 and BRM 7.5.

Changes to Storable Classes in BRM 7.5 Table 3–2

| Changed Storable Class   | Description                                                                                                    |
|--------------------------|----------------------------------------------------------------------------------------------------|
| /config/business_params  | The following parameter was added:                                                                                                    |
|                          | <ul> <li>ProductLevelValidation: To enable deal dependency<br/>validations when products or discounts are in either<br/>canceled state or inactive state. By default, it is set to<br/>disabled.</li> </ul>      |
|                          | The purchase time dependency validations between deals are performed irrespective of the value of <b>ProductLevelValidation</b> .                                                                                |
| /journal                 | The /journal object now gets updated with free resource data.                                                                                                    |
| /active_session          | The following array was added:                                                                                                    |
|                          | PIN_FLD_THRESHOLDS: An array containing three new fields:                                                                                                    |
|                          | <ul> <li>PIN_FLD_RESOURCE_ID: Holds the resource ID for<br/>thresholds check.</li> </ul>                                                                                                    |
|                          | <ul> <li>PIN_FLD_CREDIT_THRESHOLDS: Holds the current value<br/>for credit thresholds.</li> </ul>                                                                                                    |
|                          | <ul> <li>PIN_FLD_CREDIT_THRESHOLDS_FIXED: Holds the fixed<br/>value for credit thresholds.</li> </ul>                                                                                                    |
| /associated_bus_profile  | The following array was added:                                                                                                    |
|                          | PIN_FLD_TEMPLATE_ARRAY: An array containing two new fields:                                                                                                    |
|                          | <ul> <li>PIN_FLD_TEMPLATE_NAME: This is the name of the<br/>template (for corrective invoicing) configured in Template_<br/>Name of the corresponding invoicing /config/business_<br/>profile object.</li> </ul> |
|                          | <ul> <li>PIN_FLD_REPORT_NAME: This is the name of the report<br/>(for corrective invoicing) configured in Report_Name of the<br/>corresponding invoicing /config/business_profile object.</li> </ul>             |
| /collections_action      | The following field was changed:                                                                                                    |
|                          | PIN_FLD_STATUS: The following values are changed:                                                                                                    |
|                          | ■ CANCELLED is changed from 2 to 1.                                                                                                    |
|                          | ■ COMPLETED is changed from 1 to 2.                                                                                                    |
| /config/aaa              | The following array was added:                                                                                                    |
|                          | PIN_FLD_SCALED_DELAY_INFO: An array containing one new field:                                                                                                    |
|                          | <ul> <li>PIN_FLD_MAX_DELAY_TIME: Stores the maximum value<br/>permitted for SCALED_DELAY.</li> </ul>                                                                                                    |
| /deal                    | The following field was added:                                                                                                    |
|                          | <ul> <li>PIN_FLD_CODE: Reserved for future use.</li> </ul>                                                                                                    |
| /event                   | The following field was changed:                                                                                                    |
|                          | PIN_FLD_SESSION_OBJ is now writable.                                                                                                    |
| /event/billing/cycle/tax | The following field was changed:                                                                                                    |
|                          | PIN_FLD_TAX_CODE is now writable.                                                                                                    |
| /group/plan_list         | The following substruct was added:                                                                                                    |
|                          | PIN_FLD_PLAN_LIST_CODE: A substruct containing one new field:                                                                                                    |
|                          | <ul> <li>PIN_FLD_CODE: The plan list's unique code.</li> </ul>                                                                                                    |

Table 3–2 (Cont.) Changes to Storable Classes in BRM 7.5

| Changed Storable Class | Description                                                                                                    |
|------------------------|----------------------------------------------------------------------------------------------------|
| /item                  | The following field was added:                                                                                                    |
|                        | <ul> <li>PIN_FLD_FLAGS: Marks special items.</li> </ul>                                                                                                    |
|                        | For example: You can mark special items to show the items separately in invoices, or include /exclude items from invoices, or mark items for taxation to avoid double taxation for Bill_Now. |
| /plan                  | The following field was added:                                                                                                    |
|                        | ■ PIN_FLD_CODE: Reserved for future use.                                                                                                    |
| /product               | The following field was added:                                                                                                    |
|                        | ■ PIN_FLD_RATE_PLAN_CODE: Reserved for future use.                                                                                                    |
| /rate_plan             | The following field was added:                                                                                                    |
|                        | ■ PIN_FLD_CODE: The /rate_plan object's code.                                                                                                    |
| /rate_plan_selector    | The following field was added:                                                                                                    |
|                        | ■ PIN_FLD_CODE: The /rate_plan_selector object's code.                                                                                                    |
| /rollover              | The following field was added:                                                                                                    |
|                        | ■ PIN_FLD_CODE: The /rollover object's code.                                                                                                    |
| /service               | The following fields were added:                                                                                                    |
|                        | ■ PIN_FLD_LIFECYCLE_STATE: The lifecycle state of a service.                                                                                                    |
|                        | <ul> <li>PIN_FLD_SERVICE_STATE_EXPIRATION_T: The<br/>expiration time of the service state.</li> </ul>                                                                                        |
| /sponsorship           | The following field was added:                                                                                                    |
|                        | ■ PIN_FLD_CODE: Reserved for future use.                                                                                                    |

## **Obsoleted Storable Classes**

There are no obsoleted storable classes in BRM 7.5.

## **Opcode Changes from BRM 7.4 to BRM 7.5**

This chapter describes the opcode changes that affect your Oracle Communications Billing and Revenue Management (BRM) system and what you must consider when you upgrade from BRM 7.4 to BRM 7.5.

See "About Upgrading BRM Releases" for information on planning your upgrade implementation, such as setting up your development and test environments.

## **New Policy Opcodes**

The following policy opcodes were added between BRM 7.4 and BRM 7.5:

- Accounts Receivable FM Policy Opcodes
- Billing FM Policy Opcodes
- Customer FM Policy Opcodes
- General Ledger FM Policy Opcodes
- Number Manager FM Policy Opcodes

## Accounts Receivable FM Policy Opcodes

#### PCM\_OP\_AR\_POL\_PRE\_EVENT\_ADJUSTMENT

Enables you to customize the input flist by adding or deleting events. Customizing the input flist enables you to include amounts from events into the total amount available for adjustments.

## **Billing FM Policy Opcodes**

#### PCM\_OP\_BILL\_POL\_VALID\_CORRECTIVE\_BILL

Validates a bill unit (/billinfo object) at the time of corrective billing. It performs default policy validations and any custom validations that you provide. This policy opcode is called by the PCM\_OP\_BILL\_MAKE\_CORRECTIVE\_BILL opcode.

## **Customer FM Policy Opcodes**

#### PCM\_OP\_CUST\_POL\_PRE\_DELETE\_PAYINFO

Performs custom actions on a /payinfo storable object before the deletion of that /payinfo object.

#### General Ledger FM Policy Opcodes

#### PCM\_OP\_GL\_POL\_PRE\_UPDATE\_JOURNAL

Enables customization of general ledger data before it is recorded into /journal objects.

#### Number Manager FM Policy Opcodes

#### PCM OP NUM POL DEVICE DELETE

- Checks the state of the device.
- If the device state is PIN\_NUM\_STATE\_NEW or PIN\_NUM\_STATE\_ UNASSIGNED, enables you to delete the device; otherwise, it generates an error and does not enable you to delete the device.

This policy opcode is called by the PCM\_OP\_DEVICE\_POL\_DELETE policy opcode.

## **New Standard Opcodes**

The following standard opcodes were added between BRM 7.4 and BRM 7.5:

- Billing FM Standard Opcodes
- Price List FM Standard Opcodes

## Billing FM Standard Opcodes

#### PCM OP BILL MAKE CORRECTIVE BILL

Enables you to create a corrective bill for a /billinfo object at the time of billing. This opcode is called by the pin\_make\_corrective\_bill utility. If the PCM\_OP\_POL\_BILL\_ MAKE \_CORRECTIVE\_BILL policy opcode is called with the **-validate\_only** parameter, this opcode does not generate a corrective bill for the selected bill, but it validates whether a corrective bill can be generated for that bill.

## **Price List FM Standard Opcodes**

#### PCM\_OP\_PRICE\_GET\_DISCOUNT\_INFO

Retrieves real-time discount data along with pipeline discount model data from the BRM database.

## **Changed Policy Opcodes**

The following policy opcodes were changed between BRM 7.4 and BRM 7.5.

- Billing FM Policy Opcodes
- **Customer FM Policy Opcodes**
- Payment FM Policy Opcodes
- Rating FM Policy Opcodes
- Subscription Management FM Policy Opcodes

#### Billing FM Policy Opcodes

The following are the changes made to Billing FM policy opcodes in BRM 7.5.

#### PCM\_OP\_BILL\_POL\_GET\_EVENT\_SPECIFIC\_DETAILS

New input fields

PIN\_FLD\_INVOICE\_DATA

## **Customer FM Policy Opcodes**

The following are the changes made to Customer FM policy opcodes in BRM 7.5.

#### PCM\_OP\_CUST\_POL\_COMPARE\_PASSWD

New input fields

PIN\_FLD\_EXTENDED\_INFO substruct

#### Payment FM Policy Opcodes

The following are the changes made to Payment FM policy opcodes in BRM 7.5.

#### PCM\_OP\_PYMT\_POL\_OVER\_PAYMENT

New input fields

PIN\_FLD\_BAL\_GRP\_OBJ

New output fields

PIN\_FLD\_BAL\_GRP\_OBJ

#### PCM OP PYMT POL UNDER PAYMENT

New input fields

PIN\_FLD\_BAL\_GRP\_OBJ

New output fields

PIN\_FLD\_BAL\_GRP\_OBJ

## Rating FM Policy Opcodes

The following are the changes made to Rating FM policy opcodes in BRM 7.5.

#### PCM\_OP\_RATE\_POL\_PRE\_RATING

New output fields

PIN\_FLD\_CUSTOM\_INFO substruct

## **Subscription Management FM Policy Opcodes**

The following are the changes made to Subscription Management FM policy opcodes in BRM 7.5.

## PCM OP SUBSCRIPTION POL PRE TRANSITION PLAN

Changed output fields

PIN\_FLD\_RESULTS array

#### PCM\_OP\_SUBSCRIPTION\_POL\_SPEC\_FOLD

Changed input fields

PIN\_FLD\_SERVICE\_OBJ

#### Changed output fields

PIN\_FLD\_SERVICE\_OBJ

## **Changed Standard Opcodes**

The following standard opcodes were changed between BRM 7.4 and BRM 7.5.

- Activity FM Standard Opcodes
- Accounts Receivable FM Standard Opcodes
- Balance FM Standard Opcodes
- Billing FM Standard Opcodes
- Collections FM Standard Opcodes
- **Customer FM Standard Opcodes**
- Number Manager FM Standard Opcodes
- Payment FM Standard Opcodes
- **Pricing FM Standard Opcodes**
- Process Audit FM Standard Opcodes
- Rating FM Standard Opcodes
- Rerating FM Standard Opcodes
- SDK FM Standard Opcodes
- Services Framework AAA Manager FM Standard Opcodes
- Subscription Management FM Standard Opcodes

## **Activity FM Standard Opcodes**

The following are the changes made to Activity FM standard opcodes in BRM 7.5.

#### PCM\_OP\_ACT\_USAGE

New output fields

PIN\_FLD\_RESULTS array

- PIN\_FLD\_RATE\_PLANS array:
  - PIN\_FLD\_RATE\_PLAN\_OBJ

## Accounts Receivable FM Standard Opcodes

The following are the changes made to Accounts Receivable FM standard opcodes in BRM 7.5.

#### PCM\_OP\_AR\_EVENT\_ADJUSTMENT

New output fields

PIN\_FLD\_ADJUSTMENT\_INFO array:

PIN\_FLD\_DISCOUNT

#### PCM\_OP\_AR\_GET\_ACCT\_ACTION\_ITEMS

#### New input fields

- PIN\_FLD\_BILL\_NO
- PIN\_FLD\_FLAGS

#### New output fields

- PIN\_FLD\_RESULTS array:
  - PIN\_FLD\_FLAGS

#### PCM\_OP\_AR\_GET\_ACCT\_BILLS

#### New input fields

PIN\_FLD\_FLAGS

#### New output fields

- PIN\_FLD\_RESULTS array:
  - PIN\_FLD\_ORIG\_NUM
  - PIN\_FLD\_NAME
  - PIN\_FLD\_AMOUNT\_ORIG
  - PIN\_FLD\_LAST\_BILL\_T
  - PIN\_FLD\_REASON\_DOMAIN\_ID
  - PIN\_FLD\_REASON\_ID
  - PIN\_FLD\_INV\_TYPE

#### PCM\_OP\_AR\_GET\_BILL\_ITEMS

#### New input fields

- PIN\_FLD\_BILL\_NO
- PIN\_FLD\_FLAGS

#### New output fields

- PIN\_FLD\_BILLED\_AMOUNT
- PIN\_FLD\_UNBILLED\_AMOUNT
- PIN\_FLD\_RESULTS array:
  - PIN\_FLD\_BILLED\_AMOUNT
  - PIN\_FLD\_UNBILLED\_AMOUNT

#### PCM\_OP\_AR\_GET\_BILLS

#### New input fields

PIN\_FLD\_FLAGS

#### New output fields

- PIN\_FLD\_RESULTS array:
  - PIN\_FLD\_ORIG\_NUM

- PIN\_FLD\_NAME
- PIN\_FLD\_AMOUNT\_ORIG
- PIN\_FLD\_LAST\_BILL\_T
- PIN\_FLD\_REASON\_DOMAIN\_ID
- PIN\_FLD\_REASON\_ID
- PIN\_FLD\_INV\_TYPE

#### **Balance FM Standard Opcodes**

The following are the changes made to Balance FM standard opcodes in BRM 7.5.

#### PCM OP BAL CHANGE VALIDITY

New input fields

PIN\_FLD\_SERVICE\_OBJ

#### PCM\_OP\_BAL\_GET\_ACCT\_BAL\_GRP\_AND\_SVC

New output fields

- PIN\_FLD\_RESULTS array:
  - PIN\_FLD\_ACCOUNT\_OBJ
  - PIN\_FLD\_SUBSCRIPTION\_OBJ
  - PIN\_FLD\_STATUS
  - PIN\_FLD\_LAST\_STATUS\_T
  - PIN\_FLD\_ITEM\_POID\_LIST
  - PIN\_FLD\_NEXT\_ITEM\_POID\_LIST

#### PCM\_OP\_BAL\_GET\_BALANCES

New output fields

- PIN\_FLD\_BALANCES array:
  - PIN\_FLD\_CREDIT\_THRESHOLDS\_FIXED

## **Billing FM Standard Opcodes**

The following are the changes made to Billing FM standard opcodes in BRM 7.5.

#### PCM\_OP\_BILL\_GET\_ITEM\_EVENT\_CHARGE\_DISCOUNT

New output fields

PIN\_FLD\_RESULTS array

- PIN\_FLD\_EVENTS array:
  - PIN\_FLD\_TIMEZONE\_ID

## **Collections FM Standard Opcodes**

The following are the changes made to Collections FM standard opcodes in BRM 7.5.

#### PCM\_OP\_COLLECTIONS\_PROCESS\_BILLINFO

#### New input fields

PIN\_FLD\_PROCESSING\_TIME

## **Customer FM Standard Opcodes**

The following are the changes made to Customer FM standard opcodes in BRM 7.5.

#### PCM\_OP\_CUST\_COMMIT\_CUSTOMER

You can now make calls to the PCM\_OP\_CUST\_COMMIT\_CUSTOMER opcode any time within one transaction. The order of calling the PCM\_OP\_CUST\_COMMIT\_ CUSTOMER opcode is not relevant.

#### New input fields

PIN\_FLD\_TXN\_FLAGS

#### Changed input fields

PIN\_FLD\_ACCTINFO array:

- PIN\_FLD\_DEAL\_INFO substruct:
  - PIN\_FLD\_PRODUCTS array:
    - PIN\_FLD\_PURCHASE\_START\_T
    - PIN\_FLD\_PURCHASE\_END\_T
    - PIN FLD CYCLE START T
    - \* PIN\_FLD\_CYCLE\_END\_T
    - PIN\_FLD\_USAGE\_START\_T
    - PIN\_FLD\_USAGE\_END\_T
  - PIN\_FLD\_DISCOUNTS array:
    - PIN\_FLD\_PURCHASE\_START\_T
    - PIN\_FLD\_PURCHASE\_END\_T
    - PIN\_FLD\_CYCLE\_START\_T
    - PIN\_FLD\_CYCLE\_END\_T
    - PIN\_FLD\_USAGE\_START\_T
    - PIN\_FLD\_USAGE\_END\_T

#### PIN\_FLD\_SERVICES array:

- PIN\_FLD\_DEAL\_INFO substruct:
  - PIN\_FLD\_PRODUCTS array:
    - PIN\_FLD\_PURCHASE\_START\_T
    - PIN\_FLD\_PURCHASE\_END\_T
    - PIN\_FLD\_CYCLE\_START\_T
    - PIN\_FLD\_CYCLE\_END\_T
    - \* PIN\_FLD\_USAGE\_START\_T
    - PIN\_FLD\_USAGE\_END\_T

- PIN\_FLD\_DISCOUNTS array:
  - \* PIN\_FLD\_PURCHASE\_START\_T
  - \* PIN\_FLD\_PURCHASE\_END\_T
  - \* PIN\_FLD\_CYCLE\_START\_T
  - \* PIN\_FLD\_CYCLE\_END\_T
  - \* PIN\_FLD\_USAGE\_START\_T
  - PIN\_FLD\_USAGE\_END\_T

#### PIN\_FLD\_DEALS array:

- PIN\_FLD\_DEAL\_INFO substruct:
  - PIN\_FLD\_PRODUCTS array:
    - \* PIN\_FLD\_PURCHASE\_START\_T
    - \* PIN\_FLD\_PURCHASE\_END\_T
    - \* PIN\_FLD\_CYCLE\_START\_T
    - \* PIN\_FLD\_CYCLE\_END\_T
    - \* PIN\_FLD\_USAGE\_START\_T
    - \* PIN\_FLD\_USAGE\_END\_T
  - PIN\_FLD\_DISCOUNTS:
    - \* PIN\_FLD\_PURCHASE\_START\_T
    - \* PIN\_FLD\_PURCHASE\_END\_T
    - \* PIN\_FLD\_CYCLE\_START\_T
    - \* PIN\_FLD\_CYCLE\_END\_T
    - PIN\_FLD\_USAGE\_START\_T
    - PIN\_FLD\_USAGE\_END\_T

#### New output fields

PIN\_FLD\_PAYINFO array:

PIN\_FLD\_FLAGS

#### Changed output fields

PIN\_FLD\_ACCTINFO array:

- PIN\_FLD\_DEAL\_INFO substruct:
  - PIN\_FLD\_PRODUCTS array:
    - \* PIN\_FLD\_PURCHASE\_START\_T
    - \* PIN\_FLD\_PURCHASE\_END\_T
    - \* PIN\_FLD\_CYCLE\_START\_T
    - \* PIN\_FLD\_CYCLE\_END\_T
    - \* PIN\_FLD\_USAGE\_START\_T
    - \* PIN\_FLD\_USAGE\_END\_T
  - PIN\_FLD\_DISCOUNTS array:

- PIN\_FLD\_PURCHASE\_START\_T
- \* PIN\_FLD\_PURCHASE\_END\_T
- \* PIN\_FLD\_CYCLE\_START\_T
- \* PIN\_FLD\_CYCLE\_END\_T
- \* PIN\_FLD\_USAGE\_START\_T
- \* PIN\_FLD\_USAGE\_END\_T

#### PIN\_FLD\_PAYINFO array:

PIN\_FLD\_FLAGS

#### PIN\_FLD\_SERVICES array:

- PIN\_FLD\_DEAL\_INFO substruct:
  - PIN\_FLD\_PRODUCTS array:
    - \* PIN\_FLD\_PURCHASE\_START\_T
    - \* PIN\_FLD\_PURCHASE\_END\_T
    - \* PIN\_FLD\_CYCLE\_START\_T
    - \* PIN\_FLD\_CYCLE\_END\_T
    - \* PIN\_FLD\_USAGE\_START\_T
    - \* PIN\_FLD\_USAGE\_END\_T
  - PIN\_FLD\_DISCOUNTS array:
    - \* PIN\_FLD\_PURCHASE\_START\_T
    - \* PIN\_FLD\_PURCHASE\_END\_T
    - \* PIN\_FLD\_CYCLE\_START\_T
    - \* PIN\_FLD\_CYCLE\_END\_T
    - \* PIN\_FLD\_USAGE\_START\_T
    - PIN\_FLD\_USAGE\_END\_T

#### PIN\_FLD\_DEALS array:

- PIN\_FLD\_DEAL\_INFO substruct:
  - PIN\_FLD\_PRODUCTS array:
    - \* PIN\_FLD\_PURCHASE\_START\_T
    - \* PIN\_FLD\_PURCHASE\_END\_T
    - \* PIN\_FLD\_CYCLE\_START\_T
    - \* PIN\_FLD\_CYCLE\_END\_T
    - \* PIN\_FLD\_USAGE\_START\_T
    - \* PIN\_FLD\_USAGE\_END\_T
  - PIN\_FLD\_DISCOUNTS array:
    - PIN\_FLD\_PURCHASE\_START\_T
    - \* PIN\_FLD\_PURCHASE\_END\_T
    - PIN\_FLD\_CYCLE\_START\_T

- PIN\_FLD\_CYCLE\_END\_T
- \* PIN\_FLD\_USAGE\_START\_T
- PIN FLD USAGE END T

#### PCM\_OP\_CUST\_CREATE\_CUSTOMER

#### Changed input fields

PIN\_FLD\_ACCTINFO array:

- PIN\_FLD\_DEAL\_INFO substruct:
  - PIN\_FLD\_PRODUCTS array:
    - \* PIN\_FLD\_PURCHASE\_START\_T
    - \* PIN\_FLD\_PURCHASE\_END\_T
    - \* PIN\_FLD\_CYCLE\_START\_T
    - \* PIN\_FLD\_CYCLE\_END\_T
    - \* PIN\_FLD\_USAGE\_START\_T
    - \* PIN\_FLD\_USAGE\_END\_T
  - PIN\_FLD\_DISCOUNTS array:
    - PIN\_FLD\_PURCHASE\_START\_T
    - \* PIN\_FLD\_PURCHASE\_END\_T
    - \* PIN\_FLD\_CYCLE\_START\_T
    - \* PIN\_FLD\_CYCLE\_END\_T
    - \* PIN\_FLD\_USAGE\_START\_T
    - PIN\_FLD\_USAGE\_END\_T

#### PIN\_FLD\_SERVICES array:

- PIN\_FLD\_DEAL\_INFO substruct:
  - PIN\_FLD\_PRODUCTS array:
    - \* PIN\_FLD\_PURCHASE\_START\_T
    - \* PIN\_FLD\_PURCHASE\_END\_T
    - \* PIN\_FLD\_CYCLE\_START\_T
    - \* PIN\_FLD\_CYCLE\_END\_T
    - \* PIN\_FLD\_USAGE\_START\_T
    - \* PIN\_FLD\_USAGE\_END\_T
  - PIN\_FLD\_DISCOUNTS array:
    - \* PIN\_FLD\_PURCHASE\_START\_T
    - \* PIN\_FLD\_PURCHASE\_END\_T
    - \* PIN\_FLD\_CYCLE\_START\_T
    - \* PIN\_FLD\_CYCLE\_END\_T
    - PIN\_FLD\_USAGE\_START\_T
    - PIN\_FLD\_USAGE\_END\_T

#### PIN\_FLD\_DEALS array:

- PIN\_FLD\_DEAL\_INFO substruct:
  - PIN\_FLD\_PRODUCTS array:
    - \* PIN\_FLD\_PURCHASE\_START\_T
    - \* PIN\_FLD\_PURCHASE\_END\_T
    - \* PIN\_FLD\_CYCLE\_START\_T
    - \* PIN\_FLD\_CYCLE\_END\_T
    - \* PIN\_FLD\_USAGE\_START\_T
    - \* PIN\_FLD\_USAGE\_END\_T
  - PIN\_FLD\_DISCOUNTS array:
    - \* PIN\_FLD\_PURCHASE\_START\_T
    - \* PIN\_FLD\_PURCHASE\_END\_T
    - \* PIN\_FLD\_CYCLE\_START\_T
    - \* PIN\_FLD\_CYCLE\_END\_T
    - PIN\_FLD\_USAGE\_START\_T
    - PIN\_FLD\_USAGE\_END\_T

#### Changed output fields

#### PIN\_FLD\_ACCTINFO array:

- PIN\_FLD\_DEAL\_INFO substruct:
  - PIN\_FLD\_PRODUCTS array:
    - \* PIN\_FLD\_PURCHASE\_START\_T
    - \* PIN\_FLD\_PURCHASE\_END\_T
    - \* PIN\_FLD\_CYCLE\_START\_T
    - \* PIN\_FLD\_CYCLE\_END\_T
    - \* PIN\_FLD\_USAGE\_START\_T
    - \* PIN\_FLD\_USAGE\_END\_T
  - PIN\_FLD\_DISCOUNTS array:
    - \* PIN\_FLD\_PURCHASE\_START\_T
    - \* PIN\_FLD\_PURCHASE\_END\_T
    - \* PIN\_FLD\_CYCLE\_START\_T
    - \* PIN\_FLD\_CYCLE\_END\_T
    - PIN\_FLD\_USAGE\_START\_T
    - \* PIN\_FLD\_USAGE\_END\_T

#### PIN\_FLD\_SERVICES array:

- PIN\_FLD\_DEAL\_INFO substruct:
  - PIN\_FLD\_PRODUCTS array:
    - PIN\_FLD\_PURCHASE\_START\_T

- PIN\_FLD\_PURCHASE\_END\_T
- \* PIN\_FLD\_CYCLE\_START\_T
- \* PIN\_FLD\_CYCLE\_END\_T
- \* PIN\_FLD\_USAGE\_START\_T
- \* PIN\_FLD\_USAGE\_END\_T
- PIN\_FLD\_DISCOUNTS array:
  - \* PIN\_FLD\_PURCHASE\_START\_T
  - \* PIN\_FLD\_PURCHASE\_END\_T
  - \* PIN\_FLD\_CYCLE\_START\_T
  - \* PIN\_FLD\_CYCLE\_END\_T
  - \* PIN\_FLD\_USAGE\_START\_T
  - PIN\_FLD\_USAGE\_END\_T

#### PIN\_FLD\_DEALS array:

- PIN\_FLD\_DEAL\_INFO substruct
  - PIN\_FLD\_PRODUCTS array:
    - \* PIN\_FLD\_PURCHASE\_START\_T
    - \* PIN\_FLD\_PURCHASE\_END\_T
    - \* PIN\_FLD\_CYCLE\_START\_T
    - \* PIN\_FLD\_CYCLE\_END\_T
    - \* PIN\_FLD\_USAGE\_START\_T
    - PIN\_FLD\_USAGE\_END\_T
  - PIN\_FLD\_DISCOUNTS array:
    - \* PIN\_FLD\_PURCHASE\_START\_T
    - \* PIN\_FLD\_PURCHASE\_END\_T
    - \* PIN\_FLD\_CYCLE\_START\_T
    - \* PIN\_FLD\_CYCLE\_END\_T
    - PIN\_FLD\_USAGE\_START\_T
    - PIN\_FLD\_USAGE\_END\_T

#### PCM\_OP\_CUST\_CREATE\_TOPUP

New output fields

PIN\_FLD\_STATUS

#### PCM\_OP\_CUST\_MODIFY\_CUSTOMER Changed input fields

PIN\_FLD\_ACCTINFO array:

- PIN\_FLD\_DEAL\_INFO substruct:
  - PIN\_FLD\_PRODUCTS array:
    - PIN\_FLD\_PURCHASE\_START\_T

- PIN\_FLD\_PURCHASE\_END\_T
- \* PIN\_FLD\_CYCLE\_START\_T
- \* PIN\_FLD\_CYCLE\_END\_T
- \* PIN\_FLD\_USAGE\_START\_T
- \* PIN\_FLD\_USAGE\_END\_T
- PIN\_FLD\_DISCOUNTS array:
  - PIN\_FLD\_PURCHASE\_START\_T
  - \* PIN\_FLD\_PURCHASE\_END\_T
  - \* PIN\_FLD\_CYCLE\_START\_T
  - \* PIN\_FLD\_CYCLE\_END\_T
  - \* PIN\_FLD\_USAGE\_START\_T
  - PIN\_FLD\_USAGE\_END\_T

#### PIN\_FLD\_SERVICES array:

- PIN\_FLD\_DEAL\_INFO substruct:
  - PIN\_FLD\_PRODUCTS array:
    - \* PIN\_FLD\_PURCHASE\_START\_T
    - \* PIN\_FLD\_PURCHASE\_END\_T
    - \* PIN\_FLD\_CYCLE\_START\_T
    - \* PIN\_FLD\_CYCLE\_END\_T
    - \* PIN\_FLD\_USAGE\_START\_T
    - PIN\_FLD\_USAGE\_END\_T
  - PIN\_FLD\_DISCOUNTS array:
    - \* PIN\_FLD\_PURCHASE\_START\_T
    - \* PIN\_FLD\_PURCHASE\_END\_T
    - \* PIN\_FLD\_CYCLE\_START\_T
    - \* PIN\_FLD\_CYCLE\_END\_T
    - \* PIN\_FLD\_USAGE\_START\_T
    - PIN\_FLD\_USAGE\_END\_T

#### PIN\_FLD\_DEALS array:

- PIN\_FLD\_DEAL\_INFO substruct:
  - PIN\_FLD\_PRODUCTS array:
    - \* PIN\_FLD\_PURCHASE\_START\_T
    - \* PIN\_FLD\_PURCHASE\_END\_T
    - \* PIN\_FLD\_CYCLE\_START\_T
    - \* PIN\_FLD\_CYCLE\_END\_T
    - \* PIN\_FLD\_USAGE\_START\_T
    - PIN\_FLD\_USAGE\_END\_T

- PIN\_FLD\_DISCOUNTS array:
  - \* PIN\_FLD\_PURCHASE\_START\_T
  - \* PIN\_FLD\_PURCHASE\_END\_T
  - \* PIN\_FLD\_CYCLE\_START\_T
  - \* PIN\_FLD\_CYCLE\_END\_T
  - \* PIN\_FLD\_USAGE\_START\_T
  - PIN\_FLD\_USAGE\_END\_T

#### Changed output fields

#### PIN\_FLD\_ACCTINFO array:

- PIN\_FLD\_DEAL\_INFO substruct:
  - PIN\_FLD\_PRODUCTS array:
    - \* PIN\_FLD\_PURCHASE\_START\_T
    - \* PIN\_FLD\_PURCHASE\_END\_T
    - \* PIN\_FLD\_CYCLE\_START\_T
    - \* PIN\_FLD\_CYCLE\_END\_T
    - \* PIN\_FLD\_USAGE\_START\_T
    - \* PIN\_FLD\_USAGE\_END\_T
  - PIN\_FLD\_DISCOUNTS array:
    - \* PIN\_FLD\_PURCHASE\_START\_T
    - \* PIN\_FLD\_PURCHASE\_END\_T
    - \* PIN\_FLD\_CYCLE\_START\_T
    - \* PIN\_FLD\_CYCLE\_END\_T
    - \* PIN\_FLD\_USAGE\_START\_T
    - PIN\_FLD\_USAGE\_END\_T

#### PIN\_FLD\_SERVICES array:

- PIN\_FLD\_DEAL\_INFO substruct:
  - PIN\_FLD\_PRODUCTS array:
    - \* PIN\_FLD\_PURCHASE\_START\_T
    - \* PIN\_FLD\_PURCHASE\_END\_T
    - \* PIN\_FLD\_CYCLE\_START\_T
    - \* PIN\_FLD\_CYCLE\_END\_T
    - \* PIN\_FLD\_USAGE\_START\_T
    - \* PIN\_FLD\_USAGE\_END\_T
  - PIN\_FLD\_DISCOUNTS array:
    - \* PIN\_FLD\_PURCHASE\_START\_T
    - \* PIN\_FLD\_PURCHASE\_END\_T
    - PIN\_FLD\_CYCLE\_START\_T

- PIN\_FLD\_CYCLE\_END\_T
- PIN\_FLD\_USAGE\_START\_T
- PIN FLD USAGE END T

#### PIN\_FLD\_DEALS array:

- PIN\_FLD\_DEAL\_INFO substruct:
  - PIN\_FLD\_PRODUCTS array:
    - PIN\_FLD\_PURCHASE\_START\_T
    - PIN\_FLD\_PURCHASE\_END\_T
    - \* PIN\_FLD\_CYCLE\_START\_T
    - \* PIN\_FLD\_CYCLE\_END\_T
    - \* PIN\_FLD\_USAGE\_START\_T
    - \* PIN\_FLD\_USAGE\_END\_T
  - PIN\_FLD\_DISCOUNTS array:
    - PIN\_FLD\_PURCHASE\_START\_T
    - PIN\_FLD\_PURCHASE\_END\_T
    - \* PIN\_FLD\_CYCLE\_START\_T
    - PIN\_FLD\_CYCLE\_END\_T
    - PIN\_FLD\_USAGE\_START\_T
    - PIN\_FLD\_USAGE\_END\_T

## Number Manager FM Standard Opcodes

The following are the changes made to Number Manager FM standard opcodes in BRM 7.5.

#### PCM\_OP\_NUM\_MODIFY\_BLOCK

#### New input fields

- PIN\_FLD\_REQ\_MODE
- PIN\_FLD\_NUMBER\_INFO array:
  - PIN\_FLD\_CATEGORY\_ID
  - PIN\_FLD\_CATEGORY\_VERSION
  - PIN\_FLD\_NETWORK\_ELEMENT
  - PIN\_FLD\_VANITY

## Payment FM Standard Opcodes

The following are the changes made to Payment FM standard opcodes in BRM 7.5.

#### PCM\_OP\_PYMT\_COLLECT

New input fields

PIN\_FLD\_CHARGES array:

PIN\_FLD\_BILLINFO array:

PIN\_FLD\_ACTG\_TYPE

### **Pricing FM Standard Opcodes**

The following are the changes made to Pricing FM standard opcodes in BRM 7.5.

#### PCM\_OP\_PRICE\_COMMIT\_BEST\_PRICING

#### New input fields

PIN\_FLD\_BEST\_PRICING array:

- PIN\_FLD\_DEAL\_CODE
- PIN\_FLD\_DEALS array:
  - PIN\_FLD\_DEAL\_CODE

#### PCM\_OP\_PRICE\_COMMIT\_DEAL

#### New input fields

- PIN\_FLD\_DEALS array:
  - PIN\_FLD\_CODE

#### PCM\_OP\_PRICE\_COMMIT\_DEPENDENCY

#### New input fields

- PIN\_FLD\_DEPENDENCIES array:
  - PIN\_FLD\_DEPENDEE\_CODE
  - PIN\_FLD\_DEPENDENT\_CODE

#### PCM OP PRICE COMMIT DISCOUNT

#### New input fields

- PIN\_FLD\_DISCOUNTS array:
  - PIN\_FLD\_FLAGS

#### Changed input fields

- PIN\_FLD\_DISCOUNTS array:
  - PIN\_FLD\_START\_T
  - PIN\_FLD\_END\_T
  - PIN\_FLD\_PURCHASE\_MIN
  - PIN\_FLD\_PURCHASE\_MAX
  - PIN\_FLD\_OWN\_MIN
  - PIN\_FLD\_OWN\_MAX
  - PIN\_FLD\_PRIORITY

#### PCM\_OP\_PRICE\_COMMIT\_PLAN

#### New input fields

PIN\_FLD\_PLAN array:

PIN\_FLD\_CODE

- PIN\_FLD\_SERVICES array:
  - PIN\_FLD\_DEALS array:
    - \* PIN\_FLD\_DEAL\_CODE

#### PCM\_OP\_PRICE\_COMMIT\_PLAN\_LIST

#### New input fields

- PIN\_FLD\_PLAN\_LISTS array:
  - PIN\_FLD\_CODE
  - PIN\_FLD\_PLAN array:
    - PIN\_FLD\_CODE

#### PCM\_OP\_PRICE\_COMMIT\_PRODUCT

#### New input fields

PIN\_FLD\_PRODUCTS array:

- PIN\_FLD\_FLAGS
- PIN\_FLD\_USAGE\_MAP array:
  - PIN\_FLD\_RATE\_PLAN\_CODE
  - PIN\_FLD\_RATE\_PLAN\_SELECTOR substruct:
    - \* PIN\_FLD\_CODE
- PIN\_FLD\_RATE\_PLANS array:
  - PIN\_FLD\_CODE
- PIN\_FLD\_ROLLOVERS array:
  - PIN\_FLD\_CODE

#### Changed input fields

- PIN\_FLD\_START\_T
- PIN\_FLD\_END\_T
- PIN\_FLD\_PURCHASE\_MIN
- PIN\_FLD\_PURCHASE\_MAX
- PIN\_FLD\_OWN\_MIN
- PIN\_FLD\_OWN\_MAX
- PIN\_FLD\_PARTIAL
- PIN\_FLD\_PRIORITY
- PIN\_FLD\_USAGE\_MAP array:
  - PIN\_FLD\_TOD\_MODE
  - PIN\_FLD\_TIMEZONE\_MODE
  - PIN\_FLD\_MIN\_QUANTITY
  - PIN\_FLD\_MIN\_UNIT
  - PIN\_FLD\_INCR\_QUANTITY

- PIN\_FLD\_INCR\_UNIT
- PIN\_FLD\_ROUNDING\_MODE
- PIN\_FLD\_RATE\_PLAN\_SELECTOR array:
  - \* PIN\_FLD\_SELECTOR
- PIN\_FLD\_RATE\_PLANS array:
  - PIN\_FLD\_TAX\_WHEN
  - PIN\_FLD\_RATE\_TIERS array:
    - PIN\_FLD\_DATE\_RANGES array

## PCM\_OP\_PRICE\_COMMIT\_SPONSORSHIP

New input fields

- PIN\_FLD\_SPONSORSHIPS array:
  - PIN\_FLD\_CODE

#### PCM\_OP\_PRICE\_COMMIT\_TRANSITION

New input fields

- PIN\_FLD\_TRANSITIONS array:
  - PIN\_FLD\_FROM\_CODE
  - PIN\_FLD\_TO\_CODE

#### PCM\_OP\_PRICE\_SET\_PRICE\_LIST

New input fields

PIN\_FLD\_PLAN\_LISTS array:

PIN\_FLD\_CODE

PIN\_FLD\_PLAN array:

PIN\_FLD\_CODE

PIN\_FLD\_BEST\_PRICING array:

- PIN\_FLD\_DEAL\_CODE
- PIN\_FLD\_DEALS array:
  - PIN\_FLD\_DEAL\_CODE

PIN\_FLD\_DEPENDENCIES array:

- PIN\_FLD\_DEPENDEE\_CODE
- PIN\_FLD\_DEPENDENT\_CODE

PIN\_FLD\_TRANSITIONS array:

- PIN\_FLD\_FROM\_CODE
- PIN\_FLD\_TO\_CODE

PIN\_FLD\_DEALS array:

PIN\_FLD\_CODE

- PIN\_FLD\_FLAGS
- PIN\_FLD\_USAGE\_MAP array:
  - PIN\_FLD\_RATE\_PLAN\_CODE
  - PIN\_FLD\_RATE\_PLAN\_SELECTOR substruct:
    - \* PIN\_FLD\_CODE
- PIN\_FLD\_RATE\_PLANS array:
  - PIN\_FLD\_CODE
- PIN\_FLD\_ROLLOVERS array:
  - PIN\_FLD\_CODE

#### PIN\_FLD\_DISCOUNTS array:

PIN\_FLD\_FLAGS

#### PIN\_FLD\_SPONSORSHIPS array:

PIN\_FLD\_CODE

#### Changed input fields

- PIN\_FLD\_START\_T
- PIN\_FLD\_END\_T
- PIN\_FLD\_PURCHASE\_MIN
- PIN\_FLD\_PURCHASE\_MAX
- PIN\_FLD\_OWN\_MIN
- PIN\_FLD\_OWN\_MAX
- PIN\_FLD\_PARTIAL
- PIN\_FLD\_PRIORITY
- PIN\_FLD\_USAGE\_MAP array:
  - PIN\_FLD\_TOD\_MODE
  - PIN\_FLD\_TIMEZONE\_MODE
  - PIN\_FLD\_MIN\_QUANTITY
  - PIN\_FLD\_MIN\_UNIT
  - PIN\_FLD\_INCR\_QUANTITY
  - PIN\_FLD\_INCR\_UNIT
  - PIN\_FLD\_ROUNDING\_MODE
  - PIN\_FLD\_RATE\_PLAN\_SELECTOR substruct:
    - \* PIN\_FLD\_SELECTOR
- PIN\_FLD\_RATE\_PLANS array:
  - PIN\_FLD\_TAX\_WHEN
  - PIN\_FLD\_RATE\_TIERS array:
    - \* PIN\_FLD\_DATE\_RANGES

#### PIN\_FLD\_DISCOUNTS array:

- PIN\_FLD\_START\_T
- PIN\_FLD\_END\_T
- PIN\_FLD\_PURCHASE\_MIN
- PIN\_FLD\_PURCHASE\_MAX
- PIN\_FLD\_OWN\_MIN
- PIN\_FLD\_OWN\_MAX
- PIN\_FLD\_PRIORITY

## **Process Audit FM Standard Opcodes**

The following are the changes made to Process Audit FM standard opcodes in BRM 7.5.

#### PCM\_OP\_PROCESS\_AUDIT\_SEARCH

Removed output fields

PIN\_FLD\_EVENT\_COUNT

New output fields

PIN\_FLD\_BATCH\_TOTAL

#### **Rating FM Standard Opcodes**

The following are the changes made to Rating FM standard opcodes in BRM 7.5.

#### PCM\_OP\_RATE\_EVENT

New input fields

- PIN\_FLD\_EVENT substruct:
  - PIN\_FLD\_CUSTOM\_INFO substruct

#### New output fields

- PIN\_FLD\_RATE\_PLANS array:
  - PIN\_FLD\_RATE\_PLAN\_OBJ

## Rerating FM Standard Opcodes

The following are the changes made to Rerating FM standard opcodes in BRM 7.5.

#### PCM\_OP\_RERATE\_INSERT\_RERATE\_REQUEST

New input fields

PIN\_FLD\_RERATE\_FLAGS

#### SDK FM Standard Opcodes

The following are the changes made to SDK FM standard opcodes in BRM 7.5.

#### PCM\_OP\_SDK\_SET\_OBJ\_SPECS

Changed input fields

- PIN\_FLD\_OBJ\_DESC array:
  - PIN\_FLD\_WRITE\_ACCESS

## Services Framework AAA Manager FM Standard Opcodes

The following are the changes made to Services Framework AAA Manager FM standard opcodes in BRM 7.5.

#### PCM\_OP\_TCF\_AAA\_SERVICE\_PRICE\_ENQUIRY

New input fields

- PIN\_FLD\_START\_T
- PIN\_FLD\_END\_T

### **Subscription Management FM Standard Opcodes**

The following are the changes made to Subscription Management FM standard opcodes in BRM 7.5.

#### PCM\_OP\_SUBSCRIPTION\_CANCEL\_DEAL

New output fields

- PIN\_FLD\_RESULTS array:
  - PIN\_FLD\_ACCOUNT\_OBJ
  - PIN\_FLD\_RUM\_NAME
  - PIN\_FLD\_SERVICE\_OBJ
  - PIN\_FLD\_BAL\_IMPACTS
  - PIN\_FLD\_SUB\_BAL\_IMPACTS
  - PIN\_FLD\_CYCLE\_INFO
  - PIN\_FLD\_UNRATED\_QUANTITY
  - PIN\_FLD\_NET\_QUANTITY
  - PIN\_FLD\_RATING\_STATUS

#### PCM\_OP\_SUBSCRIPTION\_CHANGE\_OPTIONS

New input fields

PIN\_FLD\_PAYINFO array

#### PCM\_OP\_SUBSCRIPTION\_PURCHASE\_DEAL

Changed input fields

PIN\_FLD\_DEAL\_INFO substruct:

- PIN\_FLD\_PRODUCTS array:
  - PIN\_FLD\_CYCLE\_DISCOUNT

#### PCM\_OP\_SUBSCRIPTION\_PURCHASE\_PRODUCT

Changed input fields

PIN\_FLD\_CYCLE\_DISCOUNT

#### PCM\_OP\_SUBSCRIPTION\_SERVICE\_BALGRP\_TRANSFER

#### Changed input fields

PIN\_FLD\_DEALS array:

- PIN\_FLD\_DEAL\_INFO substruct:
  - PIN\_FLD\_PRODUCTS array:
    - PIN\_FLD\_CYCLE\_DISCOUNT

#### PCM\_OP\_SUBSCRIPTION\_SHARING\_GROUP\_MODIFY

#### New output fields

- PIN\_FLD\_RESULTS array:
  - PIN\_FLD\_ACCOUNT\_OBJ
  - PIN\_FLD\_SERVICE\_OBJ

#### PCM\_OP\_SUBSCRIPTION\_TRANSITION\_PLAN

#### Changed input fields

You can pass product information in the PIN\_FLD\_PRODUCTS field located in the PIN\_FLD\_DEAL\_INFO substruct of the input flist.

#### PCM\_OP\_TERM\_IP\_DIALUP\_AUTHENTICATE

New output fields

- PIN\_FLD\_ACTION\_MODE
- PIN\_FLD\_ARGS array

#### PCM\_OP\_TERM\_IP\_DIALUP\_UPDATE\_ACCOUNTING

New output fields

- PIN\_FLD\_DELAY\_TIME
- PIN\_FLD\_END\_T

## **Renamed Opcodes**

There are no renamed opcodes in BRM 7.5.

## **Obsoleted Policy Opcodes**

The following policy opcodes were obsoleted between BRM 7.4 and BRM 7.5.

Collections FM Policy Opcodes

## **Collections FM Policy Opcodes**

The following Collections FM policy opcode was obsoleted in BRM 7.5.

#### PCM\_OP\_COLLECTIONS\_POL\_PUBLISH\_EVENT

## **Obsoleted Standard Opcodes**

The following standard opcodes were obsoleted between BRM 7.4 and BRM 7.5.

- Balance FM Standard Opcodes
- Billing FM Standard Opcodes
- Balance Monitoring FM Standard Opcodes
- Collections FM Standard Opcodes

### **Balance FM Standard Opcodes**

The following Balance FM standard opcodes were obsoleted in BRM 7.5.

PCM\_OP\_BAL\_APPLY\_MULTI\_BAL\_IMPACTS

PCM\_OP\_BAL\_CHANGE\_VALIDITY\_FROM\_STRING

PCM\_OP\_BAL\_SET\_FIRST\_USAGE\_VALIDITY

#### **Billing FM Standard Opcodes**

The following Billing FM standard opcode was obsoleted in BRM 7.5.

PCM\_OP\_BILL\_GET\_ARA\_SUMMARY

## **Balance Monitoring FM Standard Opcodes**

The following Balance Monitoring FM standard opcodes were obsoleted in BRM 7.5.

PCM\_OP\_MONITOR\_ADD\_RERATE\_REQUEST

PCM\_OP\_MONITOR\_VALIDATE\_MONITOR\_MEMBERS

## **Collections FM Standard Opcodes**

The following Collections FM standard opcode was obsoleted in BRM 7.5.

PCM\_OP\_COLLECTIONS\_PUBLISH\_EVENT

## **Utility Changes from BRM 7.4 to BRM 7.5**

This chapter provides upgrade impacts information for Oracle Communications Billing and Revenue Management (BRM) Release 7.4 to BRM 7.5. It describes the utility changes that affect your BRM system, and what you must consider when you upgrade from 7.4 to 7.5.

See "About Upgrading BRM Releases" for information on planning your upgrade implementation, such as setting up your development and test environments.

## **Changed Utilities**

Table 5–1 contains a list of the utilities that were changed between BRM 7.4 and BRM 7.5 releases.

Table 5-1 Changes to Utilities in BRM 7.5

| Changed Utility           | Description                                                                                                    |
|---------------------------|----------------------------------------------------------------------------------------------------|
| load_pin_impact_category  | If the environment is upgraded from an older version of BRM to BRM 7.5, you must run <b>load_pin_impact_ category</b> to enable the change in BRM.                                    |
|                           | When you run the following:                                                                                                    |
|                           | > cd \${PIN_HOME}/sys/data/config<br>> load_pin_impact_category                                                                                                    |
|                           | The expected output is                                                                                                    |
|                           | <pre>&gt; using config file (./pin_impact_category) &gt; object '/config/impact_category' created successfully</pre>                                                                  |
| load_pin_network_elements | The following optional parameters have been added in the <code>load_pin_network_elements</code> utility for loading the <code>pin_network_elements</code> file:                       |
|                           | <ul> <li>-r: Deletes the existing /config/network_element<br/>object and creates a new object with the network<br/>elements provided in the pin_network_elements<br/>file.</li> </ul> |
|                           | • -i: Appends the new elements in the pin_network_ elements file to the existing elements in the /config/network_element object. This is the default.                                 |

## **Notification Event Changes from BRM 7.4 to BRM 7.5**

This chapter provides upgrade impact information for Oracle Communications Billing and Revenue Management (BRM) 7.4 to BRM Release 7.5. It describes the notification event changes that affect your BRM system, and what you must consider when you upgrade from 7.4 to 7.5.

For information on planning your upgrade implementation, such as setting up your development and test environments, see "About Upgrading BRM Releases".

## **Changed Notification Events**

No notification events were modified between BRM 7.4 and BRM 7.5.

# Part III

# **Upgrade Impacts from Previous Releases**

This part contains information on the impacts of upgrades from one release to another for different versions of the Oracle Communications Billing and Revenue Management (BRM) software.

Part III contains the following chapters:

- Feature Changes from BRM 7.3.1 to BRM 7.4
- Storable Class Changes from BRM 7.3.1 to BRM 7.4
- Opcode Changes from BRM 7.3.1 to BRM 7.4
- Utility Changes from BRM 7.3.1 to BRM 7.4
- Pipeline Manager Changes from BRM 7.3.1 to BRM 7.4
- Notification Event Changes from BRM 7.3.1 to BRM 7.4
- Feature Changes from Portal 7.3 to BRM 7.3.1
- Storable Class Changes from Portal 7.3 to BRM 7.3.1
- Opcode Changes from Portal 7.3 to BRM 7.3.1
- Utility Changes from Portal 7.3 to BRM 7.3.1
- Pipeline Manager Changes from Portal 7.3 to BRM 7.3.1
- Notification Event Changes from Portal 7.3 to BRM 7.3.1

# Feature Changes from BRM 7.3.1 to BRM 7.4

This chapter provides upgrade impact information for Oracle Communications Billing and Revenue Management (BRM) Release 7.3.1 to BRM 7.4. It describes the feature changes that affect your BRM system and what you must consider when you upgrade from 7.3.1 to 7.4.

For information on planning your upgrade implementation, such as setting up your development and test environments, see "About Upgrading BRM Releases".

# AAA Gateway Manager

This section describes the changes to AAA Gateway Manager in BRM 7.4.

### Diameter Changes

Previously, the AAA Gateway Manager supported Diameter GSM service requests by calling the GSM AAA opcodes. It now supports GSM services by calling the Services Framework AAA opcodes (TCF AAA opcodes). As a result, the Diameter grammar file has been changed to map Diameter requests to TCF AAA opcodes.

GSM-specific information is now passed to the opcode input flist in the PIN\_FLD\_ GSM\_INFO field under the PIN\_FLD\_EXTENDED\_INFO substruct.

To support other services (for example, GPRS), you define the service type, /service/telco/gprs, and add the PIN\_FLD\_GPRS\_INFO field under the PIN\_FLD\_ EXTENDED\_INFO substruct in the input grammar.

Additionally, Credit-Control-Request event messages have been modified to support Service Price Enquiry and Balance Check messages.

# **Billing**

This section describes the changes to billing in BRM 7.4.

# Accounting Type Set at Bill Unit Level

You can now set the accounting type at the bill unit level. This enables accounts with multiple bill units to have different settings for each bill. For example, an account with two bill units can have one bill unit with an open item accounting type and another bill unit with a balance forward accounting type.

**Note:** Child bill units must have the same accounting type as their parent bill unit.

In previous releases, the accounting type was set at the account level.

For information, see "About Accounting Types" in BRM Configuring and Running Billing.

# **GSM AAA Standard Opcodes**

Previously, the AAA Gateway Manager supported GSM service requests by calling the GSM AAA opcodes. It now supports GSM services by calling the Services Framework AAA opcodes (TCF AAA opcodes).

**Important:** These opcodes will become obsolete in a future release. Any enhancements or bug fixes will be made to the TCF AAA opcodes. If you are using GSM AAA opcodes listed in Table 7–1, you should use the TCF AAA opcodes instead.

Table 7–1 Replacement TCF AAA Opcodes for GSM AAA Opcodes

| GSM AAA Opcode                            | Replacement TCF AAA Opcode            |
|-------------------------------------------|---------------------------------------|
| PCM_OP_GSM_AAA_AUTHORIZE                  | PCM_OP_TCF_AAA_AUTHORIZE              |
| PCM_OP_GSM_AAA_UPDATE_<br>ACCOUNTING      | PCM_OP_TCF_AAA_UPDATE_ACCOUNTING      |
| PCM_OP_GSM_AAA_REAUTHORIZE                | PCM_OP_TCF_AAA_REAUTHORIZE            |
| PCM_OP_GSM_AAA_UPDATE_AND_<br>REAUTHORIZE | PCM_OP_TCF_AAA_UPDATE_AND_REAUTHORIZE |
| PCM_OP_GSM_AAA_AUTHENTICATE               | PCM_OP_TCF_AAA_AUTHENTICATE           |
| PCM_OP_GSM_AAA_CANCEL_<br>AUTHORIZATION   | PCM_OP_TCF_AAA_CANCEL_AUTHORIZATION   |
| PCM_OP_GSM_AAA_START_ACCOUNTING           | PCM_OP_TCF_AAA_START_ACCOUNTING       |
| PCM_OP_GSM_AAA_STOP_ACCOUNTING            | PCM_OP_TCF_AAA_STOP_ACCOUNTING        |
| PCM_OP_GSM_AAA_ACCOUNTING_ON              | PCM_OP_TCF_AAA_ACCOUNTING_ON          |
| PCM_OP_GSM_AAA_ACCOUNTING_OFF             | PCM_OP_TCF_AAA_ACCOUNTING_OFF         |

# **Pricing**

This section describes the changes to pricing in BRM 7.4.

# LoadIfwConfig Enhancements

In previous releases, the LoadIfwConfig utility was used primarily to migrate price list data from a legacy database to the Pipeline Manager database. The utility has been enhanced to also transfer data from one Pipeline Manager database to another, such as from a test database to a production database.

**Caution:** The enhanced **LoadIfwConfig** utility is not backwards compatible with previous versions of the utility. Any data exported by a previous version of the utility must also be loaded with that same version. In addition, any custom scripts or procedures that are dependent on the utility's functionality might need to be modified to work with the new version.

To support transferring data between Pipeline Manager databases, the utility now:

- Supports regular expressions for field values.
- Avoids redundant database fetches by looking up data in the cache first.
- Retrieves data from dependent tables.
- Updates lower-level objects that do not have a CODE column.
- Loads data from multiple databases into the Pipeline Manager database.
- Includes an option for dumping all pipeline data into an XML file.
- Supports all pipeline registry settings in all operation modes.
- Enables you to specify the number of rows retrieved on each trip to the database.
- Handles larger input files.
- Provides more descriptive error messages.
- Consolidates schema definition and mapping information into one XSD file.

For more information, see "Transferring Data Between Pipeline Manager Databases" in BRM Configuring Pipeline Rating and Discounting.

# **RADIUS Manager**

This section describes the changes to RADIUS Manager in BRM 7.4.

# RADIUS Configuration File Changes

The RADIUS configuration file (BRM\_home/apps/radius/config) has been modified to include configuration of the new RADIUS dictionary file (dictionary-RFC2865) and configuration of the new RADIUS module, mod\_unit.

For more information on the RADIUS Manager enhancements, see the information about new features in BRM Release Notes.

# Roaming Manager

Previously, the input grammar description files for TAP3.11 and RAP contained syntax checking and other types of validations as well as the mapping of input data to the EDR container. The new input grammar files do not contain any syntax or validation checks. The new input grammar files map TAP3.11 and RAP input data to staging fields in the EDR container. New input mapping iScripts have been created to copy data from staging fields to the business fields in the EDR container. All the validations are now done using new validation iScripts.

Additionally, a new generic block description file has been created. The generic block description file is used with the TAP3.11 and RAP block description files to form complete block descriptions.

**Important:** To configure roaming using the new grammar files and mapping and validation iScripts, see "Setting Up Pipeline Manager For Roaming Incollect Processing" in BRM Configuring Roaming in Pipeline Manager and "Setting Up Pipeline Manager For Roaming" Outcollect Processing" in BRM Configuring Roaming in Pipeline Manager.

Table 7–2 lists the new description, validation, and iScript files:

Table 7–2 Generic Block File Description

| File Name                    | Description                                                                      |
|------------------------------|----------------------------------------------------------------------------------|
| GenericBlock.dsc             | Generic block descriptions.                                                      |
| TAP_0311_Blocks.dsc          | Block descriptions for TAP3.11.                                                  |
| TAP_0311_InGrammar.dsc       | Maps TAP3.11 input data to staging fields in the EDR container.                  |
| ISC_TAP_0311_Validations.isc | Performs validation of TAP3.11 input data                                        |
| ISC_TAP_0311_InMap.isc       | Maps TAP3.11 data in the staging fields to business fields in the EDR container. |
| RAP_0103_Blocks.dsc          | Block description for RAP.                                                       |
| RAP_0103_AckOutGrammar.dsc   | Output grammar for RAP acknowledgment.                                           |
| RAP_0103_InGrammar.dsc       | Maps TAP3.11 input data to staging fields in the EDR container.                  |
| RAP_0103_OutGrammar.dsc      | Output grammar for RAP.                                                          |
| RAP_0103_MissingReturn.dsc   | Grammar for RAP missing return used by RAP_0103_OutGrammar.dsc.                  |
| RAP_0103_FatalReturn.dsc     | Grammar for RAP fatal return used by RAP_0103_OutGrammar.dsc.                    |
| ISC_RAP_0103_InMap.isc       | Maps TAP3.11 data in the staging fields to business fields in the EDR container. |

# **Services Framework**

This section describes the changes to Services Framework in BRM 7.4.

# Services Framework Now Supports Non-Telco Services

You use Services Framework to collect data about customers; manage and provision services; and process authentication, authorization, and accounting (AAA) requests. In previous releases, Services Framework performed these functions for telco services only. Services Framework now enables non-telco services to leverage Services Framework's functionalities, transforming it into a service management framework for any service type.

This enhancement affects the following:

- Provisioning. See "About Provisioning Non-Telco Services".
- Service management. See "About Managing Non-Telco Services".
- AAA. See "About Processing AAA Requests for Non-Telco Services".

### About Provisioning Non-Telco Services

Services Framework provisioning has been enhanced to support non-telco service and event types. To support non-telco service types, Services Framework provisioning includes these changes:

- Previously, Services Framework provisioned telco services (/service/telco/\*) only and ignored all other service types. Services Framework now also provisions any non-telco service type that is listed in the new /config/service\_ framework/permitted\_service\_types object. It also determines the provisioning configuration object to use for non-telco services by reading the /config/service\_ framework/permitted\_service\_types object. See "Specifying the Non-Telco" Services Supported by Services Framework" in *BRM Telco Integration*.
- Services Framework can now provision service orders in Confirmed mode, in addition to the already supported Queued mode. See "About Provisioning Modes" in BRM Telco Integration.

For more information, see "About Provisioning Services" in BRM Telco Integration.

### About Managing Non-Telco Services

Previously, Services Framework managed telco services (/service/telco/\*) only and ignored all other service types. Services Framework now also manages any non-telco service type that is listed in the /config/service\_framework/permitted\_service\_types object. It also determines the provisioning configuration object to use for non-telco services by reading the /config/service\_framework/permitted\_service\_types object.

For more information, see "About Managing Prepaid Services and Extended Rating Attributes" in *BRM Telco Integration*.

### About Processing AAA Requests for Non-Telco Services

To support non-telco services, Services Framework AAA Manager includes these changes:

- The Services Framework AAA opcodes now check the service type passed in the input flist and create the PIN FLD TELCO INFO substruct only if the service type passed in the input flist is a telco service (/service/telco/\*).
- The duplicate check criteria for non-telco services is different than that for telco services:
  - For non-telco services, the PCM\_OP\_TCF\_AAA\_SEARCH\_SESSION helper opcode searches for sessions based on the authorization ID.
  - For telco services, the PCM\_OP\_TCF\_AAA\_SEARCH\_SESSION helper opcode searches for sessions based on both the authorization ID and the network correlation ID.
- Previously, Services Framework AAA Manager checked for duplicate authentication and authorization requests only and did not check for duplicate requests for other AAA actions, such as reauthorization, update accounting, and stop accounting. Services Framework AAA now checks for any duplicate AAA request.

For more information, see "About Performing AAA For Prepaid Services" in BRM Telco Integration.

# **System Administration**

This section describes the changes to system administration in BRM 7.4.

# **MD5 Password Encryption No Longer Supported**

BRM no longer supports MD5 encryption for passwords. The default BRM password encryption method is now AES.

# **Storable Class Changes from BRM 7.3.1 to BRM 7.4**

This chapter provides upgrade impacts information for Oracle Communications Billing and Revenue Management (BRM) Release 7.3.1 to BRM 7.4. It describes the storable class changes that affect your BRM system, and what you must consider when you upgrade from 7.3.1 to 7.4. It also provides information about storable class index and schema changes.

See "Storable Class Changes from BRM 7.3.1 to BRM 7.4" for information on planning your upgrade implementation, such as setting up your development and test environments.

# **Changed Storable Classes**

Table 8-1 lists all storable classes that were changed between BRM 7.3.1 and BRM 7.4.

Table 8–1 Changed Storable Classes (BRM 7.3.1 to BRM 7.4)

| Changed Storable Class               | Description                                                                                                    |
|--------------------------------------|----------------------------------------------------------------------------------------------------|
| /account                             | The following field was removed:                                                                                                    |
|                                      | <ul> <li>PIN_FLD_ACTG_TYPE</li> </ul>                                                                                                    |
|                                      | The following fields were changed:                                                                                                    |
|                                      | <ul> <li>PIN_FLD_ITEM_POID_LIST: The length of this field was<br/>changed from 2000 to 4000 characters.</li> </ul>                                                                                                    |
|                                      | <ul> <li>PIN_FLD_NEXT_ITEM_POID_LIST: The length of this field<br/>was changed from 2000 to 4000 characters.</li> </ul>                                                                                                    |
| /billinfo                            | The following fields were added:                                                                                                    |
|                                      | <ul> <li>PIN_FLD_ACTG_TYPE: The bill unit's accounting type:<br/>open item accounting (1) or cycle forward accounting (2).</li> </ul>                                                                                                    |
|                                      | <ul> <li>PIN_FLD_ASSOC_BUS_PROFILE_OBJ_LIST: A link to the<br/>/associated_bus_profile object that includes the business<br/>profile object for Invoice.</li> </ul>                                                                         |
|                                      | The following fields were changed:                                                                                                    |
|                                      | <ul> <li>PIN_FLD_EVENT_POID_LIST: The length of this field was<br/>changed from 2000 to 4000 characters.</li> </ul>                                                                                                    |
|                                      | <ul> <li>PIN_FLD_BAL_GRP_OBJ is now auditable.</li> </ul>                                                                                                    |
| /config/credit_profile               | The following field was added to the PIN_FLD_PROFILES array:                                                                                                    |
|                                      | <ul> <li>PIN_FLD_CREDIT_THRESHOLDS_FIXED: A list of fixed<br/>credit threshold values, in ascending order. BRM generates<br/>notification events when a customer's balance crosses above<br/>or below the fixed threshold value.</li> </ul> |
| /discount                            | The following field was added:                                                                                                    |
|                                      | <ul> <li>PIN_FLD_CODE: The discount's unique code.</li> </ul>                                                                                                    |
| /event                               | The following field was added:                                                                                                    |
|                                      | <ul> <li>PIN_FLD_NAP_IP_ADDRESS: IP Address of the client machine.</li> </ul>                                                                                                    |
| /event/audit/service_balgrp_transfer | The following fields were changed:                                                                                                    |
|                                      | <ul> <li>PIN_FLD_ITEM_POID_LIST: The length of this field was<br/>changed from 2000 to 4000 characters.</li> </ul>                                                                                                    |
|                                      | <ul> <li>PIN_FLD_NEXT_ITEM_POID_LIST: The length of this field<br/>was changed from 2000 to 4000 characters.</li> </ul>                                                                                                    |
| /event/audit/subscription            | The following fields were changed:                                                                                                    |
|                                      | <ul> <li>PIN_FLD_ITEM_POID_LIST: The length of this field was<br/>changed from 2000 to 4000 characters.</li> </ul>                                                                                                    |
|                                      | <ul> <li>PIN_FLD_NEXT_ITEM_POID_LIST: The length of this field<br/>was changed from 2000 to 4000 characters.</li> </ul>                                                                                                    |
| /event/billing/charge/cc             | The following field was removed from the PIN_FLD_CC_INFO array:                                                                                                    |
|                                      | ■ PIN_FLD_SECURITY_ID                                                                                                    |

Table 8–1 (Cont.) Changed Storable Classes (BRM 7.3.1 to BRM 7.4)

| Changed Storable Class     | Description                                                                                                    |
|----------------------------|----------------------------------------------------------------------------------------------------|
| /event/billing/limit       | The following field was added to the PIN_FLD_LIMIT array:                                                                                                    |
|                            | ■ PIN_FLD_CREDIT_THRESHOLDS_FIXED: A list of fixed credit threshold values, in ascending order. BRM generates notification events when a customer's balance crosses above or below the fixed threshold value. |
| /event/billing/validate/cc | The following field was removed from the PIN_FLD_CC_INFO array:                                                                                                    |
|                            | PIN_FLD_SECURITY_ID                                                                                                    |
| /event/customer/billinfo   | The following field was added:                                                                                                    |
|                            | ■ PIN_FLD_BAL_GRP_OBJ                                                                                                    |
| /invoice                   | The following fields were added:                                                                                                    |
|                            | ■ PIN_FLD_STATUS: The status of the Invoice object with respect to the fact whether the Final Invoice Document has been generated or not. Values: (1) Pending, or (2) Generated, or (4) Regenerated.          |
|                            | <ul> <li>PIN_FLD_BILLINFO_OBJ: Link to the /billinfo object for<br/>this Invoice object is created.</li> </ul>                                                                                                |
|                            | ■ PIN_FLD_REPORT_NAME: Link to the BIP Report Name configured in the report name of Invoicing Business Profile pointed by the billinfo whose invoice is generated.                                            |
|                            | ■ PIN_FLD_TEMPLATE_NAME: Link to the template name configured in the template name of Invoicing Business Profile pointed by the billinfo whose invoice is generated.                                          |
| /item                      | The following field was changed:                                                                                                    |
|                            | ■ PIN_FLD_EVENT_POID_LIST: The length of this field was changed from 2000 to 4000 characters.                                                                                                    |
| /payinfo/cc                | The following field was removed from the PIN_FLD_CC_INFO array:                                                                                                    |
|                            | ■ PIN_FLD_SECURITY_ID                                                                                                    |
| /plan                      | The following field was added to the PIN_FLD_LIMIT array:                                                                                                    |
|                            | ■ PIN_FLD_CREDIT_THRESHOLDS_FIXED: A list of fixed credit threshold values, in ascending order. BRM generates notification events when a customer's balance crosses above or below the fixed threshold value. |
|                            | The following field was added to the PIN_FLD_LIMIT array under the PIN_FLD_BAL_INFO array:                                                                                                    |
|                            | ■ PIN_FLD_CREDIT_THRESHOLDS_FIXED: A list of fixed credit threshold values, in ascending order. BRM generates notification events when a customer's balance crosses above or below the fixed threshold value. |
| /process_audit/export_gl   | The following field was changed:                                                                                                    |
|                            | PIN_FLD_GL_REPORT_POID_LIST: The length of this field was changed from 255 to 4000 characters.                                                                                                    |
| /product                   | The following field was added:                                                                                                    |
|                            | ■ PIN_FLD_CODE: The product's unique code.                                                                                                    |

Table 8–1 (Cont.) Changed Storable Classes (BRM 7.3.1 to BRM 7.4)

| Changed Storable Class | Description                                                                                                    |
|------------------------|----------------------------------------------------------------------------------------------------|
| /service               | The following fields were added to the PIN_FLD_TRANSFER_LIST array:                                                |
|                        | <ul> <li>PIN_FLD_BAL_GRP_OBJ: The /balance_group object from<br/>which the line service is transferred.</li> </ul> |
|                        | <ul> <li>PIN_FLD_BILLINFO_OBJ: The /billinfo object from which<br/>the line service is transferred.</li> </ul>     |
|                        | The following fields were changed:                                                                                 |
|                        | ■ PIN_FLD_ITEM_POID_LIST: The length of this field was changed from 2000 to 4000 characters.                       |
|                        | ■ PIN_FLD_NEXT_ITEM_POID_LIST: The length of this field was changed from 2000 to 4000 characters.                  |
|                        | The following fields under PIN_FLD_TRANSFER_LIST array were changed:                                               |
|                        | ■ PIN_FLD_ITEM_POID_LIST: The length of this field was changed from 2000 to 4000 characters.                       |
|                        | ■ PIN_FLD_NEXT_ITEM_POID_LIST: The length of this field was changed from 2000 to 4000 characters.                  |
| /service/admin_client  | The following fields were added:                                                                                   |
|                        | <ul><li>PIN_FLD_LOCK_INFO: A substruct containing two new fields:</li></ul>                                        |
|                        | PIN_FLD_LOGIN_ATTEMPTS: The number of incorrect login attempts.                                                    |
|                        | PIN_FLD_LOCK_STATUS: The status of the login service. 1=Service locked, 0=normal.                                  |
| /service/pcm_client    | The following fields were added:                                                                                   |
|                        | PIN_FLD_LOCK_INFO: A substruct containing two new fields:                                                          |
|                        | PIN_FLD_LOGIN_ATTEMPTS: The number of incorrect login attempts.                                                    |
|                        | PIN_FLD_LOCK_STATUS: The status of the login service. 1=Service locked, 0=normal.                                  |
| /sponsorship           | NA                                                                                                    |

# **Obsoleted Storable Classes**

Table 8–2 lists all storable classes that were obsoleted between BRM 7.3.1 and BRM 7.4.

Table 8–2 Storable Classed Obsoleted in BRM 7.4

| Removed Storable Class    | Description |
|---------------------------|-------------|
| /config/gprs              | Obsolete    |
| /config/gsmtags           | Obsolete    |
| /config/gsmtags/data      | Obsolete    |
| /config/gsmtags/fax       | Obsolete    |
| /config/gsmtags/sms       | Obsolete    |
| /config/gsmtags/telephony | Obsolete    |
| /config/license           | Obsolete    |

Table 8–2 (Cont.) Storable Classed Obsoleted in BRM 7.4

| Removed Storable Class | Description |
|------------------------|-------------|
| /config/link_batchstat | Obsolete    |
| /config/pin_archive    | Obsolete    |
| /data/archive          | Obsolete    |
| /event/activity/sms    | Obsolete    |
| /event/session/call    | Obsolete    |
| /service/ip/gprs       | Obsolete    |
| /service/ip/cable      | Obsolete    |
| /service/sms           | Obsolete    |

# **Opcode Changes from BRM 7.3.1 to BRM 7.4**

This chapter describes the opcode changes that affect your Oracle Communications Billing and Revenue Management (BRM) system and what you must consider when you upgrade from BRM 7.3.1 to BRM 7.4.

See "About Upgrading BRM Releases" for information on planning your upgrade implementation, such as setting up your development and test environments.

# **Changed Policy Opcodes**

The following policy opcodes were changed between BRM 7.3.1 and BRM 7.4.

- Activity FM Policy Opcodes
- Billing FM Policy Opcodes
- Content Manager FM Policy Opcodes
- **Customer FM Policy Opcodes**
- GPRS Manager 3.0 FM Policy Opcodes
- GSM AAA Manager FM Helper Policy Opcodes
- **GSM Manager FM Policy Opcodes**
- **IMT Manager FM Policy Opcodes**
- IP Address Manager FM Policy Opcodes
- Payment FM Policy Opcodes
- Price List FM Policy Opcodes
- Process Audit FM Policy Opcodes
- **Provisioning FM Policy Opcodes**
- RADIUS Manager FM Policy Opcodes
- Rating FM Policy Opcodes
- Resource Reservation FM Policy Opcodes
- Services Framework Manager FM Policy Opcodes
- Subscription Management FM Policy Opcodes
- Voucher Management FM Policy Opcodes

### **Activity FM Policy Opcodes**

The following are the changes made to Activity FM policy opcodes in BRM 7.4.

### PCM\_OP\_ACT\_POL\_SPEC\_EVENT\_CACHE

New output fields

- PIN\_FLD\_BAL\_IMPACTS array:
  - PIN\_FLD\_IMPACT\_TYPE
  - PIN\_FLD\_TAX\_CODE

### PCM\_OP\_ACT\_POL\_SPEC\_GLID

Changed to fetch the correct GLID value.

### New input fields

PIN\_FLD\_EVENT\_MISC\_DETAILS array

### **Billing FM Policy Opcodes**

The following are the changes made to billing FM policy opcodes in BRM 7.4.

### PCM\_OP\_BILL\_POL\_GET\_EVENT\_SPECIFIC\_DETAILS

Changed output fields

- PIN\_FLD\_BYTES\_IN integer is now PIN\_FLD\_BYTES\_DOWNLINK decimal field.
- PIN\_FLD\_BYTES\_OUT integer is now PIN\_FLD\_BYTES\_UPLINK decimal field.

### PCM\_OP\_BILL\_POL\_GET\_PENDING\_ITEMS

New output fields

- PIN\_FLD\_RESULTS array:
  - PIN\_FLD\_WRITEOFF

### PCM\_OP\_BILL\_POL\_VALID\_WRITEOFF

New input fields

PIN\_FLD\_ITEMS array

### Content Manager FM Policy Opcodes

The following are the changes made to content manager FM policy opcodes in BRM 7.4.

### PCM\_OP\_CONTENT\_POL\_ACCOUNTING

New input fields

PIN\_FLD\_BAL\_IMPACTS array

### **Customer FM Policy Opcodes**

The following are the changes made to customer FM policy opcodes in BRM 7.4.

### PCM OP CUST POL GET PLANS

Changed to support the following feature:

Enabling credit thresholds to be set to a fixed value, such as 50 minutes or \$90. See "About Credit Thresholds and Credit Floors" in BRM Setting Up Pricing and Rating.

### New output fields

- PIN\_FLD\_LIMIT array:
  - PIN\_FLD\_THRESHOLDS array

### PCM\_OP\_CUST\_POL\_POST\_COMMIT

Changed to support the following feature:

Enabling credit thresholds to be set to a fixed value, such as 50 minutes or \$90. See "About Credit Thresholds and Credit Floors" in BRM Setting Up Pricing and Rating.

### New input fields

- PIN\_FLD\_LIMIT array:
  - PIN\_FLD\_THRESHOLDS array

### PCM\_OP\_CUST\_POL\_PRE\_COMMIT

Changed to support the following feature:

Enabling credit thresholds to be set to a fixed value, such as 50 minutes or \$90. See "About Credit Thresholds and Credit Floors" in BRM Setting Up Pricing and Rating.

### New input fields

- PIN\_FLD\_LIMIT array:
  - PIN\_FLD\_THRESHOLDS array

#### PCM OP CUST POL PREP ACCTINFO

Changed to support the following feature:

Supporting the accounting type at the bill unit level. See "About Accounting Types" in *BRM Configuring and Running Billing*.

### Removed input fields

PIN\_FLD\_ACTG\_TYPE from the PIN\_FLD\_ACCTINFO array

#### Removed output fields

PIN\_FLD\_ACTG\_TYPE from the PIN\_FLD\_ACCTINFO array

#### PCM OP CUST POL PREP BILLINFO

Changed to support the following feature:

Supporting the accounting type at the bill unit level. See "About Accounting Types" in BRM Configuring and Running Billing.

### New input fields

- PIN\_FLD\_BILLINFO array:
  - PIN\_FLD\_ACTG\_TYPE

- PIN\_FLD\_BILLINFO array:
  - PIN\_FLD\_ACTG\_TYPE

### PCM\_OP\_CUST\_POL\_PREP\_LIMIT

Changed to support the following feature:

Enabling credit thresholds to be set to a fixed value, such as 50 minutes or \$90. See "About Credit Thresholds and Credit Floors" in BRM Setting Up Pricing and Rating.

### New input fields

- PIN\_FLD\_LIMIT array:
  - PIN\_FLD\_THRESHOLDS array

### New output fields

- PIN\_FLD\_LIMIT array:
  - PIN\_FLD\_THRESHOLDS array

### PCM\_OP\_CUST\_POL\_PREP\_PAYINFO

### New input fields

PIN\_FLD\_FLAGS

### PCM\_OP\_CUST\_POL\_PREP\_TOPUP

### New input fields

PIN\_FLD\_TOPUP\_INFO array:

- PIN\_FLD\_ACCOUNT\_OBJ
- PIN\_FLD\_GROUP\_TOPUP\_INFO array:
  - PIN\_FLD\_PARENT

### Changed input fields

- PIN\_FLD\_PARENT was moved from the PIN\_FLD\_GROUP\_TOPUP\_INFO array into the PIN\_FLD\_TOPUP\_INFO array.
- PIN\_FLD\_TOPUP\_AMT in the PIN\_FLD\_TOPUP\_INFO array is now optional.

### New output fields

- PIN\_FLD\_TOPUP\_INFO array:
  - PIN\_FLD\_ACCOUNT\_OBJ

#### Changed output fields

- PIN\_FLD\_PARENT was moved from the PIN\_FLD\_GROUP\_TOPUP\_INFO array into the PIN\_FLD\_TOPUP\_INFO array.
- PIN\_FLD\_TOPUP\_AMT in the PIN\_FLD\_TOPUP\_INFO array is now optional.

### PCM\_OP\_CUST\_POL\_READ\_PLAN

Changed to support the following feature:

Enabling credit thresholds to be set to a fixed value, such as 50 minutes or \$90. See "About Credit Thresholds and Credit Floors" in BRM Setting Up Pricing and Rating.

- PIN\_FLD\_LIMIT array:
  - PIN\_FLD\_THRESHOLDS array

### PCM\_OP\_CUST\_POL\_TRANSITION\_PLANS

Changed to support the following feature:

Enabling credit thresholds to be set to a fixed value, such as 50 minutes or \$90. See "About Credit Thresholds and Credit Floors" in BRM Setting Up Pricing and Rating.

### New output fields

- PIN\_FLD\_LIMIT array:
  - PIN\_FLD\_THRESHOLDS array

### PCM\_OP\_CUST\_POL\_VALID\_ACCTINFO

Changed to support the following feature:

Supporting the accounting type at the bill unit level. See "About Accounting Types" in BRM Configuring and Running Billing.

### Removed input fields

PIN\_FLD\_ACTG\_TYPE from the PIN\_FLD\_ACCTINFO array

### PCM\_OP\_CUST\_POL\_VALID\_BILLINFO

Changed to support the following feature:

Supporting the accounting type at the bill unit level. See "About Accounting Types" in BRM Configuring and Running Billing.

### New input fields

- PIN\_FLD\_BILLINFO array:
  - PIN\_FLD\_ACTG\_TYPE

### PCM\_OP\_CUST\_POL\_VALID\_LIMIT

Changed to support the following feature:

- Supporting the accounting type at the bill unit level. See "About Accounting Types" in BRM Configuring and Running Billing.
- Enabling credit thresholds to be set to a fixed value, such as 50 minutes or \$90. See "About Credit Thresholds and Credit Floors" in BRM Setting Up Pricing and Rating.

### New input fields

- PIN\_FLD\_LIMIT array:
  - PIN\_FLD\_THRESHOLDS array

### PCM\_OP\_CUST\_POL\_VALID\_NAMEINFO

#### New input fields

- PIN\_FLD\_NAMEINFO array:
  - PIN\_FLD\_FLAGS

### PCM\_OP\_CUST\_POL\_VALID\_TOPUP

#### New input fields

PIN\_FLD\_TOPUP\_INFO array:

- PIN\_FLD\_ACCOUNT\_OBJ
- PIN\_FLD\_GROUP\_TOPUP\_INFO array:

PIN\_FLD\_PARENT

### Changed input fields

- PIN\_FLD\_PARENT was moved from the PIN\_FLD\_GROUP\_TOPUP\_INFO array into the PIN\_FLD\_TOPUP\_INFO array.
- PIN\_FLD\_TOPUP\_AMT in the PIN\_FLD\_TOPUP\_INFO array is now optional.

### **GPRS Manager 3.0 FM Policy Opcodes**

The following are the changes made to GPRS Manager 3.0 FM policy opcodes in BRM 7.4.

### PCM OP GPRS POL APPLY PARAMETER

### Removed input fields

PIN\_FLD\_PRODUCTS array:

- PIN\_FLD\_PROD\_PROVISIONING\_TAGS array:
  - PIN\_FLD\_DATE\_CHANGE\_IMPACT

### Removed output fields

PIN\_FLD\_PRODUCTS array:

- PIN\_FLD\_PROD\_PROVISIONING\_TAGS array:
  - PIN\_FLD\_DATE\_CHANGE\_IMPACT

### **GSM AAA Manager FM Helper Policy Opcodes**

The following are the changes made to GSM AAA Manager FM Helper policy opcodes in BRM 7.4.

### PCM\_OP\_GSM\_AAA\_POL\_POST\_PROCESS

### New input fields

- PIN\_FLD\_BAL\_GRP\_OBJ
- PIN\_FLD\_RESERVATION\_LIST array
- PIN\_FLD\_BALANCES array

### New output fields

- PIN\_FLD\_BAL\_GRP\_OBJ
- PIN\_FLD\_RESERVATION\_LIST array

### Removed output fields

- PIN\_FLD\_BALANCES array:
  - PIN\_FLD\_RUM\_NAME

### **GSM Manager FM Policy Opcodes**

The following are the changes made to GSM Manager FM policy opcodes in BRM 7.4.

### PCM\_OP\_GSM\_POL\_APPLY\_PARAMETER

Removed input fields

### PIN\_FLD\_PRODUCTS array:

- PIN\_FLD\_PROD\_PROVISIONING\_TAGS array:
  - PIN FLD DATE CHANGE IMPACT

### Removed output fields

PIN\_FLD\_PRODUCTS array:

- PIN\_FLD\_PROD\_PROVISIONING\_TAGS array:
  - PIN\_FLD\_DATE\_CHANGE\_IMPACT

### IMT Manager FM Policy Opcodes

The following are the changes made to IMT Manager FM policy opcodes in BRM 7.4.

### PCM\_OP\_IMT\_POL\_APPLY\_PARAMETER

### Removed input fields

PIN\_FLD\_PRODUCTS array:

- PIN\_FLD\_PROD\_PROVISIONING\_TAGS array:
  - PIN\_FLD\_DATE\_CHANGE\_IMPACT

### Removed output fields

PIN\_FLD\_PRODUCTS array:

- PIN\_FLD\_PROD\_PROVISIONING\_TAGS array:
  - PIN\_FLD\_DATE\_CHANGE\_IMPACT

### PCM OP PDC POL APPLY PARAMETER

### Removed input fields

PIN\_FLD\_PRODUCTS array:

- PIN\_FLD\_PROD\_PROVISIONING\_TAGS array:
  - PIN FLD DATE CHANGE IMPACT

### Removed output fields

PIN\_FLD\_PRODUCTS array:

- PIN\_FLD\_PROD\_PROVISIONING\_TAGS array:
  - PIN\_FLD\_DATE\_CHANGE\_IMPACT

# **IP Address Manager FM Policy Opcodes**

The following are the changes made to IP Address Manager FM policy opcodes in BRM 7.4.

### PCM\_OP\_IP\_POL\_DEVICE\_CREATE

Changed to support the following feature:

Performing duplicate search for a range of IP devices or individual IP device while creating a range of IP devices.

### New input fields

PIN\_FLD\_DEVICE\_IP substruct

PIN\_FLD\_END\_ADDRESS

### Payment FM Policy Opcodes

The following are the changes made to Payment FM policy opcodes in BRM 7.4.

### PCM\_OP\_PYMT\_POL\_PURCHASE\_DEAL

### New input fields

- PIN\_FLD\_TOPUP\_RESOURCE\_INFO substruct:
  - PIN\_FLD\_SUB\_BAL\_IMPACTS array

### New output fields

- PIN\_FLD\_SUB\_BAL\_IMPACTS array
- PIN\_FLD\_TAX\_JURISDICTIONS array

### PCM\_OP\_PYMT\_POL\_VALID\_VOUCHER

### New output fields

- PIN\_FLD\_TOPUP\_RESOURCE\_INFO substruct:
  - PIN\_FLD\_SUB\_BAL\_IMPACTS array
  - PIN\_FLD\_TAX\_JURISDICTIONS array

### **Price List FM Policy Opcodes**

The following are the changes made to Price List FM policy opcodes in BRM 7.4.

#### PCM OP PRICE POL PREP DISCOUNT

### New input fields

PIN\_FLD\_CODE

### New output fields

PIN\_FLD\_CODE

### PCM\_OP\_PRICE\_POL\_PREP\_PRODUCT

### New input fields

- PIN FLD CODE
- PIN\_FLD\_RATE\_PLAN\_SELECTOR substruct:
  - PIN\_FLD\_SELECTOR

### Changed input fields

PIN\_FLD\_PIPELINE\_RATEPLANS array was moved out of the PIN\_FLD\_RATE\_ PLANS array.

### Removed input fields

- PIN\_FLD\_RATE\_PLAN\_SELECTOR substruct:
  - PIN\_FLD\_SELECTOR\_TREE substruct

#### New output fields

PIN\_FLD\_RATE\_PLAN\_SELECTOR substruct:

PIN\_FLD\_CODE

### Changed output fields

PIN\_FLD\_PIPELINE\_RATEPLANS array was moved out of the PIN\_FLD\_RATE\_ PLANS array.

### Removed output fields

- PIN\_FLD\_RATE\_PLAN\_SELECTOR substruct:
  - PIN FLD SELECTOR TREE substruct

### PCM\_OP\_PRICE\_POL\_VALID\_DISCOUNT

### New input fields

PIN\_FLD\_CODE

### PCM OP PRICE POL VALID PRODUCT

### New input fields

- PIN\_FLD\_CODE
- PIN\_FLD\_RATE\_PLAN\_SELECTOR substruct:
  - PIN\_FLD\_SELECTOR

### Changed input fields

PIN\_FLD\_PIPELINE\_RATEPLANS array was moved out of the PIN\_FLD\_RATE\_ PLANS array.

### Removed input fields

- PIN\_FLD\_RATE\_PLAN\_SELECTOR substruct:
  - PIN\_FLD\_SELECTOR\_TREE substruct

### **Process Audit FM Policy Opcodes**

The following are the changes made to Process Audit FM policy opcodes in BRM 7.4.

### PCM\_OP\_PROCESS\_AUDIT\_POL\_CREATE

### Removed input fields

- PIN\_FLD\_FAILED\_ACCOUNTS array:
  - PIN\_FLD\_FAILED\_ACCOUNT\_OBJ
  - PIN\_FLD\_FAILED\_BILL\_OBJ
  - PIN\_FLD\_FAILED\_ERROR\_CODE

### Removed output fields

- PIN\_FLD\_FAILED\_ACCOUNTS array:
  - PIN\_FLD\_FAILED\_ACCOUNT\_OBJ
  - PIN FLD FAILED BILL OBJ
  - PIN\_FLD\_FAILED\_ERROR\_CODE

# **Provisioning FM Policy Opcodes**

The following are the changes made to Provisioning FM policy opcodes in BRM 7.4.

### PCM\_OP\_PROV\_POL\_UPDATE\_SVC\_ORDER

### New input fields

- PIN\_FLD\_EXTENDED\_INFO substruct:
  - PIN\_FLD\_PARAMS array

### New output fields

- PIN\_FLD\_EXTENDED\_INFO substruct:
  - PIN\_FLD\_PARAMS array

### RADIUS Manager FM Policy Opcodes

The following are the changes made to RADIUS Manager FM policy opcodes in BRM 7.4.

### PCM\_OP\_TERM\_POL\_ACCOUNTING

Changed to pass the custom attributes in response to an accounting request.

### New input fields

- PIN\_FLD\_INHERITED\_INFO substruct:
  - PIN\_FLD\_PROGRAM\_NAME

### New output fields

- PIN\_FLD\_INHERITED\_INFO substruct:
  - PIN\_FLD\_PROGRAM\_NAME
- PIN\_FLD\_ARGS array

# Rating FM Policy Opcodes

The following are the changes made to Rating FM policy opcodes in BRM 7.4.

### PCM\_OP\_RATE\_POL\_POST\_TAX

### New input fields

- PIN\_FLD\_EVENT\_OBJ
- PIN\_FLD\_TAXES array:
  - PIN\_FLD\_FIELD\_NAMES array
- PIN\_FLD\_SUBTOTAL array:
  - PIN\_FLD\_FIELD\_NAMES array

### New output fields

PIN\_FLD\_EVENT\_OBJ

### PCM\_OP\_RATE\_POL\_PRE\_TAX

Changed to support the customization of Vertex Q Series. See "Customizing Vertex Communications Tax Q Series to Provide Custom Input Tax Data" in BRM Calculating Taxes.

### New input fields

PIN\_FLD\_EVENT\_OBJ

- PIN\_FLD\_ACCOUNT\_NO
- PIN\_FLD\_START\_T
- PIN FLD END T
- PIN\_FLD\_CURRENCY
- PIN\_FLD\_CURRENCY\_NAME
- PIN\_FLD\_EXEMPTIONS array
- PIN\_FLD\_TAXES array:
  - PIN\_FLD\_TAX\_CODE
  - PIN\_FLD\_GL\_ID
  - PIN\_FLD\_AMOUNT\_TAXED
  - PIN\_FLD\_COMMAND
  - PIN\_FLD\_INTERNATIONAL\_IND
  - PIN\_FLD\_SERVICE\_TYPE
  - PIN\_FLD\_TAXCODE\_MAP
  - PIN\_FLD\_COUNT
  - PIN\_FLD\_ELAPSED\_TIME
- PIN\_FLD\_TAX\_SUPPLIER
- PIN\_FLD\_NAME
- PIN\_FLD\_LOCATION
- PIN\_FLD\_VAT\_CERT
- PIN\_FLD\_VATINFO array
- PIN\_FLD\_RESIDENCE\_FLAG
- PIN\_FLD\_INCORPORATED\_FLAG
- PIN\_FLD\_REGULATED\_FLAG
- PIN\_FLD\_BILL\_OBJ
- PIN\_FLD\_ROUNDING\_MODE
- PIN\_FLD\_ROUNDING

### Changed input fields

- PIN\_FLD\_ORDER\_ACCEPT in the PIN\_FLD\_TAXES array is now mandatory.
- PIN\_FLD\_ORDER\_ORIGIN in the PIN\_FLD\_TAXES array is now mandatory.
- PIN\_FLD\_SHIP\_TO in the PIN\_FLD\_TAXES array is now mandatory.
- PIN\_FLD\_SHIP\_FROM in the PIN\_FLD\_TAXES array is now mandatory.

- PIN\_FLD\_STATUS\_FLAGS
- PIN\_FLD\_FIELD\_NAMES array
- PIN\_FLD\_EVENT\_OBJ
- PIN\_FLD\_ACCOUNT\_NO

- PIN\_FLD\_START\_T
- PIN\_FLD\_END\_T
- PIN\_FLD\_CURRENCY
- PIN\_FLD\_CURRENCY\_NAME
- PIN\_FLD\_EXEMPTIONS array
- PIN\_FLD\_TAXES array:
  - PIN\_FLD\_TAX\_CODE
  - PIN\_FLD\_GL\_ID
  - PIN\_FLD\_AMOUNT\_TAXED
  - PIN\_FLD\_COMMAND
  - PIN\_FLD\_INTERNATIONAL\_IND
  - PIN\_FLD\_SERVICE\_TYPE
  - PIN\_FLD\_TAXCODE\_MAP
  - PIN\_FLD\_COUNT
  - PIN\_FLD\_ELAPSED\_TIME
- PIN\_FLD\_TAX\_SUPPLIER
- PIN\_FLD\_NAME
- PIN\_FLD\_LOCATION
- PIN\_FLD\_VAT\_CERT
- PIN\_FLD\_VATINFO array
- PIN\_FLD\_RESULTS array
- PIN\_FLD\_RESIDENCE\_FLAG
- PIN\_FLD\_INCORPORATED\_FLAG
- PIN\_FLD\_REGULATED\_FLAG
- PIN\_FLD\_BILL\_OBJ
- PIN\_FLD\_ROUNDING\_MODE
- PIN\_FLD\_ROUNDING

### Changed output fields

- PIN\_FLD\_ORDER\_ACCEPT in the PIN\_FLD\_TAXES array is now mandatory.
- PIN\_FLD\_ORDER\_ORIGIN in the PIN\_FLD\_TAXES array is now mandatory.
- PIN\_FLD\_SHIP\_TO in the PIN\_FLD\_TAXES array is now mandatory.
- PIN\_FLD\_SHIP\_FROM in the PIN\_FLD\_TAXES array is now mandatory.

# **Resource Reservation FM Policy Opcodes**

The following are the changes made to Resource Reservation FM policy opcodes in BRM 7.4.

### PCM\_OP\_RESERVE\_POL\_POST\_DISPUTE

### New input fields

- PIN\_FLD\_POID
- PIN\_FLD\_ITEM\_OBJ

### New output fields

PIN\_FLD\_RESERVATION\_LIST array

### PCM\_OP\_RESERVE\_POL\_POST\_SETTLEMENT

New input fields

- PIN\_FLD\_ACCOUNT\_OBJ
- PIN\_FLD\_DESCR
- PIN\_FLD\_ITEM\_OBJ

### New output fields

PIN\_FLD\_ACCOUNT\_OBJ

### Services Framework Manager FM Policy Opcodes

The following are the changes made to Services Framework Manager FM policy opcodes in BRM 7.4.

### PCM\_OP\_TCF\_POL\_APPLY\_PARAMETER

### Removed input fields

PIN\_FLD\_PRODUCTS array:

- PIN\_FLD\_PROD\_PROVISIONING\_TAGS array:
  - PIN\_FLD\_DATE\_CHANGE\_IMPACT

### Removed output fields

PIN\_FLD\_PRODUCTS array:

- PIN\_FLD\_PROD\_PROVISIONING\_TAGS array:
  - PIN\_FLD\_DATE\_CHANGE\_IMPACT

### Subscription Management FM Policy Opcodes

The following are the changes made to Subscription Management FM policy opcodes in BRM 7.4.

### PCM\_OP\_SUBSCRIPTION\_POL\_PRE\_TRANSITION\_PLAN

Changed to support the following feature:

Enabling credit thresholds to be set to a fixed value, such as 50 minutes or \$90. See "About Credit Thresholds and Credit Floors" in BRM Setting Up Pricing and Rating.

### New input fields

- PIN\_FLD\_LIMIT array:
  - PIN\_FLD\_THRESHOLDS array

- PIN\_FLD\_LIMIT array:
  - PIN\_FLD\_THRESHOLDS array

### **Voucher Management FM Policy Opcodes**

The following are the changes made to Voucher Management FM policy opcodes in BRM 7.4.

### PCM OP VOUCHER POL DEVICE ASSOCIATE

Changed to record tax information for voucher top-ups with tax.

### New output fields

- PIN\_FLD\_EXTENDED\_INFO substruct:
  - PIN\_FLD\_SUB\_BAL\_IMPACTS array
  - PIN\_FLD\_TAX\_JURISDICTIONS array

### PCM\_OP\_VOUCHER\_POL\_ORDER\_SET\_ATTR

### New output fields

- PIN\_FLD\_VOUCHER\_ORDERS array:
  - PIN\_FLD\_CARD\_EXPIRATION

# **Changed Standard Opcodes**

The following standard opcodes were changed between BRM 7.3.1 and BRM 7.4.

- Accounts Receivable FM Standard Opcodes
- Active Session Manager FM Standard Opcodes
- Activity FM Standard Opcodes
- Balance FM Standard Opcodes
- Billing FM Standard Opcodes
- Collections FM Opcodes
- Context Management Opcodes
- **Customer FM Standard Opcodes**
- GPRS Manager 3.0 FM Standard Opcodes
- GSM AAA Manager FM Standard Opcodes
- GSM Manager FM Standard Opcodes
- **Invoicing FM Standard Opcodes**
- Payment FM Standard Opcodes
- Pricing FM Standard Opcodes
- Process Audit FM Standard Opcodes
- Provisioning FM Standard Opcodes
- RADIUS Manager FM Standard Opcodes
- Rating FM Standard Opcodes

- Resource Reservation FM Standard Opcodes
- Services Framework AAA Manager FM Standard Opcodes
- Services Framework Manager FM Provisioning Opcodes
- Subscription Management FM Standard Opcodes
- Voucher Manager FM Standard Opcodes

### Accounts Receivable FM Standard Opcodes

The following are the changes made to Accounts Receivable FM standard opcodes in BRM 7.4.

### PCM OP AR ACCOUNT WRITEOFF

Changed to perform validations to prevent second account write-off without reversing the previous write-off. See "About Account Write-Offs" in BRM Managing Accounts Receivable.

### Removed input fields

- PIN\_FLD\_STR\_VERSION
- PIN\_FLD\_STRING\_ID

### New output fields

PIN\_FLD\_RESULTS array:

- PIN\_FLD\_ACCOUNT\_OBJ
- PIN\_FLD\_POID
- PIN\_FLD\_RESULTS array:
  - PIN\_FLD\_BAL\_IMPACTS array
  - PIN\_FLD\_SUB\_BAL\_IMPACTS array
  - PIN\_FLD\_ACCOUNT\_OBJ

### Changed output fields

- PIN\_FLD\_BILLINFO\_OBJ in the PIN\_FLD\_RESULTS array is now optional.
- PIN\_FLD\_RESULT in the PIN\_FLD\_RESULTS array is now optional.

### PCM\_OP\_AR\_BILL\_SETTLEMENT

Changed to support the settlement of the full bill-dispute amount "Settling Disputed Bills" in BRM Managing Accounts Receivable.

### Changed input fields

PIN\_FLD\_AMOUNT is now optional.

#### PCM\_OP\_AR\_BILL\_WRITEOFF

### Removed input fields

- PIN\_FLD\_START\_T
- PIN\_FLD\_STR\_VERSION
- PIN\_FLD\_STRING\_ID

- PIN\_FLD\_RESULTS array:
  - PIN\_FLD\_BAL\_IMPACTS array
  - PIN\_FLD\_SUB\_BAL\_IMPACTS array
  - PIN\_FLD\_ACCOUNT\_OBJ

### PCM\_OP\_AR\_BILLINFO\_WRITEOFF

### Removed input fields

- PIN\_FLD\_STR\_VERSION
- PIN\_FLD\_STRING\_ID

### New output fields

- PIN\_FLD\_RESULTS array:
  - PIN\_FLD\_BAL\_IMPACTS array
  - PIN\_FLD\_SUB\_BAL\_IMPACTS array
  - PIN\_FLD\_ACCOUNT\_OBJ

### PCM\_OP\_AR\_GET\_BILL\_ITEMS

Changed to support the display of top-ups under correct bill. See "Retrieving a List of Bill Items for a Bill Unit" in BRM Managing Accounts Receivable.

### New output fields

- PIN\_FLD\_RESULTS array:
  - PIN\_FLD\_BILL\_OBJ
  - PIN\_FLD\_AR\_BILL\_OBJ

### PCM\_OP\_AR\_EVENT\_ADJUSTMENT

### Removed input fields

- PIN\_FLD\_STRING\_ID
- PIN\_FLD\_STR\_VERSION

### PCM\_OP\_AR\_GET\_DISPUTE\_DETAILS

#### New output fields

- PIN\_FLD\_AGGREGATE\_AMOUNTS array:
  - PIN\_FLD\_DISCOUNT
  - PIN\_FLD\_DISPUTED
  - PIN\_FLD\_ALLOCATED

### PCM\_OP\_AR\_ITEM\_DISPUTE

Changed to perform validation when the specified dispute amount is more than the net item due. See "Disputing Items" in BRM Managing Accounts Receivable.

### New output fields

PIN\_FLD\_AMOUNT

### PCM\_OP\_AR\_ITEM\_SETTLEMENT

Changed to perform validation when the specified settlement amount is more than the net disputed amount of the item. See "Settling Disputed Items" in BRM Managing Accounts Receivable.

### New output fields

PIN\_FLD\_AMOUNT

### PCM\_OP\_AR\_ITEM\_WRITEOFF

Changed to prevent account write-off when the account due is zero. See "How BRM Performs Write-Offs" in BRM Managing Accounts Receivable.

### New input fields

- PIN\_FLD\_AR\_BILLINFO\_OBJ
- PIN\_FLD\_BILLINFO\_OBJ
- PIN\_FLD\_ACCOUNT\_OBJ
- PIN\_FLD\_BAL\_GRP\_OBJ
- PIN\_FLD\_ITEMS array:
  - PIN\_FLD\_BILL\_OBJ
  - PIN\_FLD\_AR\_BILL\_OBJ
  - PIN\_FLD\_ACCOUNT\_OBJ
  - PIN\_FLD\_DISPUTED
  - PIN\_FLD\_STATUS
  - PIN\_FLD\_EFFECTIVE\_T
  - PIN\_FLD\_ITEM\_TOTAL
  - PIN\_FLD\_RECVD
  - PIN\_FLD\_ADJUSTED
  - PIN\_FLD\_TRANSFERED
  - PIN FLD CURRENCY

#### Removed input fields

- PIN\_FLD\_START\_T
- PIN\_FLD\_STRING\_ID
- PIN\_FLD\_STR\_VERSION

### New output fields

- PIN\_FLD\_RESULTS array:
  - PIN\_FLD\_BAL\_IMPACTS
  - PIN\_FLD\_SUB\_BAL\_IMPACTS array
  - PIN\_FLD\_ACCOUNT\_OBJ

# Active Session Manager FM Standard Opcodes

The following are the changes made to Active Session Manager FM standard opcodes in BRM 7.4.

### PCM\_OP\_ASM\_UPDATE\_ACTIVE\_SESSION

Changed to support the following feature:

In addition to checking for duplicate authentication and authorization requests, Services Framework AAA Manager now checks for other duplicate AAA actions, such as reauthorization, update accounting, and stop accounting. See "About Performing AAA for Prepaid Services" in BRM Telco Integration.

### New input fields

PIN\_FLD\_SESSION\_ID

### **Activity FM Standard Opcodes**

The following are the changes made to Activity FM standard opcodes in BRM 7.4.

### PCM\_OP\_ACT\_ACTIVITY

Changed to support the direct debit mode feature.

### New input fields

- PIN\_FLD\_FLAGS
- PIN\_FLD\_ACTIVE\_SESSION\_ID

### Changed input fields

PIN\_FLD\_RATE\_PLAN\_NAME is now optional.

### PCM OP ACT AUTHORIZE

Changed to support the following feature:

In addition to checking for duplicate authentication and authorization requests, Services Framework AAA Manager now checks for other duplicate AAA actions, such as reauthorization, update accounting, and stop accounting. See "About Performing AAA for Prepaid Services" in *BRM Telco Integration*.

### New input fields

PIN\_FLD\_SESSION\_ID

### Removed input fields

- PIN\_FLD\_USAGE\_TYPE
- PIN\_FLD\_SCALED\_DELAY\_TIME

#### New output fields

- PIN\_FLD\_RESERVATION \_LIST array:
  - PIN\_FLD\_ACCOUNT\_OBJ

#### Removed output fields

PIN\_FLD\_RUM\_NAME from the PIN\_FLD\_BALANCES array.

### PCM\_OP\_ACT\_CHECK\_RESOURCE\_THRESHOLD

Changed to call the PCM OP ACT POL SET RESOURCE STATUS policy opcode after the resource availability status is computed. See "How BRM Reduces Authorization Latencies" and "How BRM Uses a Scaled Delay Time to Reduce Network Spikes during a Tariff Change" in *BRM Telco Integration*.

### New input fields

PIN\_FLD\_EXTENDED\_INFO substruct

### PCM OP ACT END SESSION

Changed to support the direct debit mode feature.

### New input fields

PIN\_FLD\_FLAGS

#### PCM OP ACT LOGIN

Changed to support logging of CSR activities. See "Logging Customer Service Representative Activities" in BRM System Administrator's Guide.

### New input fields

PIN\_FLD\_NAP\_IP\_ADDRESS

### PCM\_OP\_ACT\_MULTI\_AUTHORIZE

### Changed input fields

- PIN\_FLD\_SERVICE\_OBJ in the PIN\_FLD\_EVENT substruct is now optional.
- PIN\_FLD\_ACCOUNT\_OBJ in the PIN\_FLD\_EVENT substruct is now optional.

### New output fields

- PIN\_FLD\_RESULTS array:
  - PIN\_FLD\_ACCOUNT\_OBJ
- PIN\_FLD\_RESULTS array:
  - PIN\_FLD\_SERVICE\_OBJ
- PIN\_FLD\_VALID\_TO
- PIN\_FLD\_BALANCES array:
  - PIN\_FLD\_RESERVED\_AMOUNT
  - PIN\_FLD\_NEXT\_BAL
  - PIN\_FLD\_CURRENTBAL
  - PIN\_FLD\_CREDIT\_FLOOR
  - PIN \_FLD\_CREDIT\_LIMIT
  - PIN\_FLD\_CREDIT\_THRESHOLDS
  - PIN\_FLD\_CREDIT\_THRESHOLDS\_FIXED

### Changed output fields

PIN\_FLD\_AMOUNT in the PIN\_FLD\_BALANCES array is now optional.

### PCM\_OP\_ACT\_REAUTHORIZE

Changed to support the following feature:

In addition to checking for duplicate authentication and authorization requests, Services Framework AAA Manager now checks for other duplicate AAA actions, such as reauthorization, update accounting, and stop accounting. See "About Performing AAA for Prepaid Services" in *BRM Telco Integration*.

### New input fields

- PIN\_FLD\_SESSION\_ID
- PIN\_FLD\_FLAGS (optional) has been added to the PIN\_FLD\_RATING\_INFO substruct.

### PCM\_OP\_ACT\_USAGE

### New input fields

- PIN\_FLD\_EVENT array:
  - PIN\_FLD\_EFFECTIVE\_T
  - PIN\_FLD\_CYCLE\_INFO substruct
- PIN\_FLD\_PRODUCTS array:
  - PIN\_FLD\_TYPE
  - PIN\_FLD\_EVENT\_TYPE
- PIN\_FLD\_CYCLE\_DISCOUNTS array
- PIN\_FLD\_DISCOUNT\_LIST array:
  - PIN\_FLD\_EFFECTIVE\_T
  - PIN\_FLD\_INSTANTIATED\_T
  - PIN\_FLD\_PLAN\_OBJ
  - PIN\_FLD\_SERVICE\_OBJ
  - PIN\_FLD\_CYCLE\_FEE\_FLAGS
- PIN\_FLD\_QUANTITY
- PIN\_FLD\_ORIGINAL\_SCALE
- PIN\_FLD\_NAME
- PIN\_FLD\_BALANCES array:
  - PIN\_FLD\_RESERVED\_AMOUNT
  - PIN\_FLD\_NEXT\_BAL
  - PIN\_FLD\_CURRENT\_BAL
  - PIN\_FLD\_CREDIT\_FLOOR
  - PIN \_FLD\_CREDIT\_LIMIT
  - PIN\_FLD\_CREDIT\_THRESHOLDS
  - PIN\_FLD\_CREDIT\_THRESHOLDS\_FIXED

### Changed input fields

PIN\_FLD\_LAST\_MODIFIED\_T in the PIN\_FLD\_PRODUCTS array is now PIN\_ FLD\_EFFECTIVE\_T.

### New output fields

PIN\_FLD\_RESULTS array:

- PIN\_FLD\_NET\_QUANTITY
- PIN\_FLD\_RUM\_NAME
- PIN\_FLD\_BALANCE\_IMPACTS array:

- PIN\_FLD\_BILLINFO\_OBJ
- PIN\_FLD\_OFFERING\_OBJ
- PIN FLD IMPACT CATEGORY
- PIN FLD LINEAGE

### **Balance FM Standard Opcodes**

The following are the changes made to Balance FM standard opcodes in BRM 7.4.

### PCM\_OP\_BAL\_GET\_BALANCES

Changed to support the following feature:

- Moving balance groups to a different bill unit. See "About Transferring Services between Balance Groups" in BRM Managing Accounts Receivable.
- Enabling credit thresholds to be set to a fixed value, such as 50 minutes or \$90. See "About Credit Thresholds and Credit Floors" in BRM Setting Up Pricing and Rating.

This opcode now determines which /balance\_group object to retrieve by using the event end time and the /service object's PIN\_FLD\_TRANSFER\_LIST array. If a balance group is not specified in the array, the opcode retrieves the service-level balance group. See "Finding a Balance Group and Its Balances" in *BRM Managing Accounts Receivable*.

### New input fields

- PIN\_FLD\_BALANCES array:
  - PIN\_FLD\_THRESHOLDS array

### New output fields

- PIN\_FLD\_EFFECTIVE\_T
- PIN\_FLD\_BALANCES array:
  - PIN\_FLD\_THRESHOLDS array

### PCM\_OP\_BAL\_GET\_BAL\_GRP\_AND\_SVC

Changed to support the following feature:

Moving balance groups to a different bill unit. See "About Transferring Services between Balance Groups" in BRM Managing Accounts Receivable.

This opcode now determines which /balance\_group object to retrieve by using the event end time and the /service object's PIN FLD TRANSFER LIST array. If a balance group is not specified in the array, the opcode retrieves the service-level balance group. See "Finding a Balance Group and Its Balances" in *BRM Managing Accounts Receivable*.

There are no changes to this opcode's input and output flists.

### PCM\_OP\_BAL\_GET\_MONITOR\_BAL

Changed to support the following feature:

Enabling credit thresholds to be set to a fixed value, such as 50 minutes or \$90. See "About Credit Thresholds and Credit Floors" in BRM Setting Up Pricing and Rating.

- PIN\_FLD\_BALANCES array:
  - PIN\_FLD\_THRESHOLDS array

### PCM\_OP\_BAL\_GET\_PREPAID\_BALANCES

Changed to support the following feature:

Enabling credit thresholds to be set to a fixed value, such as 50 minutes or \$90. See "About Credit Thresholds and Credit Floors" in BRM Setting Up Pricing and Rating.

### New input fields

- PIN\_FLD\_BALANCES array:
  - PIN\_FLD\_THRESHOLDS array

### New output fields

- PIN\_FLD\_BALANCES array:
  - PIN\_FLD\_THRESHOLDS array

### Billing FM Standard Opcodes

The following are the changes made to Billing FM standard opcodes in BRM 7.4.

### PCM\_OP\_BILL\_SET\_LIMIT\_AND\_CR

Changed to support the following feature:

Enabling credit thresholds to be set to a fixed value, such as 50 minutes or \$90. See "About Credit Thresholds and Credit Floors" in BRM Setting Up Pricing and Rating.

### New input fields

- PIN\_FLD\_LIMIT array:
  - PIN\_FLD\_THRESHOLDS array

### Changed input fields

- PIN\_FLD\_RULES array is now optional.
- PIN\_FLD\_CONSUMPTION\_RULE in the PIN\_FLD\_RULES array is now mandatory.

### New output fields

- PIN\_FLD\_LIMIT array:
  - PIN\_FLD\_THRESHOLDS array

### Changed output fields

PIN\_FLD\_CONSUMPTION\_RULE in the PIN\_FLD\_RULES array is now mandatory.

### PCM\_OP\_BILL\_TRANSFER\_BALANCE

Changed to support the following feature:

Enabling credit thresholds to be set to a fixed value, such as 50 minutes or \$90. See "About Credit Thresholds and Credit Floors" in BRM Setting Up Pricing and Rating.

- PIN\_FLD\_BALANCES array:
  - PIN\_FLD\_THRESHOLDS array

# **Collections FM Opcodes**

The following are the changes made to Collections FM standard opcodes in BRM 7.4.

#### PCM OP COLLECTIONS PROCESS BILLINFO

Changed to support the following feature:

Enabling external client applications to track and manage collections activities. See "About Integrating Collections Manager with Custom Client Applications" in BRM Collections Manager.

This opcode now generates the/event/audit/collections/action event when an account enters or exits collections. See Executing automatic collections actions under "Managing Overdue Balance Collection" in *BRM Collections Manager*.

There are no changes to this opcode's input and output flists.

#### PCM OP COLLECTIONS TAKE ACTION

Changed to support the following feature:

Enabling external client applications to track and manage collections activities. See "About Integrating Collections Manager with Custom Client Applications" in BRM Collections Manager.

This opcode now generates the /event/audit/collections/action event after the opcode performs a custom or system action. See the discussion about executing pending actions for a bill unit under "Performing System Collections Actions" in BRM Collections Manager.

There are no changes to this opcode's input and output flists.

# Context Management Opcodes

The following are the changes made to Context Management FM standard opcodes in BRM 7.4.

#### **PCM CONTEXT OPEN**

Changed to support the following feature:

Disabling the auto-reconnect feature of the Connection Manager (CM). See "Automatic Logout" in BRM System Administrator's Guide.

#### New input fields

PIN\_FLD\_AUTO\_RECONNECT

# **Customer FM Standard Opcodes**

The following are the changes made to Customer FM standard opcodes in BRM 7.4.

#### PCM OP CUST CHANGE BUSINESS PROFILE

Changed to support the following feature:

Enabling credit thresholds to be set to a fixed value, such as 50 minutes or \$90. See "About Credit Thresholds and Credit Floors" in BRM Setting Up Pricing and Rating.

#### New input fields

- PIN\_FLD\_LIMIT array:
  - PIN\_FLD\_THRESHOLDS array

#### PCM\_OP\_CUST\_COMMIT\_CUSTOMER

Changed to support the following feature:

- Supporting the accounting type at the bill unit level. See "About Accounting Types" in BRM Configuring and Running Billing.
- Enabling credit thresholds to be set to a fixed value, such as 50 minutes or \$90. See "About Credit Thresholds and Credit Floors" in BRM Setting Up Pricing and Rating.

#### New input fields

- PIN\_FLD\_LIMIT array:
  - PIN\_FLD\_THRESHOLDS array
- PIN\_FLD\_BILLINFO array:
  - PIN\_FLD\_ACTG\_TYPE
- PIN\_FLD\_PAYINFO array:
  - PIN\_FLD\_FLAGS

#### Changed input fields

PIN\_FLD\_PAYMENT\_OFFESET in the PIN\_FLD\_PAYINFO array is now PIN\_ FLD\_PAYMENT\_OFFSET.

#### New output fields

- PIN\_FLD\_LIMIT array:
  - PIN\_FLD\_THRESHOLDS array
- PIN\_FLD\_BILLINFO array:
  - PIN\_FLD\_ACTG\_TYPE

#### Changed output fields

- PIN\_FLD\_ACTG\_TYPE was moved from the PIN\_FLD\_ACCTINFO array into the PIN\_FLD\_BILLINFO array.
- PIN\_FLD\_PAYMENT\_OFFESET in the PIN\_FLD\_PAYINFO array is now PIN\_ FLD\_PAYMENT\_OFFSET.

#### PCM\_OP\_CUST\_CREATE\_ACCT

Changed to support the following feature:

- Supporting the accounting type at the bill unit level. See "About Accounting Types" in BRM Configuring and Running Billing.
- Enabling credit thresholds to be set to a fixed value, such as 50 minutes or \$90. See "About Credit Thresholds and Credit Floors" in BRM Setting Up Pricing and Rating.

#### New input fields

- PIN\_FLD\_LIMIT array:
  - PIN\_FLD\_THRESHOLDS array

#### Changed input fields

- PIN\_FLD\_ACTG\_TYPE was moved from the PIN\_FLD\_ACCTINFO array into the PIN\_FLD\_BILLINFO array.
- PIN\_FLD\_PAYMENT\_OFFESET in the PIN\_FLD\_PAYINFO array is now PIN\_ FLD\_PAYMENT\_OFFSET.

#### New output fields

- PIN\_FLD\_LIMIT array:
  - PIN\_FLD\_THRESHOLDS array
- PIN\_FLD\_BILLINFO array:
  - PIN\_FLD\_ACTG\_TYPE

#### Changed output fields

PIN\_FLD\_PAYMENT\_OFFESET in the PIN\_FLD\_PAYINFO array is now PIN\_ FLD\_PAYMENT\_OFFSET.

#### PCM\_OP\_CUST\_CREATE\_BAL\_GRP

Changed to support the following feature:

Enabling credit thresholds to be set to a fixed value, such as 50 minutes or \$90. See "About Credit Thresholds and Credit Floors" in BRM Setting Up Pricing and Rating.

#### New input fields

- PIN\_FLD\_LIMIT array:
  - PIN\_FLD\_THRESHOLDS array

#### PCM\_OP\_CUST\_CREATE\_BILLINFO

Changed to support the following feature:

Supporting the accounting type at the bill unit level. See "About Accounting Types" in BRM Configuring and Running Billing.

#### New input fields

- PIN\_FLD\_BILLINFO array:
  - PIN\_FLD\_ACTG\_TYPE

#### PCM OP CUST CREATE CUSTOMER

Changed to support the following feature:

- Supporting the accounting type at the bill unit level. See "About Accounting Types" in BRM Configuring and Running Billing.
- Enabling credit thresholds to be set to a fixed value, such as 50 minutes or \$90. See "About Credit Thresholds and Credit Floors" in BRM Setting Up Pricing and Rating.

#### New input fields

- PIN\_FLD\_LIMIT array:
  - PIN\_FLD\_THRESHOLDS array

#### Changed input fields

- PIN\_FLD\_ACTG\_TYPE was moved from the PIN\_FLD\_ACCTINFO array into the PIN\_FLD\_BILLINFO array.
- PIN\_FLD\_PAYMENT\_OFFESET in the PIN\_FLD\_PAYINFO array is now PIN\_ FLD\_PAYMENT\_OFFSET.

- PIN\_FLD\_LIMIT array:
  - PIN\_FLD\_THRESHOLDS array

#### Changed output fields

- PIN\_FLD\_ACTG\_TYPE was moved from the PIN\_FLD\_ACCTINFO array into the PIN\_FLD\_BILLINFO array.
- PIN\_FLD\_PAYMENT\_OFFESET in the PIN\_FLD\_PAYINFO array is now PIN\_ FLD PAYMENT OFFSET.

#### PCM\_OP\_CUST\_CREATE\_PAYINFO

#### New input fields

PIN\_FLD\_FLAGS

#### PCM OP CUST CREATE PROFILE

Changed to support the following feature:

Creating /profile objects through the BRM JCA Resource Adapter. See "Connecting J2EE-Compliant Applications to BRM" in BRM Web Services Manager.

#### New input fields

- PIN\_FLD\_NAME
- PIN\_FLD\_PROFILES array

**Note:** The PIN\_FLD\_PROFILES array can have only one element. If more than one element is passed, the opcode ignores the array.

#### Changed input fields

The PIN\_FLD\_INHERITED\_INFO substruct was moved to the PIN\_FLD\_ PROFILES array.

> **Note:** For backwards compatibility, the opcode still accepts input flists sent in the old format.

#### PCM OP CUST CREATE TOPUP

#### New input fields

- PIN\_FLD\_TOPUP\_INFO array:
  - PIN\_FLD\_ACCOUNT\_OBJ
- PIN\_FLD\_GROUP\_TOPUP\_INFO array:
  - PIN\_FLD\_PARENT

#### Changed input fields

- PIN\_FLD\_TOPUP\_AMT in the PIN\_FLD\_TOPUP\_INFO array is now optional.
- PIN\_FLD\_PARENT was moved from the PIN\_FLD\_GROUP\_TOPUP\_INFO array into the PIN\_FLD\_TOPUP\_INFO array.

#### PCM\_OP\_CUST\_MODIFY\_CUSTOMER

Changed to support the following feature:

Supporting the accounting type at the bill unit level. See "About Accounting Types" in *BRM Configuring and Running Billing*.

- Moving balance groups to a different bill unit. See "About Transferring Services Between Balance Groups" in BRM Managing Accounts Receivable.
- Enabling credit thresholds to be set to a fixed value, such as 50 minutes or \$90. See "About Credit Thresholds and Credit Floors" in BRM Setting Up Pricing and Rating.

#### New input fields

- PIN\_FLD\_LIMIT array:
  - PIN\_FLD\_THRESHOLDS array
- PIN\_FLD\_BILLINFO array:
  - PIN\_FLD\_ACTG\_TYPE
- PIN\_FLD\_PAYINFO array:
  - PIN FLD FLAGS

#### Changed input fields

PIN\_FLD\_PAYMENT\_OFFESET in the PIN\_FLD\_PAYINFO array is now PIN\_ FLD\_PAYMENT\_OFFSET.

#### New output fields

- PIN\_FLD\_LIMIT array:
  - PIN\_FLD\_THRESHOLDS array
- PIN\_FLD\_BILLINFO array:
  - PIN\_FLD\_ACTG\_TYPE

#### Changed output fields

PIN\_FLD\_PAYMENT\_OFFESET in the PIN\_FLD\_PAYINFO array is now PIN\_ FLD\_PAYMENT\_OFFSET.

#### PCM\_OP\_CUST\_MODIFY\_PROFILE

Changed to support the following feature:

Modifying /profile objects through the BRM JCA Resource Adapter. See "Connecting J2EE-Compliant Applications to BRM" in BRM Web Services Manager.

#### New input fields

PIN\_FLD\_PROFILES array

**Note:** The PIN\_FLD\_PROFILES array can have only one element. If more than one element is passed, the opcode ignores the array.

#### Changed input fields

The PIN\_FLD\_INHERITED\_INFO substruct was moved to the PIN\_FLD\_ PROFILES array.

**Note:** For backwards compatibility, the opcode still accepts input flists sent in the old format.

#### PCM\_OP\_CUST\_MODIFY\_TOPUP

New input fields

#### PIN\_FLD\_TOPUP\_INFO array:

- PIN\_FLD\_ACCOUNT\_OBJ
- PIN FLD GROUP TOPUP INFO:
  - PIN FLD PARENT

#### Changed input fields

PIN\_FLD\_PARENT was moved from the PIN\_FLD\_GROUP\_TOPUP\_INFO array into the PIN\_FLD\_TOPUP\_INFO array.

#### PCM\_OP\_CUST\_PREP\_CUSTOMER

Changed to support the following feature:

Enabling credit thresholds to be set to a fixed value, such as 50 minutes or \$90. See "About Credit Thresholds and Credit Floors" in BRM Setting Up Pricing and Rating.

#### New input fields

- PIN\_FLD\_LIMIT array:
  - PIN\_FLD\_THRESHOLDS array

#### Changed input fields

- PIN\_FLD\_ACTG\_TYPE was moved from the PIN\_FLD\_ACCTINFO array into the PIN\_FLD\_BILLINFO array.
- PIN\_FLD\_PAYMENT\_OFFESET in the PIN\_FLD\_PAYINFO array is now PIN\_ FLD\_PAYMENT\_OFFSET.

#### New output fields

- PIN\_FLD\_LIMIT array:
  - PIN\_FLD\_THRESHOLDS array

#### Changed input fields

- PIN\_FLD\_ACTG\_TYPE was moved from the PIN\_FLD\_ACCTINFO array into the PIN\_FLD\_BILLINFO array.
- PIN\_FLD\_PAYMENT\_OFFESET in the PIN\_FLD\_PAYINFO array is now PIN\_ FLD\_PAYMENT\_OFFSET.

#### PCM\_OP\_CUST\_SET\_ACCTINFO

Changed to support the following feature:

Supporting the accounting type at the bill unit level. See "About Accounting Types" in BRM Configuring and Running Billing.

#### Removed input fields

PIN\_FLD\_ACTG\_TYPE

#### PCM\_OP\_CUST\_SET\_BAL\_GRP

Changed to support the following feature:

Enabling credit thresholds to be set to a fixed value, such as 50 minutes or \$90. See "About Credit Thresholds and Credit Floors" in BRM Setting Up Pricing and Rating.

#### New input fields

PIN\_FLD\_LIMIT array:

PIN\_FLD\_THRESHOLDS array

#### PCM\_OP\_CUST\_SET\_BILLINFO

Changed to support the following feature:

Supporting the accounting type at the bill unit level. See "About Accounting Types" in *BRM Configuring and Running Billing*.

#### New input fields

- PIN\_FLD\_BILLINFO array:
  - PIN\_FLD\_ACTG\_TYPE

#### PCM\_OP\_CUST\_SET\_TOPUP

#### New input fields

- PIN\_FLD\_TOPUP\_INFO array:
  - PIN\_FLD\_ACCOUNT\_OBJ
- PIN\_FLD\_GROUP\_TOPUP\_INFO array:
  - PIN\_FLD\_PARENT

#### Changed input fields

- PIN\_FLD\_PARENT was moved from the PIN\_FLD\_GROUP\_TOPUP\_INFO array into the PIN\_FLD\_TOPUP\_INFO array.
- PIN\_FLD\_TOPUP\_AMT in the PIN\_FLD\_TOPUP\_INFO array is now optional.

#### PCM OP CUST UPDATE CUSTOMER

Changed to support the following feature:

- Supporting the accounting type at the bill unit level. See "About Accounting Types" in BRM Configuring and Running Billing.
- Moving balance groups to a different bill unit. See "About Transferring Services Between Balance Groups" in BRM Managing Accounts Receivable.
- Enabling credit thresholds to be set to a fixed value, such as 50 minutes or \$90. See "About Credit Thresholds and Credit Floors" in BRM Setting Up Pricing and Rating.

#### New input fields

- PIN\_FLD\_LIMIT array:
  - PIN\_FLD\_THRESHOLDS array
- PIN\_FLD\_BILLINFO array:
  - PIN\_FLD\_ACTG\_TYPE
- PIN\_FLD\_TOPUP\_INFO array:
  - PIN\_FLD\_PARENT
- PIN\_FLD\_PAYINFO array:
  - PIN\_FLD\_FLAGS

## Changed input fields

PIN FLD PAYMENT OFFESET in the PIN FLD PAYINFO array is now PIN FLD\_PAYMENT\_OFFSET.

#### New output fields

- PIN\_FLD\_LIMIT array
  - PIN\_FLD\_THRESHOLDS array

#### Changed output fields

- PIN\_FLD\_PAYMENT\_OFFESET in the PIN\_FLD\_PAYINFO array is now PIN\_ FLD\_PAYMENT\_OFFSET.
- PIN FLD ACTG TYPE was moved from the PIN FLD ACCTINFO array into the PIN\_FLD\_BILLINFO array.

#### PCM\_OP\_CUST\_UPDATE\_SERVICES

#### New input fields

PIN\_FLD\_FLAGS

#### PCM\_OP\_CUST\_VALIDATE\_CUSTOMER

Changed to support the following feature:

Supporting the accounting type at the bill unit level. See "About Accounting Types" in BRM Configuring and Running Billing.

#### Changed input fields

PIN\_FLD\_ACTG\_TYPE was moved from the PIN\_FLD\_ACCTINFO array into the PIN\_FLD\_BILLINFO array.

# **GPRS Manager 3.0 FM Standard Opcodes**

The following are the changes made to GPRS Manager 3.0 FM standard opcodes in BRM 7.4.

#### PCM\_OP\_GPRS\_APPLY\_PARAMETER

#### Removed input fields

PIN\_FLD\_PRODUCTS array:

- PIN\_FLD\_PROD\_PROVISIONING\_TAGS array:
  - PIN\_FLD\_DATE\_CHANGE\_IMPACT

#### Removed output fields

PIN\_FLD\_PRODUCTS array:

- PIN\_FLD\_PROD\_PROVISIONING\_TAGS array:
  - PIN\_FLD\_DATE\_CHANGE\_IMPACT

# **GSM AAA Manager FM Standard Opcodes**

The following are the changes made to GSM AAA Manager FM standard opcodes in BRM 7.4.

#### PCM\_OP\_GSM\_AAA\_AUTHORIZE

- PIN\_FLD\_BAL\_GRP\_OBJ
- PIN\_FLD\_RESERVATION\_LIST array

#### Removed output fields

- PIN\_FLD\_BALANCES array:
  - PIN FLD RUM NAME

#### PCM\_OP\_GSM\_AAA\_CANCEL\_AUTHORIZATION

#### New input fields

- PIN\_FLD\_OBJ\_TYPE
- PIN\_FLD\_NETWORK\_SESSION\_CORRELATION
- PIN\_FLD\_SESSION\_TYPE
- PIN\_FLD\_SESSION\_ID
- PIN\_FLD\_ORIGIN\_NETWORK
- PIN\_FLD\_DESTINATION\_NETWORK
- PIN\_FLD\_CALLING\_NUMBER
- PIN\_FLD\_CALLED\_NUMBER
- PIN\_FLD\_SVC\_TYPE
- PIN\_FLD\_SVC\_CODE
- PIN\_FLD\_USAGE\_CLASS
- PIN\_FLD\_PRIMARY\_MSID
- PIN\_FLD\_SECONDARY\_MSID
- PIN\_FLD\_SERVICE\_CODES array
- PIN\_FLD\_EXTENDED\_INFO substruct

#### PCM\_OP\_GSM\_AAA\_REAUTHORIZE

#### New input fields

PIN\_FLD\_UNIT\_MEASURE

#### New output fields

- PIN\_FLD\_BAL\_GRP\_OBJ
- PIN\_FLD\_RESERVATION\_LIST array

#### Removed output fields

- PIN\_FLD\_BALANCES array:
  - PIN\_FLD\_RUM\_NAME

#### PCM\_OP\_GSM\_AAA\_STOP\_ACCOUNTING

Changed to support the direct debit mode feature.

#### New input fields

PIN\_FLD\_MODE

- PIN\_FLD\_QUANTITY
- PIN\_FLD\_RUM\_NAME

- PIN\_FLD\_RUM\_MAP array
- PIN\_FLD\_RESULT
- PIN FLD REASON

#### PCM\_OP\_GSM\_AAA\_UPDATE\_AND\_REAUTHORIZE

#### New output fields

- PIN\_FLD\_BAL\_GRP\_OBJ
- PIN\_FLD\_RESERVATION\_LIST array

#### Removed output fields

- PIN\_FLD\_BALANCES array:
  - PIN\_FLD\_RUM\_NAME

# **GSM Manager FM Standard Opcodes**

The following are the changes made to GSM Manager FM standard opcodes in BRM 7.4.

#### PCM\_OP\_GSM\_APPLY\_PARAMETER

#### Removed input fields

PIN\_FLD\_PRODUCTS array:

- PIN\_FLD\_PROD\_PROVISIONING\_TAGS array:
  - PIN\_FLD\_DATE\_CHANGE\_IMPACT

#### Removed output fields

PIN\_FLD\_PRODUCTS array:

- PIN\_FLD\_PROD\_PROVISIONING\_TAGS array:
  - PIN\_FLD\_DATE\_CHANGE\_IMPACT

# Invoicing FM Standard Opcodes

The following are the changes made to Invoicing FM standard opcodes in BRM 7.4.

#### PCM OP INV MAKE INVOICE

Changed to support the following feature:

Adding Siebel CRM promotion names to BRM invoices. See "Adding Siebel CRM Promotion Names to Invoices" in BRM Release Notes.

There are no changes to this opcode's input and output flists.

# Payment FM Standard Opcodes

The following are the changes made to Payment FM standard opcodes in BRM 7.4.

#### PCM\_OP\_PYMT\_COLLECT

Changed to support the following feature:

Allocating account-level payments to multiple bill units. See "Allocating Account-Level Payments to Multiple Bill Units" in BRM Configuring and Collecting Payments.

#### New output fields

- PIN\_FLD\_RESULTS array:
  - PIN\_FLD\_RESULTS array

#### PCM\_OP\_PYMT\_ITEM\_SEARCH

Changed to support the following feature:

Allocating payment to multiple bill units in Payment Tool. See "Allocating Account-Level Payments to Multiple Bill Units" in BRM Configuring and Collecting Payments.

#### New output fields

- PIN\_FLD\_RESULTS array:
  - PIN\_FLD\_AR\_BILLINFO\_OBJ

## PCM\_OP\_PYMT\_MBI\_DISTRIBUTE

#### New input fields

PIN\_FLD\_END\_T

#### PCM\_OP\_PYMT\_RECYCLE\_PAYMENT

Changed to support the following feature:

Allocating account-level payments to multiple bill units. See "Allocating Account-Level Payments to Multiple Bill Units" in BRM Configuring and Collecting Payments.

#### Changed input fields

The PIN\_FLD\_CHARGES array is now mandatory.

#### New output fields

- PIN\_FLD\_RESULTS array:
  - PIN\_FLD\_RESULTS array

## PCM\_OP\_PYMT\_SELECT\_ITEMS

Changed to support the following feature:

Allocating account-level payments to multiple bill units. See "Allocating Account-Level Payments to Multiple Bill Units" in BRM Configuring and Collecting Payments.

#### New input fields

- PIN\_FLD\_END\_T
- PIN\_FLD\_BILLINFO array:
  - PIN FLD CURRENCY
- PIN\_FLD\_PAYMENT\_REASONS array

#### New output fields

PIN\_FLD\_CHARGES array:

- PIN\_FLD\_PAYMENT\_REASONS array
- PIN\_FLD\_BILLINFO array

#### PCM OP PYMT TOPUP

#### New input fields

- PIN\_FLD\_TOPUP\_INFO array:
  - PIN\_FLD\_NEXT\_TOPUP\_T
  - PIN\_FLD\_TOPUP\_INTERVAL

#### New output fields

- PIN\_FLD\_BAL\_IMPACTS array:
  - PIN\_FLD\_IMPACT\_TYPE

#### PCM OP PYMT VALIDATE

Changed to support the following feature:

Allocating account-level payments to multiple bill units. See "Allocating Account-Level Payments to Multiple Bill Units" in BRM Configuring and Collecting Payments.

#### New input fields

- PIN\_FLD\_CHARGES array:
  - PIN\_FLD\_ACH
- PIN\_FLD\_BATCH\_INFO array

# **Pricing FM Standard Opcodes**

The following are the changes made to Pricing FM standard opcodes in BRM 7.4.

#### PCM\_OP\_PRICE\_COMMIT\_DEAL

#### New input fields

- PIN\_FLD\_PRODUCTS array:
  - PIN\_FLD\_CODE
- PIN\_FLD\_DISCOUNTS array:
  - PIN\_FLD\_CODE

#### PCM OP PRICE COMMIT DISCOUNT

Changed to support the following feature:

Exporting discount data to external CRM applications. See "Understanding the Synchronization Queue Data Manager" in BRM Synchronization Queue Manager.

#### New input fields

- PIN\_FLD\_PIPELINE\_DISC\_MODELS array
- PIN\_FLD\_DISCOUNTS array:
  - PIN\_FLD\_CODE

PIN\_FLD\_DISCOUNTS array

#### PCM OP PRICE COMMIT PLAN

Changed to support the following feature:

Enabling credit thresholds to be set to a fixed value, such as 50 minutes or \$90. See "About Credit Thresholds and Credit Floors" in BRM Setting Up Pricing and Rating.

#### New input fields

- PIN\_FLD\_THRESHOLDS array in the PIN\_FLD\_LIMIT array of the PIN\_FLD\_ PLAN array.
- PIN\_FLD\_THRESHOLDS array in the PIN\_FLD\_LIMIT array of the PIN\_FLD\_ BAL\_INFO array.

#### PCM OP PRICE COMMIT PRODUCT

#### New input fields

- PIN\_FLD\_PRODUCTS array:
  - PIN\_FLD\_CODE
- PIN\_FLD\_RATE\_PLAN\_SELECTOR substruct:
  - PIN\_FLD\_SELECTOR

#### Changed input fields

PIN\_FLD\_PIPELINE\_RATEPLANS array was moved from the PIN\_FLD\_RATE\_ PLANS array into the PIN\_FLD\_PRODUCTS array.

#### Removed input fields

- PIN\_FLD\_RATE\_PLAN\_SELECTOR
  - PIN\_FLD\_SELCTOR\_TREE substruct

#### PCM\_OP\_PRICE\_GET\_PRICE\_LIST

Changed to support the following feature:

- Enabling the loadpricelist utility to import and export pricing data based on the service type and object modification time. See "Using the XML Pricing Interface to Create a Price List" in *BRM Setting Up Pricing and Rating*.
- Enabling credit thresholds to be set to a fixed value, such as 50 minutes or \$90. See "About Credit Thresholds and Credit Floors" in BRM Setting Up Pricing and Rating.

#### New input fields

- PIN\_FLD\_PERMITTED
- PIN\_FLD\_MOD\_T
- PIN\_FLD\_NAME

- PIN\_FLD\_THRESHOLDS array in the PIN\_FLD\_LIMIT array of the PIN\_FLD\_ BAL\_INFO array.
- PIN\_FLD\_THRESHOLDS array in the PIN\_FLD\_LIMIT array of the PIN\_FLD\_ PLAN array.
- PIN\_FLD\_PRODUCTS array:

- PIN\_FLD\_CODE
- PIN\_FLD\_DISCOUNTS array:
  - PIN FLD CODE
- PIN\_FLD\_RATE\_PLAN\_SELECTOR substruct:
  - PIN\_FLD\_SELECTOR

#### Removed output fields

- PIN\_FLD\_RATE\_PLAN\_SELECTOR:
  - PIN\_FLD\_SELCTOR\_TREE substruct

#### PCM OP PRICE GET PRODUCT INFO

Changed to support the following feature:

Exporting product provisioning tags to external CRM applications. See "Understanding the Synchronization Queue Data Manager" in BRM Synchronization Queue Manager.

#### New output fields

- PIN\_FLD\_PROVISIONING\_TAG\_INFO array
- PIN\_FLD\_POID
- PIN\_FLD\_PRODUCTS array:
  - PIN\_FLD\_CODE

#### Changed output fields

- PIN\_FLD\_RATE\_PLAN\_SELECTOR substruct:
  - PIN\_FLD\_SELECTOR substruct was changed to PIN\_FLD\_SELECTOR buffer.

#### PCM\_OP\_PRICE\_PREP\_TAILORMADE\_PRODUCT

#### New input fields

- PIN\_FLD\_PRODUCTS array:
  - PIN\_FLD\_CODE

#### Changed input fields

PIN\_FLD\_PIPELINE\_RATEPLANS array was moved from the PIN\_FLD\_RATE\_ PLANS array into the PIN\_FLD\_PRODUCTS array.

#### New output fields

- PIN\_FLD\_POID
- PIN\_FLD\_PRODUCTS array:
  - PIN\_FLD\_CODE
- PIN\_FLD\_RATE\_PLAN\_SELECTOR substruct:
  - PIN\_FLD\_SELECTOR

#### Removed output fields

- PIN\_FLD\_RATE\_PLAN\_SELECTOR substruct:
  - PIN\_FLD\_SELECTOR\_TREE substruct

#### PCM\_OP\_PRICE\_SET\_PRICE\_LIST

Changed to support the following feature:

- Exporting /sponsorship objects to external CRM applications. See "Understanding the Synchronization Queue Data Manager" in BRM Synchronization Queue Manager.
- Enabling credit thresholds to be set to a fixed value, such as 50 minutes or \$90. See "About Credit Thresholds and Credit Floors" in BRM Setting Up Pricing and Rating.

#### New input fields

- PIN\_FLD\_THRESHOLDS array in the PIN\_FLD\_LIMIT array of the PIN\_FLD\_ PLAN array.
- PIN\_FLD\_THRESHOLDS array in the PIN\_FLD\_LIMIT array of the PIN\_FLD\_ BAL\_INFO array.
- PIN\_FLD\_CODE in the PIN\_FLD\_DISCOUNTS array and the PIN\_FLD\_ PRODUCTS array of the PIN\_FLD\_DEALS array.
- PIN\_FLD\_PRODUCTS array:
  - PIN\_FLD\_CODE
- PIN\_FLD\_DISCOUNTS array:
  - PIN\_FLD\_CODE
  - PIN\_FLD\_PIPELINE\_DISC\_MODELS array
- PIN\_FLD\_RATE\_PLANS array:
  - PIN\_FLD\_CYCLE\_FEE\_FLAGS
- PIN\_FLD\_RATE\_PLAN\_SELECTOR substruct:
  - PIN\_FLD\_SELECTOR

#### Changed input fields

PIN\_FLD\_PIPELINE\_RATEPLANS array was moved from the PIN\_FLD\_RATE\_ PLANS array into the PIN\_FLD\_PRODUCTS array.

#### Removed input fields

- PIN\_FLD\_RATE\_PLAN\_SELECTOR substruct:
  - PIN\_FLD\_SELECTOR\_TREE substruct

#### New output fields

PIN\_FLD\_DISCOUNTS array

# **Process Audit FM Standard Opcodes**

The following are the changes made to Process Audit FM standard opcodes in BRM 7.4.

#### PCM\_OP\_PROCESS\_AUDIT\_CREATE

#### Removed input fields

- PIN\_FLD\_FAILED\_ACCOUNTS array:
  - PIN\_FLD\_FAILED\_ACCOUNT\_OBJ
  - PIN\_FLD\_FAILED\_BILL\_OBJ
  - PIN FLD FAILED ERROR CODE

# **Provisioning FM Standard Opcodes**

The following are the changes made to Provisioning FM standard opcodes in BRM 7.4.

#### PCM\_OP\_PROV\_PUBLISH\_SVC\_ORDER

#### Removed output fields

- PIN\_FLD\_STATUS
- PIN\_FLD\_STATUS\_FLAGS
- PIN\_FLD\_STATUS\_MSG
- PIN\_FLD\_EXTENDED\_INFO

#### PCM\_OP\_PROV\_UPDATE\_SVC\_ORDER

#### New input fields

- PIN\_FLD\_PROGRAM\_NAME
- PIN\_FLD\_EXTENDED\_INFO substruct:
  - PIN\_FLD\_PARAMS

#### New output fields

- PIN\_FLD\_RESULTS array:
  - PIN\_FLD\_SERVICE\_OBJ
  - PIN\_FLD\_ACCOUNT\_OBJ
  - PIN\_FLD\_RATING\_STATUS

# **RADIUS Manager FM Standard Opcodes**

The following are the changes made to RADIUS Manager FM standard opcodes in BRM 7.4.

#### PCM\_OP\_TERM\_IP\_DIALUP\_START\_ACCOUNTING

New output fields

PIN\_FLD\_ARGS array

#### PCM\_OP\_TERM\_IP\_DIALUP\_STOP\_ACCOUNTING

New output fields

PIN\_FLD\_ARGS array

#### PCM\_OP\_TERM\_IP\_DIALUP\_UPDATE\_ACCOUNTING

#### New input fields

- PIN\_FLD\_ELAPSED\_TIME
- PIN\_FLD\_BYTES\_IN
- PIN\_FLD\_BYTES\_OUT
- PIN\_FLD\_PACKETS\_IN
- PIN\_FLD\_PACKETS\_OUT
- PIN\_FLD\_DESCR

#### Changed input fields

PIN\_FLD\_STATUS mandatory is now PIN\_FLD\_UNITS optional.

#### New output fields

PIN\_FLD\_ARGS array

# Rating FM Standard Opcodes

The following are the changes made to Rating FM standard opcodes in BRM 7.4.

#### PCM\_OP\_RATE\_TAX\_CALC

New input fields

PIN\_FLD\_EVENT\_OBJ

New output fields

PIN\_FLD\_EVENT\_OBJ

# **Resource Reservation FM Standard Opcodes**

The following are the changes made to Resource Reservation FM standard opcodes in BRM 7.4.

#### **PCM OP RESERVE CREATE**

New output fields

PIN\_FLD\_BAL\_GRP\_OBJ

Removed output fields

PIN\_FLD\_BALANCE\_GROUP from the PIN\_FLD\_RESERVATION\_LIST array.

#### PCM\_OP\_RESERVE\_EXTEND

New input fields

PIN\_FLD\_FLAGS

# Services Framework AAA Manager FM Standard Opcodes

The following are the changes made to Services Framework AAA Manager FM standard opcodes in BRM 7.4.

#### PCM\_OP\_TCF\_AAA\_ACCOUNTING

Changed to support the direct debit mode feature.

#### New input fields

PIN\_FLD\_MODE

- PIN\_FLD\_QUANTITY
- PIN\_FLD\_RUM\_NAME
- PIN\_FLD\_RUM\_MAP array
- PIN\_FLD\_RESULT
- PIN\_FLD\_REASON

#### PCM\_OP\_TCF\_AAA\_ACCOUNTING\_OFF

#### New input fields

PIN\_FLD\_OBJ\_TYPE

#### PCM\_OP\_TCF\_AAA\_ACCOUNTING\_PREP\_INPUT

Changed to support the following feature:

In addition to checking for duplicate authentication and authorization requests, Services Framework AAA Manager now checks for other duplicate AAA actions, such as reauthorization, update accounting, and stop accounting. See "About Performing AAA for Prepaid Services" in *BRM Telco Integration*.

#### New input fields

- PIN\_FLD\_SESSION\_ID
- PIN FLD MODE

#### Changed input fields

PIN\_FLD\_SESSION\_ID in the PIN\_FLD\_SESSION\_INFO array is now optional.

#### PCM\_OP\_TCF\_AAA\_AUTHORIZE

Changed to support the following feature:

In addition to checking for duplicate authentication and authorization requests, Services Framework AAA Manager now checks for other duplicate AAA actions, such as reauthorization, update accounting, and stop accounting. See "About Performing AAA for Prepaid Services" in BRM Telco Integration.

#### New input fields

PIN\_FLD\_SESSION\_ID

#### New output fields

- PIN\_FLD\_BAL\_GRP\_OBJ
- PIN\_FLD\_RESERVATION\_LIST array

#### Removed output fields

- PIN\_FLD\_BALANCES array:
  - PIN\_FLD\_RUM\_NAME

#### PCM\_OP\_TCF\_AAA\_AUTHORIZE\_PREP\_INPUT

#### Removed input fields

PIN\_FLD\_SESSION\_INFO array

#### PCM\_OP\_TCF\_AAA\_CANCEL\_AUTHORIZATION

#### New input fields

- PIN\_FLD\_OBJ\_TYPE
- PIN\_FLD\_SESSION\_TYPE
- PIN\_FLD\_EXTENDED\_INFO substruct
- PIN\_FLD\_SESSION\_ID
- PIN\_FLD\_ORIGIN\_NETWORK

- PIN\_FLD\_DESTINATION\_NETWORK
- PIN\_FLD\_CALLING\_NUMBER
- PIN\_FLD\_CALLED\_NUMBER
- PIN FLD SVC TYPE
- PIN\_FLD\_SVC\_CODE
- PIN\_FLD\_USAGE\_CLASS
- PIN\_FLD\_PRIMARY\_MSID
- PIN\_FLD\_SECONDARY\_MSID
- PIN\_FLD\_SERVICE\_CODES array

#### PCM\_OP\_TCF\_AAA\_PREP\_INPUT

Changed to support the following feature:

In addition to checking for duplicate authentication and authorization requests, Services Framework AAA Manager now checks for other duplicate AAA actions, such as reauthorization, update accounting, and stop accounting. See "About Performing AAA for Prepaid Services" in BRM Telco Integration.

#### New input fields

PIN FLD SESSION ID

#### Changed input fields

PIN\_FLD\_SESSION\_ID in the PIN\_FLD\_SESSION\_INFO array is now optional.

#### PCM\_OP\_TCF\_AAA\_REAUTHORIZE

Changed to support the following feature:

In addition to checking for duplicate authentication and authorization requests, Services Framework AAA Manager now checks for other duplicate AAA actions, such as reauthorization, update accounting, and stop accounting. See "About Performing AAA for Prepaid Services" in BRM Telco Integration.

#### New input fields

- PIN\_FLD\_SESSION\_ID
- PIN\_FLD\_UNIT\_MEASURE

#### New output fields

- PIN\_FLD\_BAL\_GRP\_OBJ
- PIN\_FLD\_RESERVATION\_LIST array

#### Removed output fields

- PIN\_FLD\_BALANCES array:
  - PIN\_FLD\_RUM\_NAME

#### PCM OP TCF AAA REAUTHORIZE PREP INPUT

Changed to support the following feature:

In addition to checking for duplicate authentication and authorization requests, Services Framework AAA Manager now checks for other duplicate AAA actions, such as reauthorization, update accounting, and stop accounting. See "About

Performing AAA for Prepaid Services" in *BRM Telco Integration*.

#### New input fields

- PIN\_FLD\_UNIT\_MEASURE
- PIN FLD SESSION ID

#### Changed input fields

PIN\_FLD\_SESSION\_ID in the PIN\_FLD\_SESSION\_INFO array is now optional.

#### PCM\_OP\_TCF\_AAA\_STOP\_ACCOUNTING

Changed to support the following feature:

In addition to checking for duplicate authentication and authorization requests, Services Framework AAA Manager now checks for other duplicate AAA actions, such as reauthorization, update accounting, and stop accounting. See "About Performing AAA for Prepaid Services" in *BRM Telco Integration*.

#### New input fields

PIN\_FLD\_MODE

#### New output fields

- PIN\_FLD\_QUANTITY
- PIN\_FLD\_RUM\_NAME
- PIN\_FLD\_RUM\_MAP array
- PIN\_FLD\_RESULT
- PIN FLD REASON
- PIN\_FLD\_SESSION\_INFO array:
  - PIN\_FLD\_SESSION\_ID

#### PCM\_OP\_TCF\_AAA\_STOP\_ACCOUNTING\_PREP\_INPUT

Changed to support the following feature:

In addition to checking for duplicate authentication and authorization requests, Services Framework AAA Manager now checks for other duplicate AAA actions, such as reauthorization, update accounting, and stop accounting. See "About Performing AAA for Prepaid Services" in *BRM Telco Integration*.

#### New input fields

PIN\_FLD\_MODE

#### Changed input fields

PIN\_FLD\_SESSION\_ID in the PIN\_FLD\_SESSION\_INFO array is now optional.

#### PCM OP TCF AAA UPDATE ACCOUNTING PREP INPUT

Changed to support the following feature:

In addition to checking for duplicate authentication and authorization requests, Services Framework AAA Manager now checks for other duplicate AAA actions, such as reauthorization, update accounting, and stop accounting. See "About Performing AAA for Prepaid Services" in *BRM Telco Integration*.

#### Changed input fields

PIN\_FLD\_SESSION\_ID in the PIN\_FLD\_SESSION\_INFO array is now optional.

#### PCM\_OP\_TCF\_AAA\_UPDATE\_AND\_REAUTHORIZE

Changed to support aggregating the input volume upload or download with the already reserved quota.

#### New input fields

PIN\_FLD\_UNIT\_MEASURE

#### New output fields

- PIN\_FLD\_BAL\_GRP\_OBJ
- PIN\_FLD\_RESERVATION\_LIST array

#### Removed output fields

- PIN\_FLD\_BALANCES array:
  - PIN\_FLD\_RUM\_NAME

# Services Framework Manager FM Provisioning Opcodes

The following are the changes made to Services Framework Manager FM standard opcodes in BRM 7.4.

#### PCM\_OP\_TCF\_SVC\_LISTENER

New input fields

PIN\_FLD\_PRODUCTS array

# Subscription Management FM Standard Opcodes

The following are the changes made to Subscription Management FM standard opcodes in BRM 7.4.

#### PCM OP SUBSCRIPTION CALC BEST PRICING

New output fields

- PIN\_FLD\_RESULTS array
  - PIN\_FLD\_ACCOUNT\_OBJ

#### PCM\_OP\_SUBSCRIPTION\_CANCEL\_DISCOUNT

Changed to perform additional validations when backdating a discount cancellation. See "How Discounts are Canceled" in BRM Managing Customers.

There are no changes to this opcode's input and output flists.

#### PCM\_OP\_SUBSCRIPTION\_CANCEL\_PRODUCT

Changed to perform additional validations when backdating a product cancellation. See "How Products are Canceled" in BRM Managing Customers.

There are no changes to this opcode's input and output flists.

#### PCM\_OP\_SUBSCRIPTION\_CHANGE\_OPTIONS

Changed to support the following feature:

Enabling credit thresholds to be set to a fixed value, such as 50 minutes or \$90. See "About Credit Thresholds and Credit Floors" in BRM Setting Up Pricing and Rating.

#### New input fields

- PIN\_FLD\_LIMIT array
  - PIN\_FLD\_THRESHOLDS array

#### PCM\_OP\_SUBSCRIPTION\_PURCHASE\_DISCOUNT

Changed to perform additional validations when backdating a discount purchase. See "How Discounts are Purchased" in BRM Managing Customers.

There are no changes to this opcode's input and output flists.

#### PCM\_OP\_SUBSCRIPTION\_PURCHASE\_PRODUCT

Changed to perform additional validations when backdating a product purchase. See "How Products are Purchased" in BRM Managing Customers.

There are no changes to this opcode's input and output flists.

#### PCM\_OP\_SUBSCRIPTION\_READ\_ACCT\_PRODUCTS

Changed to retrieve the alias list of the services.

#### New output fields

- PIN\_FLD\_DEALS array
- PIN FLD SERVICES array:
  - PIN\_FLD\_ALIAS\_LIST array

#### PCM\_OP\_SUBSCRIPTION\_SERVICE\_BALGRP\_TRANSFER

#### New input fields

- PIN\_FLD\_PAYINFO array:
  - PIN FLD FLAGS

#### PCM\_OP\_SUBSCRIPTION\_SET\_DISCOUNTINFO

Changed to perform additional validations when backdating the discount's purchase, cycle, or usage start and end dates to a backdated date. See "Setting Discount Purchase, Cycle, and Usage Start and End Times" in *BRM Managing Customers*.

There are no changes to this opcode's input and output flists.

#### PCM\_OP\_SUBSCRIPTION\_SET\_DISCOUNT\_STATUS

Changed to perform additional validations when backdating the discount status change. See "How BRM Changes Discount Status" in BRM Managing Customers.

There are no changes to this opcode's input and output flists.

#### PCM\_OP\_SUBSCRIPTION\_PROVISION\_ERA

#### New input fields

PIN\_FLD\_STR\_VAL

#### PCM\_OP\_SUBSCRIPTION\_SET\_PRODINFO

Changed to perform additional validations when backdating the product's purchase, cycle, or usage start and end dates to a backdated date. See "Changing the Purchase, Usage, and Cycle Start and End Times" in *BRM Managing Customers*.

#### Removed input fields

- PIN\_FLD\_PRODUCTS array:
  - PIN\_FLD\_PURCHASE\_END\_DETAILS
  - PIN\_FLD\_CYCLE\_END\_DETAILS
  - PIN\_FLD\_USAGE\_END\_DETAILS

#### PCM\_OP\_SUBSCRIPTION\_SET\_PRODUCT\_STATUS

Changed to perform additional validations when backdating the product status change. See "How BRM Changes Product Status" in BRM Managing Customers.

There are no changes to this opcode's input and output flists.

#### PCM\_OP\_SUBSCRIPTION\_TRANSFER\_SUBSCRIPTION

Changed to return the POIDs of the products and discounts in both the old and new subscriber accounts affected by the transfer.

#### New input fields

- PIN\_FLD\_PAYINFO array:
  - PIN\_FLD\_FLAGS

#### New output fields

PIN\_FLD\_ACTION\_INFO array

#### PCM OP SUBSCRIPTION TRANSITION PLAN

Changed to support the following feature:

Enabling credit thresholds to be set to a fixed value, such as 50 minutes or \$90. See "About Credit Thresholds and Credit Floors" in BRM Setting Up Pricing and Rating.

#### New input fields

- PIN\_FLD\_LIMIT array:
  - PIN\_FLD\_THRESHOLDS array

#### Changed input fields

PIN\_FLD\_FROM\_SERVICE and PIN\_FLD\_TO\_SERVICE substructs in the PIN\_ FLD\_SERVICES array are now optional.

#### Removed input fields

PIN\_FLD\_LIMIT array

# Voucher Manager FM Standard Opcodes

The following are the changes made to Voucher Manager FM standard opcodes in BRM 7.4.

#### PCM\_OP\_VOUCHER\_ASSOCIATE\_VOUCHER

Changed to record tax information for voucher top-ups with tax.

# New output fields

- PIN\_FLD\_SUB\_BAL\_IMPACTS array
- PIN\_FLD\_TAX\_JURISDICTIONS array

# **Renamed Opcodes**

There are no renamed opcodes in BRM 7.4.

# **Utility Changes from BRM 7.3.1 to BRM 7.4**

This chapter provides upgrade impacts information for Oracle Communications Billing and Revenue Management (BRM) Release 7.3.1 to BRM 7.4. It describes the utility changes that affect your BRM system, and what you must consider when you upgrade from 7.3.1 to 7.4.

See "About Upgrading BRM Releases" for information on planning your upgrade implementation, such as setting up your development and test environments.

# **Changed Utilities**

Table 10–1 provides a list of the utilities that were changed between BRM 7.3.1 and BRM 7.4 releases.

Table 10-1 **Changed Utilities** 

| Changed Utility | Description                                                                                                    |
|-----------------|----------------------------------------------------------------------------------------------------|
| rad_tester      | You can use <b>rad_tester</b> to simulate sending AAA requests to the RADIUS server.                                                                                                    |
|                 | In addition, a new packet, <b>update_pkt.sample</b> , has been created to support interim accounting requests. You use this packet along with <b>rad_tester</b> to simulate update accounting requests from the NAS. |

# Pipeline Manager Changes from BRM 7.3.1 to BRM 7.4

This chapter provides upgrade impact information for Oracle Communications Billing and Revenue Management (BRM) Release 7.3.1 to BRM 7.4. It describes the Pipeline Manager EDR changes that affect your BRM system and what you must consider when you upgrade from 7.3.1 to 7.4.

See "About Upgrading BRM Releases" for information on planning your upgrade implementation, such as setting up your development and test environments.

# **Changed Pipeline Manager Modules**

Table 11–1 lists Pipeline Manager modules that were changed between BRM 7.3.1 release and BRM 7.4.

Table 11-1 Changed Pipeline Manager Modules

| Changed Module     | Description                                                                                                    |
|--------------------|----------------------------------------------------------------------------------------------------|
| "DAT_PortalConfig" | This module includes the following new semaphore entries:                                                                                                    |
|                    | <ul> <li>CreditProfilePrintData</li> </ul>                                                                                                    |
|                    | <ul> <li>CreditProfileReload</li> </ul>                                                                                                    |
|                    | See "Semaphore File Entries" in <i>BRM Configuring Pipeline Rating and Discounting</i> .                                                                                            |
| "FCT_ApplyBalance" | This module includes the following new registry entries:                                                                                                    |
|                    | <ul> <li>PortalConfigDataModule</li> </ul>                                                                                                    |
|                    | <ul> <li>OutputPrefix</li> </ul>                                                                                                    |
|                    | <ul> <li>OutputDirectory</li> </ul>                                                                                                    |
|                    | <ul> <li>NumberOfNotificationLimit</li> </ul>                                                                                                    |
|                    | See "Registry Entries" in BRM Configuring Pipeline Rating and Discounting.                                                                                                    |
| "FCT_Discount"     | Enhanced to support non-duration resources for prepaid credit limit checks. See "About Credit Limit Checks in the Real-Time Discounting Pipeline" in <i>BRM Telco Integration</i> . |

# **New BRM EDR Container Fields**

The following tables list the new BRM EDR container fields for the following entities:

- Associated CAMEL Extension Record
- Associated Roaming Extension Record

- Associated Suspense Extension Record
- Charge Breakdown Record Tax Packet
- Header Record
- Supplementary Charge Packet Record
- Total Advised Charge Value List

#### **Associated CAMEL Extension Record**

Table 11–2 lists the new fields for the Associated CAMEL Extension Record.

Table 11–2 New Fields for the Associated CAMEL Extension Record

| Name          | Format  | Description                                                                                               |
|---------------|---------|----------------------------------------------------------------------------------------------------|
| EXCHANGE_RATE | Decimal | Contains the exchange rate which has been used to convert the Incoming currency to the internal currency. |

# **Associated Roaming Extension Record**

Table 11–3 lists the new fields for the Associated Roaming Extension Record.

Table 11–3 New Fields for the Associated Roaming Extension Record

| Name         | Format | Description                         |
|--------------|--------|-------------------------------------|
| TAP_CURRENCY | String | Currency used for TAP3 and TAP 311. |

# **Associated Suspense Extension Record**

Table 11–4 lists the new fields for the Associated Suspense Extension Record.

Table 11–4 New Fields for the Associated Suspense Extension Record

| Name           | Format  | Description                           |
|----------------|---------|---------------------------------------|
| RECYCLING_MODE | Integer | Mandatory. Calculated.                |
|                |         | Equal to DETAIL.INTERN_PROCESS_STATUS |

# Charge Breakdown Record Tax Packet

Table 11–5 lists the new fields for the Charge Breakdown Record Tax Packet.

Table 11–5 New Fields for the Charge Breakdown Record Tax Packet

| Name                               | Format  | Description |
|------------------------------------|---------|-------------|
| CHARGE_<br>INFORMATION_<br>COUNTER | Integer | -           |
| CHARGE_<br>INFORMATION_<br>COUNTER | Integer | -           |

#### **Header Record**

Table 11–6 lists the new fields for the Header Record.

Table 11-6 New Fields for the Header Record

| Name          | Format | Description                       |
|---------------|--------|-----------------------------------|
| TAP_FILE_TYPE | String | Type of TAP file, TAP3 or TAP311. |

# **Supplementary Charge Packet Record**

Table 11–7 lists the new fields for the Supplementary Charge Packet Record.

Table 11–7 New Fields for the Supplementary Charge Packet Record

| Name                        | Format  | Description                             |
|-----------------------------|---------|-----------------------------------------|
| CHARGE_REFUND_<br>INDICATOR | Integer | Optional. Charge refund indicator item. |

# **Total Advised Charge Value List**

Table 11–8 lists the new fields for the Total Advised Charge Value List.

Table 11-8 New Fields for the Total Advised Charge Value List

| Name                               | Format  | Description                 |
|------------------------------------|---------|-----------------------------|
| TOTAL_<br>ADVISEDCHARGE            | Decimal | -                           |
| TOTAL_<br>ADVISEDCHARGE_<br>REFUND | Decimal | -                           |
| ADVISED_CHARGE_                    | String  | Optional.                   |
| CURRENCY                           |         | AdvisedChargeCurrency item. |
| TOTAL_<br>COMMISSION;              | Decimal | -                           |
| TOTAL_<br>COMMISSION_<br>REFUND    | Decimal | -                           |

# **New AAA EDR Container Fields**

Table 11–9 lists the new function module fields for AAA EDR.

Table 11-9 New Function Module Fields for AAA EDR

| Name            | Format  | Description                                       |
|-----------------|---------|---------------------------------------------------|
| SESSION_ID      | String  | Timer id needed to cancel the timer               |
|                 |         | Required by FCT_Timer.                            |
| REACTOR_IDPRE   | Integer | Internal Field: 1st part of the reactor's address |
| REACTOR_IDPOST  | Integer | Internal Field: 2nd part of the reactor's address |
| A_NUMBER        | String  | Specifies the event originator.                   |
|                 |         | Used for number portability.                      |
| B_NUMBER        | String  | Specifies the event receiver.                     |
|                 |         | Used for number portability.                      |
| CHARGING_       | Date    | Specifies the event charging timestamp.           |
| START_TIMESTAMP |         | Used for number portability.                      |

Table 11-9 (Cont.) New Function Module Fields for AAA EDR

| Name               | Format  | Description                                                                                |
|--------------------|---------|--------------------------------------------------------------------------------------------|
| SOURCE_<br>NETWORK | String  | Specifies the source network. This can either be the PLMN ID or any logical operator code. |
|                    |         | Used for number portability.                                                               |
| SOURCE_            | String  | Optional.                                                                                  |
| NETWORK_TYPE       |         | Specifies the source network type, for example GSM 900.                                    |
|                    |         | Used for number portability.                                                               |
| DESTINATION_       | String  | Specifies the network to which an event is routed.                                         |
| NETWORK            |         | Used for number portability.                                                               |
| DESTINATION_       | String  | Optional.                                                                                  |
| NETWORK_TYPE       |         | Specifies the destination network type, for example GSM 900.                               |
|                    |         | Used for number portability.                                                               |
| IGNORE_NP          | Integer | State variable to indicate NP data needs to be looked up.                                  |
|                    |         | Used for number portability.                                                               |

# **Changed Opcode Blocks**

The AAA EDR container has been changed as follows:

- Input and output blocks for the following TCF AAA opcodes have been added:
  - PCM\_OP\_TCF\_AAA\_AUTHENTICATE
  - PCM\_OP\_TCF\_AAA\_AUTHORIZE
  - PCM\_OP\_TCF\_AAA\_UPDATE\_AND\_REAUTHORIZE
  - PCM\_OP\_TCF\_AAA\_CANCEL\_AUTHORIZATION
  - PCM\_OP\_TCF\_AAA\_STOP\_ACCOUNTING
  - PCM\_OP\_TCF\_AAA\_START\_ACCOUNTING
  - PCM\_OP\_TCF\_AAA\_UPDATE\_ACCOUNTING
  - PCM\_OP\_TCF\_AAA\_QUERY\_BALANCE
  - PCM\_OP\_TCF\_AAA\_SERVICE\_PRICE\_ENQUIRY
  - PCM\_OP\_TCF\_AAA\_ACCOUNTING\_ON
  - PCM\_OP\_TCF\_AAA\_ACCOUNTING\_OFF
- Input and output blocks for the following GSM AAA opcodes have been removed:
  - PCM\_OP\_GSM\_AAA\_AUTHORIZE
  - PCM\_OP\_GSM\_AAA\_UPDATE\_ACCOUNTING
  - PCM\_OP\_GSM\_AAA\_REAUTHORIZE
  - PCM\_OP\_GSM\_AAA\_UPDATE\_AND\_REAUTHORIZE
  - PCM\_OP\_GSM\_AAA\_AUTHENTICATE
  - PCM\_OP\_GSM\_AAA\_CANCEL\_AUTHORIZATION
  - PCM\_OP\_GSM\_AAA\_START\_ACCOUNTING
  - PCM\_OP\_GSM\_AAA\_STOP\_ACCOUNTING

- PCM\_OP\_GSM\_AAA\_ACCOUNTING\_ON
- PCM\_OP\_GSM\_AAA\_ACCOUNTING\_OFF

# **Notification Event Changes from BRM 7.3.1 to BRM 7.4**

This chapter provides upgrade impact information for Oracle Communications Billing and Revenue Management (BRM) 7.3.1 to BRM Release 7.4. It describes the notification event changes that affect your BRM system, and what you must consider when you upgrade from 7.3.1 to 7.4.

For information on planning your upgrade implementation, such as setting up your development and test environments, see "About Upgrading BRM Releases".

# **Changed Notification Events**

Table 12–1 lists all notification events that were modified between BRM 7.3.1 and BRM 7.4.

Table 12–1 Changed Notification Events

| Changed Notification<br>Event | Description                                                                                                    |
|-------------------------------|----------------------------------------------------------------------------------------------------|
| /event/notification/thresho   | The following fields were added to the PIN_FLD_BALANCES substruct:                                                                                                    |
|                               | <ul> <li>PIN_FLD_CURRENT_BAL: The current balance after the<br/>amount was impacted. Applicable only when applying<br/>balance impacts.</li> </ul>                                                        |
|                               | ■ PIN_FLD_CREDIT_FLOOR: The baseline for calculating percentage for threshold triggers. Credit floor does not enforce any limits on current balance.                                                      |
|                               | ■ PIN_FLD_CREDIT_LIMIT: The limit for this resource. Current balance cannot exceed this limit unless the current balance is affected by a limit override rate or manually adjusted by a CSR.              |
|                               | ■ PIN_FLD_CREDIT_THRESHOLDS_FIXED: A list of separated threshold amounts, in ascending order, to trigger when the resource balance crosses a boundary when the value is increasing.                       |
|                               | <ul> <li>PIN_FLD_EVENT_TYPE: The type of event against which<br/>this notification was raised.</li> </ul>                                                                                                 |
|                               | ■ PIN_FLD_CALLING_NUMBER: The originating phone number of the call. Usually, this is the MSISDN number, but can be different (for example, in a calling card scenario). This is also called the A number. |
|                               | <ul> <li>PIN_FLD_CALLED_NUMBER: The destination number of<br/>the call. This is also called the B number.</li> </ul>                                                                                      |
|                               | The following fields were added to the PIN_FLD_<br>THRESHOLDS array:                                                                                                    |
|                               | ■ PIN_FLD_ALERT_TYPE: The threshold's alert type: Limit (1), or Percent Threshold (2), or Floor (3), or Fixed Thresholds (4).                                                                             |
|                               | ■ PIN_FLD_REASON: The reason for this breach. It can be (0x01) Upward Breach, or (0x02) Downward Breach, or (0x04) Upward Reset, or (0x08) Downward Reset, or (0x10) Indeterminate.                       |

Table 12–1 (Cont.) Changed Notification Events

| Changed Notification<br>Event           | Description                                                                                                    |
|-----------------------------------------|----------------------------------------------------------------------------------------------------|
| /event/notification/thresho<br>ld_below | The following fields were added to the PIN_FLD_BALANCES substruct:                                                                                                    |
|                                         | ■ PIN_FLD_CURRENT_BAL: The current balance after the amount was impacted. Applicable only when applying balance impacts.                                                                                  |
|                                         | ■ PIN_FLD_CREDIT_FLOOR: The baseline for calculating percentage for threshold triggers. The credit floor does not enforce any limits on current balance.                                                  |
|                                         | ■ PIN_FLD_CREDIT_LIMIT: The limit for this resource.<br>Current balance cannot exceed this limit unless the current<br>balance is affected by a limit override rate or manually<br>adjusted by a CSR.     |
|                                         | ■ PIN_FLD_CREDIT_THRESHOLDS_FIXED: A list of separated threshold amounts, in ascending order, to trigger when the resource balance crosses a boundary when the value is increasing or decreasing.         |
|                                         | ■ PIN_FLD_EVENT_TYPE: The type of event against which this notification was raised.                                                                                                    |
|                                         | ■ PIN_FLD_CALLING_NUMBER: The originating phone number of the call. Usually, this is the MSISDN number, but can be different (for example, in a calling card scenario). This is also called the A number. |
|                                         | ■ STRING PIN_FLD_CALLING_NUMBER: The destination number of the call. This is also called the B number.                                                                                                    |
|                                         | The following fields were added to the PIN_FLD_<br>THRESHOLDS array:                                                                                                    |
|                                         | ■ PIN_FLD_ALERT_TYPE: The threshold's alert type: Limit (1), or Percent Threshold (2), or Floor (3), or Fixed Thresholds (4).                                                                             |
|                                         | ■ PIN_FLD_REASON: The reason for this breach: (0x01) Upward Breach, or (0x02) Downward Breach, or (0x04) Upward Reset, or (0x08) Downward Reset, or (0x10) Indeterminate.                                 |

# Feature Changes from Portal 7.3 to BRM 7.3.1

This chapter provides upgrade impacts information for Portal<sup>TM</sup> Release 7.3 to Oracle Communications Billing and Revenue Management (BRM) Release 7.3.1. It describes the feature changes that affect your Portal system, and what you must consider when you upgrade from 7.3 to 7.3.1.

For information on planning your upgrade implementation, such as setting up your development and test environments, see "About Upgrading BRM Releases".

### **AAA Gateway Manager Changes**

This section discusses the changes made to the AAA Gateway Manager from Portal release 7.3 to BRM 7.3.1.

### MBI Protocol Support

AAA Gateway Manager now supports the new versions of the message-based interface (MBI) protocol: HP-MBI protocol version 1.29 and HP-OCSAC CDR version 1.19. New message types are supported and changes have been made to the existing grammar to support the new versions of the MBI protocol.

#### **GSM Requests-to-Opcode Mapping Changes**

The GSM requests are now mapped to the Services Framework AAA opcodes instead of to the GSM AAA opcodes as shown in Table 13-1. GSM-specific data are included in the EXTENDED\_INFO block of the Services Framework AAA block.

GSM Requests to Services Framework AAA Opcode Mapping

| GSM Request      | Opcode Called                                                                                                    |
|------------------|----------------------------------------------------------------------------------------------------|
| Authorize_req    | PCM_OP_TCF_AAA_AUTHORIZE                                                                                                    |
| Authorize_conf   |                                                                                                    |
| Authorize_reject |                                                                                                    |
| Reauthorize_req  | PCM_OP_TCF_AAA_UPDATE_AND_REAUTHORIZE                                                                                                    |
| End_req          | PCM_OP_TCF_AAA_STOP_ACCOUNTING                                                                                                    |
| End_ack          | If the reason for terminating the call is <b>DESTINATION_BUSY</b> , <b>NO_ANSWER</b> , <b>CALLER_ABANDON</b> , or <b>SMS_FAILURE</b> , PCM_OP_TCF_AAA_CANCEL_AUTHORIZATION is called. |

#### MBI Administrative Messages-to-Opcode Mapping Changes

The MBI administrative messages shown in Table 13–2 are mapped to Services Framework AAA opcodes with the service type set to /service/telco to close all open sessions irrespective of the service sub-type:

MBI Administrative Messages to Services Framework AAA Opcode Mapping Table 13–2

| MBI Administrative Request | Opcode Called                 |
|----------------------------|-------------------------------|
| StartUp_req                | PCM_OP_TCF_AAA_ACCOUNTING_ON  |
| StartUp_res                |                               |
| ShutDown_req               | PCM_OP_TCF_AAA_ACCOUNTING_OFF |
| ShutDown_res               |                               |

#### **MBI Grammar and Mapping File Changes**

The existing grammar and mapping files in the Pipeline\_ Home/formatDesc/Formats/MBI directory have been renamed as shown in Table 13-3:

Table 13–3 New MBI Grammar and Mapping File Names

| Old Name                 | New Name              |
|--------------------------|-----------------------|
| MBI_v1.10_InGrammar.dsc  | MBI_v1_InGrammar.dsc  |
| MBI_v1.10_InMap.dsc      | MBI_v1_InMap.dsc      |
| MBI_v1.10.dsc            | MBI_v1.dsc            |
| MBI_v1.10_OutGrammar.dsc | MBI_v1_OutGrammar.dsc |
| MBI_v1.10_OutMap.dsc     | MBI_v1_OutMap.dsc     |

#### **MBI CDR Grammar and Mapping File Changes**

The existing grammar and mapping files in the *Pipeline\_* Home/formatDesc/Formats/MBI\_CDR directory have been renamed as shown in Table 13-4:

Table 13-4 New MBI CDR Grammar and Mapping File Names

| Old Name                    | New Name                   |
|-----------------------------|----------------------------|
| OCSAC_CDR_2.0_InGrammar.dsc | OCSAC_CDR_v1_InGrammar.dsc |
| OCSAC_CDR_2.0_InMap.dsc     | OCSAC_CDR_v1_InMap.dsc     |
| OCSAC_CDR_2.0.dsc           | OCSAC_CDR_v1.dsc           |

#### **EDR Container Changes**

To map MBI requests to the Services Framework AAA opcodes, the AAA EDR container has been changed as follows:

- Input and output blocks for the following Services Framework AAA opcodes have been added:
  - PCM\_OP\_TCF\_AAA\_AUTHORIZE
  - PCM\_OP\_TCF\_AAA\_UPDATE\_AND\_REAUTHORIZE
  - PCM\_OP\_TCF\_AAA\_STOP\_ACCOUNTING
  - PCM\_OP\_TCF\_AAA\_CANCEL\_AUTHORIZATION

- PCM\_OP\_TCF\_AAA\_ACCOUNTING\_ON
- PCM\_OP\_TCF\_AAA\_ACCOUNTING\_OFF
- GSM-specific data has been added in the EXTENDED\_INFO.GSM\_INFO block.
- GPRS-specific data has been added in the EXTENDED\_INFO.GPRS\_INFO block.

**Note:** The AAA EDR container includes input and output blocks for GSM AAA opcodes to support GSM requests in Diameter protocol and flist format, which are mapped to GSM AAA opcodes.

The ASS\_MBI\_INFO and ASS\_OCSAC\_INFO blocks have been enhanced to support additional fields defined in the MBI v1.29 specification and the OCSAC CDR v1.19 specification respectively.

#### Changes to the MBI Registry File

By default, the **ServicesSupported** entry in the **mbi.reg** file is commented. By default, all telco services (/service/telco) are supported. If you want to support only a specific service, for example GSM service, you can uncomment the **ServicesSupported** entry and specify a service, for example /service/telco/gsm.

### Timeout and Replay Pipeline Changes

The following iScripts and iRules used by the Timeout and Replay pipelines have been modified to map requests to Services Framework AAA opcodes:

- ISC\_GenericPostOpcode
- ISC\_TimeoutDefaultResponse
- ISC\_TimeoutPreZone
- ISC\_TimeoutProcessedResponse
- ISC\_ReplayPostOpcode
- IRL\_ReplayRouter
- IRL\_TimeoutRouter
- IRL\_Router

**Note:** These iScripts and iRules map also to GSM AAA opcodes to support requests in Diameter protocol and flist format.

### **Pipeline Manager Changes**

This section discusses the changes made to the Pipeline Manager from Portal release 7.3 to BRM 7.3.1.

### Pipeline Manager Uses Business Parameter Settings from the BRM Database

Pipeline Manager now uses business parameter settings (/config/business params) from the BRM database rather than pipeline registry entries to determine whether optional BRM features and functionality are enabled. The DAT\_PortalConfig module has been enhanced to retrieve business parameter settings from the BRM database at pipeline initialization and store them in internal memory. Other data modules that

require business parameter settings retrieve them directly from the DAT\_PortalConfig module's memory. For more information, see "Using Business Parameter Settings from the BRM Database" in BRM System Administrator's Guide.

### **Taxation Changes**

BRM no longer supports Vertex CommTax21. Vertex Communications Tax Q Series is now supported. Vertex plans to discontinue support for CommTax21 soon.

Communications Tax Q Series does not support the customization of DM Vertex to collect extra data. If you added or uncommented the extra\_tax\_data entry in the Vertex DM configuration file (BRM\_Home/sys/dm\_vertex/pin.conf), you should remove that entry.

In addition, Vertex Quantum is now called Vertex Sales Tax Q Series.

The names of the two BRM Vertex managers are unchanged:

- Vertex Manager: Supports Vertex Sales Tax Q Series and Vertex Communications Tax Q Series.
- Vertex Quantum Manager: Supports Vertex Sales Tax Q Series. This manager does not support Vertex Communications Tax Q Series.

Configuration file (pin.conf) entries and package names related to Sales Tax Q Series continue to include "Quantum."

### **Telco Framework Changes**

This section discusses the changes made to the Telco Framework (Services Framework) from Portal release 7.3 to BRM 7.3.1.

#### **Telco Framework Renamed to Services Framework**

Telco Framework (TCF) has been renamed to Services Framework. Likewise, TCF Manager has been renamed to Services Framework Manager, and TCF AAA Manager has been renamed Services Framework AAA Manager.

**Note:** The Services Framework opcodes, objects, and utilities still continue to have "TCF" in their names.

# **Storable Class Changes from Portal 7.3 to BRM**

This chapter provides upgrade impacts information for Portal™ Release 7.3 to Oracle Communications Billing and Revenue Management (BRM) Release 7.3.1. It describes the storable class changes that affect your Portal system, and what you must consider when you upgrade from 7.3 to 7.3.1. It also provides information about storable class index and schema changes.

For information on planning your upgrade implementation, such as setting up your development and test environments, see "About Upgrading BRM Releases".

### **Changed Storable Classes**

Table 14–1 lists all storable classes that were changed between Portal 7.3 and BRM 7.3.1.

Table 14-1 Changed Storable Classes

| Changed Storable Class   | Description                                                                                                    |
|--------------------------|----------------------------------------------------------------------------------------------------|
| /event/customer/billinfo | The following fields were added:                                                                                   |
|                          | ■ PIN_FLD_LAST_BILL_T stores the date that the current billing cycle started and the previous billing cycle ended. |
|                          | ■ PIN_FLD_FUTURE_BILL stores the date that the future billing cycle ends.                                          |

## **Opcode Changes from Portal 7.3 to BRM 7.3.1**

This chapter describes the opcode changes that affect your Portal<sup>TM</sup> system and what you must consider when you upgrade from Portal 7.3 to Oracle Communications Billing and Revenue Management (BRM) 7.3.1.

For information on planning your upgrade implementation, such as setting up your development and test environments, see "About Upgrading BRM Releases".

> **Note:** Not all opcode changes were caused by feature enhancements. When appropriate, the feature that caused a change is provided in the opcode description.

### **Changed Policy Opcodes**

The following policy opcodes were changed between Portal 7.3 and BRM 7.3.1.

### Activity FM Policy Opcodes

The following Activity FM policy opcodes were changed between Portal 7.3 and BRM 7.3.1.

### PCM\_OP\_ACT\_POL\_CONFIG\_BILLING\_CYCLE

Removed input fields

PIN\_FLD\_ACCOUNT\_OBJ

#### PCM\_OP\_ACT\_POL\_PRE\_AUTHORIZE

Removed output fields

PIN\_FLD\_FLAG\_TRY\_CALC\_MAX

#### PCM\_OP\_ACT\_POL\_PRE\_REAUTHORIZE

Removed output fields

PIN\_FLD\_FLAG\_TRY\_CALC\_MAX

#### PCM\_OP\_ACT\_POL\_SPEC\_EVENT\_CACHE

Changed input fields

PIN\_FLD\_ITEM\_OBJ in the PIN\_FLD\_BAL\_IMPACTS array is now mandatory.

#### Removed input fields

PIN FLD NAME

- PIN\_FLD\_SESSION\_OBJ
- PIN\_FLD\_PROGRAM\_NAME
- PIN\_FLD\_DESCR
- PIN\_FLD\_START\_T
- PIN\_FLD\_END\_T
- PIN\_FLD\_USERID
- PIN\_FLD\_SYS\_DESCR
- PIN\_FLD\_PROVIDER\_ID
- PIN\_FLD\_PROVIDER\_IPADDR
- PIN\_FLD\_EVENT\_NO
- PIN\_FLD\_CURRENCY
- PIN\_FLD\_TAX\_LOCALES
- PIN\_FLD\_TOTAL array
- PIN\_FLD\_TAX\_JURISDICTIONS array

### **Accounts Receivable FM Policy Opcodes**

The following Accounts Receivable FM policy opcodes were changed between Portal 7.3 and BRM 7.3.1.

#### PCM\_OP\_AR\_POL\_REVERSE\_WRITEOFF

#### Removed input fields

- PIN\_FLD\_SESSION\_OBJ
- PIN\_FLD\_DESCR
- PIN\_FLD\_START\_T
- PIN\_FLD\_END\_T

#### New output fields

PIN\_FLD\_PROGRAM\_NAME

### Billing FM Policy Opcodes

The following billing policy opcodes were changed between Portal 7.3 and BRM 7.3.1.

#### PCM\_OP\_BILL\_POL\_BILL\_PRE\_COMMIT

#### Removed input fields

- PIN\_FLD\_ACCOUNT\_NO
- PIN\_FLD\_BILL\_OBJ

#### PCM\_OP\_BILL\_POL\_CHECK\_SUPPRESSION

#### Changed input fields

PIN\_FLD\_STATUS is now mandatory

#### PCM\_OP\_BILL\_POL\_EVENT\_SEARCH

#### Changed input fields

PIN\_FLD\_ITEM\_OBJ\_INFO array is now PIN\_FLD\_ITEMS array.

#### Changed output fields

PIN\_FLD\_RESOURCE\_ID in the PIN\_FLD\_BAL\_IMPACTS array is now optional.

#### PCM\_OP\_BILL\_POL\_GET\_PENDING\_ITEMS

#### New input fields

PIN\_FLD\_ITEMS array

#### Changed input fields

- PIN\_FLD\_PAY\_TYPE is now optional
- PIN\_FLD\_ACTG\_NEXT\_T is now optional

#### Removed input fields

- PIN\_FLD\_END\_T
- PIN\_FLD\_BILL\_WHEN
- PIN\_FLD\_BILL\_ACTGCYCLES\_LEFT
- PIN\_FLD\_FLAGS
- PIN\_FLD\_ITEMS array

#### New output fields

- PIN\_FLD\_RESULTS array:
  - PIN\_FLD\_RECVD
  - PIN\_FLD\_BILL\_OBJ

#### Changed output fields

PIN\_FLD\_RESULTS array is now optional

#### PCM\_OP\_BILL\_POL\_POST\_BILLING

#### New input fields

- PIN\_FLD\_OPEN\_BAL
- PIN\_FLD\_PENDING\_BAL

#### Changed input fields

PIN\_FLD\_BILL\_TYPE was replaced by PIN\_FLD\_PAY\_TYPE optional field.

#### Removed input fields

PIN\_FLD\_END\_T

#### Removed output fields

PIN\_FLD\_ACTG\_NEXT\_T

#### PCM\_OP\_BILL\_POL\_SPEC\_BILLNO

- PIN\_FLD\_BILL\_TYPE is now PIN\_FLD\_PAY\_TYPE.
- PIN\_FLD\_NAME is now mandatory.

PIN\_FLD\_PARENT is now the PIN\_FLD\_BILLINFO\_OBJ mandatory field.

#### Removed input fields

- PIN\_FLD\_CREATED\_T
- PIN\_FLD\_MOD\_T
- PIN\_FLD\_CURRENCY
- PIN\_FLD\_TOTAL\_DUE

#### Changed output fields

- PIN\_FLD\_NAME is now mandatory.
- PIN\_FLD\_PARENT is now the PIN\_FLD\_BILLINFO\_OBJ mandatory field.

#### Removed output fields

- PIN\_FLD\_CREATED\_T
- PIN\_FLD\_MOD\_T
- PIN\_FLD\_CURRENCY
- PIN\_FLD\_TOTAL\_DUE

#### PCM\_OP\_BILL\_POL\_SPEC\_FUTURE\_CYCLE

#### Changed input fields

PIN\_FLD\_BILL\_TYPE is now PIN\_FLD\_PAY\_TYPE.

#### Removed input fields

- PIN\_FLD\_ACTG\_LAST\_T
- PIN\_FLD\_ACTG\_FUTURE\_T
- PIN\_FLD\_BILL\_WHEN
- PIN\_FLD\_BILL\_ACTGCYCLES\_LEFT
- PIN\_FLD\_ACTG\_FUTURE\_DOM

#### PCM\_OP\_BILL\_POL\_VALID\_TRANSFER

#### Removed input fields

- PIN\_FLD\_DESCR
- PIN\_FLD\_PROGRAM\_NAME
- PIN\_FLD\_START\_T
- PIN\_FLD\_END\_T
- PIN\_FLD\_ITEMS array:
  - PIN\_FLD\_ITEM\_OBJ
  - PIN\_FLD\_AMOUNT
  - PIN\_FLD\_CURRENCY

#### PCM\_OP\_CONTENT\_POL\_ACCOUNTING

#### Removed input fields

PIN\_FLD\_OBJ\_TYPE

#### Removed output fields

PIN\_FLD\_OBJ\_TYPE

#### PCM\_OP\_CONTENT\_POL\_AUTHORIZE

New output fields

PIN\_FLD\_ACCOUNT\_OBJ

#### PCM OP CONTENT POL POST ACCOUNTING

Changed input fields

- PIN\_FLD\_CONTENT\_PROVIDER\_ID is now optional.
- PIN\_FLD\_CONTENT\_CATEGORY\_NAME is now optional.
- PIN\_FLD\_DESCR is now mandatory.
- PIN\_FLD\_END\_T is now mandatory.

#### PCM\_OP\_CONTENT\_POL\_RESOLVE\_EVENT\_EXTENSIONS

New output fields

PIN\_FLD\_EXTENDED\_DATA array

#### Removed output fields

- PIN\_FLD\_OBJ\_TYPE
- PIN\_FLD\_EXTENDED\_INFO

### Customer FM Policy Opcodes

The following customer FM policy opcodes were changed between Portal 7.3 and BRM 7.3.1.

#### PCM\_OP\_CUST\_POL\_CANONICALIZE

Changed input fields

PIN\_FLD\_STR\_VALS array is now optional.

#### Changed output fields

PIN\_FLD\_STR\_VALS array is now optional.

#### PCM\_OP\_CUST\_POL\_GET\_CONFIG

Removed input fields

- PIN\_FLD\_NAME
- PIN\_FLD\_DESCR
- PIN\_FLD\_ACCOUNT\_OBJ
- PIN\_FLD\_BAL\_INFO array
- PIN\_FLD\_SERVICES array
- PIN\_FLD\_NAMEINFO array

#### Removed output fields

PIN\_FLD\_BAL\_INFO array

#### PCM\_OP\_CUST\_POL\_GET\_DB\_LIST

#### New output fields

- PIN\_FLD\_VERSION
- PIN\_FLD\_VALUE
- PIN\_FLD\_PROGRAM\_NAME
- PIN\_FLD\_NAME
- PIN\_FLD\_HOSTNAME
- PIN\_FLD\_DESCR
- PIN\_FLD\_ACCOUNT\_OBJ
- PIN\_FLD\_WRITE\_ACCESS
- PIN\_FLD\_READ\_ACCESS
- PIN\_FLD\_MOD\_T
- PIN\_FLD\_CREATED\_T

#### PCM\_OP\_CUST\_POL\_GET\_DB\_NO

#### New input fields

- PIN\_FLD\_BILLINFO array
- PIN\_FLD\_GROUP\_INFO substruct
- PIN\_FLD\_SERVICES array

#### PCM\_OP\_CUST\_POL\_GET\_DEALS

#### Changed output fields

PIN\_FLD\_PRODUCTS array is now optional.

#### PCM\_OP\_CUST\_POL\_GET\_PLANS

#### Removed input fields

- PIN\_FLD\_AAC\_SOURCE
- PIN\_FLD\_AAC\_VENDOR
- PIN\_FLD\_AAC\_PACKAGE
- PIN\_FLD\_AAC\_PROMO\_CODE
- PIN\_FLD\_AAC\_SERIAL\_NUM

#### PCM\_OP\_CUST\_POL\_POST\_COMMIT

#### New input fields

PIN\_FLD\_ACCTINFO array

- PIN\_FLD\_BILLINFO array is now PIN\_FLD\_BILLINFO\_OBJ
- PIN\_FLD\_AAC\_ACCESS was moved into the PIN\_FLD\_ACCTINFO array.
- PIN\_FLD\_AAC\_SOURCE was moved into the PIN\_FLD\_ACCTINFO array.

#### PCM\_OP\_CUST\_POL\_PRE\_COMMIT

#### New input fields

- PIN\_FLD\_ACCTINFO array
- PIN\_FLD\_BILLINFO array:
  - PIN\_FLD\_PAY\_TYPE
  - PIN\_FLD\_AR\_BILLINFO\_OBJ
  - PIN\_FLD\_PARENT\_BILLINFO\_OBJ
  - PIN\_FLD\_CURRENCY\_SECONDARY
  - PIN\_FLD\_BILLING\_SEGMENT
  - PIN\_FLD\_EFFECTIVE\_T
- PIN\_FLD\_PAYINFO array:
  - PIN\_FLD\_POID
  - PIN\_FLD\_PAY\_TYPE
  - PIN\_FLD\_PAYMENT\_TERM
  - PIN\_FLD\_PAYMENT\_OFFESET
  - PIN\_FLD\_INV\_TYPE
- PIN\_FLD\_INHERITED\_INFO substruct in the PIN\_FLD\_PAYINFO array:
  - PIN\_FLD\_INV\_INFO array
  - PIN\_FLD\_CC\_INFO array
  - PIN\_FLD\_DD\_INFO array
  - PIN\_FLD\_BAL\_INFO array

- The following fields were moved into the PIN\_FLD\_ACCTINFO array:
  - PIN\_FLD\_DEAL\_OBJ
  - PIN\_FLD\_AAC\_ACCESS
  - PIN\_FLD\_AAC\_SOURCE
  - PIN\_FLD\_AAC\_VENDOR
  - PIN\_FLD\_AAC\_PACKAGE
  - PIN\_FLD\_AAC\_PROMO\_CODE
  - PIN\_FLD\_AAC\_SERIAL\_NUM
- PIN\_FLD\_PAYINFO array is now mandatory.
- PIN\_FLD\_NAMEINFO array is now mandatory.
- The following fields in PIN\_FLD\_NAMEINFO array are now mandatory:
  - PIN\_FLD\_LAST\_NAME
  - PIN\_FLD\_ADDRESS
  - PIN\_FLD\_CITY
  - PIN\_FLD\_COUNTRY

- PIN\_FLD\_TYPE in the PIN\_FLD\_PHONES array in the PIN\_FLD\_NAMEINFO array is now optional.
- PIN\_FLD\_LIMIT array was moved into PIN\_FLD\_BAL\_INFO array.

#### Removed input fields

- PIN\_FLD\_BILLINFO array:
  - PIN\_FLD\_MERCHANT
  - PIN\_FLD\_BILL\_MODE
  - PIN\_FLD\_BILL\_TYPE
  - PIN\_FLD\_PARENT
  - PIN\_FLD\_ACCESS\_CODE1
  - PIN\_FLD\_ACCESS\_CODE2
- PIN\_FLD\_NAMEINFO\_INDEX in the PIN\_FLD\_PAYINFO array.

#### PCM\_OP\_CUST\_POL\_PREP\_ACCTINFO

#### Removed input fields

PIN\_FLD\_BAL\_INFO array

#### Changed output fields

PIN\_FLD\_ACTG\_TYPE in the PIN\_FLD\_ACCTINFO array is now optional.

#### Removed output fields

PIN\_FLD\_BAL\_INFO array

#### PCM\_OP\_CUST\_POL\_PREP\_LOCALE

#### Changed output fields

PIN\_FLD\_LOCALE is now optional.

#### PCM\_OP\_CUST\_POL\_PREP\_NAMEINFO

#### New output fields

PIN\_FLD\_CANON\_COUNTRY in the PIN\_FLD\_NAMEINFO array.

#### PCM\_OP\_CUST\_POL\_PREP\_STATUS

#### New input fields

- PIN\_FLD\_BILLINFO\_OBJ
- PIN\_FLD\_END\_T
- PIN\_FLD\_CLOSE\_WHEN\_T

#### New output fields

- PIN\_FLD\_BILLINFO\_OBJ
- PIN\_FLD\_END\_T

#### Changed output fields

PIN\_FLD\_CLOSE\_WHEN\_T is now mandatory.

#### PCM\_OP\_CUST\_POL\_SET\_BRANDINFO

#### New output fields

PIN\_FLD\_FIELD array in the PIN\_FLD\_FIELD array.

#### Removed output fields

PIN\_FLD\_TYPE in the PIN\_FLD\_FIELD array.

#### PCM\_OP\_CUST\_POL\_TAX\_CALC

#### New input fields

- PIN\_FLD\_COMMAND
- PIN\_FLD\_ROUNDING
- PIN\_FLD\_ROUNDING\_MODE

#### Removed input fields

PIN\_FLD\_COMMAND in the PIN\_FLD\_TAXES array.

#### New output fields

PIN\_FLD\_TAXPKG\_TYPE in the PIN\_FLD\_TAXES array.

#### Changed output fields

- PIN\_FLD\_SUBTOTAL array is now mandatory.
- PIN\_FLD\_LOCATION\_MODE in the PIN\_FLD\_SUBTOTAL array is now mandatory.

#### Removed output fields

PIN\_FLD\_TAXPKG\_TYPE

#### PCM\_OP\_CUST\_POL\_TRANSITION\_DEALS

#### New output fields

- PIN\_FLD\_PURCHASE\_START\_DETAILS
- PIN\_FLD\_PURCHASE\_END\_DETAILS
- PIN\_FLD\_CYCLE\_START\_DETAILS
- PIN\_FLD\_CYCLE\_END\_DETAILS
- PIN\_FLD\_USAGE\_START\_DETAILS
- PIN\_FLD\_USAGE\_END\_DETAILS
- PIN\_FLD\_STATUS
- PIN\_FLD\_STATUS\_FLAGS

#### PCM\_OP\_CUST\_POL\_TRANSITION\_PLANS

#### Changed output fields

PIN\_FLD\_LIMIT array was moved into the PIN\_FLD\_PLAN array.

#### PCM OP CUST POL VALID AACINFO

#### Removed output fields

PIN\_FLD\_FIELD array

#### PCM\_OP\_CUST\_POL\_VALID\_ACCTINFO

#### Removed input fields

PIN\_FLD\_BAL\_INFO array

#### New output fields

- PIN\_FLD\_RESULT
- PIN\_FLD\_FIELD array

#### Removed output fields

PIN\_FLD\_ACCTINFO

#### PCM\_OP\_CUST\_POL\_VALID\_BILLINFO

#### Removed output fields

■ PIN\_FLD\_TYPE in the PIN\_FLD\_FIELD array.

#### PCM\_OP\_CUST\_POL\_VALID\_LIMIT

#### Removed output fields

- PIN\_FLD\_TYPE in the PIN\_FLD\_FIELD array.
- PIN\_FLD\_ UNKNOWN in the PIN\_FLD\_FIELD array.

#### PCM\_OP\_CUST\_POL\_VALID\_LOCALE

#### Removed output fields

PIN\_FLD\_TYPE in the PIN\_FLD\_FIELD array.

#### PCM\_OP\_CUST\_POL\_VALID\_LOGIN

#### Removed output fields

- PIN\_FLD\_TYPE in the PIN\_FLD\_FIELD array.
- PIN\_FLD\_ UNKNOWN in the PIN\_FLD\_FIELD array.

#### PCM\_OP\_CUST\_POL\_VALID\_NAMEINFO

#### Removed output fields

■ PIN\_FLD\_TYPE in the PIN\_FLD\_FIELD array.

#### PCM\_OP\_CUST\_POL\_VALID\_PAYINFO

#### Removed output fields

PIN\_FLD\_TYPE in the PIN\_FLD\_FIELD array.

#### PCM OP CUST POL VALID PROFILE

#### Changed input fields

PIN\_FLD\_INHERITED\_INFO substruct is now mandatory.

#### Changed output fields

PIN\_FLD\_DESCR in the PIN\_FLD\_FIELD array is now mandatory.

#### Removed output fields

■ PIN\_FLD\_TYPE in the PIN\_FLD\_FIELD array.

#### PCM\_OP\_CUST\_POL\_VALID\_STATUS

#### New input fields

- PIN\_FLD\_BILLINFO\_OBJ
- PIN\_FLD\_END\_T

#### Removed output fields

- PIN\_FLD\_TYPE in the PIN\_FLD\_FIELD array.
- PIN\_FLD\_ UNKNOWN in the PIN\_FLD\_FIELD array.

#### PCM OP CUST POL VALID TAXINFO

#### New input fields

- PIN\_FLD\_SESSION\_OBJ
- PIN\_FLD\_PROGRAM\_NAME
- PIN\_FLD\_RESIDENCE\_FLAG
- PIN\_FLD\_INCORPORATED\_FLAG
- PIN\_FLD\_EXEMPTIONS array

### GPRS AAA Manager FM Policy Opcodes

The following GPRS AAA Manager FM policy opcodes were changed between Portal 7.3 and BRM 7.3.1.

#### PCM\_OP\_GPRS\_AAA\_POL\_AUTHORIZE

#### Changed input fields

- PIN\_FLD\_SS\_ACTION\_CODE in the PIN\_FLD\_SERVICE\_CODES array is now mandatory.
- PIN\_FLD\_SS\_CODE in the PIN\_FLD\_SERVICE\_CODES array is now mandatory.

#### PCM\_OP\_GPRS\_AAA\_POL\_AUTHORIZE\_PREP\_INPUT

#### Changed input fields

- PIN FLD SESSION ID in the PIN FLD GPRS INFO substruct in the PIN FLD EXTENDED\_INFO substruct is now an integer type.
- PIN\_FLD\_SESSION\_ID in the PIN\_FLD\_GPRS\_INFO substruct in the PIN\_FLD\_ SESSION\_INFO array is now an integer type.
- The following fields in the PIN\_FLD\_GPRS\_INFO substruct in the PIN\_FLD\_ SESSION\_INFO array are now optional:
  - PIN\_FLD\_PDP\_TYPE
  - PIN FLD PDP ADDRESS
  - PIN\_FLD\_PDP\_RADDRESS

#### Changed output fields

PIN\_FLD\_SESSION\_ID in the PIN\_FLD\_GPRS\_INFO substruct in the PIN\_FLD\_ EXTENDED INFO substruct is now an integer type.

### PCM\_OP\_GPRS\_AAA\_POL\_REAUTHORIZE\_PREP\_INPUT

- PIN\_FLD\_SESSION\_ID in the PIN\_FLD\_GPRS\_INFO substruct in the PIN\_FLD\_ EXTENDED\_INFO substruct is now an integer type.
- PIN\_FLD\_SESSION\_ID in the PIN\_FLD\_GPRS\_INFO substruct in the PIN\_FLD\_ SESSION array is now an integer type.

#### Changed output fields

PIN\_FLD\_SESSION\_ID in the PIN\_FLD\_GPRS\_INFO substruct in the PIN\_FLD\_ EXTENDED\_INFO substruct is now an integer type.

#### PCM\_OP\_GPRS\_AAA\_POL\_STOP\_ACCOUNTING\_PREP\_INPUT Changed output fields

PIN\_FLD\_EXTENDED\_INFO substruct is now PIN\_FLD\_INHERITED\_INFO substruct.

#### PCM OP GPRS AAA POL UPDATE ACCOUNTING PREP INPUT Changed input fields

- PIN\_FLD\_EXTENDED\_INFO substruct is now PIN\_FLD\_INHERITED\_INFO substruct.
- PIN\_FLD\_SESSION\_ID in the PIN\_FLD\_GPRS\_INFO substruct in the PIN\_FLD\_ INHERITED\_INFO substruct is now an integer type.
- PIN\_FLD\_PDP\_TYPE in the PIN\_FLD\_GPRS\_INFO substruct in the PIN\_FLD\_ INHERITED\_INFO substruct is now mandatory.

### **GSM AAA Manager FM Policy Opcodes**

The following GSM AAA Manager FM policy opcodes were changed between Portal 7.3 and BRM 7.3.1.

#### PCM\_OP\_GSM\_AAA\_POL\_SEARCH\_SESSION

#### Removed input fields

PIN\_FLD\_PROVIDER\_ID

### GSM Manager FM Policy Opcodes

The following GSM Manager FM policy opcodes were changed between Portal 7.3 and BRM 7.3.1.

#### PCM OP GSM POL APPLY PARAMETER

#### New input fields

PIN\_FLD\_GSM\_INFO substruct in the PIN\_FLD\_INHERITED\_INFO substruct in the PIN FLD SERVICES array.

#### Changed output fields

PIN\_FLD\_GSM\_INFO substruct in the PIN\_FLD\_INHERITED\_INFO substruct in the PIN\_FLD\_SERVICES array.

### Invoice Manager FM Policy Opcodes

The following Invoice Manager FM policy opcodes were changed between Portal 7.3 and BRM 7.3.1.

#### PCM\_OP\_INV\_POL\_FORMAT\_INVOICE

Changed input fields

PIN\_FLD\_LOCALE in the PIN\_FLD\_ACCTINFO array is now optional.

#### PCM\_OP\_INV\_POL\_FORMAT\_INVOICE\_HTML

Changed input fields

- The following fields in the PIN\_FLD\_ACCTINFO array are now optional:
  - PIN\_FLD\_CURRENCY\_SECONDARY
  - PIN\_FLD\_BILL\_TYPE
  - PIN\_FLD\_LOCALE
- PIN\_FLD\_LOGIN in the PIN\_FLD\_AR\_ITEMS array is now mandatory.

#### PCM\_OP\_INV\_POL\_FORMAT\_VIEW\_INVOICE

Changed input fields

PIN\_FLD\_HEADER\_NUM and PIN\_FLD\_HEADER\_STR are now optional.

#### PCM OP INV POL PREP INVOICE

Changed input fields

PIN\_FLD\_LOCALE in the PIN\_FLD\_ACCTINFO array is now optional.

Changed output fields

PIN\_FLD\_LOCALE in the PIN\_FLD\_ACCTINFO array is now optional.

#### PCM OP INV POL SELECT

Changed input fields

PIN\_FLD\_LOCALE in the PIN\_FLD\_ACCTINFO array is now optional.

Changed output fields

PIN\_FLD\_LOCALE in the PIN\_FLD\_ACCTINFO array is now optional.

### Number Manager Policy Opcodes

The following Number Manager policy opcodes were changed between Portal 7.3 and BRM 7.3.1.

#### PCM\_OP\_NUM\_POL\_CANONICALIZE

Changed output fields

PIN\_FLD\_NUMBERS array is now optional.

#### PCM\_OP\_NUM\_POL\_DEVICE\_ASSOCIATE

- PIN\_FLD\_SERVICES array:
  - PIN\_FLD\_END\_T
  - PIN FLD DESCR

#### PCM\_OP\_NUM\_POL\_DEVICE\_CREATE

#### Changed input fields

PIN\_FLD\_DEVICE\_ID is now mandatory.

#### Changed output fields

 PIN\_FLD\_VANITY and PIN\_FLD\_NETWORK\_ELEMENT fields in the PIN\_FLD\_ DEVICE\_NUM substruct are now optional.

### **Payment FM Policy Opcodes**

The following Payment FM policy opcodes were changed between Portal 7.3 and BRM 7.3.1.

#### PCM\_OP\_PYMT\_POL\_VALID\_VOUCHER

New output fields

PIN\_FLD\_EXPIRATION\_T

### **Pricing FM Policy Opcodes**

The following payment FM policy opcodes were changed between Portal 7.3 and BRM 7.3.1.

#### PCM\_OP\_PRICE\_POL\_PREP\_DEAL

Removed input fields

PIN\_FLD\_FLAGS in the PIN\_FLD\_PRODUCTS array.

#### Removed output fields

■ PIN\_FLD\_FLAGS in the PIN\_FLD\_PRODUCTS array.

#### PCM\_OP\_PRICE\_POL\_PREP\_PRODUCT

Removed input fields

PIN\_FLD\_TAX\_SUPPLIER

#### Removed output fields

PIN\_FLD\_TAX\_SUPPLIER

#### PCM\_OP\_PRICE\_POL\_VALID\_PRODUCT

Removed input fields

PIN\_FLD\_TAX\_SUPPLIER

### **Process Audit FM Policy Opcodes**

The following Process Audit FM policy opcodes were changed between Portal 7.3 and BRM 7.3.1.

#### PCM\_OP\_PROCESS\_AUDIT\_POL\_ALERT

New input fields

PIN\_FLD\_THRESHOLDS array

- PIN\_FLD\_POID
- PIN\_FLD\_MESSAGES array
- PIN FLD RESULT

#### PCM\_OP\_PROCESS\_AUDIT\_POL\_CREATE

#### New input fields

- PIN\_FLD\_ACCOUNT\_OBJ
- PIN\_FLD\_PROCESS\_NAME
- PIN\_FLD\_TOTAL\_RECORDS
- PIN\_FLD\_SUCCESSFUL\_RECORDS
- PIN\_FLD\_FAILED\_RECORDS
- PIN\_FLD\_BILLING\_INFO substruct in the PIN\_FLD\_INHERITED\_INFO substruct.

#### Removed input fields

PIN\_FLD\_PIPE\_LINE\_INFO substruct and PIN\_FLD\_FAILED\_CDRS array in the PIN\_FLD\_INHERITED\_INFO substruct.

#### New output fields

- PIN\_FLD\_ACCOUNT\_OBJ
- PIN\_FLD\_PROCESS\_NAME
- PIN\_FLD\_TOTAL\_RECORDS
- PIN\_FLD\_SUCCESSFUL\_RECORDS
- PIN\_FLD\_FAILED\_RECORDS

#### Changed output fields

PIN\_FLD\_BILLING\_SEGMENTS array was moved into the PIN\_FLD\_ INHERITED substruct.

#### Removed output fields

- PIN\_FLD\_PIPE\_LINE\_INFO substruct
- PIN\_FLD\_FAILED\_CDRS array

#### PCM\_OP\_PROCESS\_AUDIT\_POL\_CREATE\_AND\_LINK

#### Changed input fields

- The following fields were moved into the PIN\_FLD\_GROUP\_DETAILS array:
  - PIN\_FLD\_USAGE\_START\_T
  - PIN\_FLD\_USAGE\_END\_T
  - PIN\_FLD\_EVENT\_COUNT

- PIN\_FLD\_ACCOUNT\_OBJ
- PIN\_FLD\_PROCESS\_NAME
- PIN\_FLD\_BATCH\_STAT substruct
- PIN\_FLD\_GROUP\_DETAILS array

- PIN\_FLD\_TOTAL\_RECORDS
- PIN\_FLD\_SUCCESSFUL\_RECORDS
- PIN\_FLD\_FAILED\_RECORDS
- PIN\_FLD\_PROCESS\_START\_T
- PIN\_FLD\_PROCESS\_END\_T
- PIN\_FLD\_HOSTNAME
- PIN\_FLD\_ACTION

#### PCM\_OP\_PROCESS\_AUDIT\_POL\_CREATE\_WRITEOFF\_SUMMARY

#### New input fields

- PIN\_FLD\_POID
- PIN\_FLD\_RESULTS array

#### New output fields

- PIN\_FLD\_POID
- PIN\_FLD\_GROUP\_DETAILS array

### Rating FM Policy Opcodes

The following Rating FM policy opcodes were changed between Portal 7.3 and BRM 7.3.1.

#### PCM\_OP\_RATE\_POL\_MAP\_TAX\_SUPPLIER

#### Changed input fields

PIN\_FLD\_PRODUCTS array is now optional.

#### Changed output fields

PIN\_FLD\_POID is now optional.

#### PCM\_OP\_RATE\_POL\_POST\_TAX

#### New input fields

- PIN\_FLD\_RESULT
- PIN\_FLD\_NAMEINFO array

#### Changed input fields

PIN\_FLD\_DESCR and PIN\_FLD\_LOCATION\_MODE fields in the PIN\_FLD\_ TAXES array are now mandatory.

#### New output fields

PIN\_FLD\_MESSAGES array

#### PCM\_OP\_RATE\_POL\_PRE\_TAX

- The following fields in the PIN\_FLD\_TAXES array are now optional:
  - PIN\_FLD\_ORDER\_ACCEPT
  - PIN\_FLD\_ORDER\_ORIGIN

- PIN\_FLD\_SHIP\_TO
- PIN\_FLD\_SHIP\_FROM

#### Removed input fields

- PIN\_FLD\_ACCOUNT\_NO
- PIN\_FLD\_START\_T
- PIN\_FLD\_END\_T
- PIN\_FLD\_CURRENCY
- PIN\_FLD\_CURRENCY\_NAME
- PIN\_FLD\_EXEMPTIONS array
- PIN\_FLD\_TAX\_SUPPLIER
- PIN\_FLD\_NAME
- PIN\_FLD\_LOCATION
- PIN\_FLD\_VAT\_CERT
- PIN\_FLD\_VATINFO array
- PIN\_FLD\_RESIDENCE\_FLAG
- PIN\_FLD\_INCORPORATED\_FLAG
- PIN\_FLD\_REGULATED\_FLAG
- PIN\_FLD\_BILL\_OBJ
- PIN\_FLD\_TAXES array:
  - PIN\_FLD\_TAX\_CODE
  - PIN\_FLD\_AMOUNT\_TAXED
  - PIN\_FLD\_COMMAND
  - PIN\_FLD\_INTERNATIONAL\_IND
  - PIN\_FLD\_SERVICE\_TYPE
  - PIN\_FLD\_TAXCODE\_MAP
  - PIN\_FLD\_COUNT
  - PIN\_FLD\_ELAPSED\_TIME

#### Changed output fields

- The following fields in the PIN\_FLD\_TAXES array are now optional:
  - PIN\_FLD\_ORDER\_ACCEPT
  - PIN\_FLD\_ORDER\_ORIGIN
  - PIN\_FLD\_SHIP\_TO
  - PIN\_FLD\_SHIP\_FROM

#### Removed output fields

- PIN\_FLD\_ACCOUNT\_NO
- PIN\_FLD\_START\_T
- PIN\_FLD\_END\_T

- PIN\_FLD\_CURRENCY
- PIN\_FLD\_CURRENCY\_NAME
- PIN\_FLD\_EXEMPTIONS array
- PIN\_FLD\_TAX\_SUPPLIER
- PIN\_FLD\_NAME
- PIN\_FLD\_LOCATION
- PIN\_FLD\_VAT\_CERT
- PIN\_FLD\_VATINFO array
- PIN\_FLD\_RESIDENCE\_FLAG
- PIN\_FLD\_INCORPORATED\_FLAG
- PIN\_FLD\_REGULATED\_FLAG
- PIN\_FLD\_BILL\_OBJ
- PIN\_FLD\_BUFFER
- PIN\_FLD\_TAXES array:
  - PIN\_FLD\_TAX\_CODE
  - PIN\_FLD\_AMOUNT\_TAXED
  - PIN\_FLD\_COMMAND
  - PIN\_FLD\_INTERNATIONAL\_IND
  - PIN\_FLD\_SERVICE\_TYPE
  - PIN\_FLD\_TAXCODE\_MAP
  - PIN\_FLD\_COUNT
  - PIN\_FLD\_ELAPSED\_TIME

#### PCM\_OP\_RATE\_POL\_TAX\_LOC

#### Changed input fields

■ PIN\_FLD\_ACCOUNT\_OBJ is now optional.

#### Removed output fields

- PIN\_FLD\_INTERNATIONAL\_IND
- PIN\_FLD\_SERVICE\_TYPE
- PIN\_FLD\_LOCATION\_MODE

### Remittance FM Policy Opcodes

The following Remittance FM policy opcodes were changed between Portal 7.3 and BRM 7.3.1.

#### PCM\_OP\_REMIT\_POL\_SPEC\_QTY

#### Changed input fields

PIN\_FLD\_RUM\_NAME is now optional.

#### PCM\_OP\_REPL\_POL\_PUSH

#### Changed input fields

PIN\_FLD\_SUPPLIER\_OBJ is now mandatory.

### Resource Reservation FM Policy Opcodes

The following Resource Reservation FM policy opcodes were changed between Portal 7.3 and BRM 7.3.1.

#### PCM\_OP\_RESERVE\_POL\_PREP\_CREATE

#### New input fields

- PIN\_FLD\_RESERVATION\_OBJ
- PIN\_FLD\_BAL\_GRP\_OBJ
- PIN\_FLD\_RESERVATION\_NO

#### Changed input fields

PIN\_FLD\_EXPIRATION\_T is now optional.

#### Removed input fields

- PIN\_FLD\_SERVICE\_OBJ
- PIN\_FLD\_SESSION\_OBJ
- PIN\_FLD\_QUANTITY
- PIN\_FLD\_BALANCES array
- PIN\_FLD\_AVAILABLE\_RESOURCE array
- PIN\_FLD\_RESERVATION\_NO

#### Removed output fields

- PIN\_FLD\_QUANTITY
- PIN\_FLD\_BALANCES array

#### PCM\_OP\_RESERVE\_POL\_PREP\_EXTEND

#### New input fields

- PIN\_FLD\_RESERVATION\_NO
- PIN\_FLD\_RESERVATION\_MODE
- PIN\_FLD\_END\_T

#### Removed input fields

- PIN\_FLD\_ACCOUNT\_OBJ
- PIN\_FLD\_SERVICE\_OBJ
- PIN\_FLD\_QUANTITY
- PIN\_FLD\_BALANCES array
- PIN\_FLD\_AVAILABLE\_RESOURCE array

#### New output fields

PIN\_FLD\_RESERVATION\_NO

■ PIN\_FLD\_RESERVATION\_MODE

#### Removed output fields

- PIN FLD QUANTITY
- PIN\_FLD\_BALANCES array

### SIM Card Manager FM Policy Opcodes

The following SIM Card Manager FM policy opcodes were changed between Portal 7.3 and BRM 7.3.1.

#### PCM\_OP\_SIM\_POL\_DEVICE\_ASSOCIATE

#### Changed output fields

■ PIN\_FLD\_ACCOUNT\_OBJ in the PIN\_FLD\_SERVICES array is now mandatory.

#### PCM\_OP\_SIM\_POL\_DEVICE\_CREATE

#### Changed input fields

- The following fields in the PIN\_FLD\_DEVICE\_SIM substruct has changed:
  - PIN\_FLD\_NETWORK\_ELEMENT is now optional.
  - PIN\_FLD\_IMSI is now mandatory.

#### Changed output fields

- The following fields in the PIN\_FLD\_DEVICE\_SIM substruct has changed:
  - PIN\_FLD\_NETWORK\_ELEMENT is now optional.
  - PIN\_FLD\_IMSI is now mandatory.

#### PCM\_OP\_SIM\_POL\_DEVICE\_SET\_ATTR

#### New input fields

PIN\_FLD\_DEVICE\_ID

#### New output fields

PIN\_FLD\_DEVICE\_ID

### **Subscription FM Policy Opcodes**

The following Subscription FM policy opcodes were changed between Portal 7.3 and BRM 7.3.1.

#### PCM\_OP\_SUBSCRIPTION\_POL\_COUNT\_LINES

#### Removed input fields

- PIN\_FLD\_PSEUDO\_FLD\_EVENT\_NOTIFICATION\_BILLING\_START substruct
- PIN\_FLD\_PSEUDO\_FLD\_EVENT\_NOTIFICATION\_BILLING\_START\_PARTIAL substruct
- PIN\_FLD\_PSEUDO\_FLD\_EVENT\_GROUP\_SHARING\_DISCOUNT\_CREATE substruct

#### New output fields

PIN\_FLD\_NAME

- PIN\_FLD\_USERID
- PIN\_FLD\_SESSION\_OBJ
- PIN\_FLD\_ACCOUNT\_OBJ
- PIN\_FLD\_PROGRAM\_NAME
- PIN\_FLD\_START\_T
- PIN\_FLD\_END\_T

#### Removed output fields

PIN\_FLD\_RESULTS array

#### PCM\_OP\_SUBSCRIPTION\_POL\_GENERATE\_RERATE\_REQUEST

#### New input fields

PIN\_FLD\_RERATE\_ACCOUNTS array

#### New output fields

PIN\_FLD\_RERATE\_ACCOUNTS array

#### PCM\_OP\_SUBSCRIPTION\_POL\_NOTIFY\_AGGREGATION

#### New output fields

- PIN\_FLD\_ACCOUNT\_OBJ
- PIN\_FLD\_SESSION\_OBJ
- PIN\_FLD\_SUB\_BAL\_IMPACTS array
- PIN\_FLD\_PROGRAM\_NAME
- PIN\_FLD\_DESCR
- PIN\_FLD\_END\_T
- PIN\_FLD\_EFFECTIVE\_T

#### Removed output fields

PIN\_FLD\_RESULTS array

#### PCM\_OP\_SUBSCRIPTION\_POL\_PRE\_FOLD

#### Changed input fields

PIN\_FLD\_END\_T is now optional.

#### Removed input fields

- PIN\_FLD\_ACCOUNT\_NO
- PIN\_FLD\_STATUS
- PIN\_FLD\_STATUS\_FLAGS
- PIN\_FLD\_CURRENCY
- PIN\_FLD\_CURRENCY\_SECONDARY
- PIN\_FLD\_BILL\_WHEN
- PIN\_FLD\_BILL\_TYPE
- PIN\_FLD\_LAST\_BILL\_OBJ

- PIN\_FLD\_START\_T
- PIN\_FLD\_ACTG\_LAST\_T
- PIN\_FLD\_ACTG\_NEXT\_T
- PIN\_FLD\_BILL\_ACTGCYCLES\_LEFT
- PIN\_FLD\_CLOSE\_WHEN\_T
- PIN\_FLD\_ITEM\_OBJ
- PIN\_FLD\_PRODUCTS array:
  - PIN\_FLD\_STATUS
  - PIN\_FLD\_FLAGS
  - PIN\_FLD\_CYCLE\_START\_T
  - PIN\_FLD\_PURCHASE\_END\_T
  - PIN\_FLD\_QUANTITY
  - PIN\_FLD\_SERVICE\_OBJ

#### New output fields

PIN\_FLD\_POID

#### PCM\_OP\_SUBSCRIPTION\_POL\_PREP\_FOLD

#### New input fields

- PIN\_FLD\_PRODUCTS array:
  - PIN\_FLD\_PRODUCT\_OBJ
  - PIN\_FLD\_OFFERING\_OBJ

#### Removed input fields

PIN\_FLD\_START\_T

#### Removed output fields

PIN\_FLD\_RESULTS array

### PCM\_OP\_SUBSCRIPTION\_POL\_SNOWBALL\_DISCOUNT

#### Removed input fields

- PIN\_FLD\_RATED\_TIMEZONE\_ID
- PIN\_FLD\_TIMEZONE\_MODE
- PIN\_FLD\_TIMEZONE\_ADJ\_START\_T
- PIN\_FLD\_TIMEZONE\_ADJ\_END\_T

#### Removed output fields

- PIN\_FLD\_RATED\_TIMEZONE\_ID
- PIN\_FLD\_TIMEZONE\_MODE
- PIN\_FLD\_TIMEZONE\_ADJ\_START\_T
- PIN\_FLD\_TIMEZONE\_ADJ\_END\_T

#### PCM\_OP\_SUBSCRIPTION\_POL\_SPEC\_CANCEL

#### Removed input fields

PIN\_FLD\_OFFERING\_OBJ in the PIN\_FLD\_PRODUCTS array.

#### Removed output fields

PIN\_FLD\_OFFERING\_OBJ in the PIN\_FLD\_PRODUCTS array.

#### PCM\_OP\_SUBSCRIPTION\_POL\_SPEC\_CYCLE\_FEE\_INTERVAL

#### New input fields

PIN\_FLD\_SCALE

#### Changed input fields

PIN\_FLD\_UNITS is now PIN\_FLD\_UNIT

#### New output fields

PIN\_FLD\_SCALE

#### PCM\_OP\_SUBSCRIPTION\_POL\_SPEC\_FOLD

#### Removed input fields

- PIN\_FLD\_CREATED\_T
- PIN\_FLD\_MOD\_T

#### PCM OP SUBSCRIPTION POL SPEC RERATE

#### Changed input fields

- The following fields in the PIN\_FLD\_ARGS array are now optional:
  - PIN\_FLD\_BAL\_IMPACTS array
  - PIN\_FLD\_POID
  - PIN\_FLD\_SERVICE\_OBJ

#### PCM\_OP\_SUBSCRIPTION\_POL\_UPDATE\_CDC

#### New input fields

- PIN\_FLD\_EVENT\_TYPE
- PIN\_FLD\_PSEUDO\_FLD\_PCM\_OP\_CUST\_SET\_STATUS substruct

#### Removed input fields

PIN FLD FLAGS

#### New output fields

- PIN\_FLD\_SERVICE\_OBJ
- PIN\_FLD\_BAL\_GRP\_OBJ
- PIN\_FLD\_EVENT\_TYPE
- PIN\_FLD\_PSEUDO\_FLD\_PCM\_OP\_CUST\_SET\_STATUS substruct

#### Removed output fields

PIN\_FLD\_RESULTS array

### Services Framework AAA Manager FM Policy Opcodes

The following Services Framework AAA Manager FM policy opcodes were changed between Portal 7.3 and BRM 7.3.1.

#### PCM\_OP\_TCF\_AAA\_POL\_MATCH\_CONTINUATION\_CALL

#### Changed input fields

- PIN\_FLD\_EXTENDED\_INFO substruct is now optional.
- PIN\_FLD\_TELCO\_INFO substruct in the PIN\_FLD\_EXTENDED\_INFO substruct is now optional.
- PIN\_FLD\_CALLED\_TO in the PIN\_FLD\_TELCO substruct is now optional.

### **Voucher FM Policy Opcodes**

The following Voucher FM policy opcodes were changed between Portal 7.3 and BRM 7.3.1.

#### PCM\_OP\_VOUCHER\_POL\_DEVICE\_ASSOCIATE

#### New input fields

PIN\_FLD\_SERVICE\_OBJ in the PIN\_FLD\_SERVICES array.

#### Changed input fields

■ PIN\_FLD\_ACCOUNT\_OBJ in the PIN\_FLD\_SERVICES array is now optional.

#### Removed input fields

 PIN\_FLD\_DEAL\_OBJ in the PIN\_FLD\_DEVICE\_VOUCHER substruct in the PIN\_ FLD\_EXTENDED\_INFO substruct.

#### New output fields

- PIN\_FLD\_SERVICE\_OBJ in the PIN\_FLD\_SERVICES array.
- PIN\_FLD\_EXTENDED\_INFO substruct:
  - PIN\_FLD\_DEVICE\_VOUCHER array:

PIN\_FLD\_DEVICE\_ID

PIN\_FLD\_EXPIRATION\_T

PIN\_FLD\_BAL\_IMPACTS array

#### Changed output fields

- PIN\_FLD\_DEVICE\_VOUCHER substruct in the PIN\_FLD\_EXTENDED\_INFO substruct is now mandatory.
- PIN\_FLD\_VOUCHER\_PIN in the PIN\_FLD\_DEVICE\_VOUCHER substruct in the PIN\_FLD\_EXTENDED\_INFO substruct is now mandatory.

#### Removed output fields

 PIN\_FLD\_DEAL\_OBJ in the PIN\_FLD\_DEVICE\_VOUCHER substruct in the PIN\_ FLD\_EXTENDED\_INFO substruct.

### **Zone Map FM Policy Opcodes**

The following Zone Map FM policy opcodes were changed between Portal 7.3 and BRM 7.3.1.

#### PCM\_OP\_ZONEMAP\_POL\_GET\_LINEAGE

#### New input fields

- PIN\_FLD\_ZONEMAP\_NAME
- PIN\_FLD\_ZONEMAP\_TARGET
- PIN\_FLD\_ZONEMAP\_SEARCH\_TYPE

#### New output fields

PIN\_FLD\_ZONEMAP\_LINEAGE

#### PCM\_OP\_ZONEMAP\_POL\_SET\_ZONEMAP

#### Changed input fields

PIN\_FLD\_POID is now optional.

### **Changed Standard Opcodes**

The following standard opcodes were changed between Portal 7.3 and BRM 7.3.1.

### Activity FM Standard Opcodes

The following Activity FM standard opcodes were changed between Portal 7.3 and BRM 7.3.1.

#### PCM\_OP\_ACT\_ACTIVITY

#### New output fields

- PIN\_FLD\_ACTIVE\_SESSION\_ID
- PIN\_FLD\_SUB\_BAL\_IMPACTS array
- PIN\_FLD\_UNRATED\_QUANTITY
- PIN\_FLD\_SERVICE\_OBJ
- PIN\_FLD\_ACCOUNT\_OBJ
- PIN\_FLD\_RATING\_STATUS
- PIN\_FLD\_BALANCES array

#### PCM\_OP\_ACT\_AUTHORIZE

#### New input fields

- PIN\_FLD\_END\_T
- PIN\_FLD\_SESSION\_OBJ
- PIN\_FLD\_SCALED\_DELAY\_TIME

### Changed input fields

PIN\_FLD\_MIN\_QUANTITY and PIN\_FLD\_RUM\_MAP array were moved into the PIN\_FLD\_RATING\_INFO substruct.

#### New output fields

- PIN\_FLD\_SERVICE\_OBJ
- PIN\_FLD\_EXPIRATION\_T

#### Changed output fields

PIN\_FLD\_RATING\_STATUS is now mandatory.

#### Removed output fields

PIN FLD TIMEZONE ID

#### PCM\_OP\_ACT\_CALC\_MAX\_USAGE

#### Removed input fields

PIN\_FLD\_END\_T in the PIN\_FLD\_EVENT substruct.

#### New output fields

- PIN\_FLD\_RESULTS array:
  - PIN\_FLD\_UNRATED\_QUANTITY
  - PIN\_FLD\_NET\_QUANTITY

#### PCM OP ACT FIND

#### New input fields

PIN\_FLD\_USERID

#### New output fields

PIN\_FLD\_STATUS

### PCM\_OP\_ACT\_FIND\_VERIFY

#### Changed output fields

PIN\_FLD\_REASON is now mandatory.

#### PCM\_OP\_ACT\_MULTI\_AUTHORIZE

#### Changed input fields

- PIN\_FLD\_LOGIN is now mandatory.
- The following fields were moved into the PIN\_FLD\_SERVICES array:
  - PIN\_FLD\_USAGE\_TYPE
  - PIN\_FLD\_EVENT substruct
  - PIN\_FLD\_BALANCES array
  - PIN\_FLD\_EXTENDED\_INFO substruct

#### Changed output fields

PIN\_FLD\_NET\_QUANTITY and PIN\_FLD\_UNRATED\_QUANTITY in the PIN\_ FLD\_RUM\_MAP array are now mandatory.

#### PCM\_OP\_ACT\_REAUTHORIZE

#### New input fields

- PIN\_FLD\_SESSION\_OBJ
- PIN\_FLD\_SCALED\_DELAY\_TIME

- PIN\_FLD\_SERVICE\_OBJ is now optional.
- PIN\_FLD\_MIN\_QUANTITY was moved into the PIN\_FLD\_RATING\_INFO

#### Removed input fields

- PIN\_FLD\_PROGRAM\_NAME
- PIN\_FLD\_RESERVATION\_OBJ
- PIN\_FLD\_RESERVATION\_LIST array

#### Changed output fields

PIN\_FLD\_ACTIVE\_SESSION\_ID is now mandatory.

#### Removed output fields

PIN\_FLD\_TIMEZONE\_ID

#### New output fields

PIN\_FLD\_EXPIRATION\_T

#### PCM\_OP\_ACT\_USAGE (input fields)

#### New input fields

- PIN\_FLD\_READ\_BALGRP\_MODE
- PIN\_FLD\_DELETED\_FLAG
- PIN\_FLD\_EVENT substruct:
  - PIN\_FLD\_BAL\_IMPACTS array
  - PIN\_FLD\_TOTAL array
  - PIN\_FLD\_MONITOR\_IMPACTS array
- PIN\_FLD\_PRODUCTS array:
  - PIN\_FLD\_ACCOUNT\_OBJ
  - PIN\_FLD\_CYCLE\_END\_DETAILS
  - PIN\_FLD\_CYCLE\_START\_DETAILS
  - PIN FLD PURCHASE END DETAILS
  - PIN\_FLD\_PURCHASE\_START\_DETAILS
  - PIN\_FLD\_USAGE\_END\_DETAILS
  - PIN\_FLD\_USAGE\_START\_DETAILS
- PIN\_FLD\_DISCOUNT\_LIST array in the PIN\_FLD\_DISCOUNTS array:
  - PIN\_FLD\_PURCHASE\_START\_DETAILS
  - PIN\_FLD\_PURCHASE\_END\_DETAILS
  - PIN\_FLD\_USAGE\_START\_DETAILS
  - PIN\_FLD\_USAGE\_END\_DETAILS
  - PIN\_FLD\_FIRST\_USAGE
- PIN\_FLD\_EXEMPTIONS array:
  - PIN\_FLD\_CERTIFICATE\_NUM
  - PIN\_FLD\_USAGE\_START\_T
  - PIN\_FLD\_USAGE\_END\_T

- PIN\_FLD\_START\_T and PIN\_FLD\_END\_T in the PIN\_FLD\_EVENT substruct are now optional.
- PIN\_FLD\_PLAN\_OBJ, PIN\_FLD\_PRODUCT\_OBJ and PIN\_FLD\_STATUS in the PIN\_FLD\_PRODUCTS array are now mandatory.
- PIN\_FLD\_VALID\_TO and PIN\_FLD\_VALID\_FROM in the PIN\_FLD\_PROFILE\_ DATA array are now mandatory.

#### Removed input fields

- PIN\_FLD\_ON\_DEMAN\_INFO substruct:
  - PIN\_FLD\_BILL\_OBJ
  - PIN\_FLD\_AR\_BILL\_OBJ
  - PIN\_FLD\_ITEM\_POID\_LIST
  - PIN\_FLD\_SPONSOR array
  - PIN\_FLD\_SERVICES array
- PIN\_FLD\_DISCOUNT\_LIST array in PIN\_FLD\_DISCOUNTS array in PIN\_FLD\_ PERIOD array:
  - PIN\_FLD\_OFFERING\_OBJ
  - PIN\_FLD\_DISCOUNT\_OBJ
  - PIN\_FLD\_SCALE
  - PIN\_FLD\_STATUS
  - PIN\_FLD\_TYPE
  - PIN\_FLD\_QUANTITY
  - PIN\_FLD\_CYCLE\_START\_T
  - PIN\_FLD\_CYCLE\_END\_T
  - PIN\_FLD\_PURCHASE\_START\_T
  - PIN\_FLD\_PURCHASE\_END\_T
  - PIN\_FLD\_USAGE\_START\_T
  - PIN\_FLD\_USAGE\_END\_T
  - PIN\_FLD\_FLAGS
- PIN\_FLD\_BAL\_IMPACTS array
- PIN\_FLD\_TOTAL array
- PIN\_FLD\_INHERITED\_INFO substruct
- PIN\_FLD\_MONITOR\_IMPACTS array

#### PCM\_OP\_ACT\_USAGE (output fields)

- PIN\_FLD\_BAL\_IMPACTS array:
  - PIN\_FLD\_IMPACT\_TYPE
  - PIN\_FLD\_RESOURCE\_ID
  - PIN\_FLD\_RESOURCE\_ID\_ORIG

- PIN\_FLD\_TAX\_CODE
- PIN\_FLD\_RATE\_TAG
- PIN\_FLD\_ACCOUNT\_OBJ
- PIN\_FLD\_ITEM\_OBJ
- PIN\_FLD\_RATE\_OBJ
- PIN\_FLD\_DISCOUNT
- PIN\_FLD\_PERCENT
- PIN\_FLD\_QUANTITY
- PIN\_FLD\_AMOUNT\_DEFERRED
- PIN\_FLD\_AMOUNT
- PIN\_FLD\_AMOUNT\_ORIG
- PIN\_FLD\_BAL\_GRP\_OBJ
- PIN\_FLD\_GL\_ID
- PIN\_FLD\_SUB\_BAL\_IMPACTS array in the PIN\_FLD\_RESULTS array:
  - PIN\_FLD\_BAL\_GRP\_OBJ
  - PIN\_FLD\_RESOURCE\_ID
  - PIN\_FLD\_SUB\_BALANCES array

#### Changed output fields

- PIN\_FLD\_SUB\_BAL\_IMPACTS was moved from PIN\_FLD\_BAL\_IMPACTS array into the PIN\_FLD\_RESULTS array.
- The following fields in the PIN\_FLD\_RUM\_MAP array in the PIN\_FLD\_RESULTS array are now mandatory:
  - PIN\_FLD\_NET\_QUANTITY
  - PIN\_FLD\_RUM\_NAME
  - PIN\_FLD\_UNRATED\_QUANTITY
- PIN\_FLD\_EXTENDED\_INFO substruct is now optional.

#### Removed output fields

- PIN\_FLD\_ON\_DEMAND\_INFO substruct:
  - PIN\_FLD\_BILL\_OBJ
  - PIN\_FLD\_AR\_BILL\_OBJ
  - PIN\_FLD\_ITEM\_POID\_LIST
  - PIN\_FLD\_SPONSOR array
  - PIN\_FLD\_SERVICES array

### Accounts Receivable (A/R) Standard Opcodes

The following Accounts Receivable standard opcodes were changed between Portal 7.3 and BRM 7.3.1.

#### PCM\_OP\_AR\_ACCOUNT\_ADJUSTMENT

#### New output fields

- PIN\_FLD\_ON\_DEMAND\_INFO substruct
- PIN\_FLD\_RESULTS array:
  - PIN\_FLD\_BAL\_IMPACTS array
  - PIN\_FLD\_SUB\_BAL\_IMPACTS array
  - PIN\_FLD\_TOTAL array
  - PIN\_FLD\_RUM\_MAP array
  - PIN\_FLD\_UNRATED\_QUANTITY
  - PIN\_FLD\_SERVICE\_OBJ
  - PIN\_FLD\_ACCOUNT\_OBJ
  - PIN\_FLD\_RATING\_STATUS
  - PIN\_FLD\_CYCLE\_INFO substruct
- PIN\_FLD\_EXTENDED\_INFO substruct
- PIN\_FLD\_ROLLOVER\_INFO substruct

#### Changed output fields

PIN\_FLD\_RESULTS array is now mandatory.

#### PCM\_OP\_AR\_ACCOUNT\_WRITEOFF

#### Changed output fields

PIN\_FLD\_BILLINFO in the PIN\_FLD\_RESULTS array is now PIN\_FLD\_ BILLINFO\_OBJ

#### PCM\_OP\_AR\_BILL\_ADJUSTMENT

#### New input fields

PIN\_FLD\_END\_T

#### Changed input fields

PIN\_FLD\_DESCR is now mandatory.

#### PCM\_OP\_AR\_BILL\_DISPUTE

#### New input fields

PIN\_FLD\_END\_T

#### Changed input fields

- PIN\_FLD\_AMOUNT is now mandatory.
- PIN\_FLD\_DESCR is now mandatory.

#### PCM\_OP\_AR\_BILL\_SETTLEMENT

#### New input fields

PIN\_FLD\_END\_T

#### Changed input fields

PIN\_FLD\_DESCR is now mandatory.

PIN\_FLD\_DESCR is now mandatory.

### PCM\_OP\_AR\_BILLINFO\_WRITEOFF

## Changed input fields

PIN\_FLD\_DESCR is now mandatory.

#### PCM OP AR EVENT ADJUSTMENT

# New input fields

- PIN\_FLD\_STR\_VERSION
- PIN\_FLD\_STRING\_ID

### New output fields

- PIN\_FLD\_BAL\_GRP\_OBJ
- PIN\_FLD\_EVENTS array:
  - PIN\_FLD\_BAL\_IMPACTS array
  - PIN\_FLD\_SUB\_BAL\_IMPACTS array
  - PIN\_FLD\_TOTAL array
  - PIN\_FLD\_RUM\_MAP array
  - PIN\_FLD\_UNRATED\_QUANTITY
  - PIN\_FLD\_SERVICE\_OBJ
  - PIN\_FLD\_ACCOUNT\_OBJ
  - PIN\_FLD\_RATING\_STATUS
  - PIN\_FLD\_CYCLE\_INFO substruct

### Changed output fields

- PIN\_FLD\_EVENTS array is now optional.
- PIN\_FLD\_POID in the PIN\_FLD\_ITEMS array is now PIN\_FLD\_ITEM\_OBJ

# PCM\_OP\_AR\_GET\_ACCT\_ACTION\_ITEMS

#### New output fields

- PIN\_FLD\_CREATED\_T
- PIN\_FLD\_DISPUTE\_TYPE
- PIN\_FLD\_ADJUSTMENT\_TYPE
- PIN\_FLD\_SETTLEMENT\_TYPE
- PIN\_FLD\_RESOURCE\_IMPACTED
- PIN\_FLD\_RESOURCE\_ID
- PIN\_FLD\_EVENTS array
- PIN\_FLD\_AGGREGATE\_AMOUNTS array

#### Changed output fields

PIN\_FLD\_ITEM\_NAME is now PIN\_FLD\_NAME

# Removed output fields

PIN\_FLD\_DUE\_T

### PCM\_OP\_AR\_GET\_ACCT\_BAL\_SUMMARY

#### New output fields

- PIN\_FLD\_DISPUTE\_TYPE
- PIN\_FLD\_ITEM\_PENDING\_FLAGS
- PCM\_OP\_AR\_GET\_ACCT\_BILLS

## Changed input fields

PIN\_FLD\_STATUS is now optional.

# PCM\_OP\_AR\_GET\_ACTION\_ITEMS

# Changed input fields

- PIN\_FLD\_AR\_BILLINFO\_OBJ is now optional.
- PCM\_OP\_AR\_GET\_ACTION\_ITEMS

# New output fields

PIN\_FLD\_CREATED\_T

#### Changed output fields

- PIN\_FLD\_ITEM\_NAME is now PIN\_FLD\_NAME.
- PIN\_FLD\_RELATED\_BILL\_ITEM\_OBJ and PIN\_FLD\_RELATED\_ACTION\_ ITEM\_OBJ are now optional.
- The following fields in the PIN\_FLD\_AGGREGATE\_AMOUNTS array are now optional:
  - PIN\_FLD\_RESOURCE\_ID
  - PIN\_FLD\_AMOUNT
  - PIN\_FLD\_DISCOUNT

#### Removed output fields

PIN\_FLD\_DUE\_T

#### PCM\_OP\_AR\_GET\_BAL\_SUMMARY

# New output fields

PIN\_FLD\_DISPUTE\_TYPE

#### Changed output fields

PIN\_FLD\_ITEM\_PENDING\_FLAGS is now optional.

#### PCM\_OP\_AR\_GET\_BILL\_ITEMS

#### Removed input fields

- PIN\_FLD\_AR\_ACCOUNT\_OBJ
- PIN\_FLD\_ACCOUNT\_OBJ

# New output fields

PIN\_FLD\_RESULTS array:

- PIN\_FLD\_ADJUSTED
- PIN\_FLD\_DISPUTED
- PIN FLD RECVD
- PIN\_FLD\_WRITEOFF

- PIN\_FLD\_ITEM\_NAME is now PIN\_FLD\_NAME.
- PIN\_FLD\_ALLOCATED field in the PIN\_FLD\_RESULTS array is now optional.

## Removed output fields

PIN\_FLD\_DUE\_T

### PCM\_OP\_AR\_GET\_BILLS

# Changed input fields

PIN\_FLD\_STATUS is now optional.

### New output fields

PIN\_FLD\_START\_T

## PCM\_OP\_AR\_GET\_DISPUTES

New output fields

PIN\_FLD\_SERVICE\_OBJ

# PCM\_OP\_AR\_GET\_ITEM\_DETAIL

# Changed output fields

PIN\_FLD\_SYS\_DESCR in the PIN\_FLD\_TRANSFERS\_OUT array is now mandatory.

# Removed output fields

PIN\_FLD\_ UNKNOWN

## PCM\_OP\_AR\_GET\_ITEMS

# Removed output fields

PIN\_FLD\_ UNKNOWN

# PCM\_OP\_AR\_ITEM\_ADJUSTMENT

- PIN\_FLD\_BAL\_IMPACTS array
- PIN\_FLD\_SUB\_BAL\_IMPACTS array
- PIN\_FLD\_TOTAL array
- PIN\_FLD\_RUM\_MAP array
- PIN\_FLD\_UNRATED\_QUANTITY
- PIN\_FLD\_SERVICE\_OBJ
- PIN\_FLD\_ACCOUNT\_OBJ
- PIN\_FLD\_RATING\_STATUS

PIN\_FLD\_CYCLE\_INFO substruct

# Changed output fields

PIN\_FLD\_DESCR is now mandatory.

### PCM\_OP\_AR\_REVERSE\_WRITEOFF

### New input fields

- PIN\_FLD\_REASON\_DOMAIN\_ID
- PIN\_FLD\_REASON\_ID

## Removed input fields

- PIN\_FLD\_SESSION\_OBJ
- PIN\_FLD\_DESCR

# **Balance FM Standard Opcodes**

The following Balance FM standard opcodes were changed between Portal 7.3 and BRM 7.3.1.

# PCM\_OP\_BAL\_CHANGE\_VALIDITY

# Changed input fields

PIN\_FLD\_BAL\_GRP\_OBJ is now optional.

# PCM\_OP\_BAL\_GET\_ACCT\_BILLINFO

#### Changed output fields

PIN\_FLD\_NAMEINFO array is now mandatory.

# PCM\_OP\_BAL\_GET\_BAL\_GRP\_AND\_SVC

# New input fields

PIN\_FLD\_END\_T

# New output fields

- PIN\_FLD\_ACCOUNT\_OBJ
- PIN\_FLD\_SUBSCRIPTION\_OBJ
- PIN\_FLD\_STATUS
- PIN\_FLD\_LAST\_STATUS\_T

# Changed output fields

PIN\_FLD\_SERVICE\_OBJ is now mandatory.

# PCM\_OP\_BAL\_GET\_BALANCES

#### New input fields

PIN\_FLD\_BAL\_INFO array

# Changed input fields

PIN\_FLD\_RESERVED\_AMT in the PIN\_FLD\_BALANCES array is now PIN\_FLD\_ RESERVED\_AMOUNT.

- PIN\_FLD\_REALTIME\_CNTR
- PIN\_FLD\_SUB\_BALANCES array:
  - PIN FLD VALID FROM DETAILS
  - PIN\_FLD\_VALID\_TO\_DETAILS

- PIN\_FLD\_RESERVED\_AMT in the PIN\_FLD\_BALANCES array is now PIN\_FLD\_ RESERVED AMOUNT.
- PIN\_FLD\_CONSUMPTION\_RULE in the PIN\_FLD\_BALANCES array is now optional.

### PCM\_OP\_BAL\_GET\_PREPAID\_BALANCES

### New input fields

PIN\_FLD\_RESERVATION\_OBJ

### New output fields

- PIN\_FLD\_SUB\_BALANCES array:
  - PIN\_FLD\_VALID\_FROM\_DETAILS
  - PIN\_FLD\_VALID\_TO\_DETAILS

# Balance Monitoring FM Standard Opcodes

The following Balance Monitoring FM standard opcodes were changed between Portal 7.3 and BRM 7.3.1.

# PCM\_OP\_MONITOR\_HIERARCHY\_CLEANUP

### Changed input fields

- PIN\_FLD\_FLAGS and PIN\_FLD\_MEMBERS array in the PIN\_FLD\_PSUEDO\_ FLD\_EVENT\_GROUP\_MEMBER substruct are now optional.
- PIN\_FLD\_PAY\_TYPE in PIN\_FLD\_BILLINFO array is now optional

# PCM\_OP\_MONITOR\_PROCESS\_BILLING\_MONITORS

#### Changed input fields

PIN\_FLD\_PARENT is now optional.

# **Base Opcodes**

The following base opcodes were changed between Portal 7.3 and BRM 7.3.1.

# PCM\_OP\_SEARCH

#### Changed input fields

PIN\_FLD\_TEMPLATE now takes the POID subcomponent as in "F1.subcomponent = V1," where *subcomponent* can be **id**, **type**, **db**, or **rev**, in addition to the existing format "F1 = V1" in the **where** clause of the expression.

# Billing FM Standard Opcodes

The following Billing FM opcodes were changed between Portal 7.3 and BRM 7.3.1.

# PCM\_OP\_BILL\_DEBIT

# Removed input fields

PIN\_FLD\_TYPE in the PIN\_FLD\_DEBIT array.

# New output fields

- PIN\_FLD\_RESULT
- PIN\_FLD\_DESCR
- PIN\_FLD\_ON\_DEMAND\_INFO substruct
- PIN\_FLD\_EXTENDED\_INFO substruct
- PIN\_FLD\_ROLLOVER\_INFO substruct
- PIN\_FLD\_RESULTS array:
  - PIN\_FLD\_BAL\_IMPACTS array
  - PIN\_FLD\_SUB\_BAL\_IMPACTS array
  - PIN\_FLD\_TOTAL array
  - PIN\_FLD\_RUM\_MAP array
  - PIN\_FLD\_UNRATED\_QUANTITY
  - PIN\_FLD\_SERVICE\_OBJ
  - PIN\_FLD\_ACCOUNT\_OBJ
  - PIN\_FLD\_RATING\_STATUS
  - PIN\_FLD\_CYCLE\_INFO substruct

# PCM\_OP\_BILL\_FIND

#### New output fields

- PIN\_FLD\_RESULTS array:
  - PIN\_FLD\_ACCOUNT\_NO
  - PIN\_FLD\_PARENT
  - PIN\_FLD\_ACCOUNT\_OBJ

# PCM\_OP\_BILL\_GET\_ITEM\_EVENT\_CHARGE\_DISCOUNT

#### New output fields

- PIN\_FLD\_EVENTS array in the PIN\_FLD\_RESULTS array:
  - PIN\_FLD\_RUM\_NAME
  - PIN\_FLD\_SERVICE\_OBJ
  - PIN\_FLD\_EVENT\_OBJ
  - PIN\_FLD\_CREATED\_T

# PCM\_OP\_BILL\_GROUP\_ADD\_MEMBER

# Removed output fields

PIN\_FLD\_RESULTS array

# PCM\_OP\_BILL\_GROUP\_CREATE

# New output fields

PIN\_FLD\_PARENT

# PCM\_OP\_BILL\_GROUP\_DELETE\_MEMBER

### Removed input fields

PIN\_FLD\_FLAGS

#### PCM\_OP\_BILL\_MAKE\_BILL

# New input fields

- PIN\_FLD\_START\_T
- PIN\_FLD\_FLAGS

# Removed input fields

PIN\_FLD\_SESSION\_OBJ

### New output fields

PIN\_FLD\_CURRENT\_TOTAL

### Changed output fields

PIN\_FLD\_REVENUES\_ARRAY array is now PIN\_FLD\_REVENUES array.

#### PCM OP BILL MAKE BILL NOW

### Removed input fields

- PIN\_FLD\_SESSION\_OBJ
- PIN\_FLD\_ON\_DEMAND\_INFO substruct

# Changed output fields

PIN\_FLD\_LAST\_BILL\_OBJ and PIN\_FLD\_PENDING\_RECV in the PIN\_FLD\_ RESULTS array are now mandatory.

## PCM\_OP\_BILL\_MAKE\_BILL\_ON\_DEMAND

#### Removed input fields

- PIN\_FLD\_SESSION\_OBJ
- PIN\_FLD\_ON\_DEMAND\_INFO substruct:
  - PIN\_FLD\_BILL\_OBJ
  - PIN\_FLD\_AR\_BILL\_OBJ
  - PIN\_FLD\_ITEM\_POID\_LIST
  - PIN\_FLD\_SPONSOR array
  - PIN\_FLD\_SERVICES array

#### Removed output fields

- PIN\_FLD\_ON\_DEMAND\_INFO substruct:
  - PIN\_FLD\_BILL\_OBJ
  - PIN\_FLD\_AR\_BILL\_OBJ
  - PIN\_FLD\_ITEM\_POID\_LIST

- PIN\_FLD\_SPONSOR array
- PIN\_FLD\_SERVICES array

#### PCM\_OP\_BILL\_MAKE\_TRIAL\_BILL

New output fields

PIN\_FLD\_BILLINFO\_OBJ

Changed output fields

PIN\_FLD\_AMOUNT in the PIN\_FLD\_REVENUES array is now of type String.

### PCM\_OP\_BILL\_RESUME\_BILLING

Changed output fields

PIN\_FLD\_BILLINFO array is now mandatory.

# Channel FM Standard Opcodes

The following Channel FM standard opcodes were changed between Portal 7.3 and BRM 7.3.1.

# PCM\_OP\_CHANNEL\_SYNC

Removed input fields

- PIN\_FLD\_INVOKE\_T
- PIN\_FLD\_LAST\_INVOKE\_T

# Content Manager FM Standard Opcodes

The following Content Manager FM standard opcodes were changed between Portal 7.3 and BRM 7.3.1.

# PCM\_OP\_CONTENT\_ACCOUNTING

Changed input fields

- PIN\_FLD\_LOGIN is now mandatory.
- PIN\_FLD\_AMOUNT is now mandatory.

# PCM\_OP\_CONTENT\_AUTHENTICATE

New input fields

PIN\_FLD\_RESULT

New output fields

PIN\_FLD\_LOGIN

Removed output fields

PIN\_FLD\_ACCOUNT\_OBJ

#### PCM OP CONTENT AUTHORIZE

New input fields

PIN\_FLD\_EXPIRATION\_T

Changed input fields

- PIN\_FLD\_QUANTITY is now mandatory.
- PIN\_FLD\_AMOUNT is now mandatory.

# New output fields

PIN\_FLD\_MIN\_QUANTITY

# PCM\_OP\_CONTENT\_CANCEL\_AUTHORIZATION

# Changed input fields

PIN\_FLD\_AUTHORIZATION\_ID is now mandatory.

#### PCM\_OP\_CONTENT\_FIND

# Changed input fields

PIN\_FLD\_LOGIN is now mandatory.

# **Customer FM Standard Opcodes**

The following Customer FM standard opcodes were changed between Portal 7.3 and BRM 7.3.1.

# PCM\_OP\_CUST\_COMMIT\_CUSTOMER (input fields)

- PIN\_FLD\_DEAL\_INFO substruct:
  - PIN\_FLD\_NAME
  - PIN\_FLD\_DESCR
  - PIN\_FLD\_START\_T
  - PIN\_FLD\_END\_T
  - PIN\_FLD\_FLAGS
- PIN\_FLD\_PRODUCTS array in PIN\_FLD\_ACCTINFO array:
  - PIN\_FLD\_CYCLE\_DISC\_AMT
  - PIN\_FLD\_CYCLE\_FEE\_AMT
  - PIN\_FLD\_PURCHASE\_DISC\_AMT
  - PIN\_FLD\_PURCHASE\_FEE\_AMT
- PIN\_FLD\_PERMITTEDS array in the PIN\_FLD\_DEAL\_INFO substruct in the PIN\_FLD\_ACCTINFO array.
- PIN\_FLD\_NAME and PIN\_FLD\_BILLINFO\_OBJ in the PIN\_FLD\_BAL\_INFO array.
- PIN\_FLD\_POID and PIN\_FLD\_PAYMENT\_OFFESET in the PIN\_FLD\_PAYINFO array.
- PIN\_FLD\_DEAL\_INFO substruct in the PIN\_FLD\_SERVICES array:
  - PIN\_FLD\_POID
  - PIN\_FLD\_NAME
  - PIN\_FLD\_DESCR
  - PIN\_FLD\_START\_T

- PIN\_FLD\_END\_T
- PIN\_FLD\_FLAGS
- PIN\_FLD\_PRODUCTS array in the PIN\_FLD\_DEAL\_INFO substruct in the PIN\_ FLD\_SERVICES array:
  - PIN\_FLD\_CYCLE\_DISC\_AMT
  - PIN\_FLD\_CYCLE\_FEE\_AMT
  - PIN FLD PURCHASE DISC AMT
  - PIN\_FLD\_PURCHASE\_FEE\_AMT
- PIN\_FLD\_DEALS array in the PIN\_FLD\_SERVICES array.

- PIN\_FLD\_DEAL\_INFO array in the PIN\_FLD\_ACCTINFO array is now of type SUBSTRUCT.
- PIN\_FLD\_PRODUCT\_OBJ in the PIN\_FLD\_PRODUCTS array in the PIN\_FLD\_ ACCTINFO array is now mandatory.
- The following fields in the PIN\_FLD\_PRODUCTS array in the PIN\_FLD\_ ACCTINFO array are now mandatory:
  - PIN\_FLD\_PURCHASE\_START\_T
  - PIN\_FLD\_PURCHASE\_END\_T
  - PIN\_FLD\_CYCLE\_START\_T
  - PIN\_FLD\_CYCLE\_END\_T
  - PIN\_FLD\_CYCLE\_DISCOUNT
  - PIN\_FLD\_USAGE\_START\_T
  - PIN\_FLD\_USAGE\_END\_T
  - PIN\_FLD\_USAGE\_DISCOUNT
- The following fields in the PIN\_FLD\_DISCOUNTS array in the PIN\_FLD\_ ACCTINFO array are now mandatory:
  - PIN\_FLD\_PURCHASE\_START\_T
  - PIN\_FLD\_PURCHASE\_END\_T
  - PIN\_FLD\_CYCLE\_START\_T
  - PIN\_FLD\_CYCLE\_END\_T
  - PIN\_FLD\_USAGE\_START\_T
  - PIN\_FLD\_USAGE\_END\_T
- PIN\_FLD\_CREDIT\_LIMIT in the PIN\_FLD\_LIMIT array in the PIN\_FLD\_BAL\_ INFO array is now mandatory.
- PIN\_FLD\_BILL\_INFO\_ID in the PIN\_FLD\_BILLINFO array is now PIN\_FLD\_ BILLINFO ID
- PIN\_FLD\_PAYINFO array is now mandatory.
- PIN\_FLD\_DEBIT\_EXP and PIN\_FLD\_DEBIT\_NUM in the PIN\_FLD\_CC\_INFO array in the PIN\_FLD\_PAYINFO array are now mandatory.

- PIN\_FLD\_BANK\_NO in the PIN\_FLD\_DD\_INFO array in the PIN\_FLD\_ PAYINFO array is now mandatory.
- PIN\_FLD\_NAMEINFO array is now mandatory.
- The following fields in the PIN\_FLD\_NAMEINFO array are now mandatory:
  - PIN\_FLD\_LAST\_NAME
  - PIN\_FLD\_ADDRESS
  - PIN FLD CITY
  - PIN FLD COUNTRY
- PIN\_FLD\_PASSWD\_CLEAR in the PIN\_FLD\_SERVICES array is now mandatory.
- PIN\_FLD\_DEAL\_INFO array in the PIN\_FLD\_SERVICES array is now of type SUBSTRUCT.
- The following fields in the PIN FLD PRODUCTS array in the PIN FLD DEAL INFO substruct in the PIN\_FLD\_SERVICES array are now mandatory:
  - PIN\_FLD\_PURCHASE\_START\_T
  - PIN\_FLD\_PURCHASE\_END\_T
  - PIN\_FLD\_CYCLE\_START\_T
  - PIN\_FLD\_CYCLE\_END\_T
  - PIN\_FLD\_CYCLE\_DISCOUNT
  - PIN\_FLD\_USAGE\_START\_T
  - PIN\_FLD\_USAGE\_END\_T
  - PIN\_FLD\_USAGE\_DISCOUNT

#### Removed input fields

- PIN\_FLD\_PRODUCTS array in the PIN\_FLD\_ACCTINFO array:
  - PIN\_FLD\_NAME
  - PIN\_FLD\_OWN\_MAX
  - PIN\_FLD\_OWN\_MIN
- PIN\_FLD\_DISCOUNTS array in the PIN\_FLD\_ACCTINFO array:
  - PIN\_FLD\_STATUS\_FLAGS
  - PIN\_FLD\_DEAL\_OBJ
  - PIN\_FLD\_PLAN\_OBJ
  - PIN\_FLD\_USAGE\_DISCOUNT
- PIN FLD PERMITTED in the PIN FLD DISCOUNTS array in the PIN FLD DEAL\_INFO substruct in the PIN\_FLD\_ACCTINFO array.
- PIN\_FLD\_PAY\_TYPE in the PIN\_FLD\_BILLINFO array in the PIN\_FLD\_BAL\_ INFO array.
- PIN\_FLD\_ACH in the PIN\_FLD\_PAYINFO array in the PIN\_FLD\_BILLINFO array.
- PIN\_FLD\_PAYMENT\_OFFSET in the PIN\_FLD\_BILLINFO array.
- PIN\_FLD\_DEALS array in the PIN\_FLD\_SERVICES array.

- PIN\_FLD\_PRODUCTS array in the PIN\_FLD\_DEAL\_INFO substruct in the PIN\_ FLD\_SERVICES array:
  - PIN\_FLD\_STATUS\_FLAGS
  - PIN\_FLD\_NAME
  - PIN\_FLD\_OWN\_MAX
  - PIN\_FLD\_OWN\_MIN
- PIN FLD DISCOUNTS array in the PIN FLD DEAL INFO substruct in the PIN FLD\_SERVICES array:
  - PIN\_FLD\_STATUS\_FLAGS
  - PIN\_FLD\_DEAL\_OBJ
  - PIN FLD PLAN OBJ
  - PIN\_FLD\_USAGE\_DISCOUNT

# PCM\_OP\_CUST\_COMMIT\_CUSTOMER (output fields)

The output flist is changed to add purchased offering POIDs and package IDs. This supports sending data to an external customer relationship manager (CRM) system.

- PIN\_FLD\_FLAGS
- PIN\_FLD\_ACCTINFO array
- PIN\_FLD\_END\_T
- PIN\_FLD\_START\_T
- PIN\_FLD\_NAME in the PIN\_FLD\_BAL\_INFO array.
- PIN\_FLD\_BILLINFO array:
  - PIN\_FLD\_POID
  - PIN\_FLD\_BUSINESS\_PROFILE\_OBJ
  - PIN\_FLD\_BILLINFO\_ID
  - PIN\_FLD\_PAYINFO\_OBJ
  - PIN\_FLD\_PARENT\_FLAGS
  - PIN\_FLD\_ACTG\_FUTURE\_DOM
  - PIN\_FLD\_BILLING\_STATUS
  - PIN\_FLD\_BILLING\_STATUS\_FLAGS
  - PIN\_FLD\_STATUS
  - PIN\_FLD\_STATUS\_FLAGS
  - PIN\_FLD\_SPONSOR\_FLAGS
  - PIN\_FLD\_SPONSOREE\_FLAGS
  - PIN\_FLD\_AR\_BILLINFO\_OBJ
  - PIN\_FLD\_PARENT\_BILLINFO\_OBJ
  - PIN\_FLD\_BILLING\_SEGMENT
  - PIN\_FLD\_EFFECTIVE\_T

- PIN\_FLD\_PAYINFO array:
  - PIN\_FLD\_POID
  - PIN\_FLD\_PAYMENT\_TERM
  - PIN\_FLD\_PAYMENT\_OFFESET
- PIN\_FLD\_ACTGINFO array
- PIN\_FLD\_SERVICES array:
  - PIN\_FLD\_SUBSCRIPTION\_INDEX
  - PIN\_FLD\_SUBSCRIPTION\_OBJ
  - PIN\_FLD\_BILLINFO\_OBJ
  - PIN\_FLD\_BAL\_INFO array
  - PIN\_FLD\_ALIAS\_LIST array
  - PIN\_FLD\_PASSWD\_STATUS
- PIN\_FLD\_DEAL\_INFO substruct in the PIN\_FLD\_SERVICES array:
  - PIN\_FLD\_POID
  - PIN\_FLD\_PLAN\_OBJ
  - PIN\_FLD\_NAME
  - PIN\_FLD\_DESCR
  - PIN\_FLD\_START\_T
  - PIN\_FLD\_END\_T
  - PIN\_FLD\_FLAGS
- PIN\_FLD\_PRODUCTS array in the PIN\_FLD\_DEAL\_INFO substruct in the PIN\_ FLD\_SERVICES array:
  - PIN\_FLD\_OFFERING\_OBJ
  - PIN\_FLD\_PACKAGE\_ID
  - PIN\_FLD\_PURCHASE\_DISC\_AMT
  - PIN\_FLD\_PURCHASE\_FEE\_AMT
  - PIN\_FLD\_CYCLE\_DISC\_AMT
  - PIN\_FLD\_CYCLE\_FEE\_AMT
- PIN FLD PACKAGE ID and PIN FLD OFFERING OBJ in the PIN FLD DISCOUNTS array in the PIN\_FLD\_DEAL\_INFO substruct in the PIN\_FLD\_ SERVICES array.
- PIN\_FLD\_PERMITTEDS array in the PIN\_FLD\_DISCOUNTS array in the PIN\_ FLD\_DEAL\_INFO substruct in the PIN\_FLD\_SERVICES array.
- PIN\_FLD\_DEALS array in the PIN\_FLD\_SERVICES array.
- PIN\_FLD\_DEVICES array in the PIN\_FLD\_SERVICES array.
- PIN\_FLD\_SPONSOR array
- PIN\_FLD\_GROUP\_INFO substruct
- PIN\_FLD\_TOPUP\_INFO array

- PIN\_FLD\_HOST array
- PIN\_FLD\_HTTP\_URL
- PIN FLD SUPPORT PHONE

- PIN\_FLD\_ACCOUNT\_OBJ is now mandatory.
- The following fields were moved into the PIN\_FLD\_ACCTINFO array:
  - PIN\_FLD\_AAC\_ACCESS
  - PIN\_FLD\_AAC\_SOURCE
  - PIN\_FLD\_AAC\_VENDOR
  - PIN\_FLD\_AAC\_PACKAGE
  - PIN\_FLD\_AAC\_PROMO\_CODE
  - PIN\_FLD\_AAC\_SERIAL\_NUM
- PIN\_FLD\_CREDIT\_LIMIT in the PIN\_FLD\_LIMIT in PIN\_FLD\_BAL\_INFO array is now mandatory.
- PIN\_FLD\_PAY\_TYPE in the PIN\_FLD\_BILLINFO array is now mandatory.
- PIN\_FLD\_BAL\_GRP\_OBJ in the PIN\_FLD\_BILLINFO array is now optional.
- PIN\_FLD\_BILLINFO\_OBJ, PIN\_FLD\_ACCOUNT\_OBJ, and PIN\_FLD\_SERVICE\_ OBJ in the PIN\_FLD\_BAL\_INFO array are now optional.
- PIN\_FLD\_NAMEINFO array is now mandatory.
- The following fields in the PIN\_FLD\_NAMEINFO array are now mandatory:
  - PIN\_FLD\_LAST\_NAME
  - PIN\_FLD\_ADDRESS
  - PIN FLD CITY
  - PIN\_FLD\_COUNTRY
  - PIN\_FLD\_PHONE
- PIN\_FLD\_LOCALE in the PIN\_FLD\_LOCALES array is now mandatory.
- PIN\_FLD\_DEAL\_INFO array in the PIN\_FLD\_SERVICES array is now of type SUBSTRUCT.
- The following fields in the PIN\_FLD\_PRODUCTS array in the PIN\_FLD\_DEAL\_ INFO substruct in the PIN\_FLD\_SERVICES array are now mandatory:
  - PIN\_FLD\_PURCHASE\_START\_T
  - PIN\_FLD\_PURCHASE\_END\_T
  - PIN\_FLD\_CYCLE\_START\_T
  - PIN\_FLD\_CYCLE\_END\_T
  - PIN\_FLD\_CYCLE\_DISCOUNT
  - PIN\_FLD\_USAGE\_START\_T
  - PIN\_FLD\_USAGE\_END\_T
  - PIN\_FLD\_USAGE\_DISCOUNT

- The following fields in the PIN\_FLD\_DISCOUNTS array in the PIN\_FLD\_DEAL\_ INFO substruct in the PIN\_FLD\_SERVICES array are now mandatory:
  - PIN\_FLD\_PURCHASE\_START\_T
  - PIN\_FLD\_PURCHASE\_END\_T
  - PIN\_FLD\_CYCLE\_START\_T
  - PIN\_FLD\_CYCLE\_END\_T
  - PIN FLD USAGE START T
  - PIN\_FLD\_USAGE\_END\_T
- PIN\_FLD\_STATUS and PIN\_FLD\_STATUS\_FLAGS in the PIN\_FLD\_STATUSES array in the PIN\_FLD\_SERVICES array are now mandatory.
- PIN\_FLD\_PROFILE\_OBJ in the PIN\_FLD\_PROFILES array is now mandatory.

### Removed output fields

- PIN\_FLD\_BILLINFO array:
  - PIN\_FLD\_ACCOUNT\_NO
  - PIN\_FLD\_MERCHANT
  - PIN\_FLD\_BILL\_MODE
  - PIN\_FLD\_ACCESS\_CODE1
  - PIN\_FLD\_ACCESS\_CODE2
- PIN\_FLD\_SUBORD\_INFO array in the PIN\_FLD\_INHERITED\_INFO substruct in the PIN\_FLD\_PAYINFO array.
- PIN\_FLD\_DEALS array in the PIN\_FLD\_SERVICES array.
- PIN\_FLD\_PRODUCTS array in the PIN\_FLD\_DEAL\_INFO substruct in the PIN\_ FLD\_SERVICES array:
  - PIN\_FLD\_STATUS\_FLAGS
  - PIN\_FLD\_NAME
  - PIN\_FLD\_OWN\_MAX
  - PIN FLD OWN MIN
- PIN\_FLD\_DISCOUNTS array in the PIN\_FLD\_DEAL\_INFO substruct in the PIN\_ FLD\_SERVICES array:
  - PIN\_FLD\_STATUS\_FLAGS
  - PIN\_FLD\_DEAL\_OBJ
  - PIN\_FLD\_PLAN\_OBJ
  - PIN\_FLD\_USAGE\_DISCOUNT
- PIN FLD PERMITTED in the PIN FLD DISCOUNTS array in the PIN FLD DEAL\_INFO substruct in the PIN\_FLD\_SERVICES array.
- PIN\_FLD\_FIELD array

### PCM\_OP\_CUST\_CREATE\_ACCT (input fields)

# New input fields

PIN\_FLD\_GROUP\_INFO substruct

- PIN\_FLD\_TOPUP\_INFO array
- PIN\_FLD\_ACCOUNT\_TYPE in the PIN\_FLD\_ACCTINFO array.
- PIN\_FLD\_BAL\_INFO array:
  - PIN\_FLD\_NAME
  - PIN\_FLD\_BILLINFO\_OBJ
- PIN\_FLD\_PAYINFO array:
  - PIN\_FLD\_POID
  - PIN\_FLD\_PAY\_TYPE
  - PAYMENT\_OFFESET

- PIN\_FLD\_PAYINFO array is now mandatory.
- PIN\_FLD\_NAMEINFO array is now mandatory.
- The following fields in the PIN\_FLD\_NAMEINFO array are now mandatory:
  - PIN\_FLD\_LAST\_NAME
  - PIN\_FLD\_ADDRESS
  - PIN\_FLD\_CITY
  - PIN\_FLD\_COUNTRY
- PIN\_FLD\_BAL\_INFO array is now optional.
- PIN\_FLD\_BILLINFO array is now optional.
- PIN\_FLD\_BILLINFO array in the PIN\_FLD\_BAL\_INFO array is now optional.
- PIN\_FLD\_PARENT is now PIN\_FLD\_PARENT\_FLAGS

## Removed input fields

- PIN\_FLD\_FLAGS
- PIN\_FLD\_DEAL\_OBJ in the PIN\_FLD\_ACCTINFO array.
- PIN\_FLD\_SUBORD\_INFO array in the PIN\_FLD\_PAYINFO array.

# PCM\_OP\_CUST\_CREATE\_ACCT (output fields)

- PIN\_FLD\_CURRENCY
- PIN\_FLD\_ACCOUNT\_NO
- PIN\_FLD\_BAL\_INFO array:
  - PIN\_FLD\_NAME
  - PIN\_FLD\_SERVICE\_OBJ
- PIN\_FLD\_BILLINFO array:
  - PIN\_FLD\_BILLING\_SEGMENT
  - PIN\_FLD\_EFFECTIVE\_T
- PIN\_FLD\_PAYINFO array
- PIN\_FLD\_PROFILES array

- PIN\_FLD\_GROUP\_INFO substruct
- PIN\_FLD\_TOPUP\_INFO array
- PIN\_FLD\_DESCR in the PIN\_FLD\_FIELD array.

- PIN\_FLD\_BAL\_INFO array is now optional.
- PIN\_FLD\_BILLINFO\_OBJ and PIN\_FLD\_ACCOUNT\_OBJ in the PIN\_FLD\_BAL\_ INFO array are now optional.
- PIN\_FLD\_BILLINFO array is now optional.
- PIN\_FLD\_BAL\_GRP\_OBJ in the PIN\_FLD\_BILLINFO array is now optional.
- PIN\_FLD\_RESULT is now optional.
- PIN\_FLD\_PARENT is now PIN\_FLD\_PARENT\_FLAGS and it is now of type INT.

### Removed output fields

- PIN\_FLD\_TYPE in the PIN\_FLD\_FIELD array.
- PIN\_FLD\_SPONSOR array

# PCM\_OP\_CUST\_CREATE\_CUSTOMER (input fields)

- PIN\_FLD\_DESCR
- PIN\_FLD\_ON\_DEMAND\_INFO substruct
- PIN\_FLD\_ACCTINFO array:
  - PIN\_FLD\_DEAL\_INFO substruct
  - PIN\_FLD\_ACCOUNT\_TYPE
- PIN\_FLD\_BAL\_INFO array:
  - PIN\_FLD\_NAME
  - PIN\_FLD\_BILLINFO\_OBJ
- PIN\_FLD\_BAL\_INFO in the PIN\_FLD\_BILLINFO array.
- PIN\_FLD\_PAYINFO array:
  - PIN FLD POID
  - PIN\_FLD\_PAY\_TYPE
  - PIN\_FLD\_PAYMENT\_OFFESET
- PIN\_FLD\_SERVICES array:
  - PIN\_FLD\_SUBSCRIPTION\_INDEX
  - PIN\_FLD\_SUBSCRIPTION\_OBJ
  - PIN\_FLD\_DEAL\_INFO
- PIN\_FLD\_DEALS array in the PIN\_FLD\_SERVICES array:
  - PIN\_FLD\_TYPE
  - PIN\_FLD\_DEAL\_INFO substruct
  - PIN\_FLD\_DISCOUNTS array

- PIN\_FLD\_PERMITTEDS array
- PIN\_FLD\_PARENT in the PIN\_FLD\_GROUP\_INFO substruct.
- PIN\_FLD\_TOPUP\_INFO array

- PIN\_FLD\_BAL\_INFO array is now optional.
- PIN\_FLD\_BILLINFO array in the PIN\_FLD\_BAL\_INFO array is now optional.
- PIN\_FLD\_BILLINFO array is now optional.
- PIN\_FLD\_BILL\_INFO\_ID in the PIN\_FLD\_BILLINFO array is now PIN\_FLD\_ BILLINFO\_ID
- PIN\_FLD\_PARENT in the PIN\_FLD\_BILLINFO array is now PIN\_FLD\_PARENT\_ FLAGS and is of type INT.
- PIN\_FLD\_PAYINFO array is now mandatory.
- PIN\_FLD\_NAMEINFO array is now mandatory.
- The following fields in the PIN\_FLD\_NAMEINFO array are now mandatory:
  - PIN\_FLD\_LAST\_NAME
  - PIN\_FLD\_ADDRESS
  - PIN\_FLD\_CITY
  - PIN\_FLD\_COUNTRY
- PIN\_FLD\_DEAL\_OBJ array in the PIN\_FLD\_DEALS array is now of type POID.

#### Removed input fields

- PIN\_FLD\_FLAGS
- PIN\_FLD\_SUBORD\_INFO array in the PIN\_FLD\_INHERITED\_INFO substruct.
- PIN\_FLD\_SUBSCRIPTION\_OBJ and PIN\_FLD\_SUBSCRIPTION\_INDEX in the PIN\_FLD\_SERVICES array.

### PCM\_OP\_CUST\_CREATE\_CUSTOMER (output fields)

The output flist is changed to add purchased offering POIDs and package IDs. This supports sending data to an external customer relationship manager (CRM) system.

- PIN\_FLD\_FLAGS
- PIN\_FLD\_ON\_DEMAND\_INFO substruct
- PIN\_FLD\_ACCTINFO array
- PIN\_FLD\_END\_T
- PIN\_FLD\_START\_T
- PIN\_FLD\_STATUSES array
- PIN\_FLD\_BAL\_INFO array:
  - PIN\_FLD\_NAME
  - PIN\_FLD\_BILLINFO\_OBJ
  - PIN\_FLD\_ACCOUNT\_OBJ

- PIN\_FLD\_SERVICE\_OBJ
- PIN\_FLD\_BILLINFO array:
  - PIN\_FLD\_BILLINFO\_ID
  - PIN\_FLD\_PAYINFO\_OBJ
  - PIN\_FLD\_BAL\_GRP\_OBJ
  - PIN\_FLD\_PAY\_TYPE
  - PIN\_FLD\_PARENT\_FLAG
  - PIN\_FLD\_BILL\_WHEN
  - PIN\_FLD\_ACTG\_FUTURE\_DOM
  - PIN\_FLD\_BILLING\_STATUS
  - PIN\_FLD\_BILLING\_STATUS\_FLAGS
  - PIN\_FLD\_STATUS
  - PIN\_FLD\_STATUS\_FLAGS
  - PIN\_FLD\_SPONSOR\_FLAGS
  - PIN\_FLD\_SPONSOREE\_FLAGS
  - PIN\_FLD\_AR\_BILLINFO\_OBJ
  - PIN\_FLD\_PARENT\_BILLINFO\_OBJ
  - PIN\_FLD\_BILLING\_SEGMENT
  - PIN\_FLD\_EFFECTIVE\_T
- PIN\_FLD\_PAYINFO array:
  - PIN\_FLD\_POID
  - PIN\_FLD\_PAY\_TYPE
  - PIN\_FLD\_PAYMENT\_TERM
  - PIN\_FLD\_PAYMENT\_OFFSET
- PIN\_FLD\_LAST\_NAME in the PIN\_FLD\_NAMEINFO array.
- PIN\_FLD\_SERVICES array:
  - PIN\_FLD\_SUBSCRIPTION\_INDEX
  - PIN\_FLD\_SUBSCRIPTION\_OBJ
  - PIN\_FLD\_BILLINFO\_OBJ
  - PIN\_FLD\_BAL\_INFO array
  - PIN\_FLD\_ALIAS\_LIST array
  - PIN\_FLD\_PASSWD\_STATUS
  - PIN\_FLD\_DEAL\_INFO substruct
- PIN\_FLD\_DEALS array:
  - PIN\_FLD\_TYPE
  - PIN\_FLD\_DEAL\_INFO substruct
- PIN\_FLD\_DEVICES array.

- PIN\_FLD\_SPONSOR array
- PIN\_FLD\_GROUP\_INFO substruct
- PIN\_FLD\_TOPUP\_INFO array

- PIN\_FLD\_ACCOUNT\_OBJ is now mandatory.
- The following fields were moved into the PIN\_FLD\_ACCTINFO array:
  - PIN\_FLD\_AAC\_ACCESS
  - PIN\_FLD\_AAC\_SOURCE
  - PIN\_FLD\_AAC\_VENDOR
  - PIN\_FLD\_AAC\_PACKAGE
  - PIN\_FLD\_AAC\_PROMO\_CODE
  - PIN\_FLD\_AAC\_SERIAL\_NUM
- PIN\_FLD\_BAL\_INFO array is now optional.
- PIN\_FLD\_PAYINFO array is now mandatory.
- PIN FLD ADDRESS, PIN FLD CITY, and PIN FLD COUNTRY in the PIN FLD\_NAMEINFO array are now mandatory.
- PIN\_FLD\_PHONE in the PIN\_FLD\_PHONES array in the PIN\_FLD\_NAMEINFO array is now mandatory.
- PIN\_FLD\_LOCALE in the PIN\_FLD\_LOCALES array is now mandatory.
- PIN\_FLD\_LOGIN and PIN\_FLD\_PASSWD\_CLEAR in the PIN\_FLD\_SERVICES array are now optional.
- PIN\_FLD\_DEAL\_OBJ array in the PIN\_FLD\_DEALS array is now of type POID.
- PIN\_FLD\_STATUS and PIN\_FLD\_STATUS\_FLAGS in the PIN\_FLD\_STATUSES array in the PIN\_FLD\_DEALS array are now mandatory.
- PIN\_FLD\_PROFILE\_OBJ in the PIN\_FLD\_PROFILES array is now mandatory.

#### Removed output fields

- PIN\_FLD\_BILLINFO array in the PIN\_FLD\_BAL\_INFO array.
- PIN\_FLD\_STATUSES array
- PIN\_FLD\_BILLINFO array:
  - PIN\_FLD\_ACCOUNT\_NO
  - PIN\_FLD\_MERCHANT
  - PIN\_FLD\_BILL\_MODE
  - PIN\_FLD\_PAY\_TYPE
  - PIN\_FLD\_PARENT
  - PIN\_FLD\_BILL\_WHEN
  - PIN\_FLD\_ACCESS\_CODE1
  - PIN\_FLD\_ACCESS\_CODE2
- PIN\_FLD\_SUBORD\_INFO in the PIN\_FLD\_INHERITED\_INFO substruct.

- PIN\_FLD\_ACTGINFO array
- PIN\_FLD\_ACTG\_FUTURE\_DOM
- PIN\_FLD\_ACTG\_TYPE
- PIN\_FLD\_GL\_SEGMENT
- PIN\_FLD\_TYPE in the PIN\_FLD\_FIELD array.

# PCM\_OP\_CUST\_CREATE\_PAYINFO

Removed output fields

PIN\_FLD\_TYPE in the PIN\_FLD\_FIELD array.

# PCM\_OP\_CUST\_CREATE\_PROFILE

New output fields

PIN\_FLD\_RESULTS array

Removed output fields

PIN\_FLD\_TYPE in the PIN\_FLD\_FIELD array.

# PCM\_OP\_CUST\_CREATE\_SERVICE

New input fields

- PIN\_FLD\_BAL\_GRP\_OBJ
- PIN\_FLD\_SERVICE\_ID
- PIN\_FLD\_TYPE
- PIN\_FLD\_EFFECTIVE\_T
- PIN\_FLD\_INHERITED\_INFO substruct

### Changed input fields

- PIN\_FLD\_LOGIN is now mandatory.
- PIN\_FLD\_PASSWD\_CLEAR is now mandatory.

# PCM\_OP\_CUST\_FIND\_PAYINFO

New input fields

PIN\_FLD\_BILLINFO\_OBJ

# PCM\_OP\_CUST\_INIT\_SERVICE

New input fields

- PIN\_FLD\_BAL\_GRP\_OBJ
- PIN\_FLD\_END\_T
- PIN\_FLD\_START\_T
- PIN\_FLD\_EFFECTIVE\_T

New output fields

PIN\_FLD\_FIELD array

# PCM\_OP\_CUST\_MODIFY\_BAL\_GRP

PIN\_FLD\_ACCOUNT\_OB

# Changed input fields

PIN\_FLD\_BILLINFO\_OBJ and PIN\_FLD\_NAME are now optional.

# PCM\_OP\_CUST\_MODIFY\_CUSTOMER (input fields)

- PIN\_FLD\_PROGRAM\_NAME
- PIN\_FLD\_DEAL\_INFO substruct in the PIN\_FLD\_ACCTINFO array.
- PIN\_FLD\_SERVICES array:
  - PIN\_FLD\_SUBSCRIPTION\_INDEX
  - PIN\_FLD\_SUBSCRIPTION\_OBJ
  - PIN\_FLD\_BAL\_INFO array
  - PIN\_FLD\_BAL\_GRP\_OBJ
  - PIN\_FLD\_PASSWD\_STATUS
  - PIN\_FLD\_STATUSES array
  - PIN\_FLD\_PERMITTEDS array
- PIN\_FLD\_DEAL\_INFO array in the PIN\_FLD\_SERVICES array:
  - PIN\_FLD\_NAME
  - PIN\_FLD\_DESCR
  - PIN\_FLD\_START\_T
  - PIN\_FLD\_END\_T
  - PIN\_FLD\_FLAGS
- PIN\_FLD\_PAYINFO array:
  - PIN\_FLD\_POID
  - PIN\_FLD\_PAY\_TYPE
  - PIN\_FLD\_PAYMENT\_TERM
  - PIN\_FLD\_PAYMENT\_OFFESET
  - PIN\_FLD\_INV\_TYPE
- PIN\_FLD\_BAL\_INFO array:
  - PIN\_FLD\_NAME
  - PIN\_FLD\_RULES array
- PIN\_FLD\_BILLINFO array:
  - PIN\_FLD\_POID
  - PIN\_FLD\_BUSINESS\_PROFILE\_OBJ
  - PIN\_FLD\_BAL\_INFO array
  - PIN\_FLD\_BAL\_GRP\_OBJ
  - PIN\_FLD\_BILLING\_SEGMENT
- PIN\_FLD\_DEALS array:

- PIN\_FLD\_DEAL\_OBJ
- PIN\_FLD\_TYPE
- PIN\_FLD\_DEAL\_INFO substruct

- PIN\_FLD\_CURRENCY is now mandatory.
- PIN\_FLD\_CURRENCY\_SECONDARY is now mandatory.
- PIN\_FLD\_DEAL\_INFO array in PIN\_FLD\_SERVICES array is now of type substruct.
- The following fields in PIN\_FLD\_PRODUCTS array in PIN\_FLD\_DEAL\_INFO substruct are now mandatory.
  - PIN FLD CYCLE DISCOUNT
  - PIN\_FLD\_USAGE\_END\_T
  - PIN\_FLD\_USAGE\_START\_T
  - PIN\_FLD\_CYCLE\_END\_T
  - PIN\_FLD\_CYCLE\_START\_T
  - PIN\_FLD\_PRODUCT\_OBJ
  - PIN\_FLD\_PURCHASE\_END\_T
  - PIN\_FLD\_PURCHASE\_START\_T
  - PIN\_FLD\_USAGE\_DISCOUNT
  - PIN\_FLD\_CYCLE\_DISCOUNT
- The following fields in the PIN\_FLD\_TOPUP\_INFO array are now mandatory:
  - PIN\_FLD\_PAYINFO array
  - PIN\_FLD\_BILLINFO array
  - PIN\_FLD\_TOPUP\_AMT
- PIN\_FLD\_BILL\_INFO\_ID in the PIN\_FLD\_BILLINFO array is now PIN\_FLD\_ BILLINFO ID.
- The following fields in the PIN\_FLD\_DISCOUNTS array in the PIN\_FLD\_ SERVICES array are now mandatory:
  - PIN\_FLD\_PURCHASE\_START\_T
  - PIN\_FLD\_PURCHASE\_END\_T
  - PIN\_FLD\_CYCLE\_START\_T
  - PIN\_FLD\_CYCLE\_END\_T
  - PIN\_FLD\_USAGE\_START\_T
  - PIN\_FLD\_USAGE\_END\_T

# Removed input fields

- PIN\_FLD\_ACCTINFO array:
  - PIN\_FLD\_AAC\_ACCESS
  - PIN\_FLD\_AAC\_SOURCE

- PIN\_FLD\_AAC\_VENDOR
- PIN\_FLD\_AAC\_PACKAGE
- PIN\_FLD\_AAC\_PROMO\_CODE
- PIN\_FLD\_AAC\_SERIAL\_NUM
- PIN\_FLD\_PRODUCTS array in the PIN\_FLD\_DEAL\_INFO array:
  - PIN\_FLD\_NAME
  - PIN\_FLD\_OWN\_MAX
  - PIN\_FLD\_OWN\_MIN
- PIN\_FLD\_SERVICES array:
  - PIN\_FLD\_BAL\_INFO array
  - PIN\_FLD\_BAL\_GRP\_OBJ
  - PIN\_FLD\_SUBSCRIPTION\_OBJ
  - PIN\_FLD\_SUBSCRIPTION\_INDEX
- PIN\_FLD\_DISCOUNTS array in the PIN\_FLD\_SERVICES array:
  - PIN\_FLD\_USAGE\_DISCOUNT
  - PIN\_FLD\_PERMITTED
- PIN\_FLD\_DISCOUNTS array in the PIN\_FLD\_SERVICES array:
  - PIN\_FLD\_STATUS\_FLAGS
  - PIN\_FLD\_DEAL\_OBJ
  - PIN\_FLD\_PLAN\_OBJ

#### PCM\_OP\_CUST\_MODIFY\_CUSTOMER (output fields)

The output flist is changed to add purchased offering POIDs and package IDs. This supports sending data to an external customer relationship manager (CRM) system.

- PIN\_FLD\_END\_T
- PIN\_FLD\_START\_T
- PIN\_FLD\_PROGRAM\_NAME
- PIN\_FLD\_ACCTINFO array
- PIN\_FLD\_SERVICES array:
  - PIN\_FLD\_SERVICE\_OBJ
  - PIN\_FLD\_SUBSCRIPTION\_INDEX
  - PIN\_FLD\_SUBSCRIPTION\_OBJ
  - PIN\_FLD\_BILLINFO\_OBJ
  - PIN\_FLD\_SERVICE\_ID
  - PIN\_FLD\_BAL\_INFO array
  - PIN\_FLD\_ALIAS\_LIST array
  - PIN\_FLD\_PASSWD\_STATUS

- PIN\_FLD\_DEAL\_OBJ
- PIN\_FLD\_DEALS array
- PIN\_FLD\_STATUSES array
- PIN\_FLD\_INHERITED\_INFO substruct
- PIN\_FLD\_DEVICES array
- PIN\_FLD\_DEAL\_INFO substruct in PIN\_FLD\_SERVICES array:
  - PIN\_FLD\_NAME
  - PIN\_FLD\_DESCR
  - PIN\_FLD\_START\_T
  - PIN\_FLD\_END\_T
  - PIN\_FLD\_FLAGS
  - PIN\_FLD\_PERMITTEDS array
- PIN\_FLD\_BILLINFO array
- PIN\_FLD\_BAL\_INFO array
- PIN\_FLD\_PAYINFO array
- PIN\_FLD\_PROFILES array
- PIN\_FLD\_TOPUP\_INFO array

- PIN\_FLD\_LOGIN and PIN\_FLD\_PASSWORD\_CLEAR in PIN\_FLD\_SERVICES array are now optional.
- PIN\_FLD\_DEAL\_INFO array in PIN\_FLD\_SERVICES is now of type substruct.
- The following fields in the PIN\_FLD\_PRODUCTS array are now mandatory:
  - PIN\_FLD\_PRODUCT\_OBJ
  - PIN\_FLD\_PURCHASE\_START\_T
  - PIN\_FLD\_PURCHASE\_END\_T
  - PIN\_FLD\_CYCLE\_START\_T
  - PIN\_FLD\_CYCLE\_END\_T
  - PIN\_FLD\_CYCLE\_DISCOUNT
  - PIN\_FLD\_USAGE\_START\_T
  - PIN\_FLD\_USAGE\_END\_T
  - PIN\_FLD\_USAGE\_DISCOUNT

# Removed output fields

- PIN\_FLD\_PRODUCTS array:
  - PIN\_FLD\_STATUS\_FLAGS
  - PIN\_FLD\_NAME
  - PIN\_FLD\_OWN\_MAX
  - PIN\_FLD\_OWN\_MIN

- PIN\_FLD\_DISCOUNTS array:
  - PIN\_FLD\_STATUS\_FLAGS
  - PIN\_FLD\_DEAL\_OBJ
  - PIN\_FLD\_PLAN\_OBJ
  - PIN\_FLD\_PERMITTED

# PCM\_OP\_CUST\_MODIFY\_PAYINFO

# Changed input fields

PIN\_FLD\_INHERITED\_INFO substruct is now mandatory.

# New output fields

- PIN\_FLD\_PAYMENT\_TERM
- PIN\_FLD\_PAYMENT\_OFFSET

## Removed output fields

PIN\_FLD\_TYPE

# PCM\_OP\_CUST\_MODIFY\_PROFILE

# New input fields

PIN\_FLD\_NAME

# Removed output fields

- PIN\_FLD\_TYPE in the PIN\_FLD\_FIELD array.
- PCM\_OP\_CUST\_PREP\_CUSTOMER

- PIN\_FLD\_DESCR
- PIN\_FLD\_ON\_DEMAND\_INFO substruct
- PIN\_FLD\_ACCTINFO array:
  - PIN\_FLD\_DEAL\_INFO substruct
  - PIN\_FLD\_ACCOUNT\_TYPE
  - PIN\_FLD\_CUSTOMER\_SEGMENT\_LIST
- PIN\_FLD\_BAL\_INFO array:
  - PIN\_FLD\_NAME
  - PIN\_FLD\_BILLINFO\_OBJ
  - PIN\_FLD\_RULES array
- PIN\_FLD\_BILLINFO array:
  - PIN\_FLD\_POID
  - PIN\_FLD\_BUSINESS\_PROFILE\_OBJ
  - PIN\_FLD\_BAL\_INFO array
  - PIN\_FLD\_BILLING\_SEGMENT
- PIN\_FLD\_PAYINFO array:
  - PIN\_FLD\_POID

- PIN\_FLD\_PAY\_TYPE
- PIN\_FLD\_PAYMENT\_TERM
- PIN\_FLD\_PAYMENT\_OFFESET
- PIN\_FLD\_INV\_TYPE
- PIN\_FLD\_SERVICES array:
  - PIN\_FLD\_SUBSCRIPTION\_INDEX
  - PIN\_FLD\_SUBSCRIPTION\_OBJ
  - PIN\_FLD\_SERVICE\_ID
  - PIN\_FLD\_PASSWD\_STATUS
  - PIN\_FLD\_DEAL\_INFO substruct
  - PIN\_FLD\_DEALS array
- PIN\_FLD\_PARENT in the PIN\_FLD\_GROUP\_INFO substruct.

- PIN\_FLD\_BILL\_INFO\_ID in the PIN\_FLD\_BILLINFO array is now PIN\_FLD\_ BILLINFO\_ID.
- PIN\_FLD\_PAYINFO array is now mandatory.
- PIN\_FLD\_NAMEINFO array is now mandatory.
- PIN FLD LAST NAME, PIN FLD ADDRESS, PIN FLD CITY, and PIN FLD COUNTRY in the PIN\_FLD\_NAMEINFO array are now mandatory.

#### Removed input fields

PIN\_FLD\_FLAGS

#### PCM\_OP\_CUST\_PREP\_CUSTOMER

The output flist is changed to add purchased offering POIDs and package IDs. This supports sending data to an external customer relationship manager (CRM) system.

# New output flist

- PIN\_FLD\_FLAGS
- PIN\_FLD\_ON\_DEMAND\_INFO substruct
- PIN\_FLD\_ACCTINFO array
- PIN\_FLD\_END\_T
- PIN\_FLD\_START\_T
- PIN\_FLD\_BAL\_INFO array
- PIN\_FLD\_BILLINFO array:
  - PIN\_FLD\_POID
  - PIN\_FLD\_BUSINESS\_PROFILE\_OBJ
  - PIN\_FLD\_BILLINFO\_ID
  - PIN\_FLD\_PAYINFO\_OBJ
  - PIN\_FLD\_BAL\_GRP\_OBJ
  - PIN\_FLD\_PAY\_TYPE

- PIN\_FLD\_PARENT\_FLAGS
- PIN\_FLD\_BILL\_WHEN
- PIN\_FLD\_ACTG\_FUTURE\_DOM
- PIN\_FLD\_BILLING\_STATUS
- PIN\_FLD\_BILLING\_STATUS\_FLAGS
- PIN\_FLD\_STATUS
- PIN\_FLD\_STATUS\_FLAGS
- PIN\_FLD\_SPONSOR\_FLAGS
- PIN\_FLD\_SPONSOREE\_FLAGS
- PIN\_FLD\_AR\_BILLINFO\_OBJ
- PIN\_FLD\_PARENT\_BILLINFO\_OBJ
- PIN\_FLD\_BILLING\_SEGMENT
- PIN\_FLD\_EFFECTIVE\_T
- PIN\_FLD\_PAYINFO array:
  - PIN\_FLD\_POID
  - PIN\_FLD\_PAY\_TYPE
  - PIN\_FLD\_PAYMENT\_TERM
  - PIN\_FLD\_PAYMENT\_OFFESET
  - PIN\_FLD\_INV\_TYPE
- PIN\_FLD\_SERVICES array:
  - PIN\_FLD\_SUBSCRIPTION\_INDEX
  - PIN\_FLD\_SUBSCRIPTION\_OBJ
  - PIN\_FLD\_BILLINFO\_OBJ
  - PIN\_FLD\_SERVICE\_ID
  - PIN\_FLD\_BAL\_INFO array
  - PIN\_FLD\_ALIAS\_LIST array
  - PIN\_FLD\_PASSWD\_STATUS
  - PIN\_FLD\_DEAL\_INFO substruct
  - PIN\_FLD\_DEALS array
  - PIN\_FLD\_PROFILES array
  - PIN\_FLD\_DEVICES array
- PIN\_FLD\_SPONSOR array
- PIN\_FLD\_GROUP\_INFO substruct
- PIN\_FLD\_TOPUP\_INFO array

- PIN\_FLD\_ACCOUNT\_OBJ is now mandatory.
- PIN\_FLD\_ACCTINFO array:

- PIN\_FLD\_DEAL\_OBJ
- PIN\_FLD\_AAC\_ACCESS
- PIN\_FLD\_AAC\_SOURCE
- PIN\_FLD\_AAC\_VENDOR
- PIN\_FLD\_AAC\_PACKAGE
- PIN\_FLD\_AAC\_PROMO\_CODE
- PIN\_FLD\_AAC\_SERIAL\_NUM
- PIN\_FLD\_PAYINFO array is now mandatory.
- PIN\_FLD\_NAMEINFO array is now mandatory.
- The following fields in the PIN\_FLD\_NAMEINFO array are now mandatory:
  - PIN\_FLD\_LAST\_NAME
  - PIN\_FLD\_ADDRESS
  - PIN\_FLD\_CITY
  - PIN\_FLD\_COUNTRY
- PIN\_FLD\_LOGIN and PIN\_FLD\_PASSWD\_CLEAR in the PIN\_FLD\_SERVICES array are now optional.

# Removed output fields

- PIN\_FLD\_BILLINFO array:
  - PIN\_FLD\_ACCOUNT\_NO
  - PIN\_FLD\_MERCHANT
  - PIN\_FLD\_BILL\_MODE
  - PIN\_FLD\_PAY\_TYPE
  - PIN\_FLD\_PARENT
  - PIN\_FLD\_BILL\_WHEN
  - PIN\_FLD\_ACCESS\_CODE1
  - PIN\_FLD\_ACCESS\_CODE2
- PIN\_FLD\_SUBORD\_INFO array in the PIN\_FLD\_PAYINFO array.
- PIN\_FLD\_LOCALES array:
  - PIN\_FLD\_ACTGINFO array
  - PIN\_FLD\_ACTG\_FUTURE\_DOM
  - PIN\_FLD\_ACTG\_TYPE
  - PIN\_FLD\_GL\_SEGMENT
- PIN\_FLD\_TYPE in the PIN\_FL\_FIELD array.

# PCM\_OP\_CUST\_SET\_ACCTINFO

- PIN\_FLD\_ACCTINFO array
- PIN\_FLD\_BRAND\_INFO substruct

- PIN\_FLD\_PROGRAM\_NAME is now optional.
- The following fields were moved into the PIN\_FLD\_ACCTINFO array:
  - PIN\_FLD\_AAC\_ACCESS
  - PIN\_FLD\_AAC\_SOURCE
  - PIN\_FLD\_AAC\_VENDOR
  - PIN\_FLD\_AAC\_PACKAGE
  - PIN\_FLD\_AAC\_PROMO\_CODE
  - PIN\_FLD\_AAC\_SERIAL\_NUM

# Removed input fields

- PIN\_FLD\_ACTG\_TYPE
- PIN\_FLD\_GL\_SEGMENT
- PIN\_FLD\_CURRENCY
- PIN\_FLD\_CURRENCY\_SECONDARY
- PIN\_FLD\_DEAL\_OBJ
- PIN\_FLD\_ACCESS\_CODE1
- PIN\_FLD\_ACCESS\_CODE2
- PIN\_FLD\_BUSINESS\_TYPE
- PIN\_FLD\_CUSTOMER\_SEGMENT\_LIST
- PIN\_FLD\_BAL\_INFO array

#### Removed output fields

PIN\_FLD\_TYPE in the PIN\_FLD\_FIELD array.

# PCM\_OP\_CUST\_SET\_BAL\_GRP

# Changed input fields

- PIN\_FLD\_PROGRAM\_NAME is now mandatory.
- PIN\_FLD\_BILLINFO\_OBJ and PIN\_FLD\_NAME fields in the PIN\_FLD\_BAL\_ INFO array are now optional.

# PCM\_OP\_CUST\_SET\_BRANDINFO

#### Removed output fields

- PIN\_FLD\_FIELD array:
  - PIN\_FLD\_TYPE
  - PIN\_FLD\_UNKNOWN

# PCM\_OP\_CUST\_SET\_LOCALE

- PIN\_FLD\_BILLINFO\_OBJ
- PIN\_FLD\_TIMEZONE\_ID
- PIN\_FLD\_EVENT\_NO

- PIN\_FLD\_FLAGS
- PIN\_FLD\_QUANTITY

# New output fields

PIN\_FLD\_RESULT

### Removed output fields

PIN\_FLD\_TYPE in the PIN\_FLD\_FIELD array.

# PCM\_OP\_CUST\_SET\_LOGIN

#### Removed output fields

PIN\_FLD\_TYPE in the PIN\_FLD\_FIELD array.

# PCM\_OP\_CUST\_SET\_NAMEINFO

# Removed output field

PIN\_FLD\_TYPE in the PIN\_FLD\_FIELD array.

# PCM\_OP\_CUST\_SET\_PASSWD

### Removed output fields

PIN\_FLD\_TYPE in the PIN\_FLD\_FIELD array.

#### PCM\_OP\_CUST\_SET\_PAYINFO

# Removed output fields

PIN\_FLD\_TYPE in the PIN\_FLD\_FIELD array.

# PCM\_OP\_CUST\_SET\_STATUS

# New output fields

- PIN\_FLD\_OBJECT
- PIN\_FLD\_RESULTS array:
  - PIN\_FLD\_ACCOUNT\_OBJ
  - PIN\_FLD\_SERVICE\_OBJ

## Removed output fields

PIN\_FLD\_TYPE in the PIN\_FLD\_FIELD array.

# PCM\_OP\_CUST\_SET\_TAXINFO

# Removed input fields

- PIN\_FLD\_SERVICE\_OBJ
- PIN\_FLD\_DESCR
- PIN\_FLD\_START\_T
- PIN\_FLD\_END\_T

# PCM\_OP\_CUST\_UPDATE\_CUSTOMER (input fields)

# New input fields

PIN\_FLD\_ACCTINFO array:

- PIN\_FLD\_ACCOUNT\_TYPE
- PIN\_FLD\_ACCESS\_CODE1
- PIN\_FLD\_ACCESS\_CODE2
- PIN\_FLD\_BAL\_INFO array:
  - PIN\_FLD\_POID
  - PIN\_FLD\_NAME
  - PIN\_FLD\_BILLINFO array
  - PIN\_FLD\_LIMIT array
  - PIN\_FLD\_RULES array
- PIN\_FLD\_BILLINFO array:
  - PIN\_FLD\_BUSINESS\_PROFILE\_OBJ
  - PIN\_FLD\_PAYINFO array
  - PIN\_FLD\_BAL\_INFO array
  - PIN\_FLD\_BAL\_GRP\_OBJ
- PIN\_FLD\_PAYINFO array:
  - PIN\_FLD\_POID
  - PIN\_FLD\_PAY\_TYPE
  - PIN\_FLD\_PAYMENT\_OFFESET
  - PIN\_FLD\_INV\_TYPE
- PIN\_FLD\_TOPUP\_INFO array:
  - PIN\_FLD\_PAYINFO array
  - PIN\_FLD\_BILLINFO array
- PIN\_FLD\_BAL\_INFO array in the PIN\_FLD\_GROUP\_TOPUP\_MEMBERS array.

- PIN\_FLD\_TYPE in the PIN\_FLD\_PHONES array is now optional.
- PIN\_FLD\_BILL\_INFO\_ID in the PIN\_FLD\_BILLINFO array is now PIN\_FLD\_ BILLINFO\_ID.
- PIN\_FLD\_POID in the PIN\_FLD\_PROFILES array is now PIN\_FLD\_PROFILE\_ OBJ.
- PIN\_FLD\_TOPUP\_AMT in the PIN\_FLD\_TOPUP\_INFO array is now mandatory.

#### Removed input fields

- PIN\_FLD\_ACCTINFO array
  - PIN\_FLD\_ACTG\_TYPE
  - PIN\_FLD\_GL\_SEGMENT
- PIN\_FLD\_BAL\_GRP\_OBJ in the PIN\_FLD\_BAL\_INFO array.

## PCM\_OP\_CUST\_UPDATE\_CUSTOMER (output fields)

- PIN\_FLD\_ACCTINFO array
- PIN\_FLD\_BAL\_INFO array
- PIN\_FLD\_PAYINFO array
- PIN\_FLD\_BILLINFO array
- PIN\_FLD\_TOPUP\_INFO array

# Removed output fields

- PIN\_FLD\_RESULTS array
- PIN\_FLD\_TYPE in the PIN\_FLD\_FIELDS array.

### PCM\_OP\_CUST\_UPDATE\_SERVICES

# New input fields

PIN\_FLD\_COMMAND in the PIN\_FLD\_SERVICES array.

## Changed input fields

PIN\_FLD\_NAME in the PIN\_FLD\_ALIAS\_LIST array is now mandatory.

# New output fields

- PIN\_FLD\_RESULTS array:
  - PIN\_FLD\_SERVICE\_OBJ
  - PIN\_FLD\_ACCOUNT\_OBJ

### Removed output fields

PIN\_FLD\_TYPE in the PIN\_FLD\_FIELD array.

# PCM\_OP\_CUST\_VALID\_FLD

# Removed input fields

PIN\_FLD\_TYPE

# PCM\_OP\_CUST\_VALIDATE\_CUSTOMER

#### Changed input fields

PIN\_FLD\_ACTG\_TYPE and PIN\_FLD\_GL\_SEGMENT were moved into the PIN\_ FLD\_ACCTINFO array.

## Removed output fields

PIN\_FLD\_TYPE in the PIN\_FLD\_FIELD array.

# **Device FM Standard Opcodes**

The following Device FM standard opcodes were changed between Portal 7.3 and BRM 7.3.1.

#### PCM\_OP\_DEVICE\_ASSOCIATE

- PIN\_FLD\_FLAGS
- PIN\_FLD\_END\_T
- PIN\_FLD\_EXTENDED\_INFO substruct

# PCM\_OP\_DEVICE\_CREATE

# Removed input fields

- PIN\_FLD\_SOURCE
- PIN\_FLD\_MANUFACTURER

#### PCM\_OP\_DEVICE\_SET\_BRAND

# New input fields

PIN\_FLD\_NEW\_BRAND

# Filter Set FM Standard Opcodes

The following Filter Set FM standard opcodes were changed between Portal 7.3 and BRM 7.3.1.

# PCM\_OP\_FILTER\_SET\_CREATE

New input fields

PIN\_FLD\_ACCOUNT\_OBJ

# PCM\_OP\_FILTER\_SET\_UPDATE

Changed input fields

PIN\_FLD\_DESC is now mandatory.

# **Group FM Standard Opcodes**

The following Group FM standard opcodes were changed between Portal 7.3 and BRM 7.3.1.

# PCM\_OP\_GROUP\_ADD\_MEMBER

# Removed input fields

- PIN\_FLD\_SESSION\_OBJ
- PIN\_FLD\_DESCR

# PCM\_OP\_GROUP\_CREATE\_GROUP

New input fields

PIN\_FLD\_ACCOUNT\_OBJ

# PCM\_OP\_GROUP\_DELETE\_MEMBER

- PIN\_FLD\_ACCOUNT\_OBJ
- PIN\_FLD\_BAL\_GRP\_OBJ
- PIN\_FLD\_TIMEZONE\_ID
- PIN\_FLD\_BILLINFO\_OBJ
- PIN\_FLD\_SERVICE\_OBJ
- PIN\_FLD\_EVENT\_NO
- PIN\_FLD\_FLAGS

- PIN\_FLD\_QUANTITY
- PIN\_FLD\_ITEM\_OBJ

PIN\_FLD\_MEMBERS array is now optional.

### New output fields

- PIN\_FLD\_ACCOUNT\_OBJ
- PIN\_FLD\_SERVICE\_OBJ
- PIN\_FLD\_POID

# Removed output fields

PIN\_FLD\_OBJECT

# PCM\_OP\_GROUP\_SET\_PARENT

# New input fields

- PIN\_FLD\_PARENT
- PIN\_FLD\_ACCOUNT\_OBJ
- PIN\_FLD\_BAL\_GRP\_OBJ
- PIN\_FLD\_TIMEZONE\_ID
- PIN\_FLD\_BILLINFO\_OBJ
- PIN\_FLD\_SERVICE\_OBJ
- PIN\_FLD\_EVENT\_NO
- PIN\_FLD\_FLAGS
- PIN\_FLD\_QUANTITY
- PIN\_FLD\_ITEM\_OBJ

#### New output fields

- PIN\_FLD\_RESULTS array:
  - PIN\_FLD\_ACCOUNT\_OBJ
  - PIN\_FLD\_SERVICE\_OBJ

# **GSM AAA Manager FM Standard Opcodes**

The following GSM AAA Manager FM standard opcodes were changed between Portal 7.3 and BRM 7.3.1.

# PCM\_OP\_GSM\_AAA\_START\_ACCOUNTING

- PIN\_FLD\_BYTES\_IN
- PIN\_FLD\_BYTES\_OUT
- PIN\_FLD\_REQ\_BYTES\_IN
- PIN\_FLD\_REQ\_BYTES\_OUT

# PCM\_OP\_GSM\_AAA\_STOP\_ACCOUNTING

New input fields

- PIN\_FLD\_REQ\_BYTES\_IN
- PIN\_FLD\_REQ\_BYTES\_OUT

#### PCM\_OP\_GSM\_AAA\_UPDATE\_ACCOUNTING

New input fields

- PIN\_FLD\_REQ\_BYTES\_IN
- PIN FLD REQ BYTES OUT

# **GSM Manager FM Standard Opcodes**

The following GSM Manager FM standard opcodes were changed between Portal 7.3 and BRM 7.3.1.

# PCM\_OP\_GSM\_APPLY\_PARAMETER

New input fields

PIN\_FLD\_GSM\_INFO substruct

Changed input fields

PIN\_FLD\_PROGRAM\_NAME is now optional.

New output fields

PIN\_FLD\_GSM\_INFO in the PIN\_FLD\_INHERITED\_INFO substruct.

# IC FM Standard Opcodes

The following IC FM standard opcodes were changed between Portal 7.3 and BRM 7.3.1.

#### PCM\_OP\_IC\_LOAD\_SMS\_REPORT

New input fields

PIN\_FLD\_SMS\_DAY UNKNOWN [0]

Removed input fields

PIN\_FLD\_HOSTNAME

# **Invoicing FM Standard Opcodes**

The following Invoicing FM standard opcodes were changed between Portal 7.3 and BRM 7.3.1.

# PCM\_OP\_INV\_DECODE\_INVOICE\_DATA

Removed output fields

PIN\_FLD\_EXTENDED\_INFO substruct

# PCM\_OP\_INV\_MAKE\_INVOICE

Changed input fields

PIN\_FLD\_BILLINFO array is now mandatory.

#### PCM\_OP\_INV\_VIEW\_INVOICE

#### New output fields

PIN\_FLD\_BUFFER in the PIN\_FLD\_FORMATS array.

#### Changed output fields

PIN\_FLD\_HEADER\_NUM and PIN\_FLD\_HEADER\_STR are now optional.

## **Number Manager FM Standard Opcodes**

The following Number Manager FM standard opcodes were changed between Portal 7.3 and BRM 7.3.1.

#### PCM\_OP\_NUM\_SPLIT\_BLOCK

#### New input fields

PIN\_FLD\_LOCALE

## Order Manager FM Standard Opcodes

The following Order Manager FM standard opcodes were changed between Portal 7.3 and BRM 7.3.1.

#### PCM OP ORDER UPDATE

#### New input fields

- PIN\_FLD\_EXTENDED\_INFO array:
  - PIN\_FLD\_ORDERS\_DATA array
  - PIN FLD ORDER OBJ

#### Removed input fields

PIN\_FLD\_ORDER\_OBJ in the PIN\_FLD\_ORDERS\_DATA array.

## Payment FM Standard Opcodes

The following Payment FM standard opcodes were changed between Portal 7.3 and BRM 7.3.1.

#### PCM OP PYMT APPLY FEE

#### Changed input fields

- PIN\_FLD\_COMMAND is now mandatory.
- PIN\_FLD\_STATUS is now optional.

#### PCM\_OP\_PYMT\_CHARGE

#### Changed input fields

- PIN\_FLD\_CHARGES array is now mandatory.
- PIN\_FLD\_PAY\_TYPE is now mandatory.

#### Changed output fields

PIN\_FLD\_STATUS is now optional

#### PCM\_OP\_PYMT\_CHARGE\_CC

Changed input fields

PIN\_FLD\_CHARGES array is now mandatory.

Changed output fields

PIN\_FLD\_CHARGES array is now mandatory.

#### PCM\_OP\_PYMT\_CHARGE\_DD

Changed input fields

PIN\_FLD\_CHARGES array is now mandatory.

Changed output fields

PIN\_FLD\_CHARGES array is now mandatory.

#### PCM\_OP\_PYMT\_CHARGE\_DDEBIT

Changed input fields

PIN\_FLD\_CHARGES array is now mandatory.

Changed output fields

PIN\_FLD\_CHARGES array is now mandatory.

#### PCM\_OP\_PYMT\_COLLECT

New input fields

PIN\_FLD\_AMOUNT

New output fields

- PIN\_FLD\_RESULTS array:
  - PIN\_FLD\_ITEM\_NO

#### Changed output fields

- PIN\_FLD\_RESULTS array:
  - PIN\_FLD\_ACCOUNT\_OBJ is now mandatory.

#### PCM\_OP\_PYMT\_GET\_ACH\_INFO

Changed output fields

PIN\_FLD\_RESULTS array is now mandatory.

#### PCM\_OP\_PYMT\_GRANT\_INCENTIVE

Changed input fields

PIN\_FLD\_PAY\_TYPE in the PIN\_FLD\_INCENTIVE substruct is now mandatory.

Removed input fields

PIN\_FLD\_TRANS\_ID in the PIN\_FLD\_INCENTIVE substruct

#### PCM\_OP\_PYMT\_RECOVER

New input fields

PIN\_FLD\_SERVICE\_OBJ

Changed input fields

PIN\_FLD\_PAY\_TYPE in the PIN\_FLD\_CHARGES array is now mandatory.

#### Changed output fields

PIN\_FLD\_STATUS in the PIN\_FLD\_RESULTS array is now optional.

#### PCM\_OP\_PYMT\_RECOVER\_CC

New input fields

PIN\_FLD\_POID\_VAL in the PIN\_FLD\_BATCH\_INFO array.

#### PCM OP PYMT RECOVER DD

New input fields

PIN\_FLD\_POID\_VAL in the PIN\_FLD\_BATCH\_INFO array.

#### PCM\_OP\_PYMT\_RECYCLE\_PAYMENT

Changed input fields

PIN\_FLD\_STATUS in the PIN\_FLD\_CHARGES array is now optional.

#### PCM\_OP\_PYMT\_RECYCLED\_PAYMENTS\_SEARCH

Changed output fields

PIN\_FLD\_STATUS in the PIN\_FLD\_PAYMENT substruct is now optional.

#### PCM\_OP\_PYMT\_REVERSE\_INCENTIVE

Changed input fields

PIN\_FLD\_EVENT\_OBJ is now mandatory.

#### Removed input fields

PIN\_FLD\_REVERSAL\_EVENT\_OBJ

#### PCM\_OP\_PYMT\_SELECT\_ITEMS

Changed input fields

PIN\_FLD\_PAY\_TYPE and PIN\_FLD\_COMMAND are now mandatory.

#### Changed output fields

- The following fields were moved into the PIN\_FLD\_CHARGES array:
  - PIN\_FLD\_AMOUNT
  - PIN\_FLD\_CURRENCY
  - PIN\_FLD\_ACTG\_TYPE
  - PIN\_FLD\_SELECT\_RESULT
  - PIN\_FLD\_SELECT\_STATUS
  - PIN\_FLD\_BILLINFO\_OBJ
  - PIN\_FLD\_PAYINFO\_OBJ
  - PIN\_FLD\_MERCHANT
  - PIN\_FLD\_ACH
  - PIN\_FLD\_PAY\_TYPE
  - PIN\_FLD\_COMMAND

- PIN\_FLD\_ITEMS array
- PIN\_FLD\_EVENTS array

#### PCM OP PYMT TOPUP

#### Changed input fields

PIN\_FLD\_TYPE in the PIN\_FLD\_DD\_INFO array in the PIN\_FLD\_PAYINFO array is now optional.

#### New output fields

- PIN\_FLD\_VOUCHERS\_INFO array:
  - PIN\_FLD\_EXPIRATION\_T

## **Permissioning FM Standard Opcodes**

The following Permissioning FM standard opcodes were changed between Portal 7.3 and BRM 7.3.1.

#### PCM\_OP\_PERM\_ACL\_GROUP\_MODIFY

#### Changed input fields

PIN\_FLD\_NAME is now mandatory.

## **Price FM Standard Opcodes**

The following standard opcodes were changed between Portal 7.3 and BRM 7.3.1.

#### PCM OP PRICE COMMIT PRODUCT

#### Removed input fields

PIN\_FLD\_TAX\_SUPPLIER in the PIN\_FLD\_PRODUCTS array

#### Changed input fields

- PIN\_FLD\_SELCTOR\_RULESET is now PIN\_FLD\_SELECTOR\_RULESET array.
- PIN\_FLD\_SELCTOR\_RULES is now PIN\_FLD\_SELECTOR\_RULES array.
- PIN\_FLD\_SELCTOR\_RULE\_LNK is now PIN\_FLD\_SELECTOR\_RULE\_LINK array.
- PIN\_FLD\_SELCTOR\_DETAILS is now PIN\_FLD\_SELECTOR\_DETAILS array.

#### PCM OP PRICE GET PRICE LIST

#### Removed output fields

PIN\_FLD\_TAX\_SUPPLIER in the PIN\_FLD\_PRODUCTS array.

#### PCM\_OP\_PRICE\_GET\_PRODUCT\_INFO

#### Removed output fields

- PIN\_FLD\_BAL\_IMPACTS array in the PIN\_FLD\_QUANTITY\_TIERS array:
  - PIN\_FLD\_START\_T
  - PIN\_FLD\_END\_T
  - PIN\_FLD\_UNKNOWN

#### PCM\_OP\_PRICE\_PREP\_TAILORMADE\_PRODUCT (input fields)

#### New input fields

- PIN\_FLD\_RATES array in the PIN\_FLD\_RATE\_TIERS array:
  - PIN\_FLD\_PRORATE\_FIRST
  - PIN\_FLD\_PRORATE\_LAST
  - PIN\_FLD\_TYPE
  - PIN\_FLD\_STEP\_TYPE
  - PIN\_FLD\_STEP\_RESOURCE\_ID
- PIN\_FLD\_PIPELINE\_RATEPLANS array in the PIN\_FLD\_RATE\_PLANS array:
  - PIN\_FLD\_VALID\_FROM
  - PIN\_FLD\_STATUS\_STR
  - PIN\_FLD\_ZONEMODEL
  - PIN\_FLD\_BASIC
  - PIN\_FLD\_BASIC\_RATEPLAN

#### Changed input fields

- PIN\_FLD\_DERIVED\_FROM\_OBJ is now PIN\_FLD\_BASE\_PRODUCT\_OBJ
- PIN\_FLD\_RATES array was moved into the PIN\_FLD\_RATE\_TIERS array.
- PIN\_FLD\_PIPELINE\_RATEPLANS array was moved into PIN\_FLD\_RATE\_ PLANS array.
- PIN\_FLD\_SELCTOR\_RULESET is now PIN\_FLD\_SELECTOR\_RULESET array.

## PCM\_OP\_PRICE\_PREP\_TAILORMADE\_PRODUCT (output fields) New output fields

- PIN\_FLD\_SEPARATOR in the PIN\_FLD\_COLUMNS array in the PIN\_FLD\_ SELECTOR\_TREE substruct.
- PIN\_FLD\_RATE\_PLANS array in the PIN\_FLD\_PRODUCTS array
  - PIN\_FLD\_EVENT\_TYPE
  - PIN\_FLD\_TAX\_CODE
  - PIN\_FLD\_TAX\_WHEN
  - PIN\_FLD\_BILL\_OFFSET
  - PIN\_FLD\_OFFSET\_UNIT
- PIN\_FLD\_PRIORITY in the PIN\_FLD\_RATE\_TIERS array in the PIN\_FLD\_RATE\_ PLANS array.
- PIN\_FLD\_BAL\_IMPACTS array in the PIN\_FLD\_QUANTITY\_TIERS array:
  - PIN\_FLD\_RELATIVE\_START\_OFFSET
  - PIN\_FLD\_RELATIVE\_START\_UNIT
  - PIN\_FLD\_RELATIVE\_END\_OFFSET
  - PIN FLD RELATIVE END UNIT

#### Changed output fields

- PIN\_FLD\_TAX\_SUPPLIER\_ID in the PIN\_FLD\_PRODUCTS array is now PIN\_ FLD\_SUPPLIER\_NAME
- PIN\_FLD\_SELECTOR in the PIN\_FLD\_RATE\_PLAN\_SELECTOR substruct is now PIN\_FLD\_SELECTOR\_TREE
- PIN FLD FIXED OPERAND is now PIN FLD FIXED AMOUNT in the PIN FLD\_BAL\_IMPACTS array in the PIN\_FLD\_QUANTITY\_TIERS array.
- PIN\_FLD\_SCALED\_OPERAND is now PIN\_FLD\_SCALED\_AMOUNT in the PIN\_FLD\_BAL\_IMPACTS array in the PIN\_FLD\_QUANTITY\_TIERS array.
- PIN FLD SELCTOR RULESET in the PIN FLD MODEL SELECTORS array is now PIN\_FLD\_SELECTOR\_RULESET array.
- PIN\_FLD\_SELCTOR\_RULE\_LNK in the PIN\_FLD\_SELECTOR\_RULES array is now PIN\_FLD\_SELECTOR\_RULE\_LINK array.

#### Removed output fields

- PIN\_FLD\_RATES array in the PIN\_FLD\_RATE\_PLANS array:
  - PIN\_FLD\_TAX\_CODE
  - PIN\_FLD\_TAX\_WHEN

## **Process Audit FM Standard Opcodes**

The following Process Audit FM standard opcodes were changed between Portal 7.3 and BRM 7.3.1.

#### PCM\_OP\_PROCESS\_AUDIT\_CREATE

#### New input fields

- PIN\_FLD\_ACCOUNT\_OBJ
- PIN\_FLD\_PROCESS\_NAME
- PIN\_FLD\_TOTAL\_RECORDS
- PIN\_FLD\_SUCCESSFUL\_RECORDS
- PIN\_FLD\_FAILED\_RECORDS
- PIN\_FLD\_BILLING\_INFO substruct

#### Removed input fields

- PIN\_FLD\_PIPE\_LINE\_INFO substruct
- PIN\_FLD\_FAILED\_CDRS array

#### PCM OP PROCESS AUDIT CREATE AND LINK

#### Changed input fields

PIN\_FLD\_USAGE\_START\_T, PIN\_FLD\_USAGE\_END\_T, and PIN\_FLD\_EVENT\_ COUNT were moved into the PIN\_FLD\_GROUP\_DETAILS array.

#### PCM\_OP\_PROCESS\_AUDIT\_CREATE\_WRITEOFF\_SUMMARY

#### New input fields

- PIN\_FLD\_ACTIONS array
- PIN\_FLD\_POID

- PIN\_FLD\_ACCOUNT\_OBJ
- PIN\_FLD\_PROGRAM\_NAME

#### New output fields

PIN FLD POID

#### PCM\_OP\_PROCESS\_AUDIT\_LINK

#### Changed input fields

PIN\_FLD\_ORIGINAL\_BATCH\_ID and PIN\_FLD\_SUSPENDED\_FROM\_BATCH\_ ID were moved to level 0.

#### New output fields

- PIN\_FLD\_ORIGINAL\_BATCH\_ID
- PIN\_FLD\_SUSPENDED\_FROM\_BATCH\_ID

## RADIUS Manager FM Standard Opcodes

The following RADIUS Manager standard opcodes were changed between Portal 7.3 and BRM 7.3.1.

#### PCM\_OP\_TERM\_IP\_DIALUP\_STOP\_ACCOUNTING

#### Removed input fields

PIN\_FLD\_STATUS

## Rating FM Standard Opcodes

The following Rating FM standard opcodes were changed between Portal 7.3 and BRM 7.3.1.

#### PCM\_OP\_RATE\_TAX\_CALC (input fields)

#### New input fields

- PIN\_FLD\_COMMAND
- PIN\_FLD\_TAXPKG\_TYPE in PIN\_FLD\_TAXES array.
- PIN\_FLD\_TAX\_SUPPLIER
- PIN\_FLD\_NAME
- PIN\_FLD\_LOCATION
- PIN\_FLD\_VAT\_CERT
- PIN\_FLD\_NAME
- PIN\_FLD\_LOCATION

#### Changed input fields

- The following fields in PIN\_FLD\_TAXES array are now optional:
  - PIN\_FLD\_SHIP\_TO
  - PIN\_FLD\_LOCATION\_MODE
  - PIN\_FLD\_AMOUNT\_TAXED

#### Removed input fields

- PIN\_FLD\_FLAGS
- PIN\_FLD\_ACCOUNT\_NO
- PIN\_FLD\_CURRENCY\_NAME
- PIN\_FLD\_TYPE and PIN\_FLD\_PERCENT in the PIN\_FLD\_EXEMPTIONS array.
- PIN\_FLD\_TAXES array:
  - PIN\_FLD\_ORDER\_ACCEPT
  - PIN\_FLD\_ORDER\_ORIGIN
  - PIN\_FLD\_SHIP\_FROM
  - PIN\_FLD\_COMMAND
  - PIN\_FLD\_INTERNATIONAL\_IND
  - PIN\_FLD\_SERVICE\_TYPE
- PIN\_FLD\_RESIDENCE\_FLAG
- PIN\_FLD\_INCORPORATED\_FLAG
- PIN\_FLD\_BILL\_OBJ

#### PCM\_OP\_RATE\_TAX\_CALC (output fields)

#### New output fields

- PIN\_FLD\_TAX\_SUPPLIER
- PIN\_FLD\_ITEM\_OBJ
- PIN\_FLD\_TAX\_SUPPLIER\_INFO substruct
- PIN\_FLD\_EXEMPTIONS array
- PIN\_FLD\_VAT\_CERT
- PIN\_FLD\_NAMEINFO array
- PIN\_FLD\_TELEPHONY substruct
- PIN\_FLD\_TELCO\_INFO substruct
- PIN\_FLD\_WIRELESS\_INFO substruct
- PIN\_FLD\_GSM\_INFO substruct

#### Changed output fields

PIN\_FLD\_TAXPKG\_TYPE in PIN\_FLD\_TAXES array is now optional.

#### PCM\_OP\_RATE\_TAX\_EVENT (input fields)

#### New input fields

PIN\_FLD\_BAL\_GRP\_OBJ in the PIN\_FLD\_BAL\_IMPACTS array.

#### Changed input fields

PIN\_FLD\_START\_T is now mandatory.

#### Removed input fields

- PIN\_FLD\_SERVICE\_OBJ
- PIN\_FLD\_SESSION\_OBJ
- PIN\_FLD\_CURRENCY

- PIN\_FLD\_FLAGS
- PIN\_FLD\_MIN\_UNIT
- PIN\_FLD\_BAL\_IMPACTS array:
  - PIN\_FLD\_PERCENT
  - PIN\_FLD\_PRODUCT\_OBJ
  - PIN\_FLD\_RATE\_OBJ
  - PIN\_FLD\_IMPACT\_CATEGORY
  - PIN\_FLD\_GL\_ID
  - PIN\_FLD\_OFFERING\_OBJ
  - PIN\_FLD\_QUANTITY
  - PIN\_FLD\_RATE\_TAG
  - PIN\_FLD\_IMPACT\_TYPE
  - PIN\_FLD\_LINEAGE
  - PIN\_FLD\_DISCOUNT
- PIN\_FLD\_DISCOUNT
- PIN\_FLD\_PRODUCT substruct
- PIN\_FLD\_TIMEZONE\_MODE
- PIN\_FLD\_USERID
- PIN\_FLD\_TOD\_MODE
- PIN\_FLD\_PROGRAM\_NAME
- PIN\_FLD\_SYS\_DESCR
- PIN\_FLD\_TIMEZONE\_ADJ\_START\_T
- PIN\_FLD\_TIMEZONE\_ADJ\_END\_T
- PIN\_FLD\_CYCLE\_INFO substruct
- PIN\_FLD\_NET\_QUANTITY
- PIN\_FLD\_INCR\_QUANTITY
- PIN\_FLD\_EARNED\_END\_T
- PIN\_FLD\_MIN\_QUANTITY
- PIN\_FLD\_NAME
- PIN\_FLD\_UNIT
- PIN\_FLD\_ROUNDING\_MODE
- PIN\_FLD\_TAX\_SUPPLIER
- PIN\_FLD\_EARNED\_TYPE
- PIN\_FLD\_RUM\_NAME
- PIN\_FLD\_TOTAL array
- PIN\_FLD\_INCR\_UNIT

#### PCM\_OP\_RATE\_TAX\_EVENT (output fields)

#### New output fields

PIN\_FLD\_BAL\_IMPACTS array

#### Changed output fields

PIN\_FLD\_TAX\_LOCALES is now optional.

## **Remittance FM Standard Opcodes**

The following Remittance FM standard opcodes were changed between Portal 7.3 and BRM 7.3.1.

#### PCM\_OP\_REMIT\_GET\_PROVIDER

#### Changed input fields

PIN\_FLD\_UNIT was moved from PIN\_FLD\_BAL\_IMPACTS array to level 0.

## Resource Reservation FM Standard Opcodes

The following Resource Reservation FM standard opcodes were changed between Portal 7.3 and BRM 7.3.1.

#### PCM\_OP\_RESERVE\_EXTEND

#### New input fields

- PIN\_FLD\_RESERVATION\_NO
- PIN\_FLD\_RESERVATION\_STATUS

#### Changed input fields

PIN\_FLD\_RESERVATION\_MODE is now of type ENUM.

## **SDK FM Standard Opcodes**

The following SDK FM standard opcodes were changed between Portal 7.3 and BRM 7.3.1.

#### PCM\_OP\_SDK\_DEL\_FLD\_SPECS

#### Changed input fields

- PIN\_FLD\_FIELD array is now mandatory.
- PIN\_FLD\_FIELD\_NAME in PIN\_FLD\_FIELD array is now optional.

#### PCM\_OP\_SDK\_DEL\_OBJ\_SPECS

#### Changed input fields

- PIN\_FLD\_OBJ\_DESC array is now mandatory.
- PIN\_FLD\_ACTION in PIN\_FLD\_OBJ\_DESC array is now mandatory.

#### Changed output fields

- PIN\_FLD\_RESULTS array is now mandatory.
- PIN\_FLD\_DESCR in PIN\_FLD\_RESULTS array is now optional.

#### PCM\_OP\_SDK\_GET\_FLD\_SPECS

#### Changed input fields

- PIN\_FLD\_FIELD array is now mandatory.
- PIN\_FLD\_FIELD\_NAME in PIN\_FLD\_FIELD array is now optional.

#### Changed output fields

- PIN\_FLD\_FIELD array is now mandatory.
- PIN\_FLD\_FIELD\_NAME and PIN\_FLD\_DESCR in the PIN\_FLD\_FIELD array are now optional.

#### PCM\_OP\_SDK\_GET\_OBJ\_SPECS

#### Changed input fields

- PIN\_FLD\_OBJ\_DESC array is now mandatory.
- PIN\_FLD\_NAME in PIN\_FLD\_OBJ\_DESC array is now optional.

#### Changed output fields

- PIN\_FLD\_OBJ\_DESC array is now mandatory.
- The following fields in the PIN\_FLD\_OB\_DESC array are now optional:
  - PIN\_FLD\_READ\_ACCESS
  - PIN\_FLD\_WRITE\_ACCESS
  - PIN\_FLD\_AUDIT\_FLAG
  - PIN\_FLD\_CREATE\_ACCESS
  - PIN\_FLD\_DESCR
  - PIN\_FLD\_LABEL
  - PIN\_FLD\_NAME
- PIN\_FLD\_OBJ\_ELEM array is now mandatory.
- The following fields in the PIN\_FLD\_OBJ\_ELEM array are now optional:
  - PIN\_FLD\_AUDITABLE
  - PIN\_FLD\_CREATE\_PERMISSION
  - PIN\_FLD\_DESCR
  - PIN\_FLD\_ENCRYPTABLE
  - PIN FLD FIELD NAME
  - PIN\_FLD\_LABEL
  - PIN\_FLD\_LENGTH
  - PIN\_FLD\_MOD\_PERMISSION
  - PIN\_FLD\_ORDER

#### PCM\_OP\_SDK\_SET\_FLD\_SPECS

#### Changed input fields

- PIN\_FLD\_FIELD array is now mandatory.
- The following fields in the PIN\_FLD\_FIELD array are now optional:

- PIN\_FLD\_FIELD\_NAME
- PIN\_FLD\_FIELD\_TYPE
- PIN FLD STATUS

#### PCM\_OP\_SDK\_SET\_OBJ\_SPECS

#### Changed input fields

- PIN\_FLD\_OBJ\_DESC array is now mandatory.
- The following fields in the PIN\_FLD\_OBJ\_DESC array are now optional:
  - PIN\_FLD\_READ\_ACCESS
  - PIN\_FLD\_NAME
- The following fields in the PIN\_FLD\_OBJ\_DESC array are now mandatory:
  - PIN\_FLD\_WRITE\_ACCESS
  - PIN FLD SM INFO
- PIN\_FLD\_OBJ\_ELEM array is now mandatory.
- The following fields in the PIN\_FLD\_OBJ\_ELEM array are now optional:
  - PIN\_FLD\_CREATE\_PERMISSION
  - PIN\_FLD\_FIELD\_NAME
  - PIN\_FLD\_MOD\_PERMISSION
- PIN\_FLD\_SM\_INFO in PIN\_FLD\_OBJ\_ELEM array is now mandatory.

#### Changed output fields

PIN\_FLD\_RESULTS array is now mandatory.

## Subscription FM Standard Opcodes

The following Subscription FM standard opcodes were changed between Portal 7.3 and BRM 7.3.1.

#### PCM\_OP\_SUBSCRIPTION\_CALC\_BEST\_PRICING

#### New input fields

PIN\_FLD\_SESSION\_OBJ

#### New output fields

- PIN\_FLD\_POID in PIN\_FLD\_RESULTS array is now optional.
- PIN\_FLD\_RESULTS array:
  - PIN\_FLD\_SERVICE\_OBJ
  - PIN\_FLD\_BASE\_DEALINFO array
  - PIN\_FLD\_BEST\_DEALINFO array

#### PCM\_OP\_SUBSCRIPTION\_CANCEL\_DEAL

#### New input fields

PIN\_FLD\_DEAL\_OBJ

#### PCM\_OP\_SUBSCRIPTION\_CANCEL\_DISCOUNT

#### Changed input fields

PIN\_FLD\_QUANTITY in PIN\_FLD\_DISCOUNTS array is now mandatory.

#### New output fields

PIN\_FLD\_ACCOUNT\_OBJ

#### Removed output fields

PIN\_FLD\_ UNKNOWN [0]

#### PCM\_OP\_SUBSCRIPTION\_CANCEL\_PRODUCT

#### New input fields

PIN\_FLD\_STATUS\_FLAGS in the PIN\_FLD\_STATUSES array.

#### Changed input fields

PIN\_FLD\_STATUSES array in PIN\_FLD\_PRODUCTS array is now optional.

#### New output fields

- PIN\_FLD\_RESULTS array:
  - PIN\_FLD\_ACCOUNT\_OBJ
  - PIN\_FLD\_BAL\_IMPACTS array
  - PIN\_FLD\_CYCLE\_INFO substruct

#### PCM\_OP\_SUBSCRIPTION\_CANCEL\_SUBSCRIPTION

#### Removed input fields

PIN\_FLD\_SESSION\_OBJ

#### New output fields

PIN\_FLD\_ACCOUNT\_OBJ

#### PCM\_OP\_SUBSCRIPTION\_CHANGE\_DEAL

#### New output fields

- PIN\_FLD\_RESULTS array:
  - PIN\_FLD\_ACCOUNT\_OBJ
  - PIN\_FLD\_BAL\_IMPACTS array
  - PIN\_FLD\_CYCLE\_INFO substruct
  - PIN\_FLD\_PRODUCTS array
  - PIN\_FLD\_DISCOUNTS array
- PIN\_FLD\_RESULTS array in the PIN\_FLD\_RESULTS array:
  - PIN\_FLD\_ACCOUNT\_OBJ
  - PIN\_FLD\_BAL\_IMPACTS array
  - PIN\_FLD\_CYCLE\_INFO substruct

#### Changed output fields

PIN\_FLD\_RESULTS array in PIN\_FLD\_RESULTS array is now optional.

#### PCM\_OP\_SUBSCRIPTION\_COUNT\_LINES

#### Changed output fields

PIN\_FLD\_RESULTS array is now optional.

#### PCM\_OP\_SUBSCRIPTION\_CYCLE\_FOLD

#### Changed input fields

PIN\_FLD\_SERVICE\_OBJ in PIN\_FLD\_BAL\_INFO array is now mandatory.

#### Removed input fields

- PIN\_FLD\_SESSION\_OBJ
- PIN\_FLD\_DESCR
- PIN\_FLD\_START\_T
- PIN\_FLD\_TIMEZONE\_ID
- PIN\_FLD\_CREDIT\_PROFILE in the PIN\_FLD\_BALANCES array in the PIN\_FLD\_ BAL\_INFO array.

#### Removed output fields

PIN\_FLD\_RESULTS array

#### PCM\_OP\_SUBSCRIPTION\_GET\_PURCHASED\_OFFERINGS

#### Changed output fields

PIN\_FLD\_POID is now optional.

#### PCM\_OP\_SUBSCRIPTION\_PROVISION\_ERA

#### Changed output fields

- PIN\_FLD\_FIELD array:
  - PIN\_FLD\_FIELD\_NUM
  - PIN\_FLD\_TYPE
  - PIN\_FLD\_ELEMENT\_ID
  - PIN\_FLD\_RESULT
  - PIN\_FLD\_DESCR
  - PIN\_FLD\_FIELD

#### PCM\_OP\_SUBSCRIPTION\_PURCHASE\_DEAL

Changed to support sending product and discount data to an external customer relationship manager (CRM) system. See "How Deals are Purchased" in BRM Managing Customers.

#### New input fields

- PIN\_FLD\_DEAL\_INFO substruct:
  - PIN\_FLD\_DEAL\_OBJ
  - PIN\_FLD\_PLAN\_OBJ
- PIN\_FLD\_STATUS\_FLAGS in the PIN\_FLD\_PRODUCTS array.

#### Changed input fields

- PIN\_FLD\_DEAL\_INFO substruct is now mandatory.
- The following fields in PIN\_FLD\_DEAL\_INFO are now optional:
  - PIN FLD POID
  - PIN\_FLD\_NAME
  - PIN\_FLD\_DESCR
  - PIN\_FLD\_START\_T
  - PIN\_FLD\_END\_T
- PIN\_FLD\_PRODUCTS array is now optional.
- PIN\_FLD\_PURCHASE\_DISCOUNT in PIN\_FLD\_PRODUCTS array is now optional.
- PIN\_FLD\_DISCOUNTS array is now optional.

#### Removed input fields

PIN\_FLD\_ UNKNOWN [0]

#### New output fields

- PIN\_FLD\_PRODUCTS array
- PIN\_FLD\_DISCOUNTS array
- PIN\_FLD\_RESULTS:
  - PIN\_FLD\_ACCOUNT\_OBJ
  - PIN\_FLD\_BAL\_IMPACTS array
  - PIN\_FLD\_CYCLE\_INFO substruct

#### PCM\_OP\_SUBSCRIPTION\_PURCHASE\_DISCOUNT

#### Changed input fields

- PIN\_FLD\_DISCOUNTS array:
  - PIN\_FLD\_PURCHASE\_START\_T
  - PIN\_FLD\_PURCHASE\_END\_T
  - PIN\_FLD\_CYCLE\_START\_T
  - PIN\_FLD\_CYCLE\_END\_T
  - PIN\_FLD\_USAGE\_START\_T
  - PIN\_FLD\_USAGE\_END\_T

#### Removed input fields

PIN\_FLD\_USAGE\_DISCOUNT in the PIN\_FLD\_DISCOUNTS array.

#### New output fields

PIN\_FLD\_DISCOUNTS array

#### PCM\_OP\_SUBSCRIPTION\_PURCHASE\_FEES

#### New input fields

- PIN\_FLD\_FLAGS
- PIN\_FLD\_CURRENCY

PIN\_FLD\_ON\_DEMAND\_INFO substruct

#### New output fields

- PIN\_FLD\_ACCOUNT\_OBJ
- PIN\_FLD\_BAL\_IMPACTS array

#### PCM\_OP\_SUBSCRIPTION\_PURCHASE\_PRODUCT

#### Changed input fields

The following fields in PIN\_FLD\_PRODUCTS array are now mandatory:

- PIN\_FLD\_PURCHASE\_START\_T
- PIN\_FLD\_PURCHASE\_END\_T
- PIN\_FLD\_CYCLE\_START\_T
- PIN\_FLD\_CYCLE\_END\_T
- PIN\_FLD\_CYCLE\_DISCOUNT
- PIN\_FLD\_USAGE\_START\_T
- PIN\_FLD\_USAGE\_END\_T
- PIN\_FLD\_USAGE\_DISCOUNT

#### New output fields

- PIN\_FLD\_ACCOUNT\_OBJ
- PIN\_FLD\_BAL\_IMPACTS array
- PIN\_FLD\_CYCLE\_INFO substruct

#### PCM\_OP\_SUBSCRIPTION\_SET\_DISCOUNT\_STATUS

#### New output fields

PIN\_FLD\_ACCOUNT\_OBJ

#### Removed output fields

PIN\_FLD\_ UNKNOWN [0]

#### PCM\_OP\_SUBSCRIPTION\_SET\_DISCOUNTINFO

#### New output fields

PIN\_FLD\_ACCOUNT\_OBJ

#### Removed output fields

PIN\_FLD\_ UNKNOWN [0]

#### PCM\_OP\_SUBSCRIPTION\_SET\_PRODINFO

#### New input fields

PIN\_FLD\_STATUS\_FLAGS

#### New output fields

PIN\_FLD\_ACCOUNT\_OBJ

#### PCM\_OP\_SUBSCRIPTION\_SET\_PRODUCT\_STATUS

New output fields

PIN\_FLD\_ACCOUNT\_OBJ

#### PCM\_OP\_SUBSCRIPTION\_SHARING\_GROUP\_CREATE

#### New input fields

- PIN\_FLD\_PROGRAM\_NAME
- PIN\_FLD\_BAL\_GRP\_OBJ

#### Removed input fields

- PIN\_FLD\_BAL\_GRP\_OBJ
- PIN\_FLD\_END\_T
- PIN\_FLD\_SESSION\_OBJ

#### PCM\_OP\_SUBSCRIPTION\_SHARING\_GROUP\_DELETE

#### New input fields

PIN\_FLD\_DESCR

#### Changed input fields

PIN\_FLD\_OFFERING\_OBJ in PIN\_FLD\_DISCOUNTS array is now optional.

#### Removed input fields

- PIN\_FLD\_SERVICE\_OBJ
- PIN\_FLD\_SESSION\_OBJ

#### PCM\_OP\_SUBSCRIPTION\_SHARING\_GROUP\_MODIFY

#### New input fields

PIN\_FLD\_DESCR

#### Removed input fields

- PIN\_FLD\_BAL\_GRP\_OBJ
- PIN\_FLD\_SESSION\_OBJ

#### PCM\_OP\_SUBSCRIPTION\_SHARING\_GROUP\_SET\_PARENT

#### Removed input fields

- PIN FLD SESSION OBJ
- PIN\_FLD\_END\_T

#### PCM\_OP\_SUBSCRIPTION\_TRANSFER\_ROLLOVER

#### Changed input fields

PIN\_FLD\_START\_T and PIN\_FLD\_END\_T are now optional.

#### PCM\_OP\_SUBSCRIPTION\_TRANSFER\_SUBSCRIPTION

#### New input fields

- PIN\_FLD\_START\_T
- PIN\_FLD\_END\_T
- PIN\_FLD\_EFFECTIVE\_T in the PIN\_FLD\_BILLINFO array.
- PIN\_FLD\_PAYINFO array in the PIN\_FLD\_BILLINFO array:

- PIN\_FLD\_POID
- PIN\_FLD\_PAY\_TYPE
- PIN FLD TYPE
- PIN\_FLD\_INV\_TYPE
- PIN\_FLD\_PARENT
- PIN\_FLD\_CURRENCY
- PIN\_FLD\_PAYMENT\_TERM
- PIN\_FLD\_SUBORD\_INFO array in the PIN\_FLD\_INHERITED\_INFO substruct in the PIN\_FLD\_PAYINFO array in the PIN\_FLD\_BILLINFO array.

#### Changed input fields

- PIN\_FLD\_PAYINFO was moved into PIN\_FLD\_BILLINFO array.
- The following fields in PIN\_FLD\_BILLINFO array are now optional:
  - PIN\_FLD\_POID
  - PIN\_FLD\_BILL\_INFO\_ID
  - PIN\_FLD\_PAYINFO\_OBJ
  - PIN\_FLD\_PAY\_TYPE
- PIN\_FLD\_INHERITED\_INFO substruct in PIN\_FLD\_PAYINFO array in PIN\_ FLD\_BILLINFO array is now mandatory.

#### Removed input fields

- PIN\_FLD\_PAYINFO array in the PIN\_FLD\_BILLINFO array.
- PIN\_FLD\_START\_T
- PIN\_FLD\_END\_T

#### New output fields

PIN\_FLD\_ACCOUNT\_OBJ

#### PCM\_OP\_SUBSCRIPTION\_TRANSITION\_DEAL

#### New input fields

PIN\_FLD\_DEAL\_OBJ

#### PCM\_OP\_SUBSCRIPTION\_TRANSITION\_PLAN

#### New input fields

PIN\_FLD\_DEAL\_OBJ in the PIN\_FLD\_DEAL\_INFO substruct.

#### Changed input fields

PIN\_FLD\_PACKAGE\_ID in the PIN\_FLD\_DEAL\_INFO substruct is now optional.

#### New output fields

- PIN\_FLD\_RESULTS array:
  - PIN\_FLD\_POID
  - PIN\_FLD\_RESULTS array

#### PCM\_OP\_SUBSCRIPTION\_VALIDATE\_DISCOUNT\_DEPENDENCY

#### Changed input fields

PIN\_FLD\_PROGRAM\_NAME is now optional.

## Suspense FM Standard Opcodes

The following Suspense FM standard opcodes were changed between Portal 7.3 and BRM 7.3.1.

#### PCM\_OP\_SUSPENSE\_EDIT\_USAGE

#### New input fields

- PIN\_FLD\_EDITS array:
  - PIN\_FLD\_OLD\_VALUE
  - PIN\_FLD\_EXTENDED\_INFO substruct

#### New output fields

PIN\_FLD\_RESULT

#### PCM\_OP\_SUSPENSE\_SEARCH\_DELETE

#### New input fields

PIN\_FLD\_ UNKNOWN [0]

#### Changed output fields

PIN\_FLD\_MIN\_POID and PIN\_FLD\_MAX\_POID are now optional.

#### PCM\_OP\_SUSPENSE\_SEARCH\_EDIT

#### Changed input fields

PIN\_FLD\_FIELD\_NAME and PIN\_FLD\_NEW\_VALUE in the PIN\_FLD\_EDITS array are now optional.

#### Changed output fields

- PIN\_FLD\_POIDS array is now mandatory.
- PIN\_FLD\_MIN\_POID and PIN\_FLD\_MAX\_POID are now optional.

#### PCM\_OP\_SUSPENSE\_SEARCH\_RECYCLE

#### Changed input fields

- The following fields are now optional:
  - PIN\_FLD\_FLAGS
  - PIN\_FLD\_TEMPLATE
  - PIN\_FLD\_ARGS array
  - PIN\_FLD\_MODE

#### Changed output fields

PIN\_FLD\_MIN\_POID and PIN\_FLD\_MAX\_POID are now optional.

#### PCM\_OP\_SUSPENSE\_SEARCH\_WRITE\_OFF

Changed output fields

PIN\_FLD\_MIN\_POID and PIN\_FLD\_MAX\_POID are now optional.

#### PCM\_OP\_SUSPENSE\_UNDO\_EDIT\_USAGE

Changed output fields

PIN\_FLD\_ACTION\_OBJ is now optional.

## Services Framework AAA Manager FM Standard Opcodes

The following Service Framework AAA Manager FM standard opcodes were changed between Portal 7.3 and BRM 7.3.1.

#### PCM\_OP\_TCF\_AAA\_ACCOUNTING

New input fields

PIN\_FLD\_TERMINATE\_CAUSE

Removed input fields

PIN\_FLD\_NETWORK\_SESSION\_CORRELATION\_ID

#### PCM\_OP\_TCF\_AAA\_ACCOUNTING\_OFF

New input field

PIN\_FLD\_DELETED\_FLAG

#### PCM\_OP\_TCF\_AAA\_ACCOUNTING\_ON

New input fields

PIN\_FLD\_DELETED\_FLAG

#### PCM\_OP\_TCF\_AAA\_AUTHENTICATE

Changed input fields

PIN\_FLD\_PASSWORD is now PIN\_FLD\_PASSWD\_CLEAR

#### Removed input fields

PIN FLD ACTION

#### PCM\_OP\_TCF\_AAA\_AUTHORIZE

New input fields

- PIN\_FLD\_SERVICE\_OBJ
- PIN\_FLD\_USAGE\_TYPE
- PIN\_FLD\_SESSION\_TYPE

#### PCM\_OP\_TCF\_AAA\_AUTHORIZE\_PREP\_INPUT

New input fields

PIN\_FLD\_TERMINATE\_CAUSE

#### PCM\_OP\_TCF\_AAA\_DETECT\_CONTINUATION\_CALL

Changed input fields

PIN\_FLD\_SERVICE\_CODES array and PIN\_FLD\_TELCO\_INFO substruct were moved to level 0.

PIN\_FLD\_EVENT substruct in PIN\_FLD\_RATING\_INFO substruct is now optional.

#### Removed input fields

PIN\_FLD\_INHERITED\_INFO substruct

#### PCM\_OP\_TCF\_AAA\_REAUTHORIZE

New input fields

PIN\_FLD\_SESSION\_TYPE

#### PCM\_OP\_TCF\_AAA\_SEARCH\_SESSION

New input fields

PIN\_FLD\_OPCODE

#### PCM\_OP\_TCF\_AAA\_STOP\_ACCOUNTING\_PREP\_INPUT

New input fields

PIN\_FLD\_DROPPED\_CALL\_TERMINATE\_CAUSE\_ARRAY array in the PIN\_ FLD\_TELCO\_INFO substruct.

#### Changed input fields

PIN\_FLD\_OPCODE is now optional.

#### PCM\_OP\_TCF\_AAA\_UPDATE\_ACCOUNTING

New input fields

PIN\_FLD\_UNIT

#### PCM\_OP\_TCF\_AAA\_UPDATE\_ACCOUNTING\_PREP\_INPUT

New input fields

- PIN\_FLD\_UNIT
- PIN\_FLD\_TERMINATE\_CAUSE

#### PCM\_OP\_TCF\_PROV\_CREATE\_SVC\_ORDER

Changed input fields

- PIN\_FLD\_USERID is now of type STR
- PIN\_FLD\_SERVICE\_OBJ is now mandatory.

#### PCM\_OP\_TCF\_PROV\_HANDLE\_SVC\_ORDER

Changed input fields

PIN\_FLD\_USERID is now of type POID.

#### PCM OP TCF PROV SERVICE ORDER NOTIFY

Changed input fields

- PIN\_FLD\_PROGRAM\_NAME is now optional.
- PIN\_FLD\_SVC\_ORDER substruct is now mandatory.
- PIN\_FLD\_NEW\_STATE\_ID in PIN\_FLD\_SVC\_ORDER substruct is now PIN\_ FLD\_NEW\_STATE.

- PIN\_FLD\_USERID is now of type POID
- PIN\_FLD\_END\_T is now optional.

#### PCM\_OP\_TCF\_PROV\_UPDATE\_PROV\_OBJECT

#### Changed input fields

- PIN\_FLD\_USERID is now of type POID.
- PIN\_FLD\_SVC\_ORDER substruct is now mandatory.

#### PCM\_OP\_TCF\_PROV\_UPDATE\_SVC\_ORDER

#### New input field

PIN\_FLD\_STATUS

## **Voucher FM Standard Opcodes**

The following Voucher FM standard opcodes were changed between Portal 7.3 and BRM 7.3.1.

#### PCM\_OP\_VOUCHER\_ASSOCIATE\_VOUCHER

#### New output fields

PIN\_FLD\_DEVICE\_VOUCHER substruct

#### Changed output fields

- The following fields were moved into the PIN\_FLD\_BAL\_IMPACTS array:
  - PIN\_FLD\_RESOURCE\_ID
  - PIN\_FLD\_AMOUNT
  - PIN\_FLD\_VALID\_FROM
  - PIN\_FLD\_VALID\_TO

## **Renamed Opcodes**

These Telco Framework opcodes were renamed in BRM 7.3.1 as shown in Table 15–1.

Table 15-1 Renamed Telco Framework Opcodes in BRM 7.3.1

| Old Opcode Name               | New Opcode Name             |  |
|-------------------------------|-----------------------------|--|
| PCM_OP_TELCO_APPLY_PARAMETER  | PCM_OP_TCF_APPLY_PARAMETER  |  |
| PCM_OP_TELCO_PROPAGATE_STATUS | PCM_OP_TCF_PROPAGATE_STATUS |  |
| PCM_OP_TELCO_SVC_LISTENER     | PCM_OP_TCF_SVC_LISTENER     |  |

# **Utility Changes from Portal 7.3 to BRM 7.3.1**

This chapter provides upgrade impacts information for Portal™ Release 7.3 to Oracle Communications Billing and Revenue Management (BRM) Release 7.3.1. It describes the utility changes that affect your Portal system, and what you must consider when you upgrade from 7.3 to 7.3.1

For information on planning your upgrade implementation, such as setting up your development and test environments, see "About Upgrading BRM Releases".

## **Changed Utilities**

Table 16–1 contains the changed utilities from Portal 7.3 to BRM 7.3.1.

Table 16–1 Changed Utilities from Portal 7.3 to BRM 7.3.1

| Changed Utility   | Description                                                                                                    |
|-------------------|----------------------------------------------------------------------------------------------------|
| pin_ledger_report | The <b>create_journal</b> mode is no longer supported in the <b>pin_ledger_report</b> utility. Instead, you create journal objects by using the new <b>create_journal.pl</b> script. |

# Pipeline Manager Changes from Portal 7.3 to **BRM 7.3.1**

This chapter provides upgrade impact information for Portal™ Release 7.3 to Oracle Communications Billing and Revenue Management (BRM) Release 7.3.1. It describes the Pipeline Manager EDR changes that affect your Portal system and what you must consider when you upgrade from 7.3 to 7.3.1.

For information on planning your upgrade implementation, such as setting up your development and test environments, see "About Upgrading BRM Releases".

## **Changed Pipeline Manager Modules**

Table 17–1 contains the changed Pipeline Manager modules in BRM 7.3.1.

Table 17–1 Changed Pipeline Manager Modules in BRM 7.3.1

| Changed Module     | Description                                                                                                    |
|--------------------|----------------------------------------------------------------------------------------------------|
| "DAT_AccountBatch" | This module has been enhanced to determine whether balance monitoring is enabled by using the <b>BalanceMonitoring</b> entry from the <b>multi_bal</b> parameter instance of the <b>/config/business_params</b> object rather than the Pipeline Manager registry's <b>ReadBalanceGroupMonitors</b> entry. See "Using Business Parameter Settings from the BRM Database" in <i>BRM System Administrator's Guide</i> .                                                   |
| "DAT_BalanceBatch" | This module has been enhanced to determine whether to restrict the validity end time of first-usage resources by using the <b>RestrictResourceValidityToOffer</b> entry from the <b>multi_bal</b> parameter instance of the <b>/config/business_params</b> object rather than the Pipeline Manager registry's <b>RestrictResourceValidityToOffer</b> entry. See "Using Business Parameter Settings from the BRM Database" in <i>BRM System Administrator's Guide</i> . |

Table 17-1 (Cont.) Changed Pipeline Manager Modules in BRM 7.3.1

| Changed Module     | Description                                                                                                    |  |
|--------------------|----------------------------------------------------------------------------------------------------|--|
| "DAT_Discount"     | This module has been enhanced to determine the type of discount validity and exclusion rules to apply by using the <b>ValidateDiscountDependency</b> entry from the <b>billing</b> parameter instance of the <b>/config/business_params</b> object rather than the Pipeline Manager registry's <b>SupportExclusion</b> entry. See "Using Business Parameter Settings from the BRM Database" in <i>BRM System Administrator's Guide</i> . |  |
| "DAT_PortalConfig" | This module has been enhanced to retrieve business parameter settings from the BRM database's /config/business_params object and store them in internal memory. You can print to a file all business parameter settings stored in DAT_PortalConfig's memory by using the new CBPPrintData semaphore entry. See "Using Business Parameter Settings from the BRM Database" in BRM System Administrator's Guide.                            |  |
|                    | Due to the dependency of other data modules on DAT_PortalConfig, the DAT_PortalConfig registry entries must now appear before all other data module entries in the registry file.                                                                                                    |  |
| "FCT_PreSuspense"  | This module has been enhanced to enable you to determine whether an EDR's batch ID is preserved as it is processed by the pipeline. See "Tracking EDRs by Using Batch IDs" in <i>BRM Collecting Revenue Assurance Data</i> .                                                                                                    |  |

## **New EDR Container Fields**

The following tables list the new BRM EDR container fields for the following entities:

- Basic Detail Record
- Associated Charge Breakdown Record Update Balance Packet
- Associated Charge Breakdown Record Supplementary Charge Packet Record
- Split Charge PacketDiscount Sub-balance Packet

#### **Basic Detail Record**

Table 17–2 contains the new Basic Detail Record EDR container fields in BRM 7.3.1.

Table 17–2 New Basic Detail Record EDR Container Fields in BRM 7.3.1

| Name                 | Format  | Description                                                                       |
|----------------------|---------|-----------------------------------------------------------------------------------|
| UNRATED_<br>QUANTITY | Decimal | Unrated quantity filled in after credit limit check.                              |
| RERATE_TAG           | Integer | Used for re-rating                                                                |
| NET_QUANTITY         | Decimal | Contains the summation of the BALANCE_PACKET.PIN_QUANTITY for the associated RUM. |

## **Associated Charge Breakdown Record - Update Balance Packet**

Table 17–3 contains the new Associated Charge Breakdown Record - Update Balance Packet EDR container fields in BRM 7.3.1.

Table 17–3 New Associated Charge Breakdown Record - Update Balance Packet EDR Container Fields in BRM 7.3.1

| Name                 | Format | Description                |
|----------------------|--------|----------------------------|
| CONTRIBUTOR          | String | Balance group contributor. |
| GRANTOR              | String | Balance group grantor.     |
| GRANT_VALID_<br>FROM | Date   | Grant validity start time. |
| GRANT_VALID_TO       | Date   | Grant validity end time.   |

## Associated Charge Breakdown Record - Supplementary Charge Packet Record

Table 17-4 contains the new Associated Charge Breakdown Record - Supplementary Charge Packet Record EDR container fields in BRM 7.3.1.

Table 17–4 New Associated Charge Breakdown Record - Supplementary Charge Packet Record EDR Container Fields in BRM 7.3.1

| Name          | Format  | Description                   |  |
|---------------|---------|-------------------------------|--|
| QUANTITY_FROM | Decimal | Charge packet start quantity. |  |
| QUANTITY_TO   | Decimal | Charge packet end quantity.   |  |

## **Split Charge Packet**

Table 17–5 contains the new Split Charge Packet EDR container fields in BRM 7.3.1.

This optional record can be used with the charge packet.

Table 17–5 New Split Charge Packet EDR Container Fields in BRM 7.3.1

| Name                        | Format  | Description          |
|-----------------------------|---------|----------------------|
| RESOURCE_ID Integer         |         | Calculated           |
|                             |         | Mandatory            |
| RUM                         | String  | Calculated           |
|                             |         | Mandatory            |
| QUANTITY_FROM               | Decimal | Calculated           |
|                             |         | Mandatory            |
| QUANTITY_TO                 | Decimal | Calculated           |
|                             |         | Mandatory            |
| CHARGED_<br>AMOUNT_VALUE    | Decimal | Mandatory            |
| INTERN_PACKET_              | Integer | Added by discounting |
| INDEX                       |         | Optional             |
| INTERN_SRC_<br>PACKET_INDEX | Integer | NA                   |

#### **Discount Sub-balance Packet**

Table 17-6 contains the new Discount Sub-Balance Packet EDR Container fields in BRM 7.3.1.

#### Table 17–6 New Discount Sub-balance Packet EDR Container Fields in BRM 7.3.1

| Name                 | Format | Description                |
|----------------------|--------|----------------------------|
| GRANT_VALID_<br>FROM | Date   | Grant validity start time. |
| GRANT_VALID_TO       | Date   | Grant validity end time.   |

# **Notification Event Changes from Portal 7.3 to BRM 7.3.1**

This chapter provides upgrade impacts information for Portal™ Release 7.3 to Oracle Communications Billing and Revenue Management (BRM) Release 7.3.1. It describes the notification event changes that affect your Portal system, and what you must consider when you upgrade from 7.3 to 7.3.1.

For information on planning your upgrade implementation, such as setting up your development and test environments, see "About Upgrading BRM Releases".

## **Changed Notification Events**

Table 18-1 lists all notification events that were modified between Portal 7.3 and BRM 7.3.1.

Table 18-1 Modified Notification Events between Portal 7.3 and BRM 7.3.1

| Changed Notification Event                 | Description                                                                                                    |
|--------------------------------------------|----------------------------------------------------------------------------------------------------|
| /event/notification/price/discounts/modify | Several new fields were added so that additional discount details can be provided to external customer relationship management (CRM) systems. See "About the Data Synchronization Process" in BRM Synchronization Queue Manager.                   |
| /event/notification/price/products/modify  | Several new arrays and fields were added so that additional product details can be provided to external customer relationship management (CRM) systems. See "About the Data Synchronization Process" in <i>BRM Synchronization Queue Manager</i> . |

# Part IV

# **Upgrade Procedures**

This part contains information on the upgrade procedures for different categories of Oracle Communications Billing and Revenue Management (BRM) software.

Part IV contains the following chapters:

- Upgrading BRM and Pipeline Manager
- Upgrading from BRM 7.3.1 to BRM 7.4
- Upgrading from Portal 7.3 to BRM 7.4
- Upgrading from Portal 7.3 to BRM 7.3.1
- Upgrading from GPRS Manager Release 2.0 to Release 3.0

# **Upgrading BRM and Pipeline Manager**

This chapter contains the procedures required to upgrade Oracle Communications Billing and Revenue Management (BRM) and Pipeline Manager from version 7.4 to version 7.5. It covers BRM on HP-UX IA64, Linux, Solaris, and AIX platforms.

**Important:** Before performing this upgrade, see "About Upgrading BRM Releases" for information on how to plan, prepare for, and test your upgrade.

## About the Upgrade

This upgrade includes the changes that are necessary for upgrading BRM version 7.4 to BRM version 7.5.

**Note:** For AIX systems, this upgrade includes the changes that are necessary for upgrading BRM version 7.4 to BRM version 7.5 Patch Set

**Note:** For HP-UX IA64 systems, this upgrade includes the changes that are necessary for upgrading BRM version 7.4 to BRM version 7.5 Patch Set 5.

It upgrades the following components:

- **BRM**
- BRM Software Development Kit (BRM SDK)
- Third-Party software
- Simple Network Management Protocol for BRM (BRM SNMP)
- Pipeline Manager
- Pipeline Portal Development Kit (Pipeline PDK)

## System Configurations Supported by This Upgrade

This upgrade supports the system configurations listed under "BRM Compatibility Matrix" in *BRM Installation Guide*.

#### Oracle In-Memory Database (IMDB) Cache Manager

If IMDB Cache Manager was not installed in your BRM 7.4 environment and you plan to add this software to your BRM 7.5 environment, review "Installing IMDB Cache Manager" in BRM System Administrator's Guide.

**Note:** BRM 7.5 systems with IMDB Cache Data Manager version 2 require Oracle Clusterware for Oracle Database 11g.

For high-availability (HA) BRM 7.5 systems, IMDB Cache Data Manager version 2 requires Oracle Clusterware for Oracle Database 11g Release 2.

For information on installing or upgrading to IMD B Cache Data Manager version 2 software, see the installation or upgrade guide at the Oracle Database Documentation Library 11g R2 documentation website.

#### Online Charging Connectivity and BRM 7.5

AAA Manager and Diameter Manager are no longer supported in BRM 7.5. You must migrate all current configurations/customizations on AAA Gateway Manager and Diameter Manager for network connectivity to Oracle Communications Online Mediation Controller.

See the Oracle Communications Online Charging Solution documentation for details on the migration process. For more information on how BRM connects to the network for online charging, see Oracle Communications Service Broker Online Mediation Controller Implementation Guide.

## Tasks Involved in the BRM 7.4-to-7.5 Upgrade Process

This section lists the tasks required to update BRM 7.4 to BRM 7.5. Some tasks are optional or apply only to certain platforms or system configurations.

**Caution:** When upgrading a *multischema* or multidatabase system, pay close attention to the system on which each task is performed.

The following tasks must be completed to upgrade your BRM system:

- 1. Shut down the current instance of BRM. See "Shutting Down the Current Instance."
- 2. Turn off service authentication and authorization. See "Turning Off BRM Service Authentication and Authorization."
- 3. If Oracle In-Memory Database (IMDB) Cache Manager version 1 was installed in your BRM 7.4 environment, prepare the IMDB Cache database for the upgrade. See "Creating a Backup of the IMDB Cache Data."
- **4.** Create a complete backup of your BRM 7.4 data. See "Backing Up Files."
- (HP-UX IA64 only) Install the optional components. See "Installing Optional Components."
- **6.** Install BRM 7.5 without creating a schema. See "Installing BRM 7.5."
- 7. Set the environment variables. See "Setting the Environment Variables."

- **8.** Install the database upgrade package. See "Installing the BRM 7.5 Database Upgrade Package."
- **9.** Point your BRM 7.5 installation to the new database schema. See "Pointing the BRM 7.5 Installation to the New Database Schema."
- 10. Upgrade the BRM database schema to the BRM 7.5 schema. See "Upgrading the BRM Database Schema to the BRM 7.5 Schema."
- 11. Upgrade the Pipeline Manager database schema to the BRM 7.5 schema. See "Upgrading the Pipeline Manager Database Schema to the BRM 7.5 Schema."
- **12.** Install BRM 7.5 client applications. See "Installing the BRM 7.5 Client Applications."
- 13. Install optional components. See "Installing Optional Components."
- 14. Check other database configurations. See "Other Database Configurations."
- **15.** Restore customizations in BRM 7.5. See "Restoring Customizations."
- **16.** Restore service authentication and authorization in BRM 7.5. See "Restoring Service to Your Customers."

## Shutting Down the Current Instance

**Important:** On multidatabase systems, first perform this task on the primary system, and then on the secondary systems.

#### To shut down BRM 7.4:

- Stop all BRM 7.4 processes. Only the database instance should be running during the upgrade.
  - For more information, see "Starting and Stopping the BRM System" in BRM System Administrator's Guide located in the Oracle Communications Billing and Revenue Management (BRM) 7.4 Documentation.
- **2.** Ensure that no users are logged in.
  - Users include customers, client applications, customer service representatives (CSRs), and so on.

## Turning Off BRM Service Authentication and Authorization

**Important:** On multidatabase systems, first perform this task on the primary system and then on the secondary systems.

To maintain a controlled environment for pre-upgrade testing, cut off interaction between your BRM system and your customers.

For information on turning off service authentication/authorization provided by the RADIUS Manager and AAA Gateway Manager, see the Oracle Communications Billing and Revenue Management 7.4 Documentation.

**Important:** You cannot provide your customers access to your BRM system while the upgrade is in progress.

## Creating a Backup of the IMDB Cache Data

**Important:** The steps in this section are not required if IMDB was not installed in your BRM 7.4 environment.

If you had Oracle IMDB Cache Manager version 1 installed in your BRM 7.4 environment, create a backup of the existing IMDB Cache data by doing the following:

Complete the steps described under "Preparing for the Upgrade to IMDB Cache Manager Version 2".

**Important:** Complete the steps described in that section only.

## **Backing Up Files**

**Important:** If you are performing the upgrade on systems with distributed or HA architecture, back up the files on every node.

Back up the following files:

- All files customized for BRM, including any associated source code
- Registry files
- Policy files
- pin.conf
- pin\_setup.values
- Infranet.properties

**Important:** Back up all the customized load utility files to a different location. The data in these files is used to transfer and restore your customizations after upgrading to BRM 7.5.

For more information, see "Transferring Customizations to the New Release".

## **Backing Up Pipeline Manager Files**

**Important:** If you are performing the upgrade on systems with distributed or HA architecture, back up the files on every node.

To back up Pipeline Manager files:

**1.** Enter the following command to rename the **vpd.properties** file:

mv vpd.properties vpd.properties\_74

**2.** Enter the following command to rename the **opt/ifw**.

mv opt/ifw opt/ifw\_74

#### Backing Up Your BRM 7.4 Database

**Important:** On multidatabase systems, first perform this task on the primary system and then on the secondary systems.

Make a complete offline backup of your BRM 7.4 database. Ensure that the backup is completely valid and usable. See your database documentation for more information on performing full database backups.

In addition to the backup, use the Oracle export utility to export all BRM 7.4 tables. This helps to restore individual tables, if necessary. For more information on the exp utility, see the discussion on export and import utilities in the appropriate version of Oracle Database Utilities.

**Important:** Store this backup in a safe location. The data in these files will become necessary if you encounter any issues in the upgrade process.

# Installing BRM 7.5

**Note:** For HP-UX IA64 systems, install the optional managers before Step 5.

When you run the updated **pin\_setup** script, the database is not initialized, database tablespaces and default partitions are not created, and the tables are not dropped. See BRM Installation Guide.

To install BRM 7.5:

- **1.** Go to (http://edelivery.oracle.com/) to a temporary directory (temp\_dir) on your system.
- **2.** Download the upgrade package to *temp\_dir*.
- **3.** In the *temp\_dir*, enter the following command, which installs the Third-Party software package:
  - For Solaris and Linux systems:
    - 7.5.0\_ThirdParty\_platform\_32\_opt.bin

where *platform* is **solaris** or **linux**.

For AIX systems:

7.5PS1\_ThirdParty\_aix\_32\_opt.bin

For HP-UX IA64 systems:

#### 7.5PS5\_ThirdParty\_hpux\_ia64\_32\_opt.bin

- **4.** Enter the following command, which installs the Portal base package:
  - For Solaris and Linux systems:

```
7.5.0_Portal_Base_platform_32_opt.bin
```

where *platform* is **solaris** or **linux**.

For AIX systems:

```
7.5PS1_Portal_Base_aix_32_opt.bin
```

For HP-UX IA64 systems:

```
7.5PS5_Portal_Base_hpux_ia64_32_opt.bin
```

**Note:** You can use the **-console** parameter to run the installation from a command line. To install using a GUI, obtain a GUI application, such as X Windows, and set the DISPLAY environment variable before you install BRM 7.5.

- Follow the instructions displayed during installation.
- Enter the following command, which installs the Pipeline package:
  - For Solaris and Linux systems:

```
7.5.0_Pipeline_platform_64_opt.bin
```

where *platform* is **solaris** or **linux**.

For AIX systems:

```
7.5PS1_Pipeline_aix_64_opt.bin
```

For HP-UX IA64 systems:

```
7.5PS5_Pipeline_hpux_ia64_64_opt.bin
```

Follow the instructions displayed during installation.

## **Restricting Schema Creation**

**Important:** On multischema or multidatabase systems, first perform this task on the primary system and then on the secondary systems.

To restrict the schema creation:

- Open the BRM\_home/setup/pin\_setup.values file in a text editor. where BRM\_home is the directory in which BRM is installed.
- Locate the following entries and set them as NO. The default values are shown here:

```
$SETUP_CREATE_PARTITIONS = "NO";
$ENABLE_PARTITION = "YES";
$SETUP_DROP_ALL_TABLES = "YES";
$SETUP_INIT_DB = "YES";
```

```
$CREATE_DATABASE_TABLES = "YES";
```

- **3.** Save and close the file.
- **4.** Go to the *BRM\_home*/**setup** directory.
- **5.** Enter the following command:
  - ./pin\_setup

Check the **pin\_setup.log** file for status and errors.

#### **Note:** After you run pin\_setup:

- The pin\_setup.log file erroneously contains the "Load pin\_rerate" fields failed" error message. You can ignore this message.
- The **cm.pinlog** file erroneously contains several PIN\_ERROC\_ FLIST and PIN\_ERRCLASS\_SYSTEM\_DETERMINATE error messages. You can ignore these messages.

#### **Setting the Environment Variables**

To ensure that the environment variables are set correctly:

- Go to the directory where you installed the BRM 7.5 Third-Party package and source the **source.me** file.
  - Bash Shell:

source source.me.sh

C shell:

source source.me.csh

# Installing the BRM 7.5 Database Upgrade Package

To install the database upgrade package:

- **1.** Go to temp\_dir.
- Enter the following command, which installs the BRM database upgrade package:
  - For Solaris and Linux systems:

```
7.5.0_PortalBase_Upgrade_74_75_platform_32_opt.bin
```

where *platform* is **solaris** or **linux**.

For AIX systems:

```
7.5PS1_PortalBase_Upgrade_74_75_aix_32_opt.bin
```

For HP-UX IA64 systems:

7.5PS5\_PortalBase\_Upgrade\_74\_75\_hpux\_ia64\_32\_opt.bin

**Note:** You can use the **-console** parameter to run the installation from a command line. To install using a GUI, obtain a GUI application, such as X Windows, and set the DISPLAY environment variable *before* you install BRM 7.5.

- 3. Enter the following command, which installs the Pipeline database upgrade package:
  - For Solaris and Linux systems:

```
7.5.0_Pipeline_Upgrade_74_75_platform_32_opt.bin
```

where *platform* is **solaris** or **linux**.

For AIX systems:

7.5PS1\_Pipeline\_Upgrade\_74\_75\_aix\_32\_opt.bin

For HP-UX IA64 systems:

7.5PS5\_Pipeline\_Upgrade\_74\_75\_hpux\_ia64\_32\_opt.bin

**Note:** You can use the **-console** parameter to run the installation from a command line. To install using a GUI, obtain a GUI application, such as X Windows, and set the DISPLAY environment variable *before* you install BRM 7.5.

## Pointing the BRM 7.5 Installation to the New Database Schema

Before you run the BRM upgrade script, verify that Oracle Data Manager (DM) is configured correctly. The command that starts the DM ispin\_ctl start dm\_oracle.

**Important:** On multidatabase systems, first perform this task on the primary system and then on the secondary systems.

Ensure that Oracle DM starts and stops correctly because upgrade scripts start and stop Oracle DM while making changes to the database schema.

# Upgrading the BRM Database Schema to the BRM 7.5 Schema

To upgrade the BRM 7.4 Portalbase database schema to BRM 7.5 Portalbase database schema, complete the appropriate steps in this section.

## Upgrading the Schema on Single Database Systems

To upgrade the schema on single database systems:

- **1.** Open the *BRM\_home*/setup/pin\_setup.values file in a text editor.
- (Optional). Set the values of the following parameters:
  - Set PIN\_TEMP\_DIR to the directory in which you want to create the temporary files. Ensure that the directory is set with full write permissions.

- Set PIN\_LOG\_DIR to the directory in which you want to create the BRM log
- **3.** In the **Information about the databases** section, configure the database settings as required.
- **4.** Set SETUP\_INIT\_DB to **YES**.
- Save and close the file.
- Do one of the following:
  - For UNIX systems, Go to BRM\_HOME/setup/scripts directory and enter the command, pin\_74\_75\_upgrade.pl script from the UNIX prompt:
  - For HP-UX IA64 systems, enter the command,pin\_75ps5\_upgrade.pl.

The pin\_74\_75\_upgrade.pl script runs a series of scripts that upgrade BRM 7.4 to BRM 7.5. To upgrade the BRM 7.4 Portalbase database schema to BRM 7.5 Portalbase database schema, complete the appropriate steps in this section.

## Upgrading the Schema on Multidatabase Systems

To upgrade the schema on multidatabase systems, you upgrade the primary database and then upgrade the secondary databases.

To upgrade the schema on the primary database for your BRM system, complete the following on your primary DM machine:

- Open the *BRM\_home*/setup/pin\_setup.values file in a text editor.
- (Optional). Set the values of the following parameters.
  - Set PIN\_TEMP\_DIR to the directory in which you want to create the temporary files.
  - Set PIN\_LOG\_DIR to the directory in which you want to create the BRM log
- **3.** In the **Information about the databases** section, configure the following database settings as required for your primary database.

```
$MAIN_DB{'alias'} = ( $ENV{'ORACLE_SID_PIN'} or $ENV{'ORACLE_SID'} );
$MAIN_DB{'user'} = "USERNAME";
$MAIN_DB{'password'} = "PASSWORD";
$MAIN_DB{'Database'} = "DATABASE_NAME";
```

- **4.** Set SETUP\_INIT\_DB to **YES**.
- Save and close the file.
- Do one of the following:
  - For UNIX systems, go to BRM\_home/setup/scripts directory and enter the command, pin\_74\_75\_upgrade.pl script on your primary DM machine:
  - For HP-UX IA64 systems, run the command, pin\_75ps5\_upgrade.pl.
- 7. The **DBMS\_SNAPSHOT.refresh** command is required for multidatabase systems only.

**Note:** Do not perform this step for multischema systems running on Oracle 11g databases.

```
% sqlplus login/password@ORACLE SID
SQL> execute DBMS_SNAPSHOT.refresh('CONFIG_BUSINESS_PARAMS_T','F')
SQL> exit
```

where ORACLE SID is the BRM database alias.

Do the following on your secondary DM machine for each secondary database in your BRM system:

- **1.** Open the *BRM\_home*/setup/pin\_setup.values file in a text editor.
- Enter the number of the secondary database to upgrade:

```
$DM_ORACLE{'db_num'}
```

- In the **Information about the databases** section, configure the database settings for your secondary database.
- **4.** Set SETUP INIT DB to **YES**.
- **5.** Save and close the file.
- Do one of the following:
  - From the UNIX systems, go to BRM\_home/setup/scripts and enter the command, pin\_74\_75\_upgrade.pl.
  - For HP-UX IA64 systems, enter the command, pin\_75ps5\_upgrade.pl

## **Upgrading the Pipeline Manager Database Schema to the BRM 7.5** Schema

To upgrade the Pipeline Manager database schema:

**Important:** Run the database upgrade script on the secondary databases and then on the primary database.

- 1. Open the *Pipeline\_Homel*upgrade/pipeline\_upgrade.cfg file in a text editor, where *Pipeline\_Home* is the directory in which Pipeline manager is installed.
- **2.** Set the following values:

```
$PIN HOME = "/opt/portal/7.5";
$PIN_LOG_DIR = "/var/portal/7.5";
$PIN_TEMP_DIR = "/tmp";
$PIN_SHARED_DIR = "/opt/portal/7.5";
PIN_VERSION = "7.5";
```

- **3.** Set \$PIPELINE\_TBLSPACE to the tablespace where you want to create pipeline database objects.
- 4. In the **Information about the databases** section, configure the database settings as required.
- Save and close the file.
- Do one of the following:
  - From the UNIX systems, go to BRM\_home/setup/scripts and enter the command, pin\_74\_75\_upgrade.pl.

- For HP-UX IA64 systems, enter the command, pin\_75ps5\_upgrade.pl
- 7. Update the value for the AccessLib registry entry in the registry files for Pipeline Manager. To do so, if you are using Oracle 10g change the value from oci10g63 to oci10g72, if you are using Oracle 11g change the value from oci10g63 to oci11g72 in the following modules.
  - Login
  - LoginInfranet
  - LoginQueue

The registry files containing these modules are located in *Pipeline\_homelconf* directory. The files are wireless.reg, wirelessRealtime.reg, rerating.reg, roaming.reg, and so on.

# Installing the BRM 7.5 Client Applications

When you install client applications, be sure to update the BRM 7.5 **Infranet.properties** and **INI** files with any 7.5 customizations.

> **Important:** You must upgrade *all* client applications and optional components to BRM 7.5.

To upgrade *custom* client applications, recompile them with BRM 7.5 libraries. See "Updating Custom Applications" for more information.

## Installing Optional Components

Install the optional components that you plan to use in BRM 7.5; foe example, CSM Manager.

#### Completing the Upgrade from IMDB Cache Manager Version 1 to Version 2

If you had IMDB Cache Manager installed in BRM 7.4, you must update the Oracle schema for use with IMDB Cache Manager version 2.

To do so, complete the following steps:

- Install IMDB Cache. See "Installing IMDB Cache".
- Install IMDB Cache Manager version 2. See "Installing IMDB Cache Manager Version 2".
- 3. Re-create the data store in IMDB Cache Manager version 2. See "Re-creating the Data Store in IMDB Cache Manager Version 2".
- 4. Reestablish connections to your BRM system. See "Reestablishing Connections to BRM".

#### Installing Online Mediation Controller for Authentication/Authorization in BRM 7.5

AAA Gateway and Diameter Manager are no longer supported in BRM 7.5.

Install Oracle Communications Online Mediation Controller by completing the steps described in Oracle Communications Service Broker Online Mediation Controller *Implementation Guide* at the following location:

https://docs.oracle.com/

## Other Database Configurations

Complete the steps in this section that are appropriate for your BRM 7.5 environment.

#### Update DM\_IFW\_SYNC Queue Database Configuration Setting

If you use Pipeline Manager in BRM 7.5:

- **1.** Open *BRM\_home*/sys/dm\_ifw\_sync/pin.conffile in a text editor.
- **2.** Set the following values:

```
dm_ifw_sync sm_database DATABASE_NAME or DATABASE_SID
dm_ifw_sync sm_id USERNAME
dm_ifw_sync sm_pw PASSWORD
```

**3.** Save and close the file.

#### Verify IFW SYNC QUEUE Queue in the Database

To verify that the IFW\_SYNC\_QUEUE queue is created in the required (BRM or Pipeline) database:

**1.** Enter the following command to go to the required directory:

```
cd $PIN_HOME/sys/dm_ifw_sync/
```

- **2.** Provide:
  - the queue name for the **-q** parameter
  - the table name for the **-t** parameter
  - the login and password for ORACLE\_SID, the Portalbase database

in the following command:

```
pin_ifw_sync_oracle.pl create -q queue_name -t <queue_table> -l
login/password@ORACLE_SID
```

#### Update the Default Settings for the pin\_rel Utility

If you use the **pin\_rel** utility:

- **1.** Open the *BRM\_home*/apps/pin\_rel/Infranet.propertiesfile in a text editor.
- **2.** Set the following entries:

```
infranet.rel.dbname = DATABASE_NAME
infranet.rel.userid = USERNAME
infranet.rel.password = PASSWORD
```

**3.** Save and close the file.

## **Restoring Customizations**

**Important:** You must first incorporate customizations on the secondary databases and then on the primary database.

Incorporate any customizations you made to your Release 7.4 policy source code, configuration files, invoicing, reports, and general ledger reporting. See "Transferring Customizations to the New Release" for more information.

#### BRM Production Systems and pin\_virtual\_time Configuration Entries

Ensure that you remove all entries for the pin\_virtual\_time utility from the configuration files associated with your BRM production system. For more information, see "pin\_virtual\_time" in BRM Developer's Guide.

# **Post-Upgrade Procedures**

This section provides a list of post-upgrade tasks. Some tasks are optional or apply only to certain platforms or system configurations. Be sure to check whether a task is required for your system.

Perform these tasks after you upgrade your BRM system:

- **Updating Pipeline Manager Configuration Data**
- Creating an Oracle AQ Database Queue
- Loading the pin\_notify File

## **Updating Pipeline Manager Configuration Data**

If there have been any changes to the configuration associated with the BRM 7.5 pipeline database (such as changes to user name or port), you must update the configuration settings to provide access to Pricing Center. To do so, you must update the /config/pricing\_admin object by running the pricing\_admin.pl script with the appropriate values.

For more information, see "Granting Administrative Privileges to Pricing Center Users" in BRM Installation Guide.

## Creating an Oracle AQ Database Queue

**Important:** On multidatabase systems, first perform this task on the primary system and then on the secondary systems.

If your system includes the Synchronization Queue Data Manager, you must re-create your Oracle AQ database queue before you can begin synchronizing pricing data. For more information on how to create a database queue, see "Manually Creating a Database Queue on Oracle" in BRM Synchronization Queue Manager.

After you re-create the Oracle AQ database queue, perform these steps:

- Update BRM\_home/sys/dm\_aq/aq\_queuenames with the re-created Oracle AQ database queue name.
- Restart DM\_AQ services.

## Loading the pin notify File

**Important:** On multidatabase systems, first perform this task on the primary system and then on the secondary systems.

If your system includes Pipeline Manager, you must reload the event notification configuration file, pin\_notify, in the BRM database. For more information, see "About the Event Notification List" in BRM Developer's Guide.

To load the **pin\_notify** file:

- **1.** Go to the *BRM\_home*/sys/data/config directory.
- **2.** Use the following command to run the **load\_pin\_notify** utility:

load\_pin\_notify pin\_notify

If you do not run the utility from the directory in which the configuration file is located, include the complete path to the file.

**3.** Stop and restart the Connection Manager (CM).

## **Restoring Service to Your Customers**

Oracle Communications Online Charging Solution contains the details on restoring the service to your customers. Complete the process that is appropriate for your BRM 7.5 installation.

# Rolling Back an Upgrade

To roll back this upgrade:

1. If you had run the upgrade script, keep a copy of the data in your current BRM 7.5 environment.

Create a backup of the BRM 7.5 data: refer to "Backing Up Files".

**Important:** Keep these backups in a separate location. Do not overwrite the contents of the 7.4 data you backed up your BRM 7.4 data.

- **2.** Stop all BRM daemons, processes, and managers.
- Log in as user **pin**.
- Go to the directory where you installed the Third-Party package and source the source.me file:
  - Bash shell:

source source.me.sh

C shell:

source source.me.csh

**5.** Run the *BRM\_home/***uninstaller**/*UpgradePackageName/***uninstaller.bin** program, where *UpgradePackageName* is the name of the upgrade package you want to uninstall.

**Note:** You can use the **-console** parameter to run uninstall from a command line.

This starts a series of interactive prompts.

Follow the instructions on the screen.

7. If you did not run the upgrade script described in the section "Installing the BRM 7.5 Database Upgrade Package", you have completed the rollback for the upgrade.

If you executed the upgrade script described in the section "Installing the BRM 7.5 Database Upgrade Package", restore the data from the backup of your BRM 7.4 data that you created in "Backing Up Files".

# **Upgrading from BRM 7.3.1 to BRM 7.4**

This chapter contains procedures for upgrading from Oracle Communications Billing and Revenue Management (BRM) 7.3.1 to BRM 7.4. It covers BRM on HP-UX IA64, Linux, AIX, and Oracle Solaris.

**Important:** Before performing this upgrade, see "About Upgrading" BRM Releases" for information on how to plan, prepare for, and test your upgrade.

# **Upgrade Patches**

There is one overlay upgrade patch: 7594327. This overlay upgrade patch includes the changes that are necessary for upgrading BRM 7.3.1 to BRM 7.4. It upgrades the following components:

- 32-bit BRM
- **BRM SDK**
- 32-bit Third-Party software
- **BRM SNMP**
- Pipeline Manager
- Pipeline PDK
- TIMOS Data Manager

The upgrade identifies BRM components already installed in your environment and upgrades them to BRM 7.4.

Refer to the upgrade patch README for more information.

## 7.3.1-to-7.4 Upgrade

This section provides a list of upgrade tasks. Some tasks are optional or apply only to certain platforms or system configurations. Be sure to check whether a task is required for your system.

**Caution:** When upgrading a *multidatabase system*, perform each task on both the primary and secondary system.

Perform these tasks when upgrading your BRM system:

- Shutting Down the Current Instance
- **Backing Up Files**
- Turning Off BRM Service Authentication and Authorization
- Backing Up Your BRM 7.3.1 Database
- Setting the Environment Variables
- Installing the Overlay Upgrade Patch
- Upgrading the BRM Database Schema 7.
- Upgrading the Pipeline Manager Database Schema
- Installing the Overlay Upgrade Patch on a Multidatabase System
- 10. Installing BRM 7.4 Client Applications
- **11.** Adding Customizations
- **12.** Restoring Service Authentication

## **Shutting Down the Current Instance**

To shut down BRM 7.3.1:

**1.** Stop all BRM 7.3.1 processes.

Only the database instance should be running during the upgrade. For more information, see "Starting and Stopping the BRM System" in BRM System Administrator's Guide.

Ensure that no users are logged in.

Users include customers, client applications, customer service representatives (CSRs), and so on.

## **Backing Up Files**

Back up your BRM 7.3.1 files. In particular, ensure that you back up all customized files, including source code, policy files, pin.conf, pin\_setup.values, and Infranet.properties files. Copy your customizations from these files to the BRM 7.4 files after upgrading to BRM 7.4.

**Important:** Back up all the customized load utility files to a different location. After the upgrade is completed and services start running, restore the customized load utility files to their original location. Run the load utility applications to restore the customized entries in the database.

For more information, see "Transferring Customizations to the New Release".

## Turning Off BRM Service Authentication and Authorization

To maintain a controlled environment for pre-upgrade testing, cut off interaction between your BRM system and your customers.

For information on providing access to services while authentication is turned off, see "About Maintaining Access to the BRM System during the Upgrade Process".

For information on the BRM authentication module, see BRM RADIUS Manager in Oracle Communications Billing and Revenue Management (BRM) Documentation.

## Backing Up Your BRM 7.3.1 Database

Make a complete offline backup of your BRM 7.3.1 database and ensure that the backup is completely valid and usable. See your database software documentation for more information on performing full database backups.

In addition to the backup, use the Oracle export utility to export all BRM 7.3.1 tables. This helps to restore individual tables, if necessary.

## Setting the Environment Variables

Before installing the upgrade, ensure the environment variables are set correctly:

- 1. Go to the directory in which you installed the Third-Party package and source the source.me file:
  - Bash shell:
    - % source source.me.sh
  - C shell:
    - % source source.me.csh

## Installing the Overlay Upgrade Patch

To install the overlay upgrade patch:

**1.** Go to the My Oracle Support Web site:

```
https://support.oracle.com
```

and download patch 7594327 to a temporary directory (temp\_dir) on your system.

**2.** Go to *temp\_dir* and run the following command, which installs the overlay upgrade patch software:

```
% PatchPackageName.bin
```

where PatchPackageName is:

- 7.4 7594327 Portal Base platform 32 opt for upgrading BRM plus any BRM optional components installed on your system.
- 7.4\_7594327\_Portal\_SDK\_platform\_32\_opt for upgrading the BRM SDK.
- 7.4\_7594327\_ThirdParty\_Upgrade\_platform\_32\_opt for upgrading Third-Party software (this will install the RDA tool). For more information, see "Collecting Diagnostic Information by Using RDA" in BRM System Administrator's Guide.
- 7.4\_7594327\_SNMP\_3rd\_party\_tool\_platform\_64\_opt for upgrading BRM SNMP.
- 7.4\_7594327\_Pipeline\_platform\_64\_opt for upgrading Pipeline Manager.
- **7.4\_7594327\_Pipeline\_PDK\_** *platform\_***64\_opt** for upgrading the Pipeline PDK.
- **7.4\_7594327\_Timos\_***platform\_***64\_opt** for upgrading TIMOS Data Manager. where *platform* is **hpux\_ia64**, **solaris**, **linux**, or **aix**.

**Note:** You can use the **-console** parameter to run the installation from a command line. To install using a GUI, obtain a GUI application, such as X Windows, and set the DISPLAY environment variable before you install BRM 7.4.

## Upgrading the BRM Database Schema

**Important:** First run the database upgrade script on the secondary databases and then on the primary database.

**Note:** If your base system has TIMOS DM installed, before running the upgrade script, install the TIMOS DM upgrade package (7.4\_ 7594327\_Timos\_platform\_64\_opt, where platform is hpux\_ia64, solaris, linux, or aix.)

The pin\_731\_74\_upgrade.pl script runs a series of scripts that upgrade BRM 7.3.1 to BRM 7.4.

To upgrade your BRM database schema:

- **1.** Open the *BRM\_Home*/setup/pin\_setup.values file.
- (Optional) Set the values of the following parameters:
  - PIN\_TEMP\_DIR to the directory in which you want to create the temporary files.
  - PIN\_LOG\_DIR to the directory in which you want to create the BRM log files.
- In the **Information about the databases** section, configure the database settings as required.
- Save and close the file.
- Run the pin\_731\_74\_upgrade.pl script from the UNIX prompt:

```
% cd BRM_Home/setup/scripts
% perl pin_731_74_upgrade.pl
```

## Upgrading the Pipeline Manager Database Schema

**Important:** First run the database upgrade script on the secondary databases and then on the primary database.

To upgrade the Pipeline Manager database schema:

- **1.** Open the *Pipeline\_Home/upgrade/pin\_setup.values* file.
- Set the value of the PIN\_TEMP\_DIR parameter to the directory in which want to create the temporary files.
- Point \$PIPELINE\_TBLSPACE to the tablespace where you want to create pipeline database objects.

- **4.** In the **Information about the databases** section, configure the database settings as required.
- **5.** Save and close the file.
- **6.** Run the pin\_731\_74\_pipeline\_upgrade.pl script from the UNIX prompt:

```
pin_731_74_pipeline_upgrade.pl
% cd Pipeline_Home/upgrade/731_74
\ensuremath{\$} perl pin_731_74_pipeline_upgrade.pl
```

7. Update the AccessLib registry entry from oci10g61 to oci10g63 for Login, LoginInfranet, and LoginQueue modules. This includes files such as wireless.reg, rerating.reg, roaming.reg, and other registry files located in Pipeline\_Home/conf directory.

#### Installing the Overlay Upgrade Patch on a Multidatabase System

**Important:** First install the overlay upgrade patch on the secondary database and then on the primary database.

- **1.** Go to *BRM\_Home*/setup/pin\_setup.values file.
- Change the **\$DM\_ORACLE**{'db\_num'} entry, where db\_num is the number of the secondary database to upgrade.
- Save and close the file.
- Run the pin\_731\_74\_upgrade.pl script from the UNIX prompt:

```
% cd BRM_Home/setup/scripts
% perl pin_731_74_upgrade.pl
```

## Installing BRM 7.4 Client Applications

When you install client applications, be sure to update the BRM 7.4 **Infranet.properties** and **INI** files with any 7.3.1 customizations.

> **Important:** You must upgrade *all* client applications and optional components to BRM 7.4.

To upgrade *custom* client applications, recompile them with BRM 7.4 libraries. See "Updating Custom Applications" for more information.

## Adding Customizations

**Important:** First incorporate customizations on the secondary databases and then on the primary database.

Incorporate any customizations you made to your Release 7.3.1 policy source code, configuration files, invoicing, reports, and general ledger reporting. See "Transferring Customizations to the New Release" for more information.

(Production system only) Ensure that you remove all entries for the pin\_virtual\_time utility from the configuration files.

## **Restoring Service Authentication**

See "Using the Authentication and Authorization Modules" in BRM RADIUS Manager.

# **Post-Upgrade Procedures**

This section provides a list of post-upgrade tasks. Some tasks are optional or apply only to certain platforms or system configurations. Be sure to check whether a task is required for your system.

Perform these tasks after you upgrade your BRM system:

- Creating an Oracle AQ Database Queue
- Loading pin\_notify
- Removing the Unused Procedures and Packages from the BRM Database
- Removing the xml.jar File (AIX Only)

## Creating an Oracle AQ Database Queue

If your system includes the Synchronization Queue Data Manager, you must re-create your Oracle AQ database queue before you can begin synchronizing pricing data. For more information on how to create a database queue, see "Manually Creating a Database Queue on Oracle" in BRM Synchronization Queue Manager.

After you re-create the Oracle AQ database queue, perform these steps:

- **1.** Update BRM\_Homelsys/dm\_aq/aq\_queuenames with the re-created Oracle AQ database queue name.
- Restart DM AQ services.

## Loading pin\_notify

If your system includes Pipeline Manager, you must reload the event notification configuration file, pin\_notify, in the BRM database. For more information, see "About the Event Notification List" in BRM Developer's Guide.

To load the **pin\_notify** file:

- **1.** Go to the *BRM\_Home*/sys/data/config directory.
- **2.** Run the following command:

```
load pin notify pin notify
```

If you do not run the utility from the directory in which the configuration file is located, include the complete path to the file.

Stop and restart the Connection Manager (CM).

## Removing the Unused Procedures and Packages from the BRM Database

Remove the unused procedures and packages from the BRM database.

To remove the unused procedures and packages from the BRM database:

1. Enter the following command, which opens SQL\*Plus:

```
sqlplus login/password@ORACLE_SID
```

where:

- *login* is the user name for the database schema you are updating.
- password is the password for the specified user name.
- ORACLE\_SID is the BRM database alias of the schema you are updating.
- Enter the following commands in the given order:

```
SQL>drop procedure DROP_PROCEDURES;
SQL>drop package EVENT_PARTITION;
```

The unused procedures and packages are removed.

Enter the following command, which exits SQL\*Plus:

SQL>exit

## Removing the xml.jar File (AIX Only)

For AIX only, you must remove or rename the xml.jar file from the JRE bundle to avoid a conflict with a Third-Party package.

To remove or rename the **xml.jar** file:

- Go to the *BRM\_Home*/opt/portal/7.4/ThirdPartyApps/jre/1.5.0/lib directory.
- Remove or rename the xml.jar file.

# **Uninstalling an Upgrade Package**

To uninstall any upgrade package:

- Back up the BRM database.
- Back up all the BRM files.
- Stop all BRM daemons, processes, and managers.
- Log in as user **pin**.
- Go to the directory in which you installed the Third-Party package and source the source.me file:
  - Bash shell:
    - % source source.me.sh
  - C shell:
    - % source source.me.csh
- **6.** Run the BRM\_Home/uninstaller/PatchPackageName/uninstaller.bin program, where PatchPackageName is the name of the upgrade package you want to uninstall.

**Note:** You can use the **-console** parameter to run uninstall from a command line.

This starts a series of interactive prompts.

**7.** Follow the instructions on the screen.

# **Upgrading from Portal 7.3 to BRM 7.4**

This chapter contains procedures for upgrading from Portal release 7.3 to Oracle Communications Billing and Revenue Management (BRM) 7.4. It covers BRM on HP-UX IA64 and Oracle Solaris.

**Important:** Before performing this upgrade see "About Upgrading" BRM Releases" for information on how to plan, prepare for, and test your upgrade.

# **Upgrade Patches**

There is one overlay upgrade patch: 7594320. This overlay upgrade patch includes the changes that are necessary for upgrading Portal 7.3 to BRM 7.4. It upgrades the following components:

- 32-bit Portal Base
- Portal SDK
- 32-bit Third-Party software
- **SNMP**
- Pipeline Manager
- Pipeline PDK
- TIMOS Data Manager

The upgrade identifies Portal components already installed in your environment and upgrades them to BRM 7.4.

Refer to the upgrade patch README for more information.

# 7.3-to-7.4 Upgrade

This section lists the upgrade tasks.

**Caution:** When upgrading a *multidatabase system*, perform each task on both the primary and secondary system.

Perform these tasks when upgrading your BRM system:

Shutting Down the Current Instance

- 2. Backing Up Files
- Turning Off Portal Service Authentication and Authorization
- Backing Up Your Portal 7.3 Database
- Installing Portal 7.3 Patches
- Setting the Environment Variables
- Installing the Overlay Upgrade Patch
- Upgrading the Portal Database Schema
- Upgrading the Pipeline Manager Database Schema
- 10. Installing the Overlay Upgrade Patch on a Multidatabase System
- 11. Installing BRM 7.4 Client Applications
- **12.** Adding Customizations
- **13.** Restoring Service Authentication

## **Shutting Down the Current Instance**

To shut down Portal 7.3:

- **1.** Stop all Portal 7.3 processes.
  - Only the database instance should be running during the upgrade. For more information, see "Starting and Stopping the BRM System" in BRM System Administrator's Guide.
- Ensure that no users are logged in.
  - Users include customers, client applications, customer service representatives (CSRs), and so on.

## **Backing Up Files**

Back up your Portal 7.3 files. In particular, ensure that you back up all customized files, including source code, policy files, pin.conf, pin\_setup.values, and Infranet.properties files. Copy your customizations from these files to the BRM 7.4 files after upgrading to BRM 7.4.

**Important:** Back up all the customized load utility files to a different location. After the upgrade is completed and services start running, restore the customized load utility files to their original location. Run the load utility applications to restore the customized entries in the database.

For more information, see "Transferring Customizations to the New Release".

## Turning Off Portal Service Authentication and Authorization

To maintain a controlled environment for pre-upgrade testing, cut off interaction between your Portal system and your customers.

For information on providing access to services while authentication is turned off, see "About Maintaining Access to the BRM System during the Upgrade Process".

For information on the BRM authentication module, see BRM RADIUS Manager in Oracle Communications Billing and Revenue Management (BRM) Documentation.

## **Backing Up Your Portal 7.3 Database**

Make a complete offline backup of your Portal 7.3 database and ensure that the backup is completely valid and usable. See your database software documentation for more information on performing full database backups.

In addition to the backup, use the Oracle export utility to export all Portal 7.3 tables. This helps to restore individual tables, if necessary.

## Installing Portal 7.3 Patches

Go to the Oracle My Support Web site:

```
https://support.oracle.com
```

and download and install the mandatory Portal 7.3 patches 5835756 (04489), 5903622, and 6787882 for your platform. Follow the installation instructions in the README downloaded with the patches.

## Setting the Environment Variables

Before installing the overlay upgrade patch, ensure the environment variables are set correctly:

- 1. Go to the directory in which you installed the Third-Party package and source the source.me file:
  - Bash shell:
    - % source source.me.sh
  - C shell:
    - % source source.me.csh

## Installing the Overlay Upgrade Patch

To install the overlay upgrade patch:

**1.** Go to the My Oracle Support Web site:

```
https://support.oracle.com
```

and download patch 7594320 to a temporary directory (temp\_dir) on your system.

**2.** Go to *temp\_dir* and run the following command, which installs the overlay upgrade patch software:

% PatchPackageName.bin

where *PatchPackageName* is:

- 7.4\_7594320\_Portal\_Base\_platform\_32\_opt for upgrading Portal plus any Portal optional components installed on your system.
- **7.4\_7594320\_Portal\_SDK\_***platform\_***32\_opt** for upgrading the Portal SDK.
- 7.4\_7594320\_ThirdParty\_Upgrade\_platform\_32\_opt for upgrading the Third-Party software (this will install the RDA tool and upgrade JRE to 1.5.0\_

09-b03). For more information, see "Collecting Diagnostic Information by Using RDA" in BRM System Administrator's Guide.

- 7.4\_7594320\_SNMP\_3rd\_party\_tool\_platform\_64\_opt for upgrading SNMP.
- **7.4\_7594320\_Pipeline**\_*platform*\_**64\_opt** for upgrading Pipeline Manager.
- **7.4\_7594320\_Pipeline\_PDK\_** *platform\_***64\_opt** for upgrading the Pipeline PDK.
- **7.4\_7594320\_Timos\_***platform\_***64\_opt** for upgrading TIMOS Data Manager. where *platform* is **hpux\_ia64** or **solaris**.

**Note:** You can use the **-console** parameter to run the installation from a command line. To install using a GUI, obtain a GUI application, such as X Windows, and set the DISPLAY environment variable before you install BRM 7.4.

## Upgrading the Portal Database Schema

**Important:** First run the database upgrade script on the secondary databases and then on the primary database.

**Note:** If your base system has TIMOS DM installed, before running the upgrade script, install the TIMOS DM upgrade package (7.4\_ **7594320\_Timos\_***platform\_***64\_opt**, where *platform* is **hpux\_ia64** or solaris.)

The pin\_73patch\_74\_upgrade.pl script runs a series of scripts that upgrade Portal 7.3 to BRM 7.4.

To upgrade your Portal database schema:

- **1.** Open the *BRM\_Home*/setup/pin\_setup.values file.
- (Optional) Set the values of the following parameters:
  - PIN\_TEMP\_DIR to the directory in which you want to create the temporary files.
  - PIN\_LOG\_DIR to the directory in which you want to create the BRM log files.
- 3. In the **Information about the databases** section, configure the database settings as required.
- **4.** Save and close the file.
- **5.** Run the **pin\_73patch\_74\_upgrade.pl** script from the UNIX prompt:
  - % cd BRM\_Home/setup/scripts % perl pin 73patch 74 upgrade.pl

## Upgrading the Pipeline Manager Database Schema

**Important:** First run the database upgrade script on the secondary databases and then on the primary database.

To upgrade your Pipeline Manager database schema:

- Open the *Pipeline\_Home/upgrade/pin\_setup.values* file.
- Set the value of the PIN\_TEMP\_DIR parameter to the directory in which you want to create the temporary files.
- Point \$PIPELINE\_TBLSPACE to the tablespace where you want to create pipeline database objects.
- **4.** In the **Information about the databases** section, configure the database settings as required.
- **5.** Save and close the file.
- Run the pin\_731\_74\_pipeline\_upgrade.pl script from the UNIX prompt:

```
pin_731_74_pipeline_upgrade.pl
%cd Pipeline_Home/upgrade/731_74
%perl pin_731_74_pipeline_upgrade.pl
```

7. Update the AccessLib registry entry from oci10g61 to oci10g63 for Login, LoginInfranet, and LoginQueue modules. This includes files such as wireless.reg, rerating.reg, roaming.reg, and other registry files located in the *Pipeline\_* Homelconf directory.

#### Installing the Overlay Upgrade Patch on a Multidatabase System

**Important:** First install the overlay upgrade patch on the secondary database and then on the primary database.

- Open the *BRM\_Home*/setup/pin\_setup.values file.
- Change the **\$DM\_ORACLE** {'db\_num'} entry, where db\_num is the number of the secondary database to upgrade.
- Save and close the file.
- Run the pin\_73patch\_74\_upgrade.pl script from the UNIX prompt:

```
% cd BRM Home/setup/scripts
% perl pin_73patch_74_upgrade.pl
```

## Installing BRM 7.4 Client Applications

When you install client applications, be sure to update the BRM 7.4 **Infranet.properties** and **INI** files with any 7.3 customizations.

> **Important:** You must upgrade *all* client applications and optional components to BRM 7.4.

To upgrade *custom* client applications, recompile them with BRM 7.4 libraries. For more information, see "Updating Custom Applications".

## Adding Customizations

**Important:** First incorporate customizations on the secondary databases and then on the primary database.

Incorporate any customizations you made to your Portal 7.3 policy source code, configuration files, invoicing, reports, and general ledger reporting. For more information, see "Transferring Customizations to the New Release".

(Production system only) Ensure that you remove all entries for the pin\_virtual\_time utility from the configuration files.

## **Restoring Service Authentication**

See "Using the Authentication and Authorization Modules" in BRM RADIUS Manager.

# **Post-Upgrade Procedures**

This section includes the post-upgrade tasks. Be sure to check whether these tasks are required for your system.

## Loading pin\_notify

If your system includes Pipeline Manager, reload the event notification configuration file, pin\_notify, in the BRM database. For more information, see "About the Event Notification List" in BRM Developer's Guide.

To load the **pin\_notify** file:

- Go to the *BRM\_Home*/sys/data/config directory.
- Run the following command:

```
load_pin_notify pin_notify
```

If you do not run the utility from the directory in which the configuration file is located, include the complete path to the file.

Stop and restart the Connection Manager (CM).

## Removing the Unused Procedures and Packages from the BRM Database

Remove the unused procedures and packages from the BRM database.

To remove the unused procedures and packages from the BRM database:

1. Enter the following command, which opens SQL\*Plus:

```
sqlplus login/password@ORACLE_SID
```

where:

- *login* is the user name for the database schema you are updating.
- *password* is the password for the specified user name.
- ORACLE\_SID is the BRM database alias of the schema you are updating.
- Enter the following commands in the given order:

```
SQL>drop procedure DROP_PROCEDURES;
```

SQL>drop package EVENT\_PARTITION;

The unused procedures and packages are removed.

Enter the following command, which exits SQL\*Plus:

SOL>exit

# **Uninstalling an Upgrade Package**

To uninstall any upgrade package:

- Back up the BRM database.
- Back up all the BRM files.
- Stop all BRM daemons, processes, and managers.
- Log in as user **pin**.
- 5. Go to the directory in which you installed the Third-Party package and source the source.me file:
  - Bash shell:
    - % source source.me.sh
  - C shell:
    - % source source.me.csh
- **6.** Run the BRM\_Home/uninstaller/PatchPackageName/uninstaller.bin program, where PatchPackageName is the name of the upgrade package you want to uninstall.

**Note:** You can use the **-console** parameter to run uninstall from a command line.

This starts a series of interactive prompts.

**7.** Follow the instructions on the screen.

**Note:** Uninstalling the Third-Party upgrade package does not uninstall JRE 1.5.0\_09-b03, which is the latest version recommended for BRM 7.4.

# **Upgrading from Portal 7.3 to BRM 7.3.1**

This chapter contains procedures for upgrading from Portal<sup>TM</sup> release 7.3 to Oracle Communications Billing and Revenue Management (BRM) 7.3.1. It covers BRM on UNIX (HP-UX and Solaris) and Windows platforms.

**Important:** Before performing this upgrade see the BRM 7.3.1 upgrade documentation for information on how to plan, prepare for, and test your upgrade.

If you are installing BRM for the first time, see the BRM 7.3.1 installation documentation.

For uninstall information, see "Uninstalling Portal 7.3 Applications".

# **Upgrade Patches**

There are two prerequisite 7.3 patches, 5835756 and 5903622, and the 7.3.1 upgrade patch itself, 6498580. Download these patches from the Oracle MetaLink Web site to a temporary directory on your system.

The 7.3.1 upgrade patch, 6498580, installs five components: 32-bit\_Portal\_Base, Portal\_ SDK, Pipeline, Pipeline\_TDK, and TIMOS. The installer identifies Portal components already installed in your environment and upgrades them to the BRM 7.3.1 release. During installation, you will be prompted to designate directories for the 32-bit\_ Portal\_Base and Portal\_SDK components.

See the patch README file for a list of affected files.

# 7.3-to-7.3.1 Upgrade

This section provides a list of upgrade tasks. Some tasks are optional or apply only to certain platforms or system configurations. Be sure to check whether a task is required for your system.

Unless otherwise noted, all steps apply to a single-database system.

**Caution:** When upgrading a *multidatabase system*, perform each task on both the primary and secondary system.

Perform these tasks when upgrading your BRM system:

Shutting Down the Current Instance

- Backing Up Files
- Turning Off Portal Service Authentication and Authorization
- Backing Up Your Portal 7.3 Database
- Installing Portal 7.3 Patches 5835756 and 5903622
- Installing the JDK
- (UNIX Only) Setting the Environment Variables
- Installing Upgrade Patch 6498580
- Running the Database Upgrade Script
- 10. Installing the Upgrade Patch on a Multidatabase System
- **11.** Installing BRM 7.3.1 Client Applications
- **12.** Adding Customizations
- **13.** Restoring Service Authentication
- **14.** Testing the Upgraded System

## **Shutting Down the Current Instance**

To shut down Portal 7.3:

**1.** Stop all Portal 7.3 processes.

Only the database instance should be running during the upgrade. For more information, see "Starting and Stopping the BRM System" in BRM System Administrator's Guide.

**2.** Ensure that no users are logged on.

Users include customers, client applications, customer service representatives (CSRs), and so on.

# **Backing Up Files**

Before installing the current patch package, back up your Portal 7.3 files. In particular, ensure that you back up all customized files, including source code, policy files, pin.conf, pin\_setup.values, and Infranet.properties files. Copy your customizations from these files to the BRM 7.3.1 files after installing BRM 7.3.1.

For more information, see "Transferring Customizations to the New Release".

## Turning Off Portal Service Authentication and Authorization

To maintain a controlled environment for pre-upgrade testing, cut off interaction between your BRM system and your customers.

For information on providing access to services while authentication is turned off, see "About Maintaining Access to the BRM System during the Upgrade Process".

For information on the BRM authentication module, see BRM RADIUS Manager in Oracle Communications Billing and Revenue Management (BRM) Documentation.

## **Backing Up Your Portal 7.3 Database**

Make a complete offline backup of your Portal 7.3 database and ensure that the backup is completely valid and usable. See your database software documentation for more information on performing full database backups.

In addition to the backup, use the Oracle export utility to export all Portal 7.3 tables. This helps to restore individual tables, if necessary.

## Installing Portal 7.3 Patches 5835756 and 5903622

Download and install Portal 7.3 patches 5835756 and 5903622 for your platform, if you have not already done so. These patches are available from the Portal 7.3 patch page on the Oracle MetaLink Web site. Follow the installation instructions in the README file downloaded with the patches.

#### Installing the JDK

To install the JDK, perform these steps:

- Rename the ThirdParty directory; for example, for UNIX: /opt/portal/7.3/ThirdPartyApps to /opt/portal/7.3/ThirdPartyAppsOld.
  - Windows: The default installation path is:
    - C:\Program Files\Common Files\Portal Software\ThirdParty
  - UNIX: The default installation path is: /opt/portal/ThirdParty
- Install the BRM 7.3.1 Third-Party package in the default location.

## (UNIX Only) Setting the Environment Variables

Before installing the upgrade patches, ensure the environment variables are set correctly:

- Go to the directory where you installed the Third-Party package.
- Initialize the **source.me** script:
  - Bash shell:
    - % source source.me.sh
  - C shell:
    - % source source.me.csh

## Installing Upgrade Patch 6498580

Ensure that you install RPM packages in the correct numeric sequence.

#### Installing Patches in a Conventional (ISMP) Environment

To install the upgrade patch in an ISMP environment, perform these steps:

- Download patch 6498580 from the Oracle MetaLink Web site to a temporary directory (*temp\_dir*) on your system.
- Go to *temp\_dir* and install the patch package by entering the package name. Use this syntax:

% PatchPackageName.bin

where *PatchPackageName* is the following:

- **7.3.1\_6498580\_Portal\_Base\_***platform\_***32\_opt** for upgrading Portal base plus any Portal optional components installed on your system.
- **7.3.1\_6498580\_PCM\_SDK\_***platform\_***32\_dbg** for upgrading PCM SDK.
- **7.3.1\_6498580\_Portal\_SDK\_***platform\_***32\_dbg** for upgrading BRM SDK.
- **7.3.1\_6498580\_Pipeline\_***platform\_***64\_opt** for upgrading Pipeline Manager.
- **7.3.1\_6498580\_Timos\_***platform\_***64\_opt** for upgrading TIMOS Data Manager.

**Note:** You can use the **-console** parameter to run the installation from a command line. To install using a GUI, obtain a GUI application, such as X Windows, and set the DISPLAY environment variable before you install BRM 7.3.1.

**3.** If you upgraded both Portal base and Resource Reservation Manager from 7.3 to 7.3.1, you must reorganize the entries in your Connection Manager (CM) pin.conf file. You must move the **fm\_reserve\_pol** entry to just after the **fm\_reserve** entry, as shown below:

```
- cm fm module BRM Home/lib/fm reserve.so fm utils config fm utils init pin
- cm fm_module BRM_Home/lib/fm_reserve_pol.so fm_reserve_pol_config - pin
```

**4.** If you upgraded from Portal SDK 7.3 to BRM SDK 7.3.1, you must manually remove the *Portal\_Home*/source/sys/fm\_gprs\_pol directory and its contents from your system. The files in this directory are for GPRS Manager 2.0, which was obsoleted in Portal 7.3. This directory was incorrectly created during the Portal SDK 7.3 installation and can cause compilation errors in BRM SDK 7.3.1.

#### Installing Patches in a Prepaid (RPM) Environment

To install the patches in a RPM environment, perform these steps:

- Download patch 6498580 from the Oracle MetaLink Web site to a temporary directory (temp\_dir) on your system.
- Merge the patch RPM files with their corresponding Portal packages. Use this syntax for each merge:

```
% PSC_Home/tools/pin_repackage.sh AbsolutePath/PortalPackageName.rpm
AbsolutePath/PatchPackageName.rpm >>& pin_repackage.log
```

where *PortalPackageName* is the file name for the original 7.3 package, and *PatchPackageName* is the name of the 7.3.1 patch package.

- Patch\_Portal\_Base-7.3-1.6498580.platform for upgrading Portal base plus any Portal optional components installed on your system.
- **Patch\_Pipeline-7.3-1.6498580.** *platform* for upgrading Pipeline Manager.
- Patch\_Timos-7.3-1.6498580.platform for upgrading TIMOS Data Manager.

Each new merged package will have the same name as the Portal package, except for the version numbers. The first part of the new package version number is incremented by one, and the second part of the version number is taken from the patch package. For example, if you merge Portal\_Base-7.3-11.1234.sparc64.rpm with Patch\_Portal\_Base-7.3-1.6498580.sparc64.rpm, the resulting merged package name is Portal\_Base-7.3-12.6498580.sparc64.rpm.

Move the merged packages to the *BRM\_Home* repository:

```
% mv MergedRPMPackageFile BRM_Home/webapps/repository
```

- **4.** Run the **createrepo** command:
  - % BRM\_Home/webapps/repository/createrepo `pwd`
- **5.** If you upgraded both Portal and Resource Reservation Manager from 7.3 to 7.3.1, you must reorder the entries in your Connection Manager (CM) pin.conf file. You must move the fm\_reserve\_pol entry to just after the fm\_reserve entry, as shown below:

```
- cm fm_module BRM_Home/lib/fm_reserve.so fm_utils_config fm_utils_init pin
- cm fm_module BRM_Home/lib/fm_reserve_pol.so fm_reserve_pol_config - pin
```

## Running the Database Upgrade Script

**Important:** First run the database upgrade script on the secondary databases and then on the primary database.

The pin\_73patch\_731\_upgrade.pl script runs a series of scripts that upgrade the Release 7.3 database to BRM 7.3.1.

To upgrade your database schema:

Run the pin\_73patch\_731\_upgrade.pl script from the UNIX or DOS prompt:

```
% cd BRM_Home/setup/scripts
% perl pin_73patch_731_upgrade.pl
```

## Installing the Upgrade Patch on a Multidatabase System

Update secondary databases using the same procedure as the primary database:

- **1.** Go to BRM\_Home/setup.
- Open the **pin\_setup.values** file.
- Find the **\$DM\_ORACLE**{'db\_num'} entry.
- Change *db\_num* to the number of the secondary database to upgrade.
- Run the pin\_73patch\_731\_upgrade.pl script from the UNIX or DOS prompt:

```
% cd BRM_Home/setup/scripts
% perl pin_73patch_731_upgrade.pl
```

## Installing BRM 7.3.1 Client Applications

When you install client applications, be sure to update the BRM 7.3.1 **Infranet.properties** and **INI** files with any 7.3 customizations.

> **Important:** You must upgrade *all* client applications and optional components to BRM 7.3.1.

#### **Upgrading Custom Client Applications**

To upgrade *custom* client applications, recompile them with BRM 7.3.1 libraries. For more information, see "Updating Custom Applications".

## **Adding Customizations**

**Important:** You must first incorporate customizations on the secondary databases and then on the primary database.

Incorporate any customizations you made to your Release 7.3.1 policy source code, configuration files, invoicing, reports, and general ledger reporting. For more information, see "Transferring Customizations to the New Release".

(Production system only) Ensure that you remove all entries for the pin\_virtual\_time utility from the configuration files.

## **Restoring Service Authentication**

See "Using the Authentication and Authorization Modules" in BRM RADIUS Manager.

## Testing the Upgraded System

Test your upgraded system by running various daily operations on it. Tests include running the "after" version of the reports you ran before beginning the upgrade. For more information, see "Testing Your Upgraded System".

# **Uninstalling Portal 7.3 Applications**

To uninstall any Portal 7.3 application:

- 1. Go to the uninstaller directory located in the default installation directory (*Portal\_ Home* or *IFW\_Home*):
  - Windows: C:\Portal
  - UNIX: /opt/portal/7.3 or /opt/portal/ifw
- Run the uninstaller
  - (Windows) uninstaller.exe
  - (UNIX) **uninstaller.bin** with the following options:

uninstaller.bin -is:javahome Renamed73ThirdPartyLocation/jre

(UNIX) To set up the default JRE to run the uninstaller, use the following command:

C shell:

Portal\_Home/ThirdPartyApps/source.me.csh

Bash shell:

Portal\_Home/ThirdPartyApps/source.me.sh

# **Upgrading from GPRS Manager Release 2.0 to** Release 3.0

This chapter contains procedures for upgrading your GPRS Manager system directly from Release 2.0 to Release 3.0. It covers Oracle on UNIX (HP-UX and Solaris) platform.

# **About Upgrading GPRS Manager**

- Install new GPRS Manager software.
- Update the GPRS Manager database. The new GPRS Manager release includes an updated database schema with new tables and indexes. You use upgrade scripts to update your GPRS Manager database to the new schema.
- The GPRS Manager 3.0 API is not backward compatible. You must implement a wrapper opcode to parse the existing flist data to the new API format.

# Important Information for System Administrators

- GPRS Manager 3.0 runs only on the Oracle 9i or 10g database.
- To upgrade any data stored in *custom* tables, you must create additional SQL scripts. To run these scripts with the default upgrade scripts, add appropriate SQL file entries to the upgrade configuration file, upgrade.cfg. For more information, see "Configuring the Upgrade Parameters".

#### Oracle Database Character Sets

Portal™ supports only the UTF8 character set on Oracle. If you haven't already done so, you should move your data to a new UTF8 database before you upgrade. For more information about exporting your existing data to a UTF8 database, see "Modifying your Oracle Database Installation" in BRM Installation Guide.

## Preparing Your Environment for the Upgrade

After preparing your environment, prepare your database:

- Reviewing the Default Database Schema
- Preparing an Oracle Database

#### Reviewing the Default Database Schema

Before running the database upgrade scripts, review the default database schema changes between Release 2.0 and Release 3.0. Knowing the schema changes helps you plan your upgrade. For example, if 3.0 contains many new tables, you might need to increase the disk space for your 3.0 database. If your 2.0 custom applications refer to tables that have been modified or deleted in 3.0, you might need to update the applications for 3.0.

To review database schema changes, temporarily install the Release 3.0 database upgrade files on a supplementary server.

In addition, perform the database-specific tasks described in the section "Preparing an Oracle Database".

#### **Preparing an Oracle Database**

If you use an Oracle database, perform the following tasks before upgrading Portal:

- Upgrading the Oracle Software and Database
- Changing the Database Character Set to UTF8
- Configuring Oracle to Run the Upgrade Scripts

#### **Upgrading the Oracle Software and Database**

You can use GPRS Manager 3.0 only on Oracle 9i or 10g.

**Caution:** If you are using an earlier version of Oracle, you must upgrade it before you install GPRS Manager 3.0. For information on upgrading Oracle, see your Oracle documentation.

#### **Changing the Database Character Set to UTF8**

GPRS Manager 3.0 supports only the UTF8 character set. If your database character set is not UTF8, re-create your database with the UTF8 database character set.

For information on changing the database character set, see your Oracle documentation.

#### **Configuring Oracle to Run the Upgrade Scripts**

To run the database upgrade scripts, you must prepare your Oracle system as follows:

- Setting Up Rollback Segments and Temporary Tablespaces
- Granting New Privileges to the Oracle Portal User

#### **Setting Up Rollback Segments and Temporary Tablespaces**

The upgrade scripts modify and sort many Portal tables. Some tables, such as EVENT\_ T, can contain millions of rows. The recommended rollback segment configuration for normal operation is inadequate for running the upgrade scripts. Therefore, you must adjust the size of the rollback segments to support the upgrade transactions:

- Unless your database is very small, create two or three rollback segments that are half the size of your largest table (usually the EVENT\_T table).
- Take the smaller rollback segments used during normal operation offline while you run the upgrade scripts.

### Granting New Privileges to the Oracle Portal User

The upgrade scripts require you to grant CREATE TABLE and CREATE SEQUENCE privileges directly to the Portal user **pin**.

To grant those privileges, enter these commands:

```
SQL> connect system/manager@databaseAlias
SQL> grant create table to pin;
Grant succeeded.
SQL> grant create sequence to pin;
Grant succeeded.
SQL> quit
```

# **Upgrading GPRS Manager**

This section provides a complete list of upgrade tasks. Some tasks are optional or apply only to certain platforms or system configurations. Be sure to check whether a task is required for your system.

To upgrade directly from GPRS Manager Release 2.0 to Release 3.0, perform some or all of these tasks, depending on your system:

- Backing Up GPRS Manager 2.0 Files
- 2. Turning Off Portal Service Authentication and Authorization
- Shutting Down Portal
- Backing Up Your Portal Database
- Installing the Third-Party Software
- **Installing GPRS Manager Server 3.0**
- Installing the Upgrade Scripts
- Configuring the Upgrade Parameters
- Creating Required Database Objects and the Upgrade Log Directory
- 10. Performing Pre-upgrade Sanity Checks
- 11. Generating List of Tables and Indexes in 3.0 Schema
- 12. Running the Database Upgrade Scripts
- **13.** Running pin\_setup to Configure GPRS Manager
- **14.** Restoring Service Authentication
- **15.** Dropping Obsolete Database Objects from the Database (Optional)
- **16.** Upgrading Events

# Backing Up GPRS Manager 2.0 Files

Before removing the old GPRS Manager Release 2.0 packages, back up your 2.0 files. In particular, ensure that you back up all customized files, including source code, pin.conf, and pin\_setup.values files.

# Turning Off Portal Service Authentication and Authorization

To maintain a controlled environment for pre-upgrade testing, cut off interaction between your Portal system and your customers.

For information on the Portal authentication module, see BRM RADIUS Manager in Oracle Communications Billing and Revenue Management (BRM) Documentation.

### **Shutting Down Portal**

1. Stop all Portal processes.

Only the database instance should be running during the upgrade. For more information, see "Starting and Stopping the BRM System" in BRM System Administrator's Guide.

- 2. Ensure that the Connection Managers (CMs) and Data Managers (DMs) are not running.
- **3.** Ensure that no users are logged on to Portal.

Users include customers, client applications, customer service representatives (CSRs), and so on.

### **Backing Up Your Portal Database**

Make a complete offline backup of your Portal database, and ensure that the backup is completely valid and usable. For more information on performing full database backups, see your database software documentation.

In addition to the backup, use the Oracle export utility to export all Portal tables. This helps you restore individual tables if necessary.

# Installing the Third-Party Software

Install the Third-Party software by following the instructions given in "Installing the Third-Party Software" in BRM Installation Guide.

# Installing GPRS Manager Server 3.0

1. Install the GPRS Manager Server Release 3.0 package for your platform. Follow the instructions in "Installing GPRS Manager 3.0" in *BRM Telco Integration*.

**Caution:** Do not run the **pin\_setup** script before upgrading your database. Running pin\_setup before upgrading your database might corrupt your data.

### Important:

- Pay particular attention to entries that specify your installation directory; CM and DM port numbers; and database host name, user name, and password.
- Ensure that the **\$SETUP\_INIT\_DB** entry is set to **YES**.
- 2. Make a backup copy of the *Portal\_Home*/setup/pin\_setup.values file and save it to another location.

**Important:** The upgrade scripts do not modify these files.

### Installing the Upgrade Scripts

Install the upgrade package for your platform:

Download the software to a temporary directory (*temp\_dir*).

### Important:

- If you download to a Windows workstation, use FTP to copy the .bin file to a temporary directory on your UNIX server.
- You must increase the heap size used by the Java Virtual Machine (JVM) before running the installation program to avoid "Out of Memory" error messages in the log file. For information, see "Increasing heap size to avoid "Out of Memory" error messages" in BRM Installation Guide.
- 2. Go to the directory where you installed the Third-Party package and source the source.me file

**Caution:** You must source the **source.me** file to proceed with installation, otherwise "suitable JVM not found" and other error messages appear.

Bash shell:

source source.me.sh

C shell:

source source.me.csh

**3.** Go to the *temp\_dir* directory and enter this command:

```
7.3_Patch_GPRS_20_30_OraUpg_platform_32_opt.bin
```

**Note:** You can use the **-console** parameter to run the installation in command-line mode. To enable a graphical user interface (GUI) installation, install a GUI application such as X Windows and set the DISPLAY environment variable before you install the software.

**4.** Follow the instructions displayed during installation.

# Configuring the Upgrade Parameters

The **upgrade.cfg** file contains your upgrade parameters, such as which scripts to execute and whether to upgrade only the most recent data. You should customize these parameters to meet your business requirements.

To edit the **upgrade.cfg** file:

Log in as user pin, go to Portal\_Home/upgrade/gprs/20\_30, and open the **upgrade.cfg** file in a text editor such as **vi**:

```
% su - pin
% cd Portal_Home/upgrade/gprs/20_30
% vi upgrade.cfg
```

2. Configure the file's parameters as necessary. For information on each parameter, see the comments in the **upgrade.cfg** file. Pay particular attention to the parameters described in Table 23–1:

Table 23-1 upgrade.cfg File Parameters

| Parameter                  | Description                                                                                                    |  |  |
|----------------------------|----------------------------------------------------------------------------------------------------|--|--|
| SQLPLUS<br>IMP<br>EXP      | Specify the location of the database utilities and executables. By default, they are set to <b>sqlplus</b> , <b>imp</b> , and <b>exp</b> , respectively.                                            |  |  |
|                            | Consider the Daniel detahase were Day default this is set to use                                                                                                    |  |  |
| OWNER                      | Specifies the Portal database user name. By default, this is set to <b>pin</b> .                                                                                                    |  |  |
| PASSWD                     | Specifies the Portal database password. By default, this is set to <b>pin</b> .                                                                                                    |  |  |
| DBNAME                     | Specifies the name of the Portal database you are upgrading. By default, this is set to <b>pindb</b> .                                                                                              |  |  |
| PIN_CONF_TBLSPACEn         | Specify the tablespaces where your new tables and indexes will be                                                                                                    |  |  |
| PIN_CONF_TBLSPACEXn        | created.                                                                                                    |  |  |
| PIN_CONF_STORAGE_SMALL     | Specify the storage parameters to use when the tables and indexes are                                                                                                    |  |  |
| PIN_CONF_STORAGE_SMALL_    | created.                                                                                                    |  |  |
| INS                        | <b>Note:</b> Information on how your tablespace and storage parameters are configured in Release 2.0 is in your Release 3.0 <i>Portal</i> _                                                         |  |  |
| PIN_CONF_STORAGE_MED       | <i>Home</i> \setup\scripts\pin_tables.values file. You can use this                                                                                                    |  |  |
| PIN_CONF_STORAGE_MED_INS   | information to help you configure the parameters in your Release 3.0 <b>upgrade.cfg</b> file.                                                                                                    |  |  |
| PIN_CONF_STORAGE_LARGE     | upgrade.crg me.                                                                                                    |  |  |
| PIN_CONF_STORAGE_LARGE_INS |                                                                                                    |  |  |
| @ALL_SCRIPTS               | Specifies which upgrade scripts are executed by the <b>upgrade.pl</b> script. By default, all upgrade scripts are executed.                                                                         |  |  |
| \$UPGRADE_LOG_DIR          | Specifies in which directory to create the <b>log</b> and <b>pinlog</b> files generated by the upgrade process.                                                                                     |  |  |
| \$UPG_DATA_START_TIME      | Specifies the start date for upgrading only the most recent data.                                                                                                    |  |  |
|                            | Only objects created during the time period defined by <b>\$UPG_DATA_START_TIME</b> and <b>\$UPG_DATA_END_TIME</b> are upgraded. An object's created time is used to calculate the age of its data. |  |  |
|                            | Note:                                                                                                    |  |  |
|                            | ■ This parameter applies only to event, item, bill, and ledger_report objects. The remainder of the Portal database is fully upgraded.                                                              |  |  |
|                            | ■ If you specify only a date, the default time is 00:00:00 on the specified date. Therefore, the start date is inclusive.                                                                           |  |  |
|                            | ■ To upgrade all the data in your database, specify a date range that covers all the data. To find the entire range, run the upg_mgr.pl script with the -t parameter.                               |  |  |
| \$UPG_DATA_END_TIME        | Specifies the end date for upgrading only the most recent data.                                                                                                    |  |  |
|                            | Important: You must change the default value of this parameter.                                                                                                    |  |  |
|                            | <b>Note:</b> If you specify only a date, the default time is 00:00:00 on the specified date. Therefore, the end date is <i>exclusive</i> .                                                          |  |  |
|                            | For more information, see \$UPG_DATA_START_TIME.                                                                                                    |  |  |

**3.** Save and close the file.

### Creating Required Database Objects and the Upgrade Log Directory

To create the database objects required for the upgrade and the upgrade log directory, run the upg\_mgr.pl script with the -o parameter. For more information, see "About the upg\_mgr.pl Script".

### Performing Pre-upgrade Sanity Checks

Run the **upg\_mgr.pl** script with the **-s** parameter to verify the following:

- The indexes required for upgrading have been created.
- Portal storable class objects required for upgrading exist.
- The following database preparations have been made:
  - The correct version of Oracle is installed. See "Important Information for System Administrators".
  - The database character set is correct. See "Oracle Database Character Sets".
  - The Portal user **pin** has CREATE TABLE and CREATE SEQUENCE privileges. See "Granting New Privileges to the Oracle Portal User".
  - The required rollback segments exist. See "Setting Up Rollback Segments and Temporary Tablespaces".

The -s parameter also reports how much disk space is required for event table partitioning.

Results are printed to the *Portal Home/upgrade/gprs/20 30/sqllog/pre upg sanity* chk2.sql.log file. For more information, see "About the upg\_mgr.pl Script".

**Note:** To reduce system downtime, you can perform the sanity checks before stopping Portal (see "Shutting Down Portal").

# Generating List of Tables and Indexes in 3.0 Schema

To see what modifications you made to the default Release 2.0 database schema, compare the tables and indexes in your 2.0 database with those in the default 2.0 database. You need this information to interpret error messages that might be generated when you run the upgrade scripts (see "Running the Database Upgrade Scripts") and when you add custom tables and indexes to the upgraded Release 3.0 database.

### Generating Your 3.0 Tables List

The schema\_tbls.sql script generates a list of your Release 3.0 database table columns and writes it to the table\_schema.out file.

Run the **schema\_tbls.sql** script from the UNIX prompt:

```
% cd Portal_Home/upgrade/gprs/20_30
% perl upg_mgr.pl -e schema_tbls.sql
```

### Generating 3.0 Index List

The schema idxs.sql script generates a list of your Release 3.0 database indexes and writes it to the **index\_schema.out** file.

Run the **schema\_idxs.sql** script from the UNIX prompt:

```
% cd Portal_Home/upgrade/gprs/20_30
```

```
% perl upg_mgr.pl -e schema_idxs.sql
```

### Running the Database Upgrade Scripts

The upgrade.pl script runs a series of scripts that upgrade the Release 2.0 database to Release 3.0. By default, the **upgrade.pl** script runs *all* the upgrade scripts.

To run only the offline scripts, you must first edit the **upgrade.cfg** file. See "Configuring the Upgrade Parameters".

For more information about the **upgrade.pl** script, see "About the upgrade.pl Script".

To upgrade your database schema:

1. Run the **upgrade.pl** script from the UNIX prompt:

```
% cd Portal_Home/upgrade/gprs/20_30
% perl upgrade.pl
```

2. Check each script's log and pinlog files in the directory specified by the UPGRADE\_LOG\_DIR parameter in your upgrade.cfg file (by default, Portal\_ Home/upgrade/gprs/20\_30/sqllog). These log files show how long each script took to execute and list any errors that occurred.

**Important:** If any errors are reported, fix them, and then rerun the **upgrade.pl** script.

### Running pin\_setup to Configure GPRS Manager

The pin\_setup script reads the pin\_setup.values file and configures Portal by initializing the database, configuring various pin.conf files, and starting various servers, including the dm\_oracle server, the Connection Manager (CM), and the Java server.

To run the **pin\_setup** script:

1. Log in as user pin, go to the *Portal\_Home*/setup directory, and run the pin\_setup script:

```
% su - pin
% cd Portal_Home/setup
% ./pin_setup
```

- **2.** Check the following files for errors:
  - Portal\_Home/setup/pin\_setup.log
  - Portal\_Home/sys/cm/CM.log
  - Portal\_Home/var/cm/cm.pinlog
  - Portal\_Home/sys/dm\_database/DM.log
  - Portal Home/var/dm database/dm database.pinlog

# **Restoring Service Authentication**

See "Using the Authentication and Authorization Modules" in BRM RADIUS Manager.

### Dropping Obsolete Database Objects from the Database (Optional)

Perform it after you verify that the upgrade is successful. Dropping obsolete database objects from the database is optional.

To drop obsolete database tables and columns, run the **drop\_tables.sql** script from the **UNIX** prompt:

```
% cd Portal_Home/upgrade/gprs/20_30
% perl upgrade.pl drop_tables.sql
```

### Upgrading Events

After you upgrade GPRS Manager from Release 2.0 to Release 3.0, you must check for old duplicate event types. To perform a check on the old duplicate event types, do one of the following:

Run GPRS Release 2.0 only to check for the old duplicate event types for the time specified by the network element. Next, run GPRS Release 2.0 and GPRS Release 3.0 in parallel to check the old and new duplicate event types respectively. Then, customize GPRS Release 3.0 to check both the old and new duplicate event types.

**Note:** This option enables you to stay online all the time, requires both GPRS Release 2.0 and GPRS Release 3.0, needs a custom setup to be developed, requires migrating GPRS Release 2.0 services to GPRS Release 3.0, and requires pricing for both managers.

Run GPRS Release 3.0 to check for old duplicate event types. This can be done only if all open sessions can be closed.

**Note:** This option requires an interruption of service, needs a custom setup to be developed, requires migrating the GPRS Release 2.0 services to GPRS Release 3.0, and requires pricing for both managers. This option requires only GPRS 3.0 version.

Pre-create /active\_session objects in the database by maintaining information in TIMOS. If you do not use TIMOS, the active sessions can still be created. Then, perform a duplicate check on these /active\_session objects. Performing a check on the active session objects serves the same purpose.

**Note:** This option provides better performance and TIMOS would be more leveraged initially.

# **Command-Line Scripts**

The following command-line scripts automate routine upgrade tasks:

- About the upg\_mgr.pl Script
- About the upgrade.pl Script

Run these scripts from the UNIX prompt.

### About the upg\_mgr.pl Script

This Perl script performs many of the upgrade tasks, such as creating database objects and running sanity checks.

### Syntax

```
perl upg_mgr.pl -o | -s | -e sql_script_name.sql | -r step_name | -d step_name |
-t | -n | -h
```

#### Note:

- Specify only one parameter at a time.
- Run **upg\_mgr.pl** with the **-o** parameter *before* you run it with any other parameters.
- If you omit *sql\_script\_name* after the **-e** parameter or *step\_name* after the **-r** or **-d** parameter, the script does nothing.

### **Parameters**

The **upg\_mgr.pl** parameters are described in Table 23–2:

Table 23-2 upg\_mgr.pl Parameters

| Parameter                  | Description                                                                                                    |
|----------------------------|----------------------------------------------------------------------------------------------------|
| -0                         | Creates the database objects required for the upgrade.                                                                                                    |
|                            | <b>Important:</b> Run <b>upg_mgr.pl</b> with the <b>-o</b> parameter <i>before</i> you run it with any other parameters.                                                                                                    |
|                            | This parameter performs these operations:                                                                                                    |
|                            | <ul> <li>Creates the UPG_LOG_T table that logs all the information about the upgrade.</li> </ul>                                                                                                    |
|                            | <ul> <li>Creates the pin_upg_common package that contains all the common routines for the<br/>upgrade.</li> </ul>                                                                                                    |
| -s                         | Runs the pre-upgrade sanity check. See "Performing Pre-upgrade Sanity Checks".                                                                                                    |
|                            | <b>Note:</b> This requires a database administrator (DBA) user name and password for the Portal database. See the <b>upgrade.cfg</b> file for details.                                                                                                    |
| -e sql_script_<br>name.sql | Executes the specified SQL script against the Portal schema. It replaces all the Perl variables before running the script.                                                                                                    |
|                            | Important: You must include the .sql extension with the script name.                                                                                                    |
| -r step_name               | Prints a report of the status of the specified step and directs the report to the <i>Portal_Homelupgrade/gprs/20_30/sqllog/step_name.sql.pinlog</i> file.                                                                                                    |
|                            | <b>Important</b> : Do not include the file extension with the script name.                                                                                                    |
| -d step_name               | Deletes all the information related to an upgrade script from the upgrade log tables.                                                                                                    |
|                            | After a script is run, its completion is logged in the upgrade log tables. If a user tries to rerun the script, the upgrade software first checks those tables. When it finds the script has already run, it skips the script. Thus, you must run <b>upg_mgr.pl -d</b> to delete all information about a previously run script from the tables <i>before</i> rerunning the script. |
|                            | Important: Do not include the file extension with the script name.                                                                                                    |
| -t                         | Displays the maximum and minimum CREATED_T for the EVENT_T, ITEM_T, and BILL_T tables.                                                                                                    |
| -h                         | Displays these parameter descriptions.                                                                                                    |

### About the upgrade.pl Script

This Perl script is the main upgrade script. It runs many other SQL scripts in the correct order.

To run all the scripts listed in the upgrade.cfg file's @ALL\_SCRIPTS parameter, enter this command at the UNIX prompt:

```
% cd Portal_Home/upgrade/gprs/20_30
```

**Note:** The scripts are run in the order they are listed in the parameter. For more information, see "Configuring the Upgrade Parameters".

To run a *single* script, enter this command:

```
% cd Portal_Home/upgrade/gprs/20_30
```

% perl upgrade.pl script\_name.sql

**Important:** *script\_name* must include the file extension.

### About the Upgrade Scripts and Files

This section describes the scripts and files used to upgrade your Portal database.

### Offline Scripts

The following scripts in Table 23–3 are configuration files executed offline.

Table 23-3 Offline Scripts

| Script                 | Description                                                         |
|------------------------|---------------------------------------------------------------------|
| pin_upg_common.sql     | SQL script that creates the common routines needed for the upgrade. |
| add_new_tables_30.sql  | SQL script that adds the new Release 3.0 tables.                    |
| add_new_indexes_30.sql | SQL script that adds the new Release 3.0 indexes.                   |

### **Online Scripts**

The following scripts in Table 23–4 are configuration files executed online.

Table 23–4 Online Scripts

| Script                  | Description                                                                                                    |
|-------------------------|----------------------------------------------------------------------------------------------------|
| update_service_type.sql | SQL script that updates the service type from /service/ip/gprs to /service/telco/gprs and event type from /event/session/gprs to /event/session/telco/gprs. |
| drop_tables.sql         | SQL script that drops the obsolete tables, which are not required in the new version.                                                                       |

<sup>%</sup> perl upgrade.pl

### **Miscellaneous Scripts and Files**

The following scripts in Table 23–5 are configuration files executed by offline or online scripts.

Table 23–5 Miscellaneous Scripts and Files

| Script or File             | Description                                                                                                    |
|----------------------------|----------------------------------------------------------------------------------------------------|
| schema_idxs.sql            | SQL script that produces the index schema listings.                                                                                                    |
| schema_tbls.sql            | SQL script that produces the table schema listings.                                                                                                    |
| delete_info.sql            | SQL script that deletes the UPG_LOG_T table entries related to a specific script.                                                                                                    |
| get_created_t.sql          | SQL script that retrieves the max and min CREATED_T from various tables.                                                                                                    |
| pre_upg_sanity_chk1.sql    | SQL scripts that perform sanity checks.                                                                                                    |
| pre_upg_sanity_chk2.sql    |                                                                                                    |
| crt_pinlog.sql             | SQL script that creates the <b>pinlog</b> files.                                                                                                    |
| pin_pre_cmp_tcframework.pl | Perl script that configures the <b>tcframework</b> component.                                                                                                    |
| pin_pre_cmp_gprs_30.pl     | Perl script that configures the <b>gprs_30</b> component.                                                                                                    |
| pin_pre_cmp_tcf_aaa.pl     | Perl script that configures the tcf_aaa component.                                                                                                    |
| pin_pre_cmp_gprs_aaa.pl    | Perl script that configures the <b>gprs_aaa</b> component.                                                                                                    |
| upgrade.cfg                | Configuration file in which you must enter details about the Oracle Server database configuration before you run the upgrade scripts. All the upgrade Perl scripts parse this file to get the database connection parameters. |
| upg_oracle_functions.pl    | Perl script that performs many miscellaneous upgrade tasks related to the Oracle database.                                                                                                    |
| upg_mgr.pl                 | Perl script that manages many miscellaneous upgrade tasks.                                                                                                    |
| upgrade.pl                 | Master Perl script for the upgrade process.<br>This Perl script calls other SQL scripts to<br>perform the upgrade.                                                                                                    |
| crt_upg_indexes.sql        | SQL script that creates a unique index for BILL_T, EVENT_T, and ITEM_T tables.                                                                                                    |
| drop_procedures.sql        | SQL script that drops all the stored procedures from the Portal schema.                                                                                                    |

# Part V

# **Upgrading Pipeline Manager**

This part contains information about upgrading the Pipeline Manager. Part V contains the following chapter:

Upgrading from Pipeline Manager 7.2 to Pipeline Manager 7.3

# **Upgrading from Pipeline Manager 7.2 to Pipeline Manager 7.3**

This chapter contains procedures for upgrading from Portal<sup>TM</sup> Pipeline Manager 7.2 to Pipeline Manager 7.3. It covers Oracle on both HP-UX and Solaris.

**Important:** Before performing the tasks in this document, see "About Upgrading BRM Releases" for information on how to plan, prepare for, and test your upgrade.

If you are installing Pipeline Manager for the first time, see "Installing Pipeline Manager" in BRM Installation Guide for installation and configuration instructions.

# Important Information for System Administrators

- Pipeline Manager requires an Oracle 9i or 10g database.
- To upgrade any data stored in *custom* tables, you must create additional SQL scripts. To run these scripts with the default upgrade scripts, add appropriate SQL file entries to the upgrade configuration file, **upgrade.cfg**. For more information, see "Updating Database Customizations" and "Configuring the Upgrade Parameters".

### **Oracle Database Character Sets**

Portal supports the UTF8 character set only. If you haven't already done so, you should move your data to a new UTF8 database before you upgrade. For more information about exporting your existing data to a UTF8 database, see "Modifying Your Oracle Database Installation" in BRM Installation Guide.

# Verifying the Pipeline Manager Release Number

You must ensure that you are using Pipeline Manager 7.2. You can check the release number by issuing this command:

ifw -v

# Upgrading the Oracle Software and Database

**Caution:** If you are using an earlier version of Oracle, you must upgrade it before you install Pipeline Manager. For information on upgrading Oracle, see your Oracle documentation.

You can use Pipeline Manager with **Oracle 9i** or **10g** only.

# **Granting New Privileges to the Portal Integrate User**

The upgrade scripts require you to grant CREATE TABLE, CREATE PROCEDURE, CREATE SESSION, and RESOURCE privileges directly to the Portal user integrate.

To grant these privileges, enter these commands:

sqlplus connect system/manager@databaseAlias SOL> grant create table to integrate; Grant succeeded. SQL> grant create procedure to integrate; Grant succeeded. SQL> grant create session to integrate; Grant succeeded. SOL> grant resource to integrate; Grant succeeded. SOL> quit

# **Upgrading Pipeline Manager**

This section provides a complete list of upgrade tasks. Some tasks are optional or apply only to certain platforms or system configurations. Be sure to check whether a task is required for your system.

To upgrade directly from Pipeline Manager 7.2 to Pipeline Manager 7.3, perform some or all of these tasks, depending on your system:

- Shutting Down Pipeline Manager
- Uninstalling Pipeline Manager 7.2
- Installing the Third-Party software
- **Installing Pipeline Manager**
- Installing the Upgrade Scripts
- Configuring the Upgrade Parameters
- Creating Required Database Objects and the Upgrade Log Directory
- Running the Database Upgrade Scripts
- Re-creating Your Account Synchronization Queues
- **10.** Enabling Auditable Fields
- 11. Testing the Upgraded Pipeline System
- 12. Loading the Tailor-Made Stored Procedure

### Shutting Down Pipeline Manager

To shut down Pipeline Manager, create a semaphore file with the following entry:

ifw.Active=False

For more information, see "Starting and stopping the BRM system" in BRM System Administrator's Guide.

### Uninstalling Pipeline Manager 7.2

**Important:** Before you uninstall Pipeline Manager 7.2, back up the wireless registry file.

To uninstall Pipeline Manager 7.2, run the *Pipeline*\_ Home/uninstaller/Pipeline/uninstaller.bin program.

### Installing the Third-Party software

Install the Third-Party software by following the instructions given in "Installing the Third-Party software" in BRM Installation Guide.

### Installing Pipeline Manager

Install Pipeline Manager by following the instructions given in "Installing Pipeline Manager" in BRM Installation Guide, but DO NOT set the Portal framework environment or configure the Pipeline Manager database.

After installation, edit the wireless registry file by referring to the backed-up wireless registry file.

# Installing the Upgrade Scripts

To install the scripts to upgrade Pipeline Manager 7.2 to Pipeline Manager 7.3:

Download the software to a temporary directory (*temp\_dir*).

#### Important:

- If you download to a Windows workstation, use FTP to copy the **.bin** file to a temporary directory on your UNIX server.
- You must increase the heap size used by the Java Virtual Machine (JVM) before running the installation program to avoid "Out of Memory" error messages in the log file. For information, see "Increasing heap size to avoid 'Out of Memory' error messages" in BRM Installation Guide.
- **2.** Go to the directory where you installed the Third-Party package and source the source.me file.

**Caution:** You must source the **source.me** file to proceed with installation, otherwise "suitable JVM not found" and other error messages appear.

Bash shell:

source source.me.sh

C shell:

source source.me.csh

**3.** Log in as user **integrate**, go to the *temp\_dir* directory, and enter this command:

```
7.3_Pipeline_Upgrade_72_73_platform_32_opt.bin
```

**Note:** You can use the **-console** parameter to run the installation in command-line mode. To enable a graphical user interface (GUI) installation, install a GUI application such as X Windows and set the DISPLAY environment variable before you install the software.

**4.** Follow the instructions displayed during installation.

# **Configuring the Upgrade Parameters**

The **upgrade.cfg** file contains your upgrade parameters. You should customize these parameters to meet your business requirements.

To edit the **upgrade.cfg** file:

1. Log in as user pin, go to *Pipeline\_Home/upgrade/integrate/72\_73*, and open the **upgrade.cfg** file in a text editor such as **vi**:

```
% su - pin
% cd Pipeline_Home/upgrade/integrate/72_73
% vi upgrade.cfg
```

2. Configure the file's parameters as necessary. For information on each parameter, see the comments in the **upgrade.cfg** file. Pay particular attention to the parameters described in Table 24–1:

Table 24–1 upgrade.cfg Parameters of Note

| Parameter | Description                                                                            |
|-----------|----------------------------------------------------------------------------------------|
| OWNER     | Specify the pipeline database user name. By default, this is set to <b>integrate</b> . |
| PASSWD    | Specify the pipeline database password. By default, this is set to <b>integrate</b> .  |

# Creating Required Database Objects and the Upgrade Log Directory

To create the database objects required for the upgrade and the upgrade log directory, run the *Pipeline\_Home/upgrade/integrate/72\_73/crt\_upg\_obj.pl* script:

```
% cd Pipeline_Home/upgrade/integrate/72_73
% perl crt_upg_obj.pl
```

# Running the Database Upgrade Scripts

The **upgrade.pl** script runs a series of scripts that upgrade the Release 7.2 pipeline database to 7.3.

For more information about the **upgrade.pl** script, see "About the **Upgrade.pl** Script".

To upgrade your database schema:

1. Run the **upgrade.pl** script from the UNIX prompt:

```
% cd Pipeline_Home/upgrade/integrate/72_73
% perl upgrade.pl
```

2. Check each script's log and pinlog file in the directory specified by the **UPGRADE\_LOG\_DIR** parameter in your **upgrade.cfg** file. The default log file name and path is *Pipeline\_Home/upgrade/integrate/72\_73/sqllog*.

**Important:** If any errors are reported, fix them, and then rerun the upgrade.pl script.

### Re-creating Your Account Synchronization Queues

Re-create the Account Synchronization queues in your system by using the **pin ifw** sync\_oracle utility. This also loads updated versions of the Account Synchronization utilities and stored procedures. For more information, see "Creating additional Account Synchronization Queues" in BRM Installation Guide.

### **Enabling Auditable Fields**

To enable auditable fields in the objects, go to the *Pipeline\_Homelapps/integrate\_sync* directory and run the **pin\_history\_on** script:

```
% cd Pipeline_Home/apps/integrate_sync
% perl pin_history_on -dv pin_history_on_input
```

# Testing the Upgraded Pipeline System

Test your upgraded pipeline system by running various daily operations on it. For more information, see "Testing Your Upgraded System".

# Loading the Tailor-Made Stored Procedure

Loading of the stored procedure is required for the Tailor-Made Plan feature.

After upgrading the pipeline from Release 7.2 to 7.3, you must load the stored procedure. For more information, see "Loading the tailor-made stored procedure" in BRM Installation Guide.

# Command-Line Scripts

The following command-line scripts automate routine upgrade tasks:

- About the crt\_upg\_obj.pl Script
- About the Upgrade.pl Script
- About the Upgrade Scripts and Files

Run these scripts from the UNIX prompt.

# About the crt\_upg\_obj.pl Script

The crt\_upg\_obj.pl Perl script (*Pipeline\_Home*/upgrade/integrate/72\_73/crt\_upg\_ **obj.pl**) performs many of the upgrade tasks, such as creating database objects.

% cd Pipeline\_Home/upgrade/integrate/72\_73

% perl crt\_upg\_obj.pl

# **About the Upgrade.pl Script**

The upgrade.pl Perl script is the main upgrade script. It runs many other SQL scripts in the order they are listed.

To run all the scripts listed in the upgrade.cfg file's @ALL\_SCRIPTS parameter, enter this command at the UNIX prompt:

% cd Pipeline\_Home/upgrade/integrate/72\_73

% perl upgrade.pl

**Note:** The scripts are run in the order they are listed in the parameter. For more information, see "Configuring the Upgrade" Parameters".

### **About the Upgrade Scripts and Files**

Table 24–2 describes the scripts and files used to upgrade your pipeline database to 7.3:

Table 24–2 Pipeline Database Upgrade Scripts and Files for 7.3

| Script or File                  | Description                                                                                                    |  |  |
|---------------------------------|----------------------------------------------------------------------------------------------------|--|--|
| pin_upg_common.sql              | SQL script that creates the common routines needed for the upgrade.                                                                                                    |  |  |
| delete_info.sql                 | SQL script that deletes the UPG_LOG_T table entries related to a specific script.                                                                                                    |  |  |
| crt_pinlog.sql                  | SQL script that creates the <b>pinlog</b> files.                                                                                                    |  |  |
| upgrade.cfg                     | Configuration file in which you must enter details about the Oracle database configuration before you run the upgrade scripts. All the upgrade Perl scripts parse this file to get the database connection parameters. |  |  |
| upg_oracle_functions.pl         | Perl script that performs many miscellaneous upgrade tasks related to the Oracle database.                                                                                                    |  |  |
| crt_upg_obj.pl                  | Perl script that adds new objects.                                                                                                    |  |  |
| upgrade.pl                      | Perl script that manages many miscellaneous upgrade tasks.                                                                                                    |  |  |
| upg_mgr.pl                      | Master Perl script for the upgrade process. This Perl script calls other SQL scripts to perform the upgrade.                                                                                                    |  |  |
| schema_idxs.sql                 | SQL script that creates a list of indexes in the 7.3 pipeline schema.                                                                                                    |  |  |
| schema_tbls.sql                 | SQL script that creates a list of tables in the 7.3 pipeline schema.                                                                                                    |  |  |
| schema_idxs.pl                  | Perl script that calls the <b>schema_idxs.sql</b> file to produce the index schema listings.                                                                                                    |  |  |
| schema_tbls.pl                  | Perl script that calls the <b>schema_tbls.sql</b> file to produce the table schema listings.                                                                                                    |  |  |
| add_new_columns_pipeline_73.sql | SQL script that adds the 7.3 columns.                                                                                                    |  |  |

Table 24–2 (Cont.) Pipeline Database Upgrade Scripts and Files for 7.3

| Script or File                  | Description                           |
|---------------------------------|---------------------------------------|
| add_new_indexes_pipeline_73.sql | SQL script that adds the 7.3 indexes. |

# **Part VI**

# **Upgrading IMDB Cache Data Manager**

This part contains information about upgrading the Oracle In-Memory Database (IMDB) Cache Data Manager.

Part VI contains the following chapter:

■ Upgrading IMDB Cache Manager from Version 1 to Version 2

# **Upgrading IMDB Cache Manager from Version** 1 to Version 2

This chapter describes how to upgrade an Oracle In-Memory Database (IMDB) Cache Manager from version 1 to version 2. It is recommended that you review the entire chapter before performing the steps detailed in it.

# About IMDB Cache Manager

IMDB Cache Manager version 2 is certified with Oracle Communications Billing and Revenue Management (BRM) 7.5 and Oracle TimesTen In-Memory Database (TimesTen) version 11.2.2.1.0.

# Prerequisites for this Upgrade

BRM 7.5 systems with IMDB Cache Data Manager version 2 require Oracle Clusterware for Oracle Database 11g.

> **Note:** BRM 7.5 systems in High-Availability architecture with IMDB Cache Data Manager version 2 require Oracle Clusterware for Oracle Database 11g Release 2.

For information on installing or upgrading to this software, see the installation or upgrade guide at Oracle Database Documentation Library 11g R2 documentation website.

# Supported Scenarios for the Upgrade

The procedures in this chapter are designed for the following two scenarios:

Correcting IMDB Cache Manager Issues in BRM 7.5 Installations: You have BRM 7.5 installed. You are attempting to correct issues in IMDB Cache Manager, version 2 environment only.

In this case, complete the steps in this chapter as they are listed.

**Upgrading from BRM 7.4 to BRM 7.5**: You have BRM 7.4 (patch set 10 or above) installed. You are upgrading your IMDB Cache Manager as part of the general upgrade from BRM 7.4 to BRM 7.5.

In this case, you must start with and complete the procedure listed in "Upgrading BRM and Pipeline Manager". The procedure outlined in that chapter incorporates the procedures in this chapter at the appropriate points.

Complete the instructions as appropriate for your current requirement.

### About Upgrading Complex BRM System Architectures

This chapter provides a list of upgrade tasks. Some tasks might need to be performed in a specific sequence (for example, first on the primary/secondary system and then on the secondary/primary system).

If your BRM installation is a high-availability system, multidatabase system, or multischema system, perform each task on the system as appropriate for your BRM environment.

# Preparing for the Upgrade to IMDB Cache Manager Version 2

Before you upgrade an Oracle In-Memory Database (IMDB) Cache Manager from version 1 to version 2, you must do a graceful shutdown and an uninstall of all elements associated with IMDB Cache Manager, version 1.

### Tasks Involved in Preparing for the Upgrade

The tasks involved in preparing for this upgrade are:

- Store any customizations of cache groups that you require for use in IMDB Cache Manager, version 2. This is an optional step. See "Storing Any Customizations of Cache Groups".
- **2.** Unload all cache groups. See "Unloading All Cache Groups".
- 3. Detach all IMDB nodes from the cache grid. See "Detaching All IMDB Nodes from the Cache Grid".
- 4. Stop the replication agent on each database. See "Stopping the Replication Agent".
- **5.** Drop all cache groups. See "Dropping All Cache Groups".
- Stop the TimesTen cache agent. See "Stopping the TimesTen Cache Agent".
- 7. Stop and restart the TimesTen main daemon and destroy the data store. See "Destroying the Data Store".
- **8.** Stop all components associated with IMDB Cache Manager, version 1. See "Stopping All Components Associated with IMDB Cache Manager Version 1".
- 9. Uninstall IDMDB Cache Manager, version 1. See "Uninstalling IMDB Cache Manager Version 1".
- 10. Uninstall IMDB Cache. See "Uninstalling IMDB Cache".
- 11. Select the appropriate next step based on your current scenario. See "What's Next?".

# Storing Any Customizations of Cache Groups

If you have created any customizations in the cache groups in your current BRM 7.4 environment, save the pin\_tt\_schema\_gen.values file at a different location. Record this location and the name of this file (if you saved it under a different name).

**Note:** In a BRM system with multiple database schemas, save the BRM\_Home/bin/pin\_tt\_schema\_gen.values file for each schema.

# Unloading All Cache Groups

**Important:** All cache groups must be unloaded before you attempt the upgrade.

To unload each cache group, enter the following command at the ttIsql command prompt:

```
Command> UNLOAD CACHE GROUP CacheGroupName
```

where *CacheGroupName* is the name of the cache group to be unloaded. When you issue this command, all cache instances from all cache tables in the CacheGroupName cache group will be deleted.

For example, the following command unloads a cache group called *Customer\_Orders*:

```
UNLOAD CACHE GROUP Customer_Orders
```

For information on unloading a cache group, see the description for cache group operations in Oracle In-Memory Database Cache User's Guide.

### Detaching All IMDB Nodes from the Cache Grid

To detach all IMDB nodes from the cache grid, use the method that fits your environment:

High-Availability (HA) Systems: If the grid member is an active standby pair, the active master and standby master databases must both be detached.

**Important:** The active master and standby master databases must be detached separately.

Detach the node on the active standby pair from the grid in an HA environment with the use of the **stop** and **drop** parameters for the **ttCWAdmin** command.

To do so, issue the commands on any one node of the active-standby pair in the following order:

```
ttCWAdmin -stop -dsn < DataStoreName>
ttCWAdmin -drop -dsn < DataStoreName>
```

where *DataStoreName* is the name of the data store you created. (The terms "data store" and "database" are equivalent. Both terms refer to the TimesTen database, unless otherwise noted.)

For more information on detaching grid members in an HA environment, see Oracle In-Memory Database Cache User's Guide.

Non-HA systems: Detach every IMDB node using the ttGridDetach() command. This command detaches the current node from the cache grid:

```
call ttGridDetach();
```

For information on the ttGridDetach() command, see the discussion on cleaning up the caching environment in Oracle In-Memory Database Cache User's Guide.

### **Stopping the Replication Agent**

To stop the replication agent on each database, enter the following command at the **ttIsql** command prompt:

```
Command> CALL ttRepStop;
```

For more information on stopping the replication agent, see the discussion on managing the replication agent in *Oracle In-Memory Database Cache User's Guide*.

# **Dropping All Cache Groups**

Drop all the default cache groups and any custom cache groups you may have created.

### **Dropping All Default Cache Groups**

Use the **tt\_drop.sql** script to drop all default cache groups. The **tt\_drop.sql** script drops all the default cache groups that were created when you installed IMDB version 1. This file resides in the *BRM Home*/**bin** directory.

To run the **tt\_drop.sql** script and drop all the default cache groups, enter the following command at the ttIsql command prompt.

```
Command> BRM_Home/bin/tt_drop.sql
```

where *BRM\_Home* is the path to the directory in which BRM is installed.

For information on **tt\_drop.sql**, see *BRM System Administrator's Guide*.

### **Dropping All Custom Cache Groups**

Use the DROP CACHE GROUP command to drop each custom cache group you created in IMDB version 1.

To drop a custom cache group, enter the following command at the **ttIsql** command prompt.

```
Command> DROP CACHE GROUP < CacheGroupName>
```

where *CacheGroupName* is the name of the cache group you created.

For information on dropping cache groups, see Oracle In-Memory Database Cache User's Guide.

# Stopping the TimesTen Cache Agent

To stop the cache agent on the TimesTen database, enter the following command at the ttIsql command prompt:

```
Command> call ttCacheStop;
```

For information on stopping the TimesTen cache agent, see Oracle In-Memory Database Cache User's Guide.

# **Destroying the Data Store**

Destroying the data store requires a shutdown and restart of the TimesTen main daemon process. To destroy the data store:

**1.** Stop the TimesTen main daemon process with the following command:

```
ttdaemonadmin -stop
```

**Note:** The TimesTen main daemon process manages all databases under the same TimesTen installation. Therefor, be sure to disconnect from all databases before running the above command.

For information on stopping the TimesTen main daemon process, see Oracle In-Memory Database Operations Guide.

**2.** Restart the TimesTen main daemon process with the following command.

```
ttdaemonadmin -start
```

For information on starting the TimesTen main daemon process, see Oracle *In-Memory Database Operations Guide.* 

**3.** Destroy the data store by entering the **ttDestroy** command at the **ttIsql** command prompt:

```
Command> ttDestroy < DataStoreName>
```

where DataStoreName is the name of the data store you want to destroy.

For information on ttDestroy, see the discussion on cleaning up the caching environment in Oracle In-Memory Database Cache User's Guide.

### Stopping All Components Associated with IMDB Cache Manager Version 1

Use the pin\_ctl utility to stop all the components (such as Connection Manager (CM), IMDB Cache DM, and so on) associated with IMDB Cache Manager version 1.

For example, the following command stops the IMDB Cache DM component:

```
pin_ctl stop dm_tt
```

For more information, see "Stopping a BRM Component using the pin\_ctl Utility" and "pin\_ctl" in BRM System Administrator's Guide.

# Uninstalling IMDB Cache Manager Version 1

To uninstall IMDB Cache Manager version 1, run unistaller.bin from the BRM\_ *Home***/uninstaller/TimesTen\_Manager** directory, where *BRM\_Home* is the directory in which BRM 7.4 is installed.

For information on IMDB Cache Manager version 1, see BRM System Administrator's Guide.

# Uninstalling IMDB Cache

To uninstall Oracle IMDB Cache, complete the steps provided for uninstalling TimesTen in Oracle TimesTen In-Memory Database Installation Guide. Use the commands provided in that document to verify that all TimesTen processes have terminated and that TimesTen has been successfully uninstalled.

When you uninstall Oracle IMDB Cache, the Oracle IMDB Cache associated with BRM 7.4 has been destroyed.

### What's Next?

Do one of the following based on your current scenario at this point.

Correcting IMDB Cache Manager Issues in BRM 7.5 Installations: You have BRM 7.5 installed. You are attempting to correct issues in IMDB Cache Manager version 2 only.

In this case, proceed to "Upgrading the Oracle Schema for IMDB Cache Manager Version 2".

**Upgrading from BRM 7.4 to BRM 7.5**: You do not have BRM 7.5 installed. You are upgrading IMDB Cache Manager as part of the general upgrade from BRM 7.4 to BRM 7.5.

In this case, return to "Upgrading BRM and Pipeline Manager" and proceed to the "Backing Up Files" step in that chapter.

# Upgrading the Oracle Schema for IMDB Cache Manager Version 2

You now must update the Oracle schema for use with IMDB Cache Manager version 2.

**Important:** On multischema or multidatabase systems, first perform this task on the primary system and then on the secondary systems.

### Tasks Involved in Completing the Upgrade

At this point you have BRM 7.5 installed on your system and are now completing the upgrade of IMDB to version 2. The tasks are:

- Install IMDB Cache. See "Installing IMDB Cache".
- Install IMDB Cache Manager version 2. See "Installing IMDB Cache Manager Version 2".
- 3. Re-create the data store in IMDB Cache Manager version 2. See "Re-creating the Data Store in IMDB Cache Manager Version 2".
- 4. Generate the scripts necessary set up the cache group schema. See "Generating the BRM Cache Group Schema".
- 5. Initialize your data store. See "Initializing Your Data Store in Oracle IMDB Cache".
- Reestablish connections to BRM. See "Reestablishing Connections to BRM".
- Configure Connection Manager (CM) connections to IMDB Cache Data Manager (DM). See "Configuring the CM Connections to IMDB Cache DM".

# Installing IMDB Cache

For information on how to install Oracle IMDB Cache, see the description for installing TimesTen in Oracle TimesTen In-Memory Database Installation Guide.

# Installing IMDB Cache Manager Version 2

Install the Oracle IMDB Cache Data Manager (DM). See "Installing IMDB Cache Manager" in BRM System Administrator's Guide.

# Re-creating the Data Store in IMDB Cache Manager Version 2

Complete the steps as described in "Creating the Data Store in Oracle IMDB Cache" in BRM System Administrator's Guide.

### Generating the BRM Cache Group Schema

In order to generate the required cache group schema, the pin\_tt\_schema\_gen.values file needs to be configured appropriately. This is because the pin\_tt\_schema\_gen utility uses the contents of the pin\_tt\_schema\_gen.values file to generate your schema and load SQL scripts.

Complete the following steps:

**Note:** In a BRM system with multiple database schemas, complete these steps for each schema.

 Configure the pin\_tt\_schema\_gen.values file with the required values associated with the BRM database, the database number, and so on.

For information on configuring pin\_tt\_schema\_gen.values, see "Configuring the pin\_tt\_schema\_gen.values File" in BRM System Administrator's Guide.

- **2.** (Optional) Complete this step only if you want to restore the customizations to the cache groups in your BRM 7.4 environment (saved in step1 in "Preparing for the Upgrade to IMDB Cache Manager Version 2"). To do so:
  - Edit the pin\_tt\_schema\_gen.values file (BRM\_Home/bin/pin\_tt\_schema\_ gen.values) and modify the existing cache group definitions as needed using the appropriate pin\_tt\_schema\_gen.values file saved from your BRM 7.4 environment.

**Note:** Update the pin\_tt\_schema\_gen.values file manually.

- **b.** Save the updated **pin\_tt\_schema\_gen.values** file.
- Generate your schema and load scripts by running the pin\_tt\_schema\_gen utility. For more information, see "Generating Your Schema and Load SQL Scripts" in BRM System Administrator's Guide.

# Initializing Your Data Store in Oracle IMDB Cache

The procedure to re-create the data stores is similar to the procedure to create the data stores. Complete the steps as described in "Initializing Your Data Stores in Oracle IMDB Cache" in BRM System Administrator's Guide.

# Reestablishing Connections to BRM

To reestablish connections to your BRM system:

- Connect your data stores to the BRM Database. See "Connecting Your Data Stores to the BRM Database" in BRM System Administrator's Guide.
- Connect the IMDB Cache DM to your data stores. See "Connecting IMDB Cache DM to Your Data Stores" in BRM System Administrator's Guide.

# Configuring the CM Connections to IMDB Cache DM

This step is required if you completed the above procedure to fix issues in IMDB Cache Manager version 2, and you already have BRM 7.5 installed.

Configure the Connection Manager (CM) to connect to IMDB Cache Data Manager (DM). To do so, complete the steps (appropriate to your installation) described in "Connecting the CM to IMDB Cache DM" in BRM System Administrator's Guide.

# **Part VII**

# **Upgrading GSM Manager**

This part contains information about upgrading your GSM Manager system directly from Release 1.0 to Release 2.0.

Part VII contains the following chapter:

■ Upgrading from GSM Manager Release 1.0 to Release 2.0

# **Upgrading from GSM Manager Release 1.0 to** Release 2.0

This chapter contains procedures for upgrading your GSM Manager system directly from Release 1.0 to Release 2.0. It covers Oracle on both HP-UX and Solaris platforms.

**Note:** If the slash character used in this document to separate elements in a path does not work in your operating system, replace that character with the appropriate one. For example, if you use UNIX, replace the backslashes in the following path with forward slashes: Portal\_Home\upgrade\gsm\10\_20\upgrade.cfg.

**Note:** You need to upgrade GSM Manager Release 1.0 to Release 2.0 only if you are upgrading from Infranet Release 6.5 to Portal™ 7.3.

# About Upgrading GSM Manager

- Install new GSM Manager software.
- Update the GSM Manager database. The new GSM Manager release includes an updated database schema with new tables and indexes. You use upgrade scripts to update your GSM Manager database to the new schema.

# **Important Information for System Administrators**

Note the following important information:

- GSM Manager 2.0 runs only on the Oracle 9i or 10g database.
- To upgrade any data stored in custom tables, you must create additional SQL scripts. To run these scripts with the default upgrade scripts, add appropriate SQL file entries to the upgrade configuration file, upgrade.cfg. For more information, see "Configuring the Upgrade Parameters".

### Oracle Database Character Sets

Portal supports only the UTF8 character set on Oracle. If you haven't already done so, you should move your data to a new UTF8 database before you upgrade. For more information about exporting your existing data to a UTF8 database, see "Modifying Your Oracle Database Installation" in BRM Installation Guide.

### Preparing Your Environment for the Upgrade

After preparing your environment, prepare your database:

- Reviewing the Default Database Schema
- Preparing an Oracle Database

### Reviewing the Default Database Schema

Before running the database upgrade scripts, review the default database schema changes between Release 1.0 and Release 2.0. Knowing the schema changes helps you plan your upgrade. For example, if 2.0 contains many new tables, you might need to increase the disk space for your 2.0 database. If your 1.0 custom applications refer to tables that have been modified or deleted in 2.0, you might need to update the applications for 2.0.

To review database schema changes, temporarily install the Release 2.0 database upgrade files on a supplementary server.

In addition, perform the database-specific tasks described in the section "Preparing an Oracle Database".

### Preparing an Oracle Database

If you use an Oracle database, perform the following tasks before upgrading Portal:

- Upgrading the Oracle Software and Database
- Changing the Database Character Set to UTF8
- Configuring Oracle to Run the Upgrade Scripts

#### Upgrading the Oracle Software and Database

You can use GSM Manager 2.0 only on Oracle 9i or 10g.

**Caution:** If you are using an earlier version of Oracle, you must upgrade it before you install GSM Manager 2.0. For information on upgrading Oracle, see your Oracle documentation.

### **Changing the Database Character Set to UTF8**

GSM Manager 2.0 supports only the UTF8 character set. If your database character set is not UTF8, re-create your database with the UTF8 database character set.

For information on changing the database character set, see your Oracle documentation.

### Configuring Oracle to Run the Upgrade Scripts

To run the database upgrade scripts, you must prepare your Oracle system as follows:

- Setting Up Rollback Segments and Temporary Tablespaces
- Granting New Privileges to the Oracle Portal User

### **Setting Up Rollback Segments and Temporary Tablespaces**

The upgrade scripts modify and sort many Portal tables. Some tables, such as EVENT\_ T, can contain millions of rows. The recommended rollback segment configuration for normal operation is inadequate for running the upgrade scripts. Therefore, you must adjust the size of the rollback segments to support the upgrade transactions:

- Unless your database is very small, create two or three rollback segments that are half the size of your largest table (usually the EVENT\_T table).
- Take the smaller rollback segments used during normal operation offline while you run the upgrade scripts.

### **Granting New Privileges to the Oracle Portal User**

The upgrade scripts require you to grant CREATE TABLE and CREATE SEQUENCE privileges directly to the Portal user pin.

To grant these privileges, enter these commands:

```
SQL> connect system/manager@databaseAlias
SQL> grant create table to pin;
Grant succeeded.
SQL> grant create sequence to pin;
Grant succeeded.
SQL> quit
```

# **Upgrading GSM Manager**

This section provides a complete list of upgrade tasks. Some tasks are optional or apply only to certain platforms or system configurations. Be sure to check whether a task is required for your system.

To upgrade directly from GSM Manager Release 1.0 to Release 2.0, perform some or all of these tasks, depending on your system:

- Backing Up GSM Manager 1.0 Files
- Turning Off Portal Service Authentication and Authorization
- Shutting Down Portal
- Backing Up Your Portal Database
- Installing the Third-Party Software
- **Installing GSM Manager Server 2.0**
- Installing the Upgrade Scripts
- Configuring the Upgrade Parameters
- Creating Required Database Objects and the Upgrade Log Directory
- **10.** Performing Pre-upgrade Sanity Checks
- 11. Generating a List of Tables and Indexes in the 2.0 Schema
- **12.** Running the Database Upgrade Scripts
- **13.** Installing Patch 4489
- 14. Running pin\_setup to Configure GSM Manager
- **15.** Restoring Service Authentication
- **16.** Dropping Obsolete Database Objects from the Database (Optional)

# Backing Up GSM Manager 1.0 Files

Before removing the old GSM Manager Release 1.0 packages, back up your 1.0 files. In particular, ensure that you back up all customized files, including source code, pin.conf, and pin\_setup.values files.

### Turning Off Portal Service Authentication and Authorization

To maintain a controlled environment for pre-upgrade testing, cut off interaction between your Portal system and your customers.

For information on the Portal authentication module, see BRM RADIUS Manager in Oracle Communications Billing and Revenue Management (BRM) Documentation.

### **Shutting Down Portal**

**1.** Stop all Portal processes.

Only the database instance should be running during the upgrade. For more information, see "Starting and Stopping the BRM System" in BRM System Administrator's Guide.

- 2. Ensure that the Connection Managers (CMs) and Data Managers (DMs) are not running.
- **3.** Ensure that sure no users are logged on to Portal. Users include customers, client applications, customer service representatives (CSRs), and so on.

### Backing Up Your Portal Database

Make a complete offline backup of your Portal database, and ensure that the backup is completely valid and usable. For more information on performing full database backups, see your database software documentation.

In addition to the backup, use the Oracle export utility to export all Portal tables. This helps you restore individual tables if necessary.

# Installing the Third-Party Software

Install the Third-Party software by following the instructions given in "Installing the Third-Party Software" in BRM Installation Guide.

# Installing GSM Manager Server 2.0

**Important:** Before installing GSM Manager and the Wireless Provisioning Data Manager, you should be familiar with the overall wireless integration installation procedure. See the following documents: "About Integrating Wireless Services" and "Installing and Configuring GSM Manager and Provisioning Data Manager" in BRM Telco Integration.

To install GSM Manager Server Release 2.0:

Install the GSM Manager Server Release 2.0 package for your platform. Follow the instructions in "Installing and Configuring GSM Manager and Provisioning Data Manager" in *BRM Telco Integration*.

**Caution:** Do not run the **pin\_setup** script before upgrading your database. Running pin\_setup before upgrading your database might corrupt your data.

#### Important:

- Pay particular attention to entries that specify your installation directory; CM and DM port numbers; and database host name, user name, and password.
- Ensure that the **\$SETUP\_INIT\_DB** entry is set to **YES**.
- Make a backup copy of the release *Portal\_Home*/setup/pin\_setup.values file, and save it to another location.

**Important:** The upgrade scripts do not modify these files.

### Installing the Upgrade Scripts

To install the GSM Manager-Release-1.0-to-Release-2.0 upgrade scripts:

**1.** Download the software to a temporary directory (*temp\_dir*).

#### Important:

- If you download to a Windows workstation, use FTP to copy the .bin file to a temporary directory on your UNIX server.
- You must increase the heap size used by the Java Virtual Machine (JVM) before running the installation program to avoid "Out of Memory" error messages in the log file. For information, see "Increasing heap size to avoid "Out of Memory" error messages" in BRM Installation Guide.
- **2.** Go to the directory where you installed the Third-Party package and source the **source.me** file.

**Caution:** You must source the **source.me** file to proceed with installation, otherwise "suitable JVM not found" and other error messages appear.

Bash shell:

source source.me.sh

C shell:

source source.me.csh

**3.** Log in as user **integrate**, go to the *temp\_dir* directory, and enter this command:

7.3\_GSM\_10\_20\_OraUpg\_platform\_32\_opt.bin

**Note:** You can use the **-console** parameter to run the installation in command-line mode. To enable a graphical user interface (GUI) installation, install a GUI application such as X Windows and set the DISPLAY environment variable before you install the software.

**4.** Follow the instructions displayed during installation.

# **Configuring the Upgrade Parameters**

The **upgrade.cfg** file contains your upgrade parameters, such as which scripts to execute and whether to upgrade only the most recent data. You should customize these parameters to meet your business requirements.

To edit the **upgrade.cfg** file:

1. Log in as user pin, go to Portal\_Home/upgrade/gsm/10\_20, and open the **upgrade.cfg** file in a text editor such as **vi**:

```
% su - pin
% cd Portal_Home/upgrade/gsm/10_20
% vi upgrade.cfg
```

2. Configure the file's parameters as necessary. For information on each parameter, see the comments in the **upgrade.cfg** file. Pay particular attention to the parameters described in Table 26–1:

Table 26-1 upgrade.cfg Parameters of Note

| Parameter                                                                                                    | Description                                                                                                    |
|----------------------------------------------------------------------------------------------------|----------------------------------------------------------------------------------------------------|
| SQLPLUS<br>IMP<br>EXP                                                                                                    | Specify the location of the database utilities and executables. By default, they are set to <b>sqlplus</b> , <b>imp</b> , and <b>exp</b> , respectively.                                                                                                    |
| OWNER                                                                                                    | Specifies the Portal database user name. By default, this is set to <b>pin</b> .                                                                                                    |
| PASSWD                                                                                                    | Specifies the Portal database password. By default, this is set to <b>pin</b> .                                                                                                    |
| DBNAME                                                                                                    | Specifies the name of the Portal database you are upgrading. By default, this is set to <b>pindb</b> .                                                                                                    |
| PIN_CONF_TBLSPACEn PIN_CONF_TBLSPACEXn                                                                                                    | Specify the tablespaces where your new tables and indexes will be created.                                                                                                    |
| PIN_CONF_STORAGE_SMALL PIN_CONF_STORAGE_SMALL_ INS PIN_CONF_STORAGE_MED PIN_CONF_STORAGE_MED_INS PIN_CONF_STORAGE_LARGE PIN_CONF_STORAGE_LARGE_ INS | Specify the storage parameters to use when the tables and indexes are created.  Information on how your tablespace and storage parameters are configured in Release 1.0 is in your Release 2.0 Portal_ Home\setup\scripts\pin_tables.values file. You can use this information to help you configure the parameters in your Release 2.0 upgrade.cfg file. |
| @ALL_SCRIPTS                                                                                                    | Specifies which upgrade scripts are executed by the <b>upgrade.pl</b> script. By default, all upgrade scripts are executed.                                                                                                    |

Table 26–1 (Cont.) upgrade.cfg Parameters of Note

| Parameter             | Description                                                                                                    |  |
|-----------------------|----------------------------------------------------------------------------------------------------|--|
| \$UPGRADE_LOG_DIR     | Specifies in which directory to create the <b>log</b> and <b>pinlog</b> files generated by the upgrade process.                                                                       |  |
| \$UPG_DATA_START_TIME | Specifies the start date for upgrading only the most recent data.                                                                                                    |  |
|                       | Only objects created during the time period defined by \$UPG_DATA_START_TIME and \$UPG_DATA_END_TIME are upgraded. An object's created time is used to calculate the age of its data. |  |
|                       | Note:                                                                                                    |  |
|                       | ■ This parameter applies only to event, item, bill, and ledger_report objects. The remainder of the Portal database is fully upgraded.                                                |  |
|                       | ■ If you specify only a date, the default time is 00:00:00 on the specified date. Therefore, the start date is inclusive.                                                             |  |
|                       | ■ To upgrade all the data in your database, specify a date range that covers all the data. To find the entire range, run the upg_mgr.pl script with the -t parameter.                 |  |
| \$UPG_DATA_END_TIME   | Specifies the end date for upgrading only the most recent data.                                                                                                    |  |
|                       | Important: You must change the default value of this parameter.                                                                                                    |  |
|                       | <b>Note:</b> If you specify only a date, the default time is 00:00:00 on the specified date. Therefore, the end date is <i>exclusive</i> .                                            |  |
|                       | For more information, see \$UPG_DATA_START_TIME.                                                                                                    |  |

### Creating Required Database Objects and the Upgrade Log Directory

To create the database objects required for the upgrade and the upgrade log directory, run the **upg\_mgr.pl** script with the **-o** parameter. For more information, see "About the upg\_mgr.pl Script".

# Performing Pre-upgrade Sanity Checks

Run the **upg\_mgr.pl** script with the **-s** parameter to verify the following:

- The indexes required for upgrading have been created.
- Portal storable class objects required for upgrading exist.
- The following database preparations have been made:
  - The correct version of Oracle is installed. See "Important Information for System Administrators".
  - The database character set is correct. See "Oracle Database Character Sets".
  - The Portal user **pin** has CREATE TABLE and CREATE SEQUENCE privileges. See "Granting New Privileges to the Oracle Portal User".
  - The required rollback segments exist. See "Setting Up Rollback Segments and Temporary Tablespaces".

The **-s** parameter also reports how much disk space is required for event table partitioning.

Results are printed to the *Portal\_Home/upgrade/gsm/10\_20/sqllog/pre\_upg\_sanity\_* **chk2.sql.log** file. For more information, see "About the upg\_mgr.pl Script".

**Note:** To reduce system downtime, you can perform the sanity checks before stopping Portal (see "Shutting Down Portal").

### Generating a List of Tables and Indexes in the 2.0 Schema

To see what modifications you made to the default Release 1.0 database schema, compare the tables and indexes in your 1.0 database with those in the default 1.0 database. You need this information to interpret error messages that might be generated when you run the upgrade scripts (see "Running the Database Upgrade Scripts") and when you add custom tables and indexes to the upgraded Release 2.0 database.

#### **Generating Your 2.0 Tables List**

The schema\_tbls.sql script generates a list of your Release 2.0 database table columns and writes it to the table\_schema.out file.

Run the **schema\_tbls.sql** script from the UNIX or DOS command prompt:

```
% cd Portal_Home/upgrade/gsm/10_20
% perl upg_mgr.pl -e schema_tbls.sql
```

#### Generating 2.0 Index List

The schema\_idxs.sql script generates a list of your Release 1.0 database indexes and writes it to the index\_schema.out file.

Run the **schema\_idxs.sql** script from the UNIX or DOS command prompt:

```
% cd Portal Home/upgrade/gsm/10 20
% perl upg mgr.pl -e schema_idxs.sql
```

# Running the Database Upgrade Scripts

The upgrade.pl script runs a series of scripts that upgrade the Release 1.0 database to Release 2.0. By default, the **upgrade.pl** script runs *all* the upgrade scripts.

To run only the offline scripts, you must first edit the **upgrade.cfg** file. See "Configuring the Upgrade Parameters".

For more information about the **upgrade.pl** script, see "About the **Upgrade.pl** Script".

To upgrade your database schema:

1. Run the **upgrade.pl** script from the UNIX or DOS command prompt:

```
% cd Portal_Home/upgrade/gsm/10_20
% perl upgrade.pl
```

2. Check each script's log and pinlog file in the directory specified by the UPGRADE\_LOG\_DIR parameter in your upgrade.cfg file (by default, Portal\_ Home/upgrade/gsm/10\_20/sqllog). These log files show how long each script took to execute and list any errors that occurred.

**Important:** If any errors are reported, fix them, and then rerun the upgrade.pl script.

# **Installing Patch 4489**

You must install Patch 4489. This patch is critical to the proper performance of GSM Manager. For more information, see the patch README file.

# Running pin\_setup to Configure GSM Manager

The pin\_setup script reads the pin\_setup.values file and configures Portal by initializing the database, configuring various pin.conf files, and starting various servers, including the dm\_oracle server, the Connection Manager (CM), and the Java server.

To run the **pin\_setup** script:

1. Log in as user pin, go to the *Portal\_Homelsetup* directory, and run the pin\_setup script:

```
% su - pin
% cd Portal_Home/setup
% ./pin_setup
```

- **2.** Check the following files for errors:
  - Portal\_Home/setup/pin\_setup.log
  - Portal\_Home/sys/cm/CM.log
  - Portal\_Home/var/cm/cm.pinlog
  - Portal\_Home/sys/dm\_database/DM.log
  - Portal\_Home/var/dm\_database/dm\_database.pinlog

# Restoring Service Authentication

See "Using the Authentication and Authorization Modules" in BRM RADIUS Manager.

# Dropping Obsolete Database Objects from the Database (Optional)

Perform it after you verify that the upgrade is successful. Dropping obsolete database objects from the database is optional.

To drop obsolete database tables and columns, run the **drop\_tables.sql** script from the UNIX or DOS command prompt:

```
% cd Portal_Home/upgrade/gsm/10_20
% perl upgrade.pl drop_tables.sql
```

# **Command-Line Scripts**

The following command-line scripts automate routine upgrade tasks:

- About the upg\_mgr.pl Script
- About the Upgrade.pl Script

Run these scripts from the UNIX or DOS prompt.

# About the upg\_mgr.pl Script

This Perl script performs many of the upgrade tasks, such as creating database objects and running sanity checks.

### **Syntax**

```
perl upg_mgr.pl -o | -s | -e sql_script_name.sql | -r step_name | -d step_name |
-t | -n | -h
```

#### Note:

- Specify only one parameter at a time.
- Run **upg\_mgr.pl** with the **-o** parameter *before* you run it with any other parameters.
- If you omit *sql\_script\_name* after the **-e** parameter or *step\_name* after the **-r** or **-d** parameters, the script does nothing.

#### **Parameters**

The **upg\_mgr.pl** parameters are described in Table 26–2:

Table 26-2 upg\_mgr.pl Parameters

| Parameter                  | Description                                                                                                    |
|----------------------------|----------------------------------------------------------------------------------------------------|
| -0                         | Creates the database objects required for the upgrade.                                                                                                    |
|                            | <b>Important:</b> Run <b>upg_mgr.pl</b> with the <b>-o</b> parameter <i>before</i> you run it with any other parameters.                                                                                                    |
|                            | This parameter performs these operations:                                                                                                    |
|                            | <ul> <li>Creates the UPG_LOG_T table that logs all the information about the upgrade.</li> </ul>                                                                                                    |
|                            | <ul> <li>Creates the pin_upg_common package that contains all the common routines for the<br/>upgrade.</li> </ul>                                                                                                    |
| -s                         | Runs the pre-upgrade sanity check. See "Performing Pre-upgrade Sanity Checks".                                                                                                    |
|                            | <b>Note:</b> This requires a database administrator (DBA) user name and password for the Portal database. See the <b>upgrade.cfg</b> file for details.                                                                                                    |
| -e sql_script_<br>name.sql | Executes the specified SQL script against the Portal schema. It replaces all the Perl variables before running the script.                                                                                                    |
|                            | Important: You must include the .sql extension with the script name.                                                                                                    |
| -r step_name               | Prints a report of the status of the specified step and directs the report to the <i>Portal_Homelupgrade/gsm/10_20/sqllog/step_name.sql.pinlog</i> file.                                                                                                    |
|                            | <b>Important</b> : Do not include the file extension with the script name.                                                                                                    |
| -d step_name               | Deletes all the information related to an upgrade script from the upgrade log tables.                                                                                                    |
|                            | After a script is run, its completion is logged in the upgrade log tables. If a user tries to rerun the script, the upgrade software first checks those tables. When it finds the script has already run, it skips the script. Thus, you must run <b>upg_mgr.pl -d</b> to delete all information about a previously run script from the tables <i>before</i> rerunning the script. |
|                            | <b>Important</b> : Do not include the file extension with the script name.                                                                                                    |
| -t                         | Displays the maximum and minimum CREATED_T for the EVENT_T, ITEM_T, and BILL_T tables.                                                                                                    |
| -h                         | Displays these parameter descriptions.                                                                                                    |

# **About the Upgrade.pl Script**

The upgrade.pl Perl script is the main upgrade script. It runs many other SQL scripts in the correct order.

To run all the scripts listed in the upgrade.cfg file's @ALL\_SCRIPTS parameter, enter this command at the UNIX or DOS prompt:

```
% cd Portal_Home/upgrade/gsm/10_20
```

**Note:** The scripts are run in the order they are listed in the parameter. For more information, see "Configuring the Upgrade" Parameters".

To run a *single* script, enter this command:

```
% cd Portal_Home/upgrade/gsm/10_20
```

% perl upgrade.pl script\_name

**Important:** *script\_name* must include the file extension.

### **About the Upgrade Scripts and Files**

This section describes the scripts and files used to upgrade your Portal database.

#### Offline Scripts

Table 26–3 lists the offline scripts used to upgrade the Portal database.

Offline Database Upgrade Scripts

| Script                | Description                                                         |
|-----------------------|---------------------------------------------------------------------|
| pin_upg_common.sql    | SQL script that creates the common routines needed for the upgrade. |
| add_new_tables_20.sql | SQL script that adds the new Release 2.0 tables.                    |

#### Online Scripts

Table 26–4 lists the online scripts used to upgrade the Portal database.

Table 26-4 Online Database Upgrade Scripts

| Script                   | Description                                                                           |
|--------------------------|---------------------------------------------------------------------------------------|
| update_event_service.sql | SQL script that updates EVENT_T and SERVICE_T to reflect the TCF changes.             |
| drop_tables.sql          | SQL script that drops the obsolete tables, which are not required in the new version. |

#### **Miscellaneous Scripts and Files**

The following scripts in Table 26–5 are configuration files executed by offline or online scripts:

Table 26–5 Miscellaneous Scripts and Files

| Script or File  | Description                                         |
|-----------------|-----------------------------------------------------|
| schema_idxs.sql | SQL script that produces the index schema listings. |

<sup>%</sup> perl upgrade.pl

Table 26–5 (Cont.) Miscellaneous Scripts and Files

| Script or File             | Description                                                                                                    |
|----------------------------|----------------------------------------------------------------------------------------------------|
| schema_tbls.sql            | SQL script that produces the table schema listings.                                                                                                    |
| delete_info.sql            | SQL script that deletes the UPG_LOG_T table entries related to a specific script.                                                                                                    |
| get_created_t.sql          | SQL script that retrieves the max and min CREATED_T from various tables.                                                                                                    |
| pre_upg_sanity_chk1.sql    | SQL scripts that perform sanity checks.                                                                                                    |
| pre_upg_sanity_chk2.sql    |                                                                                                    |
| crt_pinlog.sql             | SQL script that creates the <b>pinlog</b> files.                                                                                                    |
| pin_pre_cmp_tcframework.pl | Perl script that configures the <b>tcframework</b> component.                                                                                                    |
| pin_pre_cmp_gsm.pl         | Perl script that configures the GSM component.                                                                                                    |
| upgrade.cfg                | Configuration file in which you must enter details about the Oracle Server database configuration before you run the upgrade scripts. All the upgrade Perl scripts parse this file to get the database connection parameters. |
| upg_oracle_functions.pl    | Perl script that performs many miscellaneous upgrade tasks related to the Oracle database.                                                                                                    |
| upg_mgr.pl                 | Perl script that manages many miscellaneous upgrade tasks.                                                                                                    |
| upgrade.pl                 | Master Perl script for the upgrade process.<br>This Perl script calls other SQL scripts to<br>perform the upgrade.                                                                                                    |
| crt_upg_indexes.sql        | SQL script that creates a unique index for BILL_T, EVENT_T, and ITEM_T tables.                                                                                                    |
| drop_procedures.sql        | SQL script that drops all the stored procedures from the Portal schema.                                                                                                    |

# **Part VIII**

# **Upgrading Revenue Assurance Manager**

This part contains information on how to upgrade the Revenue Assurance Manager. Part VIII contains the following chapter:

Upgrading from Revenue Assurance Manager Release 2.0 to Release 3.0

# **Upgrading from Revenue Assurance Manager** Release 2.0 to Release 3.0

This chapter contains procedures for upgrading your Portal™ Revenue Assurance Manager system directly from Release 2.0 to Release 3.0. It covers Oracle on both HP-UX and Solaris platforms.

> **Important:** *Before* performing the tasks in this document, verify that you have Revenue Assurance Manager 2.0 installed.

For information on installing Revenue Assurance Manager, see "Installing Revenue Assurance Manager" in BRM Collecting Revenue Assurance Data.

**Note:** You need to upgrade Revenue Assurance Manager Release 2.0 to Release 3.0 only if you are upgrading from Infranet Release 6.5 to Portal 7.3.

# Preparing Your Environment for the Upgrade

Before upgrading to Revenue Assurance Manager 3.0, prepare your database.

# Upgrading the Oracle Software and Database

You can use Revenue Assurance Manager 3.0 only with Oracle 9i or 10g.

**Caution:** If you are using an earlier version of Oracle, you must upgrade it *before* you install Revenue Assurance Manager 3.0. For information on upgrading Oracle, see your Oracle documentation.

# Upgrading the Portal Database for Revenue Assurance Manager 3.0

This section describes how to upgrade the Portal database to support Revenue Assurance Manager 3.0.

- Backing Up Revenue Assurance Manager 2.0 Files
- Loading Release 2.0 Batch Rating Data
- Shutting Down Portal
- Backing Up Your Portal Database

- **5.** Installing the Third-Party Software
- Installing Revenue Assurance Manager Server 3.0
- 7. Installing the Upgrade Scripts
- Configuring the Upgrade Parameters
- 9. Creating Required Database Objects and the Upgrade Log Directory
- 10. Performing Pre-upgrade Sanity Checks
- 11. Running the Database Upgrade Scripts
- **12.** Running pin\_setup to Configure Revenue Assurance Manager
- **13.** Restoring Service Authentication
- **14.** Dropping Obsolete Database Objects from the Database (Optional)

# **Backing Up Revenue Assurance Manager 2.0 Files**

Before removing the old Revenue Assurance Manager Release 2.0 software, back up your 2.0 files.

**Important:** In particular, ensure that you back up customized source code, pin.conf, and pin\_setup.values files.

# Loading Release 2.0 Batch Rating Data

Pipeline Rating Engine does not directly load revenue assurance data into the database, but rather creates data files that are loaded by using Universal Event (UE) Loader. Typically, this is triggered automatically by the Batch Controller. You must complete loading all the Release 2.0 data files before upgrading to Release 3.0. The UE Loader templates delivered with Release 3.0 will not work with data files created with Release 2.0.

To ensure that all the Release 2.0 data is loaded:

- Stop the pipeline.
- If UE Loader is automatically triggered, wait until all files are processed. If you run UE Loader manually, run it with all unprocessed data files.

# **Shutting Down Portal**

Only the database instance should be running during the upgrade. For more information, see "Starting and Stopping the BRM System" in BRM System Administrator's Guide.

- 1. Stop all Portal processes.
- Ensure that the Connection Manager (CM) and Data Manager (DM) are not running.
- **3.** Ensure that no users are logged on to Portal.

Users include customers, client applications, customer service representatives (CSRs), and so on.

# **Backing Up Your Portal Database**

Make a complete offline backup of your Portal database, and ensure that the backup is completely valid and usable. For more information on performing full database backups, see your database software documentation.

In addition to the backup, use the Oracle export utility to export all Portal tables. This helps you restore individual tables if necessary.

# Installing the Third-Party Software

Install the Third-Party software by following the instructions given in "Installing the Third-Party software" in BRM Installation Guide.

### Installing Revenue Assurance Manager Server 3.0

The upgrade adds or replaces several libraries, UE Loader templates, and iScripts. It also updates the database schema and the Portal data dictionary.

1. Install the Revenue Assurance Manager server 3.0 package for your platform. Follow the instructions in "Installing Revenue Assurance Manager" in BRM Collecting Revenue Assurance Data.

> **Caution:** Do not run the **pin\_setup** script before upgrading your database. Running pin\_setup before upgrading your database might corrupt your data.

#### Important:

- Pay particular attention to entries that specify your installation directory; CM and DM port numbers; and database host name, user name, and password.
- Ensure that the **\$SETUP\_INIT\_DB** entry is set to **YES**.
- Ensure that the **\$SETUP\_DROP\_ALL\_TABLES** entry is set to NO.
- Ensure that the **\$SETUP\_CONFIGURE** entry is set to **YES**.
- Ensure that the **\$CREATE\_DATABASE\_TABLES** entry is set to
- **2.** Make a backup copy of the **pin\_setup.values** file (*Portal\_Home*/**setup/pin\_ setup.values** file) and save it to another location.

**Important:** The upgrade scripts do not modify these files.

# Installing the Upgrade Scripts

To install the Revenue Assurance Manager-Release-2.0-to-Release-3.0 upgrade scripts:

**1.** Download the software to a temporary directory (*temp\_dir*).

#### Important:

- If you download to a Windows workstation, use FTP to copy the **.bin** file to a temporary directory on your UNIX server.
- You must increase the heap size used by the Java Virtual Machine (JVM) before running the installation program to avoid "Out of Memory" error messages in the log file. For information, see "Increasing heap size to avoid "Out of Memory" error messages" in BRM Installation Guide.
- 2. Go to the directory where you installed the Third-Party package and source the source.me file.

**Caution:** You must source the **source.me** file to proceed with installation, otherwise "suitable JVM not found" and other error messages appear.

Bash shell:

source source.me.sh

C shell:

source source.me.csh

**3.** Log in as user **integrate**, go to the *temp\_dir* directory, and enter this command:

```
7.3.1_RevAssuranceMgr_20_30_OraUpg_platform_32_opt.bin
```

**Note:** You can use the **-console** parameter to run the installation in command-line mode. To enable a graphical user interface (GUI) installation, install a GUI application such as X Windows and set the DISPLAY environment variable before you install the software.

**4.** Follow the instructions displayed during installation.

# Configuring the Upgrade Parameters

The **upgrade.cfg** file contains your upgrade parameters, such as which scripts to execute and whether to upgrade only the most recent data. You should customize these parameters to meet your business requirements.

To edit the **upgrade.cfg** file:

Log in as user pin, go to Portal\_Home/upgrade/ara/20\_30, and open the **upgrade.cfg** file in a text editor such as **vi**:

```
% su - pin
% cd Portal_Home/upgrade/ara/20_30
% vi upgrade.cfg
```

- **2.** Go to *Portal\_Home/upgrade/ara/20\_30*, and open the *upgrade.cfg* file.
- **3.** Configure the file's parameters as necessary. For information on each parameter, see the comments in the **upgrade.cfg** file. Pay particular attention to the

parameters described in Table 27–1:

Table 27-1 upgrade.cfg Parameters of Note

| Parameter                                                                                       | Description                                                                                                    |
|-------------------------------------------------------------------------------------------------|----------------------------------------------------------------------------------------------------|
| SQLPLUS<br>IMP<br>EXP                                                                           | Specify the location of the database utilities and executables. By default, they are set to <b>sqlplus</b> , <b>imp</b> , and <b>exp</b> , respectively.                                                                                                    |
| OWNER                                                                                           | Specifies the Portal database user name. By default, this is set to pin.                                                                                                    |
| PASSWD                                                                                          | Specifies the Portal database password. By default, this is set to pin.                                                                                                    |
| DBNAME                                                                                          | Specifies the name of the Portal database you are upgrading. By default, this is set to <b>pindbdb</b> .                                                                                                    |
| PIN_CONF_TBLSPACEn PIN_CONF_TBLSPACEXn                                                          | Specify the tablespaces where your new tables and indexes will be created.                                                                                                    |
| PIN_CONF_STORAGE_SMALL PIN_CONF_STORAGE_SMALL_INS                                               | Specify the storage parameters to use when the tables and indexes are created.                                                                                                    |
| PIN_CONF_STORAGE_MED PIN_CONF_STORAGE_MED_INS PIN_CONF_STORAGE_LARGE PIN_CONF_STORAGE_LARGE_INS | Note: Information on how your tablespace and storage parameters are configured in Release 2.0 is in your Release 3.0 Portal_homelsetup/scripts/pin_tables.values file. You can use this information to help you configure the parameters in your Release 3.0 upgrade.cfg file. |
| @ALL_SCRIPTS                                                                                    | Specifies which upgrade scripts are executed by the <b>upgrade.pl</b> script.                                                                                                    |
| UPGRADE_LOG_DIR                                                                                 | Specifies in which directory to create the <b>log</b> and <b>pinlog</b> files generated by the upgrade process.                                                                                                    |
| DB_DBA_USER                                                                                     | Specifies the user name with DBA privileges. By default, the user name is <b>system</b> .  The user name and password are required to perform the pre-upgrade sanity checks of the database.                                                                                   |
| DB_DBA_PASSWD                                                                                   | Specifies the password of the DB_DBA_USER. By default, the password is <b>manager</b> .                                                                                                    |

# Creating Required Database Objects and the Upgrade Log Directory

To create the database objects required for the upgrade and the upgrade log directory, run the **upg\_mgr.pl** script with the **-o** parameter. For more information, see "About the upg\_mgr.pl Script".

# **Performing Pre-upgrade Sanity Checks**

Run the **upg\_mgr.pl** script with the **-s** parameter to verify the following:

- The indexes required for upgrading have been created.
- Portal storable class objects required for upgrading exist.
- The following database preparations have been made:
  - The correct version of Oracle is installed.
  - The database character set is correct.
  - The Portal user pin has CREATE TABLE and CREATE SEQUENCE privileges.

The required rollback segments exist.

Results are printed to the pre\_upg\_sanity\_chk1.sql.log and pre\_upg\_sanity\_ chk2.sql.log files in Portal\_Home/upgrade/ara/20\_30/sqllog directory. For more information, see "About the upg\_mgr.pl Script".

> **Note:** To reduce system downtime, you can perform the sanity checks before stopping Portal (see Shutting Down Portal).

# Running the Database Upgrade Scripts

The **upgrade.pl** script runs a series of scripts that upgrade the Release 2.0 tables to Release 3.0. By default, the **upgrade.pl** script runs *all* the upgrade scripts.

To run only the offline scripts, you must first edit the **upgrade.cfg** file. See "Configuring the Upgrade Parameters".

For more information about the **upgrade.pl** script, see "About the upgrade.pl Script".

For information on offline scripts, see "Offline Scripts".

To upgrade your database schema:

1. Run the **upgrade.pl** script from the UNIX command prompt:

```
% cd Portal_Home/upgrade/ara/20_30
% perl upgrade.pl
```

2. Check each script's log and pinlog file in the directory specified by the **UPGRADE\_LOG\_DIR** parameter in your **upgrade.cfg** file (*Portal\_* Home/upgrade/ara/20\_30/sqllog).

> **Important:** If any errors are reported, fix them, and then rerun the upgrade.pl script.

# Running pin setup to Configure Revenue Assurance Manager

The pin\_setup script reads the pin\_setup.values file and configures Portal by initializing the database, configuring various pin.conf files, and starting various servers, including the dm\_oracle server, the Connection Manager (CM), and the Java server.

To run the **pin\_setup** script:

- Add customizations from your backed-up Revenue Assurance Manager 2.0 pin\_ setup.values file to the Revenue Assurance Manager Portal\_Home/setup/pin\_ setup.values file.
- 2. Log in as user pin, go to the *Portal\_Home*/setup directory, and run the pin\_setup script:

```
% su - pin
% cd Portal_Home/setup
% ./pin_setup
```

- **3.** Check the following files for errors:
  - Portal\_Home/setup/pin\_setup.log
  - Portal\_Home/var/cm/cm.pinlog

- Portal\_Home/var/cm/cm.log
- Portal\_Home/var/dm\_database/dm\_database.pinlog
- Portal Home/var/dm database/dm database.log

### **Restoring Service Authentication**

See "Using the Authentication and Authorization Modules" in BRM RADIUS Manager.

# Dropping Obsolete Database Objects from the Database (Optional)

Perform this step *after* you verify that the upgrade is successful. Dropping obsolete database objects from the database is optional.

To drop obsolete database tables and columns, run the drop\_old\_tables.sql script from the command prompt:

```
% cd Portal_Home/upgrade/ara/20_30
% perl upg_mgr.pl -e drop_old_tables.sql
```

# **Updating the Revenue Assurance Configuration**

Follow these steps to update the Revenue Assurance configuration:

- Updating to Revenue Assurance Manager Release 3.0 Scenarios
- Changing the Constraint on the IFW\_AGGREGATION Table
- Loading Release 3.0 Scenarios
- Loading New UE Loader Templates into the Portal Database
- Updating All the Control Points to Collect Batch Processing Timestamps
- Changing the Date Format to Collect Call Processing Start and End Timestamps
- Updating the Pipeline Registry to Track iScript File Name Changes
- Updating the CollectProcessAuditForIREL Trigger with the New SQL Script
- (Optional) Tracking Changes in /process\_audit/billing Objects
- 10. (Optional) Changing Custom Revenue Assurance Aggregation Scenarios

# Updating to Revenue Assurance Manager Release 3.0 Scenarios

Revenue Assurance Manager Release 3.0 scenarios collect more data from the pipeline than was collected by Release 2.0. The existing scenarios of Revenue Assurance Manager Release 2.0 must be dropped from the pipeline database by using Pricing Center, and the new scenarios must be loaded by using the SQL scripts (RevenueAssurance\_Scenarios.sql).

To drop the Release 2.0 scenarios:

- Start Pricing Center.
- Choose View Pipeline ToolBox Aggregation Scenarios.

There will be Revenue Assurance Manager Release 2.0 sample scenarios from RA\_ 01 to RA\_14 and maybe some custom scenarios also.

- Select all the scenarios and delete them.
- Choose View Pipeline Setup ToolBox EDR EDR container Description.

- **5.** Select **RA\_SAMPLE**.
- 6. Click Edit.
- 7. Click the **EDR Container Field** tab.
- **8.** Select all the field details and delete them.
- 9. Choose View Pipeline Setup ToolBox EDR EDR container Description.
- 10. Select RA\_SAMPLE and delete it.
- 11. Exit Pricing Center.

# Changing the Constraint on the IFW\_AGGREGATION Table

You must change the CKC\_AGG\_FUNCTION constraint before running the SQL script to load the new scenarios. To disable the constraint, run the SQL script **update**\_ **v6.7.4\_v6.7.5.sql** on the pipeline database.

# Loading Release 3.0 Scenarios

To use the sample scenarios, you must load them into the pipeline database.

To load the sample scenarios into a pipeline database, run the following commands against the pipeline database from the

*IFW\_Home*/database/Oracle/Scripts directory:

```
sqlplus user/password@database RevenueAssurance_scenario.sql
```

where user is the pipeline user ID, password is the pipeline user password, and database is the pipeline database alias.

# Loading New UE Loader Templates into the Portal Database

Upgrading copies the new UE Loader Template XML files into the installation directory, but you manually have to load them into the Portal database by using pin\_ uei\_deploy utility. Before loading the new UE Loader templates, you must delete the old templates.

To delete the old UE Loader templates:

- Go to the *Portal\_Home*/apps/uel/Revenue\_Assurance directory.
- **2.** Run the following commands to delete the old templates:

```
pin uei deploy -t RA01 -d
pin_uei_deploy -t RA02 -d
pin_uei_deploy -t RA03 -d
pin_uei_deploy -t RA04 -d
pin_uei_deploy -t RA05 -d
pin_uei_deploy -t RA06 -d
pin uei deploy -t RA07 -d
pin_uei_deploy -t RA08 -d
pin_uei_deploy -t RA09 -d
pin_uei_deploy -t RA10 -d
pin_uei_deploy -t RA11 -d
pin_uei_deploy -t RA12 -d
pin_uei_deploy -t RA13 -d
```

**3.** Load the new UE Loader templates by running following commands:

```
pin_uei_deploy -c -t RA01 -i BRM_Home/apps/uel/Revenue_Assurance/RA01.xml
```

```
pin_uei_deploy -c -t RA02 -i BRM Home/apps/uel/Revenue_Assurance/RA02.xml
pin_uei_deploy -c -t RA03 -i BRM_Home/apps/uel/Revenue_Assurance/RA03.xml
pin_uei_deploy -c -t RA04 -i BRM_Home/apps/uel/Revenue_Assurance/RA04.xml
pin_uei_deploy -c -t RA05 -i BRM_Home/apps/uel/Revenue_Assurance/RA05.xml
pin_uei_deploy -c -t RA06 -i BRM_Home/apps/uel/Revenue_Assurance/RA06.xml
pin_uei_deploy -c -t RA07 -i BRM_Home/apps/uel/Revenue_Assurance/RA07.xml
pin_uei_deploy -c -t RA08 -i BRM_Home/apps/uel/Revenue_Assurance/RA08.xml
pin_uei_deploy -c -t RA09 -i BRM_Home/apps/uel/Revenue_Assurance/RA09.xml
pin_uei_deploy -c -t RA10 -i BRM_Home/apps/uel/Revenue_Assurance/RA10.xml
pin_uei_deploy -c -t RA11 -i BRM_Home/apps/uel/Revenue_Assurance/RA11.xml
pin_uei_deploy -c -t RA12 -i BRM_Home/apps/uel/Revenue_Assurance/RA12.xml
pin_uei_deploy -c -t RA13 -i BRM_Home/apps/uel/Revenue_Assurance/RA13.xml
pin_uei_deploy -c -t RA14 -i BRM_Home/apps/uel/Revenue_Assurance/RA14.xml
```

# Updating All the Control Points to Collect Batch Processing Timestamps

All the control points in Revenue Assurance Manager Release 3.0 must include the following registry entry:

```
IncludeProcessingTimestamps = TRUE
```

The following is a sample registry section for a control point in Revenue Assurance Manager Release 3.0:

```
ModuleName = FCT_AggreGate
Module
{
Active = TRUE
 ScenarioReaderDataModule = ifw.DataPool.ScenarioReader
 Scenarios
 {
 BatchStat
  {
   TempDir = result/temp
   DoneDir = result/done
   CtlDir
                 = result/ctl
   FieldDelimiter = ;
   FlushMode = 0
   ControlPointId = CP_PreRatingBatchStat
   IncludeProcessingTimestamps = TRUE
ResultFile
 TempSuffix = .tmp
 DoneSuffix = .dat
 WriteEmptyFile = FALSE
ControlFile
Suffix = .ctl
DataFilePath = TRUE
 }
}
```

# Changing the Date Format to Collect Call Processing Start and End Timestamps

You must change the date format field in the UE Loader Infranet.properties file to collect call processing and start and end timestamps.

To change the date format:

**1.** Open the *Portal\_Home*/apps/uel/Infranet.properties file.

The **infranet.uel.date\_pattern** field has the following date/time format:

infranet.uel.date\_pattern=dd/MMM/yyyy:hh:mm:ss a zzzz

**2.** Change the date/time format to:

infranet.uel.date\_pattern=yyyyMMddHHmmss

### Updating the Pipeline Registry to Track iScript File Name Changes

The iScript file named ISC\_SetDiscountValue.isc in Release 2.0 has been renamed to **ISC\_SetRevenueFigures.isc** in Release 3.0.

To update the pipeline registry, in the pipeline registry sections for modules that use this iScript file, change the **FileName** entry to the new iScript name.

**Note:** In Release 2.0, if you have set control point to collect revenue assurance data only on Retail charged amount, the iScript ISC\_ **PostRating.isc** was used to collect charging amount (there was no dependency on the iScript ISC\_SetDiscountValue.isc). In Release 3.0, the iScript **ISC\_SetRevenueFigures.isc** collects both Retail charged amount and discount and uses the iScript ISC\_FCTBillingRecord.isc. So the control point that you have set to collect only charged amount must be moved after the iScript ISC\_SetRevenueFigures.isc below the iScript ISC\_FCT\_BillingRecord.isc to collect only charged amount.

# Updating the CollectProcessAuditForIREL Trigger with the New SQL Script

The updated trigger provided with Revenue Assurance Manager Release 3.0 is more refined and differentiates between rerating and recycling batches.

To update the trigger:

- **1.** Go to the *Portal\_Home*/sys/data/config directory.
- Run the following command:

sqlplus login/password@\$ORACLE\_SID @CollectProcessAuditForIREL.sql

where *ORACLE\_SID* is the Portal database alias.

# (Optional) Tracking Changes in /process\_audit/billing Objects

**Note:** It is unlikely that any action is required, but this step is included for completeness.

All changes to Portal objects for revenue assurance between Release 2.0 and Release 3.0 are additive changes except for one of the changes to the object /process\_

audit/billing. In Release 2.0, this object has a single PIN\_FLD\_FAILED\_ACCOUNTS array. In Release 3.0, this is a nested array within the PIN\_FLD\_BILLING\_SEGMENTS array. Database reports that read this array do not need to be changed. The name of the table for this array has not changed, and the report will work as it did in Release 2.0. However, any custom applications that read a /process\_audit/billing record through the PCM (or Java PCM) interface must be modified because the array has been moved. Also, the PIN\_FIELD\_BILL\_SUPPRESSION and PIN\_FIELD\_REVENUE arrays are added in Release 3.0.

# (Optional) Changing Custom Revenue Assurance Aggregation Scenarios

**Note:** This step applies only if you have added custom aggregation scenarios for Release 2.0.

If you have custom aggregation scenarios for revenue assurance, following this step ensures that all Release 3.0 features will work correctly on the data produced by these scenarios. All Release 2.0 features will continue working with the data produced by custom scenarios, even if this step is not followed.

Release 3.0 contains new support for auditing the rerating process in the pipeline. In Release 3.0, distinct batch types are recorded for recycling and rerating. Also, when CDRs are suspended and recycled during rerating, Release 3.0 can record more relationships among the batches. It records relationships between the recycling batch and the rerating batches from which they were suspended, and also the relationships between the recycling batches and the batches in which the CDRs were first processed.

To record this information, aggregation scenarios must read an additional field from EDR container, and the UE Loader templates for loading the data must pass this additional field to the Portal opcode that creates the /process\_audit objects. The scenarios and their corresponding UE Loader templates have been updated. Similar changes must be made in any custom scenarios to enable these Release 3.0 features. The changes are:

- In the aggregation scenarios, the EDR container fields that group data must include DETAIL.ASS SUSPENSE EXT.SUSPENDED FROM BATCH ID and the order for these grouping fields must be DETAIL.BATCH\_ID, DETAIL.ORIGINAL\_ BATCH\_ID, DETAIL.ASS\_SUSPENSE\_EXT.SUSPENDED\_FROM\_BATCH\_ID.
- The corresponding UE Loader templates load this additional fields, by including it on the input flist to PCM\_OP\_PROCESS\_AUDIT\_CREATE\_AND\_LINK (or PCM\_ OP\_PROCESS\_AUDIT\_CREATE). The field on the input flist for this value is PIN\_ FLD\_GROUP\_DETAILS.PIN\_FLD\_SUSPENDED\_FROM\_BATCH\_ID.

# Command-Line Scripts

The following command-line scripts automate routine upgrade tasks:

- About the upg\_mgr.pl Script
- About the upgrade.pl Script

Run these scripts from the UNIX prompt.

# About the upg\_mgr.pl Script

This Perl script performs many of the upgrade tasks, such as creating database objects and running sanity checks.

#### **Syntax**

```
perl upg_mgr.pl -o | -s
```

#### Note:

- Specify only one parameter at a time.
- Run **upg\_mgr.pl** with the **-o** parameter *before* you run it with **-s** parameter.

#### **Parameters**

The **upg\_mgr.pl** parameters are described in Table 27–2:

Table 27-2 upg\_mgr.pl Parameters

| Parameter | Description                                                                                                    |
|-----------|----------------------------------------------------------------------------------------------------|
| -0        | Creates the database objects required for the upgrade.                                                                                                 |
|           | <b>Important:</b> Run <b>upg_mgr.pl</b> with the <b>-o</b> parameter <i>before</i> you run it with any other parameter.                                |
|           | This parameter performs these operations:                                                                                                    |
|           | ■ Creates the UPG_LOG_T table that logs all the information about the upgrade.                                                                         |
|           | <ul> <li>Creates the pin_upg_common package that contains all the common routines for the<br/>upgrade.</li> </ul>                                      |
| -s        | Runs the pre-upgrade sanity check. See "Performing Pre-upgrade Sanity Checks".                                                                         |
|           | <b>Note:</b> This requires a database administrator (DBA) user name and password for the Portal database. See the <b>upgrade.cfg</b> file for details. |

# About the upgrade.pl Script

The upgrade.pl Perl script is the main upgrade script. It runs many other SQL scripts in the correct order.

To run all the scripts listed in the upgrade.cfg file's @ALL\_SCRIPTS parameter, enter this command at the UNIX prompt:

```
% cd Portal_Home/upgrade/ara/20_30
% perl upgrade.pl
```

**Note:** The scripts are run in the order they are listed in the parameter. For more information, see "Configuring the Upgrade Parameters".

# About the Upgrade Scripts and Files

This section describes the scripts and files used to upgrade your Revenue Assurance Manager Release 2.0 database to Release 3.0.

# **Offline Scripts**

The following scripts and files in Table 27–3 must run offline (while Portal is shut down) and finish running before Portal is restarted.

Table 27–3 Offline Scripts

| Script                  | Description                                                            |
|-------------------------|------------------------------------------------------------------------|
| pin_upg_common.sql      | SQL script that creates the common routines needed for the upgrade.    |
| create_tmp_proc_aud.sql | SQL script that creates temporary audit PROC_AUD_BILL_ERR_ACCT tables. |

### **Miscellaneous Scripts and Files**

The following scripts in Table 27–4 are configuration files executed by offline scripts.

Table 27-4 Miscellaneous Scripts and Files

| Script or File                                     | Description                                                                                                    |
|----------------------------------------------------|----------------------------------------------------------------------------------------------------|
| drop_old_tables.sql                                | SQL script that drops obsolete database tables and columns.                                                                                                    |
| pre_upg_sanity_chk1.sql<br>pre_upg_sanity_chk2.sql | SQL scripts that perform sanity checks before the upgrade starts.                                                                                                    |
| crt_pinlog.sql                                     | SQL script that creates the <b>pinlog</b> files.                                                                                                    |
| pin_pre_cmp_araframework.pl                        | Perl script that configures the <b>araframework</b> component.                                                                                                    |
| upgrade.cfg                                        | Configuration file in which you must enter details about the Oracle database configuration before you run the upgrade scripts. All the upgrade Perl scripts parse this file to get the database connection parameters. |
| upg_oracle_functions.pl                            | Perl script that performs many miscellaneous upgrade tasks related to the Oracle database.                                                                                                    |
| upg_mgr.pl                                         | Perl script that manages many miscellaneous upgrade tasks.                                                                                                    |
| upgrade.pl                                         | Master Perl script for the upgrade process.<br>This Perl script calls other SQL scripts to<br>perform the upgrade.                                                                                                    |
| 20_30_upg_araframework.source                      | Flist that loads the new tables and columns.                                                                                                    |
| 20_30_default_values.sql                           | SQL script that loads the default values.                                                                                                    |

# Part IX

# **Migrating Discount Data**

This part contains information on how to upgrade and migrate your discount data. Part IX contains the following chapter:

Understanding and Migrating Discount Data

That chapter includes reference information for Oracle Communications Billing and Revenue Management (BRM) Discount Data Migration utilities.

# **Understanding and Migrating Discount Data**

This chapter provides an overview of Portal™ Discount Data Migration. It describes the process of migrating and upgrading discount and rollover data from the Pipeline Rating Engine 6.5 database to the Portal 7.3 database. In addition, this document provides reference information on Discount Data Migration utilities.

**Note:** You need to migrate discount data only if you are upgrading from Infranet Release 6.5 to Portal 7.3.

Before you read this document, you should be familiar with the following topics:

- Portal pricing and discounting. See "About Creating a Price List" in BRM Setting *Up Pricing and Rating.*
- Portal opcodes and flists. See "Understanding Flists and Storable Classes" in BRM Developer's Guide.

You should also have detailed knowledge of the following areas:

- A thorough understanding of the Portal database and the Pipeline Manager database.
- Sufficient programming skills to use Portal utilities and opcodes.
- XML and XSLT formats.

# About Discount Data Migration

When you upgrade from Infranet Release 6.5 to Portal 7.3, you must migrate discount data to the Portal 7.3 database to use the new discounting features. Discount data migration is required because of changes to the discount architecture, pricing model, balance structure, and discount data storage location in Portal 7.3.

In Infranet Release 6.5, discount information is stored as a part of your rate plans in the Pipeline Rating Engine database. In Portal 7.3, discount data is stored as separate discount objects in the Portal database. You then associate discounts with deals that your customers can purchase.

For more information on the differences between the 6.5 and 7.3 discounting architecture, see "Discounting Differences between Infranet 6.5 and Portal 7.3".

Discount Data Migration provides a set of utilities to migrate discount data to the Portal 7.3 database based on the configuration settings you specify.

You must migrate the following types of discount data:

- Discount configuration data: Data used to configure a discount model, such as discount model codes, discount masters, discount triggers, discount rules, discount steps, discount conditions, discount balance impacts, resources, and rollover data.
- Subscription mapping data: Data used to manage customer discounts, such as rate plan names, deal names (for deals containing discount and rollover products), and the service types linked to the rate plans and discount model codes.
- **Discount balance data**: Data used to update the customer's discount balance information, such as discount balances, rollover resources, and aggregation counters.

# Discounting Differences between Infranet 6.5 and Portal 7.3

Table 28–1 describes the differences between discounting in Infranet 6.5 and Portal 7.3:

Table 28–1 Discounting Differences between Infranet 6.5 and Portal 7.3

| 6.5 Discounting                                                                                                    | 7.3 Discounting                                                                                                    |
|----------------------------------------------------------------------------------------------------|----------------------------------------------------------------------------------------------------|
| Discounts are part of Pipeline Rating Engine rate plans. They can be purchased only by purchasing rate plans.                                                                    | Discounts are defined in separate objects called <i>discount objects</i> , which are stored in the Portal database.                                                                                                    |
| Discount configurations are stored only in<br>the Pipeline Rating Engine database in the<br>form of discount models, discount rules,<br>discount triggers, and discount masters. | The discount model code of the discount object is stored in the Portal database. All other discount information such as discount configuration data (discount master, discount rules, discount triggers, and so on) are stored in the Pipeline Manager database. |
| Supports discount processing by the batch pipeline only.                                                                                                    | Supports discount processing by both real-time and batch pipelines.                                                                                                    |
| Discount balance information is maintained by the DAT_Discount module.                                                                                                    | Discount balance information is maintained by the DAT_BalanceBatch or DAT_BalanceRealtime modules.                                                                                                    |
| Discount balance information is stored in the discount work files in the Pipeline Manager database in the location specified in the Pipeline Manager registry file.              | Discount balance information is stored in the Portal database and updated using Rated Event (RE) Loader.                                                                                                    |
| Discount balance is read from files when Pipeline Manager starts. Pipeline Manager processes all events queued in the Portal database.                                           | Discount balance is read from the Portal database when Pipeline Manager starts and then processes the events.                                                                                                    |
| Does not support discount balance impact.                                                                                                    | Supports discount balance impact (including currency and non-currency impacts), a new pricing component.                                                                                                    |
| Supports discount rollovers only for balances.                                                                                                    | Supports systemwide rollovers and Pipeline Manager rollovers.                                                                                                    |
| Events are mapped to discount models through discount bundles and discount owner ERAs.                                                                                           | Events are mapped to discount models through discount objects.                                                                                                    |
| Supports Discount Bundle, Discount Owner,<br>Discount Account, and Discount Model                                                                                                | Supports only Discount Bundle and Discount Owner ERAs.                                                                                                    |
| ERAs.                                                                                                    | <b>Note</b> : Discount Bundle and Discount Owner ERAs are supported for backward compatibility only and should not be used in new implementations.                                                                                                    |

Table 28–1 (Cont.) Discounting Differences between Infranet 6.5 and Portal 7.3

| 6.5 Discounting                                                                                                    | 7.3 Discounting                                                                                                    |
|----------------------------------------------------------------------------------------------------|----------------------------------------------------------------------------------------------------|
| Discount triggers and discount rules contain discount masters.                                                                                                    | Only discount rules contain discount masters.                                                                                                    |
| Aggregation counters are not configurable and are automatically created when Pipeline Manager rating starts. Aggregation counters are stored in the discount work files. | Aggregation counters are configurable and stored in the Portal database.                                                                                                    |
| Does not support discount sharing and sponsored accounts. Sponsored accounts cannot share discount resources.                                                            | Supports discount sharing where accounts that sponsor other accounts can share discount resources (for example, snowball discounting).                                            |
| Supports only billing-time discounts.                                                                                                    | Supports item, subscription, and systemwide discounts.                                                                                                    |
| Supports complex discounting only for data usage.                                                                                                    | Supports complex discounting for both voice and data usage.                                                                                                    |
| Supports cascading and parallel mode discounting.                                                                                                    | Supports cascading, parallel, and sequential mode discounting.                                                                                                    |
| Does not support reverse discounts through billing time discount.                                                                                                    | Supports reverse discounts through billing time discount.                                                                                                    |
| Discount rules and discount trigger conditions are used to determine the balance impacts.                                                                                | Expression tokens, which represent charge and quantity values in the charge packet, are used to define discount rules, conditions, and balance impacts in the new discount model. |
| Ratable Usage Metrics (RUMs) are used to measure events for discounting.                                                                                                 | Discounting Ratable Usage Metrics (DRUMs) are used to measure events for discounting.                                                                                             |
| Discounting Ratable Usage Metrics (DRUMs) are not supported.                                                                                                    | Discount rules contain three new fields-DRUM_EXPRESSION, DRUM_TYPE, and RULE_TYPE.                                                                                                |
| Discounting can be applied to delayed events.                                                                                                    | Discounting can be applied to both real-time and delayed events.                                                                                                    |
| Supports only one-time discounts and billing-time discounts.                                                                                                    | Supports one-time, billing-time, threshold, and tier discounts.                                                                                                    |

# **Migrating Discount Data**

The following section explains how to set up and use Portal utilities to migrate discount data, subscription mapping data, and balance data from the Pipeline Rating Engine 6.5 database to the Portal 7.3 database.

Before you read this document, you should be familiar with the following Portal concepts and architecture. See

- "Introducing BRM" in BRM Concepts
- "BRM System Architecture" in BRM Concepts
- **About Discount Data Migration**
- "About Creating a Price List" in BRM Setting Up Pricing and Rating

# **Overview of the Discount Data Migration Process**

The discount data migration process consists of the following steps:

- 1. Upgrading your Portal database from Release 6.5 to Portal 7.3. See "Upgrading Your System to Portal 7.3".
- 2. Migrating data from your Pipeline 6.5 database to your upgraded Portal 7.3 database. See "Migrating Discount Data from the Pipeline 6.5 Database to the Portal 7.3 Database".
- Upgrading your Pipeline database from Release 6.5 to Pipeline Manager 7.3. See "Upgrading Your System to Pipeline Manager 7.3".
- 4. Performing post-migration updates, such as updating cross-product discounts and creating system discounts. See "Performing Post-migration Updates".

# **Upgrading Your System to Portal 7.3**

If you have not already done so, upgrade your Portal database from Infranet Release 6.5 to Portal 7.3.

### Migrating Discount Data from the Pipeline 6.5 Database to the Portal 7.3 Database

**Important:** You must upgrade your Portal database to Portal 7.3 before migrating your discount data.

You migrate discount data by extracting your data from the Pipeline Rating Engine Release 6.5 database and then loading it into your upgraded Portal 7.3 database.

To migrate your discount data, perform these steps:

- Re-create your custom resource IDs on the Portal 7.3 database. See "Re-creating Your Custom Resource IDs on the Portal 7.3 Database".
- Retrieve the discount migration utility. See "Retrieving the Discount Migration Utility".
- 3. If your release 6.5 system includes multiple Pipeline Rating Engine service codes mapped to a single Infranet service type, modify the discount.sql file. See "Modifying Service Code Mappings".
- **4.** Extract your discounting data from the Pipeline 6.5 database. See "Extracting Discount Data from the Pipeline 6.5 Database".
- Load your discount configuration data into the Portal 7.3 database. See "Loading Discount Configuration Data into the Portal 7.3 Database".
- Retain your discount model ERAs from the Portal 6.5 database. See "Retaining Discount Model ERAs from Portal Release 6.5".
- Load your *subscription mapping data* into the Portal 7.3 database. See "Loading Subscription Mapping Data into the Portal 7.3 Database".
- Load your discount balance data into the Portal 7.3 database. See "Loading Discount Balance Data into the Portal 7.3 Database".

#### Re-creating Your Custom Resource IDs on the Portal 7.3 Database

The discount data migration scripts do not migrate custom resource IDs from your Pipeline 6.5 database to your Portal 7.3 database. If your system uses any custom resource IDs, you must manually re-create them in your upgraded Portal 7.3 database.

To re-create your custom resource IDs in the Portal 7.3 database:

1. Look up your existing resource IDs in your Pipeline Rating Engine 6.5 database: Use Pricing Center to connect to your Pipeline 6.5 database. In Pricing Center, launch Resource Editor and write down all custom resource IDs that you see.

**Tip:** Custom resources use ID numbers 1000001 through 4000000000.

Manually re-create your custom resource IDs in your Portal 7.3 database: Use Pricing Center to connect to your Portal 7.3 database. In Pricing Center, launch Resource Editor and manually enter all of your custom resource IDs.

#### **Retrieving the Discount Migration Utility**

The utility that extracts discount data from your Pipeline 6.5 database is packaged with Pipeline Manager 7.3. Therefore, to retrieve the extraction utility, **DMTDscntMig**, you must install Pipeline Manager 7.3 on your pipeline system.

**Caution:** When you install Pipeline Manager 7.3, DO NOT set the Portal framework environment or configure the Pipeline database. Otherwise, you will overwrite your 6.5 discount data.

To retrieve the utility, perform the following on your Pipeline system:

- Shut down Pipeline Rating Engine. See "Starting and Stopping the BRM system" in BRM System Administrator's Guide.
- Make a complete backup of your Pipeline Rating Engine 6.5 system.
- Uninstall Pipeline Rating Engine 6.5.
- Install Pipeline Manager 7.3 by following the instructions in "Installing Pipeline Manager" in BRM Installation Guide, but DO NOT set the Portal framework environment or configure the Pipeline database.

If installation completes successfully, the **DMTDscntMig** utility is installed in *Pipeline*\_ *Home/bin*, the library files are installed in *Pipeline\_Home/lib*, and the application files are installed in *Pipeline\_Home/tools/DMTDscntMig*.

#### Modifying Service Code Mappings

If your release 6.5 system includes multiple Pipeline Rating Engine service codes mapped to a single Infranet service type, the DMTDscntMig utility generates multiple discount objects for each product. For example, if the TEL, SMS, and DATA Pipeline Rating Engine service codes are mapped to the /service/telco/gsm Portal service type, **DMTDscntMig** generates the following three discount objects:

```
DECU2 | Deal-dmDECU2-TEL | / service / telco / gsm | dmDECU2
DECU2 | Deal-dmDECU2-SMS | /service/telco/gsm | dmDECU2
DECU2 | Deal-dmDECU2-DATA | / service/telco/gsm | dmDECU2
```

For more information about service code mapping, see "Mapping Service Codes and Service Classes" in BRM Setting Up Pricing and Rating.

To generate only one discount object for each product, you must modify the discount.sql file before you extract data from your Pipeline 6.5 database. Modify the file to map a service type to only one service code.

To modify your service code mappings:

- 1. Open the *Pipeline\_Home*/tools/DMTDscntMig/discount.sql file in a text editor.
- **2.** Search for the following line:

```
select unique TO_CHAR(h.VALID_FROM, 'YYYYMMDDHH24MISS') VALID_FROM, g.REF_
PARAM, f.PIN_SERVICETYPE, f.SERVICECODE, e.RATEPLAN, (select CODE from ifw_
rateplan where rateplan = e.rateplan)
```

Between f.PIN\_SERVICETYPE and f.SERVICECODE, add the following **DECODE** statement:

**Note:** The DECODE statement must be extended for all service types specified in the IFW\_SERVICE table.

```
f.PIN_SERVICETYPE, DECODE(f.PIN_SERVICETYPE, 'ServiceType', 'ServiceCode')
f.SERVICECODE
```

#### where:

- *ServiceType* is the Portal service type, such as /service/telco/gsm.
- ServiceCode is the one Pipeline Rating Engine service code that ServiceType now maps to, such as TEL.

For example, if the TEL, SMS, and DATA service codes are mapped to the /service/telco/gsm service type and the GPR, GPR2, and GPR3 service codes are mapped to the /service/ip/gprs service type, modify the file to map /service/telco/gsm to only TEL and to map /service/ip/gprs to only GPR. For this example, enter the DECODE statement shown in bold below:

```
select unique TO CHAR(h.VALID_FROM, 'YYYYMMDDHH24MISS') VALID_FROM, g.REF_
PARAM, f.PIN_SERVICETYPE, DECODE(f.PIN_SERVICETYPE, '/service/telco/gsm', 'TEL',
'/service/ip/gprs', 'GPR') f.SERVICECODE, e.RATEPLAN,
```

Save and close the file.

#### Extracting Discount Data from the Pipeline 6.5 Database

You extract data from your Pipeline database by using the **DMTDscntMig** utility. You configure how the utility connects to the Pipeline database and the name and location of the output files by using a registry file.

To extract the discounting data from your Pipeline Rating Engine 6.5 database, perform these steps on your Pipeline system:

- Go to the *Pipeline\_Homeltools/DMTDscntMig* directory and open the **sample.reg** file in a text editor.
- Enter your configuration settings in the **sample.reg** registry file. Pay particular attention to these registry entries:
  - Use **LogFileName** to specify the name and location of the log file.
  - Use **UserName** to specify the user name for the Pipeline database.
  - Use **PassWord** to specify the password for the Pipeline database.
  - Use **DatabaseName** to specify the name of the Pipeline database.
  - Use **AccessLib** to specify the name of the database library files.
  - Use **RootNode** to specify the root node name to write in the XML output file.

- Use Name to specify the name of the parent node for storing the SQL query
- Use **Query** to specify the file name of the SQL Query. Portal provides a rollover.sql file and a discount.sql file. To create custom queries, see "Using Custom Queries".
- Use **OutputFile** to specify the name and location of the XML and DAT output files.

For more information, see "Registry Entries" in "DMTDscntMig".

- Save and close the file.
- Load the registry configuration file by using this command:

```
DMTDscntMig -r registry_config_file_name
```

where *registry\_config\_file\_name* is the name and location of the **sample.reg** file.

If the utility runs successfully, it creates two output files in the location specified in the OutputFile registry entry:

- An XML file, which contains your 6.5 discount configuration data. You will load this file into your Portal 7.3 database by using the loadpricelist utility. See "Loading Discount Configuration Data into the Portal 7.3 Database".
- A DAT file, which contains your 6.5 discount subscription mapping data. You will load this file into your Portal 7.3 database by using the pin\_smt utility. See "Loading Subscription Mapping Data into the Portal 7.3 Database".

#### Using Custom Queries

In rare cases, you might need to enhance performance by creating custom SQL queries in addition to the standard queries provided with Discount Data Migration. A typical scenario is when you must migrate a million records. You can create custom queries to migrate smaller sets of data until the job is complete. For example, the custom queries can migrate records 1 to 20,000 first and the rest later.

In this case, you must also modify the **OpenRootNode** and **CloseRootNode** entries in the discount configuration registry file to include more entries for the custom queries. For more information, see "Registry Entries" in "DMTDscntMig".

By default, the registry file includes entries for two queries (rollover.sql and discount.sql).

The first entry uses:

OpenRootNode = True

CloseRootNode = False

The second entry uses:

OpenRootNode = False

CloseRootNode = True

This enables the resulting XML file to have only one root node element because creating multiple root node elements in the same XML file causes an error.

To suit your business requirements, you can also customize the XSL file that Discount Data Migration provides by changing some default values for fields such as price list, deals, products, and discounts.

#### Loading Discount Configuration Data into the Portal 7.3 Database

You load the discount configuration data that was extracted by the **DMTDscntMig** utility into the Portal 7.3 database by using the **loadpricelist** utility.

To load the discount configuration data, run loadpricelist on your Portal 7.3 system:

```
loadpricelist -cf XML_file_name
```

where XML file name is the name of the XML file that contains the discount configuration data. For more information, see "loadpricelist" and "Using the XML Pricing Interface to Create a Price List" in BRM Setting Up Pricing and Rating.

You can use Pricing Center to verify that the discounts loaded successfully.

#### Retaining Discount Model ERAs from Portal Release 6.5

By default, Portal deletes any DISCOUNTMODEL ERAs associated with accounts when migrating discount data from Release 6.5 to Portal 7.3. If you want accounts to retain the DISCOUNTMODEL ERAs from Release 6.5, modify the delete\_discount\_ era entry in the pin\_sub\_mig configuration file (Portal\_Home/apps/pin\_sub\_ mig/pin.conf).

**Important:** If you migrate *shared* discounts instead of deleting them, you cannot retain DISCOUNTMODEL ERAs during migration; do not modify the **delete\_discount\_era** entry.

To retain discount ERAs from Release 6.5:

- Open the pin.conf file in *Portal\_Homelapps/pin\_sub\_mig*.
- Change the value of the **delete\_discount\_era** entry to **0**:
  - pin\_sub\_mig delete\_discount\_era 0
- **3.** Save and close the file.

#### Loading Subscription Mapping Data into the Portal 7.3 Database

You load the subscription mapping data that was extracted by the **DMTDscntMig** utility into your Portal database by using these scripts:

- pin\_smt\_create\_obj.pl: Creates an /smt\_acct\_mig object for storing the subscription mapping data. It also creates temporary tables for storing the subscription mapping data before it is migrated.
- pin\_smt\_create\_procs.pl: Creates the stored procedures, which collect the relevant accounts for subscription migration.
- pin\_smt: Loads subscription mapping data into the Portal 7.3 database.

You configure these scripts by using the **smt.cfg** configuration file.

To migrate subscription mapping data, perform these steps on your Portal 7.3 system:

- Install Patch 4489.
- Open the *Portal\_Home*/apps/pin\_sub\_mig/smt.cfg file in a text editor.
- Edit the entries listed in Table 28–2 so that the script can connect to your Portal 7.3 database:

| Table 28-2        | smt.cfa Entries to I    | =dit |
|-------------------|-------------------------|------|
| 1 a b 1 c 2 c - 2 | SIIII.CIU LIIIIICS IU I | _uıı |

| Entry       | Description                                                                                                    |
|-------------|----------------------------------------------------------------------------------------------------|
| DB_NUMBER   | The Portal database number. By default, this is set to <b>0.0.0.1</b> .                                                                                                    |
| DB_USER     | The database user name. By default, this is set to <b>pin</b> .                                                                                                    |
| DB_PASSWD   | The user password. By default, this is set to <b>pin</b> .                                                                                                    |
| DB_NAME     | The Oracle database name. By default, this is set to <b>pindb</b> .                                                                                                    |
| DM_HOST     | The server or host name where the Data Manager (DM) is running.                                                                                                    |
| DM_PORT     | The DM port number.                                                                                                    |
| SOURCE_FILE | The name and location of the DD_OBJECTS_SMT source file. By default, this is set to <i>Portal_Homelsys</i> /dd/data/dd_objects_smt.source.                                                      |
| SQL_FILES   | The location of the SQL files. By default, this is set to <i>Portal_Homelapps/pin_sub_mig/sql_files</i> .                                                                                       |
| CTL_FILES   | The control file location. This file is required by SQL loader for loading the input file, *.dat, into the database. By default, this is set to <i>Portal_Home/apps/pin_sub_mig/ctl_files</i> . |
| DATA_FILES  | The data file location. This is where the <b>input.dat</b> file is located. By default, this is set to <i>Portal_Homelapps/pin_sub_mig/data_files</i> .                                         |
| LOG_FILES   | The directory where the log files will be placed. By default, this is set to<br>Portal_Homelapps/pin_sub_mig/log_files.                                                                         |
| LOG_LEVEL   | The log level. The values can be:                                                                                                    |
|             | 1 - Error                                                                                                    |
|             | 2 - Debug                                                                                                    |
|             | By default, this is set to 2.                                                                                                    |
| LIB_FILES   | The location of the libraries for the subscription migration utility. By default, this is set to <i>Portal_Homelapps/pin_sub_mig/lib</i> .                                                      |
|             | <b>Note</b> : Verify that the PERL5LIB environment variable is a system variable and contains the path of the LIB_FILES.                                                                        |

- Save and close the file.
- Go to the *Portal\_Home*/apps/pin\_sub\_mig/scripts directory and run the pin\_smt\_ create\_obj.pl script:

```
cd Portal_Home/apps/pin_sub_mig/scripts
perl pin_smt_create_obj.pl
```

To verify that the script executed successfully, check the **smt.pin** log file. This log file is created in the directory specified by the LOG\_FILES configuration entry.

**6.** Go to the *Portal\_Homelapps/pin\_sub\_mig/scripts* directory and run the *pin\_smt\_* create\_procs.pl script:

```
cd Portal_Home/apps/pin_sub_mig/scripts
perl pin_smt_create_procs.pl
```

To verify that the script executed successfully, check the **smt.pin** log file.

**7.** Go to the *Portal\_Homelapps/pin\_sub\_mig* directory and run the *pin\_smt* utility:

```
cd Portal_Home/apps/pin_sub_mig
pin_smt -i input_file_name
```

where *input\_file\_name* is the DAT file generated by the **DMTDscntMig** utility. For more information, see "DMTDscntMig".

If the utility runs successfully, the subscription mapping data is loaded into the Portal 7.3 database. Results are printed to the log file in the location specified in the **smt.cfg** file.

**8.** Check the log file for errors. If there are errors, you must correct them manually and rerun the pin\_smt utility. For more information, see "pin\_smt".

#### Loading Discount Balance Data into the Portal 7.3 Database

Your Pipeline Rating Engine 6.5 discount balance data is stored in the discount data work file (DscAccountsWork.acc), which is maintained by the DAT\_Discount module. You load this file into your Portal 7.3 database by using the migrate\_discount\_ **balances** script.

To load discount balance data into your Portal 7.3 database, perform these steps on your Portal system:

- **1.** Open the *Portal\_Home/upgrade/65\_73/upgrade.cfg* file in a text editor.
- Edit the following entries listed in Table 28–3 so that the script can connect to your Portal 7.3 database:

| Table 28–3 | upgraae.ctg ⊑r | itries to Eait |
|------------|----------------|----------------|
|            |                |                |

| Entry                      | Description                                                                                                    |
|----------------------------|----------------------------------------------------------------------------------------------------|
| OWNER                      | Specifies the Portal database user name. By default, this is set to <b>pin</b> .                                                                          |
| PASSWD                     | Specifies the Portal database password. By default, this is set to <b>pin</b> .                                                                           |
| DBNAME                     | Specifies the name of the Portal database you are upgrading. By default, this is set to <b>pindbdb</b> .                                                  |
| DISCOUNT_BALANCES_<br>FILE | Specifies the name and location of the discount data work file. By default, this is set to <i>Portal_Homelupgrade/65_</i> <b>73/DscAccountsWork.acc</b> . |
| CHARGE_RESOURCE_ID         | Specifies the charge resource ID. By default, this is set to 1000997.                                                                                     |
| QUANTITY_RESOURCE_ID       | Specifies the quantity resource ID. By default, this is set to 1000998.                                                                                   |
| EVENT_RESOURCE_ID          | Specifies the event resource ID. By default, this is set to 1000999.                                                                                      |

- **3.** Save and close the file.
- **4.** Load the discount balance data into the Portal 7.3 database by running the migrate\_discount\_balances.pl script:

```
cd Portal_Home/upgrade/65_73
perl migrate_discount_balances.pl
```

For more information on this script, see "migrate\_discount\_balances.pl".

If the utility runs successfully, the discount balance data is loaded into the Portal 7.3 database. Results are printed to the log file in the SQL log directory.

- **5.** Check the SQL log file for errors:
  - If no errors are listed, the balance data loaded successfully.

If errors are listed, the script failed to load the balance data. The entire transaction was rolled back and all changes were undone in the Portal 7.3 database. You must fix the errors and then rerun the migrate\_discount\_ **balances.pl** script.

# **Upgrading Your System to Pipeline Manager 7.3**

After you migrate your 6.5 discounting data to the Portal 7.3 database and verify that the data loaded successfully, you can safely upgrade your Pipeline database.

**Caution:** You must ensure that your discount data loaded successfully into the Portal 7.3 database *before* you upgrade the Pipeline Manager database. If migration fails, you can try again to extract the data from the Pipeline Manager database. A second attempt would not be possible if you already upgraded the Pipeline Manager database.

# **Performing Post-migration Updates**

After you have successfully migrated your discount data to Portal 7.3 and have upgraded to Pipeline Manager 7.3, you must perform the following tasks:

- Updating Cross-Product Discounts after Migrating Discount Data
- Creating System Discounts after Migrating Discount Data

#### Updating Cross-Product Discounts after Migrating Discount Data

When you migrate discount data from a release prior to Portal 7.3, you must modify how discounting updates aggregated usage counters for all cross-product usage discounts.

In releases prior to Portal 7.3, usage accumulated automatically, making it unnecessary to update an aggregation counter in the discount.

In Portal 7.3, you must impact the aggregation counter resource.

Use Pricing Center to update cross-product discounts.

To update cross-product discounts, modify the discount that aggregates service usage by changing the following components in the discount model configuration:

- In the discount trigger, delete the condition. When there is no condition, the discount is automatically applied.
- In the discount rule:
  - If the step has a limited threshold, change it to unlimited (0 to infinity).
  - Modify the balance impact configuration that applies no balance impact. Change it to increment the aggregation counter resource and apply the impact to the current cycle. For example, enter these values:

**Impact/Consume =** *Counter\_resource\_ID* 

Amount = 1; Beat = 1

**Base Expression = TotalC** if the counter tracks charges or **TotalQ** if the counter tracks a non-currency quantity such as minutes.

Impact: Current cycle

### Creating System Discounts after Migrating Discount Data

When you migrate discount data from a release prior to Portal 7.3, you must create system discounts to be applied to all the accounts in the system before discounting can be used.

Use Pricing Center to create system discounts.

To create system discounts:

- 1. Load the following resource IDs by using the load\_pin\_beid utility. See "load\_pin\_ beid" in BRM Setting Up Pricing and Rating.
  - \$CHARGE\_RESOURCE\_ID = 1000997. Specifies the charge resource ID. The default is 1000997.
  - \$QUANTITY\_RESOURCE\_ID = 1000998. Specifies the quantity resource ID. The default is **1000998**.
  - \$EVENT\_RESOURCE\_ID = 1000999. Specifies the event resource ID. The default is 1000999.
- Create the discount master. See Pricing Center Help.
- Create the discount rule and three balance impacts, one for each resource ID. See Pricing Center Help.

Enter these values:

Drum Expression = 1.0

Rule Type = Tiered

**Drum Type = Quantity** 

Threshold From = 0

Threshold To = Infinity

Impact/Consume = 1000997, Aggregation charge counter

**Applied To = Event Owner** 

Percentage = 100%

**Base Expression = TotalC** 

**Impact/Consume = 1000998**, Aggregation quantity counter

Applied To =Event Owner

Percentage =100%

**Base Expression= TotalQ** 

Impact/Consume =1000999, Aggregation event counter

**Applied To = Event Owner** 

Percentage =100%

Base Expression =1.0

Create a discount trigger. See Pricing Center Help.

Enter these values:

Condition Expression = 1.0

**Condition Operator = Greater Than or Equal** 

#### **Condition Value = 0**

**5.** Create a discount model. See Pricing Center Help.

Enter these values:

Version = 1

**Status = Active** 

**Discount Trigger** = Select the discount trigger created in step 4.

**Discount Rule** = Select the discount rule created in step 3.

Multiple Discount per event = Parallel

**6.** Create a discount object. See Pricing Center Help.

Enter these values:

**Discount Type = System** 

Priority = 100

- **7.** Associate the discount object with the discount model created in step 5.
- 8. Stop and restart the Portal processes. See "Starting and stopping the BRM system" in BRM System Administrator's Guide.

# **Using Discount Data Migration Utilities**

This section provides reference information for Oracle Communications Billing and Revenue Management (BRM) Discount Data Migration utilities.

# **DMTDscntMig**

### **Description**

Extracts discount configuration data and subscription mapping data from your Pipeline database. See "Extracting Discount Data from the Pipeline 6.5 Database".

**Note:** This utility is packaged with Pipeline Manager 7.3.

### Location

Pipeline\_Home/bin

### **Syntax**

DMTDscntMig -r registry\_config\_file\_name

#### **Parameters**

#### -r registry\_config\_file\_name

Specifies the path and file name for the registry file. This file specifies how to connect to the pipeline database and the location of your XML and XSL files.

**Note:** You can use the sample registry file (*Pipeline\_ Home*/tools/DMTDscntMig/sample.reg) as a starting place.

# **Registry Entries**

Table 28–4 contains the registry entries for DMTDscntMig.

Table 28–4 Registry Entries for DMTDscntMig

| Entry        | Description                                                                                                    | Mandatory |
|--------------|----------------------------------------------------------------------------------------------------|-----------|
| LogFileName  | The application log file name that includes the path where the log file is stored.                                                                  | Yes       |
| UserName     | The login name to use for connecting to Portal.                                                                                                    | Yes       |
| PassWord     | The password for the specified user name.                                                                                                    | Yes       |
|              | <b>Note</b> : The password is encrypted. Use the <b>dbpassword</b> utility supplied with Pipeline Manager to encrypt the password.                  |           |
| DatabaseName | The database alias name.                                                                                                    | Yes       |
| AccessLib    | The database library. Specifies the name of the database access library, without the <b>lib</b> prefix and <b>.so</b> suffix:                       | Yes       |
|              | ■ Use oci61 for Oracle9i databases.                                                                                                    |           |
|              | ■ Use oci10g61 for Oracle10g databases.                                                                                                    |           |
|              | ■ Use oci10g63 for Linux operating systems.                                                                                                    |           |
| RootNode     | The root node that must be written to the output XML file. By default, the sample script is named <b>output</b> . However, you can change the name. | Yes       |
| DataModule   | The database module that DBTransformation must connect to.                                                                                          | Yes       |

Table 28-4 (Cont.) Registry Entries for DMTDscntMig

| Entry           | Description                                                                                                    | Mandatory |
|-----------------|----------------------------------------------------------------------------------------------------|-----------|
| Name            | The name of the parent node in which the output of the SQL query is stored.                                                                                                    | Yes       |
| Query           | The input query file name. By default, rollover.sql, the sample query file, is displayed as the input query file name. However, if you write a query, ensure that it is a single line query that ends with a semicolon. See "Using Custom Queries".                                                | Yes       |
| OutputFile      | The output file name. This should include the path where it will be stored.                                                                                                    | Yes       |
| OpenRootNode    | Specifies whether to use the <rootnode> start tag. If set to <b>True</b> (default), the start tag of the root node element is defined in the XML file.</rootnode>                                                                                                    | No        |
|                 | Note: Every XML file must contain only a single root node element. You can limit the number of root node elements in the XML file by setting the OpenRootNode tag to False. Results from the SQL files (rollover.sql and discount.sql) are contained within the root node element in the XML file. |           |
| CloseRootNode   | Determines whether the end-tag of the root node element  must be defined in the XML file. If set to <b>True</b> (default), the end-tag of the root node element is defined in the XML file.                                                                                                    | No        |
| inputXMLFile    | The name of the input XML file.                                                                                                    | Yes       |
| inputXSLFile    | The name of the XSL file that includes the rules to apply to the input XML file.                                                                                                    | Yes       |
| Output XML File | The name of the output XML file in which the results are stored.                                                                                                    | Yes       |

# **Sample Registry File**

```
XSL
 LogFileName = path/logfilename
 DataPool
    {
    Login
     {
       Module
        {
          UserName = DBUSERNAME
          PassWord = Encrypted_DB_password
          DatabaseName = DB_service
          AccessLib = oci61
      }
 }# end of data pool
XMLTransform
  RootNode = output
  Transform1
    DataModule = Login1
    Module
      {
```

```
Name = rollover
        Query = rollover.sql
        OutputFile = DBData.xml
        OpenRootNode = True
        CloseRootNode = False
      }
    }
 Transform2
     DataModule = Login2
     Module
         Name = discount
         Query =./discount.sql
         OutputFile = ./DBData.xml
         OpenRootNode = False
         CloseRootNode = True
       }
    }
}
{\tt XSLTransform}
   XSLTTransform1
    {
     Module
        {
          inputXmlFile = ./DBData.xml
          inputXSLFile = ./Intermediate1.xsl
          outputFile = ./Intermediate1.xml
    }
   XSLTTransform2
     Module
        {
          inputXmlFile = Intermediate1.xml
          inputXSLFile = Intermediate2.xsl
          outputFile = Intermediate2.xml
        }
    }
   XSLTTransform3
    {
     Module
        {
          inputXmlFile = ./Intermediate2.xml
          inputXSLFile = ./SbscrpMigFile.xsl
          outputFile = ./SbscrpMigFile.dat
        }
    }
}#End of Registry
```

# migrate\_discount\_balances.pl

### Description

Use the **migrate\_discount\_balances.pl** script to load discount balance data into the Portal 7.3 database.

To load data, the script requires a discount balance work file in the directory specified in the DISCOUNT\_BALANCES\_FILE entry of the upgrade.cfg file. See "Loading Discount Balance Data into the Portal 7.3 Database".

#### Location

*Portal\_Home/upgrade/65\_73* 

### **Syntax**

perl migrate\_discount\_balances.pl

#### Results

If the migrate\_discount\_balances.pl script does not notify you that it was successful, see the log files in the SQL log directory to find any errors.

This script runs in a single transaction. If migration fails, the script rolls back the entire transaction and undoes all changes in the Portal 7.3 database. You can then fix any problems and rerun the script.

### pin\_smt

### Description

Use the **pin\_smt** utility to perform the following:

- Load subscription mapping data into the Portal database.
- Purchase required add-on deals for a customer account.

Discount ERAs are bundled with deals. The deal names that contain these extended rating attributes (ERAs) are provided by the discount configuration utility in a DAT file. When the deals are loaded into the Portal database, the ERAs that exist in the Pipeline Manager 6.5 database are loaded into the Portal 7.3 database. This may duplicate the deals that are already loaded; therefore, one of the deals in the database must be deleted to avoid redundancy. The pin\_smt utility searches for redundant deals and deletes them.

**Important:** To connect to the Portal database, the pin\_smt utility needs a configuration file in the same directory. See "Creating Configuration Files for BRM Utilities" in BRM System Administrator's Guide.

#### Location

Portal\_Home/apps/pin\_sub\_mig

### **Syntax**

```
pin_smt [-i input_filename] [-r] [-h]
```

#### **Parameters**

#### -i input\_filename

Populates the /smt\_account\_mig object with the account details specified in the **input.dat** file where *input\_filename* is the **input.dat** file containing subscription mapping data for the subscription migration utility. If the utility runs successfully, the subscription mapping data is migrated to the Portal database. For all the accounts that are migrated successfully, it updates the status to 0 in the /smt\_account\_mig object. For the accounts that had errors, it updates the status to 1.

Processes only those accounts that are not migrated or have errors.

Displays help information for pin\_smt.

#### **Results**

If the pin\_smt utility does not notify you that it was successful, look in the utility log file (default.pinlog) to find any errors. The log file is in a directory specified in the configuration file. If there are errors, you must correct them manually and rerun the utility using the following option:

```
pin smt -r
```